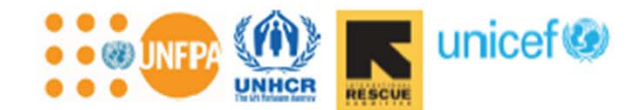

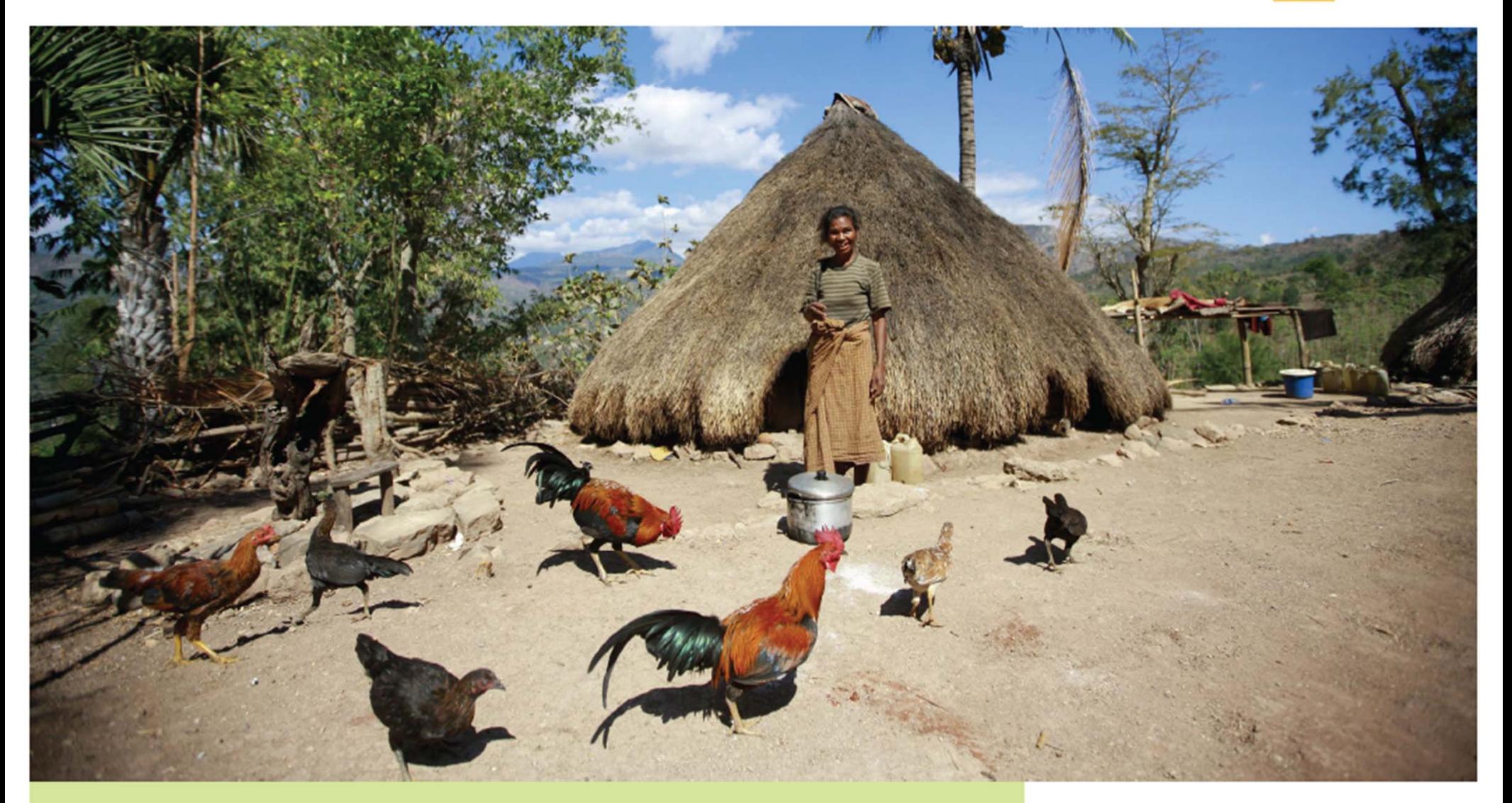

# Formation aux outils et procédures du GBVIMS **Guide du formateur**

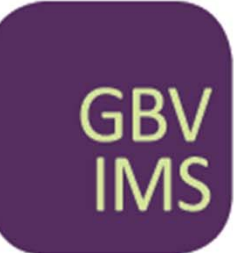

**Le Système de Gestion des Informations sur laViolence Basée sur le Genre**

# Le système de gestion des informations sur la violence basée sur le genre Le système de gestion des informations sur la violence basée sur le genre

#### **Remerciements**

Le Système de gestion des informations sur la violence basée sur le genre (GBVIMS) est le point d'orgue d'un travail collaboratif de six années réalisé par le comité directeur du GBVIMS, composé de l'International Rescue Committee (IRC), de l'Office du Haut Commissaire des Nations Unies pour les réfugiés (HCR), du Fonds des Nations Unies pour la population (UNFPA), du Fonds des Nations Unies pour l'enfance (UNICEF), et de l'Organisation mondiale de la santé (OMS). Ensemble, ils ont cherché à améliorer la gestion et le partage des informations se rapportant à la VBG dans des contextes humanitaires.

L'IRC a été en charge de piloter l'élaboration du Guide du formateur sur les outils & les procédures GBVIMS. Ce travail a été rendu possible grâce au financement de l'UNFPA et du Bureau des Etats-Unis pour la population, les réfugiés et les migrations (BPRM). Nous tenons notamment à remercier Kate McCallister (IRC), Karin Wachter (IRC), Kristy Crabtree (IRC), Erin Kenny (UNFPA), Mendy Marsh (UNICEF), Emmanuelle Compingt (UNICEF), Maria Caterina Ciampi (UNFPA), et Margriet Veenma (UNHCR) pour leur précieuse contribution à l'élaboration du Guide du formateur sur le GBVIMS, ainsi que Kendra Park Pasztor, consultante indépendante, pour son aide à la rédaction. Nos remerciements vont également à Claudia Garcia–Moreno (OMS) et à Diana Arango (UNFPA) pour leur rôle prépondérant dans le développement du GBVIMS.

Le sous – groupe de travail du Comité permanent interorganisations (IASC) sur les actions humanitaires et sur le genre ainsi que sur le Domaine de responsabilité VBG (AoR) ont apporté leur expertise technique et leur appui au GBVIMS tout au long de son élaboration. Un grand merci à Mendy Marsh (UNICEF), Chen Reis (OMS) et Heidi Lehmann (IRC) pour leur soutien indéfectible et leurs encouragements.

Pour toute question et commentaire sur le Guide du formateur GBVIMS, merci de nous contacter directement à l'adresse suivante: GBVIMS@gmail.com, ou via notre site Internet au gbvims.org/contact/.

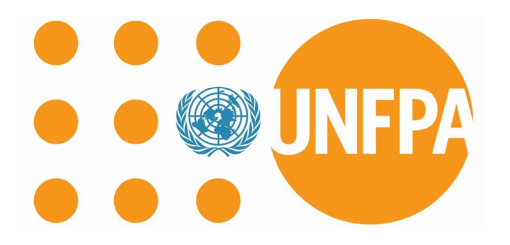

# Formation aux outils et procédures du GBVIMS guide du formateur CJ Formation aux outils et procédures du GBVIMS guide du formateur

#### Introduction

Le présent Guide du formateur a été conçu en réponse au besoin des spécialistes de la VBG d'être dotés d'un manuel structuré leur permettant de former efficacement le personnel aux outils et procédures du système de gestion des informations sur la violence basée sur le genre (GBVIMS). Le présent Guide complète le très complet Guide de l'utilisateur du GBVIMS ainsi que les Directives de déploiement (disponibles sur le site www.gbvims. org).

Pas à pas, le Guide oriente le formateur pour permettre aux participants d'acquérir:

- Toute la compréhension et les compétences nécessaires à une utilisation efficace du GBVIMS.
- Les attitudes appropriées, dans la mesure du possible, afin de reconnaître et respecter le caractère sensible des données se rapportant à la VBG.

Le présent Guide s'adresse aussi bien au personnel fournissant des services directs aux survivant(e)s qu'aux organismes en charge de la coordination interorganisations en matière de VBG. Toutes les sessions ne seront pas nécessairement pertinentes pour la formation des différents utilisateurs. Il n'en demeure pas moins important d'avoir une compréhension approfondie de tous les éléments couverts par le présent Guide avant de lancer toute formation, sans oublier un examen complet du Guide de l'utilisateur et des Directives de lancement. Enfin, il est possible d'utiliser le présent Guide à différents niveaux au sein d'une organisation en temps que formation ponctuelle ou en appui aux «formations de formateurs» ou «formations en cascade».

#### Structure du Guide

Le Guide du formateur est composé de sept sessions de formation, chacune consacrée à un sujet différent ou à un domaine technique. Il est évolutif, les concepts et la mise en pratique des compétences s'enchaînant de sorte qu'ils se complètent au fur et à mesure.

Le Guide précise pour chaque session quels sont les profils ciblés, et fournit des conseils pour adapter les sessions en fonction du type de personnel suivant la formation. Tous les participants n'auront pas nécessairement besoin d'être formés jusqu'à un haut degré de détail sur certains sujets. Néanmoins, l'ensemble des équipes doivent au moins avoir une connaissance élémentaire de tous les aspects du GBVIMS pour véritablement comprendre leur travail dans sa globalité. Par exemple, le personnel chargé de gérer les données doit comprendre le système de classifications des incidents, et ce même s'il n'est pas en charge de la classification d'un cas de VBG dans le registre des incidents.

#### CHAQUE SESSION SE DÉCLINE COMME SUIT:

- Page d'introduction de la session liste des 4 premiers points et alinéas associés, puis le script à suivre pour la présentation des sujets et les remarques à l'intention du formateur.
	- Objectifs d'apprentissage de la session connaissances que les participants vont acquérir
	- Participants profils ciblés dans le cadre de la session en question.
	- Préparation liste de vérification permettant au formateur de s'assurer que tous les documents à distribuer, toutes les ressources et tous les supports sont prêts avant le début de la formation.
	- Durée temps à accorder à chacun des sujets abordés au cours de la session.
- Script de présentation des sujets La partie gauche du déroulé de chaque séance correspond au script à suivre pour présenter les sujets, chacun des sujets abordés dans la session étant repris un à un.
- Notes à l'intention du formateur Elles se trouvent dans la partie droite du déroulé de chaque séance. Il s'agit de notes et de ressources visant précisément à donner des orientations complémentaires au formateur. Elles ne sont pas destinées à être partagées directement avec les participants durant la formation. Il s'agit plutôt de notes présentant certains points susceptibles d'être utiles au formateur pour le bon déroulement de la formation (ex: résultats visés à l'issue d'une séance de brainstorming, conseils sur les jeux de rôle).

Vous trouverez au dos du Guide les documents à distribuer. Ils doivent être photocopiés à l'avance et distribués aux participants au moment indiqué dans le déroulé de chaque séance.

Vous trouverez également au dos du Guide des exemples de diapositives Powerpoint pour accompagner les présentations et les discussions. Elles se trouvent aux côtés des documents à distribuer. Libre à vous de les reproduire au format Powerpoint et de les présenter à l'aide d'un vidéoprojecteur, ou de les recopier au tableau si vous ne disposez pas du matériel informatique nécessaire.

Enfin, vous trouverez à la fin du Guide un glossaire des termes, une liste d'acronymes, et une bibliographie.

#### Méthodologie

La démarche méthodologique de la formation se fonde sur les compétences. Pour chacune des sessions, un certain nombre de connaissances et compétences à acquérir sont définies (il s'agit des Objectifs d'apprentissage). De même, des méthodes spécifiques seront à appliquer pour déterminer si les participants ont ou non atteint ces objectifs. Vous trouverez ci-dessous la synthèse des principes à adopter pour assurer une formation efficace.

#### PRINCIPES À APPLIQUER POUR UNE FORMATION EFFICACE1

- Créer un environnement pédagogique favorable.
- Encourager la participation en cours.
- Aider les participants à comprendre les processus d'apprentissage et d'acquisition des compétences.
- Adopter une démarche de formation axée sur les compétences/aptitudes qui s'éloigne autant que possible des démarches de type didactique.
- Établir un lien entre la formation et l'expérience de terrain des participants pour assurer une meilleure mise en pratique des connaissances par la suite.
- Fixer aux participants des objectifs d'apprentissage précis.
- Traiter chaque participant sur un pied d'égalité.
- Gérer convenablement son temps pour respecter la chronologie préétablie pour chaque session.
- Auto-évaluer ses performances en tant que formateur.

#### Objectifs d'apprentissage

À la fin de chaque session, les participants auront acquis les aptitudes suivantes:

#### SESSION 1: LA VIOLENCE BASÉE SUR LE GENRE ET LA GESTION DES INFORMATIONS

- Expliquer les quatre étapes de la gestion des informations.
- Exposer les raisons pour lesquelles les informations liées à la VBG sont sensibles.
- Expliquer l'historique du GBVIMS.
- Citer les quatre outils du GBVIMS, et leurs buts respectifs.

<sup>1</sup> Inspiré du réseau du savoir électoral ACE http://aceproject.org/ace-en/topics/vo/voe/voe04/voe04a/voe04a04

#### SESSION 2: LA CLASSIFICATION DES INCIDENTS

- 1. Expliquer l'objectif principal de l'outil de classification et ses critères d'utilisation.
- 2. Citer et définir les six principaux types de VBG utilisés à des fins de classification dans le GBVIMS.
- 3. Expliquer la procédure de classification des incidents.
- 4. Faire la démonstration d'une classification correcte d'un incident de VBG.
- 5. Expliquer le «contexte de cas» et comment il permet de mieux comprendre les données collectées en matière de VBG.

#### SESSION 3: LES FORMULAIRES D'ADMISSION

- 1. Expliquer le but et l'utilisation du système de codification.
- 2. Démontrer sa capacité à remplir correctement un formulaire d'admission.

#### SESSION 4: LE CONSENTEMENT A LA DIVULGATION D'INFORMATIONS

- 1. Définir le consentement éclairé
- 2. Démontrer sa capacité à demander au bénéficiaire son consentement, en respectant les bonnes pratiques.
- 3. Expliquer la différence entre les deux formulaires de consentement à la divulgation d'informations.
- 4. Expliquer où les formulaires de consentement doivent/ne doivent pas être conservés.

#### SESSION 5: LE REGISTRE DES INCIDENTS

- 1. Comprendre l'organisation du registre des incidents.
- 2. Effectuer des modifications courantes dans le registre des incidents.
- 3. Saisir correctement les données dans le registre des incidents.

#### SESSION 6: LA PRODUCTION DE RAPPORTS ET L'ANALYSE

- 1. Savoir utiliser la feuille de calcul «Statistiques mensuelles».
- 2. Utiliser les tableaux croisés dynamiques du registre des incidents pour créer des tableaux et des graphiques.
- 3. Réaliser une analyse simple des données.
- 1. S'assurer que le registre des incidents est utilisé de façon adéquate et systématique.
- 2. Résoudre les problèmes de base dans le registre des incidents.

#### Quelles sessions pour quels participants

Vous trouverez dans le tableau ci-après une classification des différentes formations en fonction des profils de participants. Si les structures et titres de postes varieront éventuellement selon les organisations2 et organismes3, il demeure important de bien cerner tous les profils. Prenons l'exemple d'un(e) conseiller(ère) psychosocial(e): cette personne peut assurer des services d'accompagnement auprès des bénéficiaires, tout en étant en charge de la saisie des données correspondantes dans le registre des incidents. Dans ce cas, la personne a une double casquette, et son profil correspondra à celui du personnel chargé de la gestion des cas et du personnel chargé de la gestion des données. Il lui faudra donc suivre toutes les sessions de formation dans ces deux catégories. Voici quelques explications supplémentaires quant aux profils inclus dans le tableau:

- Le référent GBVIMS est en charge de la gestion du GBVIMS au sein d'une organisation fournissant directement des services aux survivants. La plupart du temps, il ne s'agit pas du responsable général ou de la personne ayant la pleine responsabilité d'un programme (ou de services liés à la VBG). Il s'agit plutôt d'une personne dont l'emploi du temps et la mobilité lui permettent d'avoir la souplesse nécessaire pour consacrer du temps au GBVIMS et réaliser des visites sur site selon les besoins. Typiquement, cette personne n'est pas en charge de la saisie des données: il/elle s'assure plutôt que les données soient collectées et saisies correctement. Il/elle veille aussi à la qualité des données en se formant régulièrement, en apportant un support technique au personnel, et en évaluant le niveau de qualité général. Le référent s'assure de participer à toutes les formations auxquelles son organisation participe lors de la mise en œuvre sur site du GBVIMS.
- Par «personnel chargé de la gestion des cas» nous entendons tout membre du personnel fournissant des services de gestion des cas, d'aide psychosociale, d'accompagnement ou tout autre service impliquant un travail social aux personnes ayant survécu à des VBG. Ces personnes sont chargées de la collecte des données GBVIMS par le biais des formulaires d'admission.
- Par «professionnels de la santé» nous entendons tout membre du personnel en charge des services de santé ou des soins cliniques auprès de personnes ayant survécu à des VBG. Ces personnes collectent également les données GBVIMS par le biais du formulaire d'admission médical.
- Par «personnel chargé de la gestion des données» nous entendons tout membre du personnel impliqué dans la gestion des données (au-delà de la collecte de données) tel que prévu par leur fiche de poste. Comme nous l'avons précisé dans l'introduction de la présente section, cette tâche est susceptible d'être intégrée en grande partie à d'autres postes ou d'être couverte intégralement par le personnel chargé de la saisie des données ou de la gestion de la base de données selon la structure du personnel de chaque organisation.

<sup>2</sup> Par «organisation» nous entendons toute ONG/organisation communautaire ou autre fournissant des services directement aux personnes ayant survécu à des VBG.

<sup>3</sup> Par «organisme» nous entendons toute entité des Nations Unies assurant la coordination interinstitutionnelle et traitant de la VBG en contexte humanitaire.

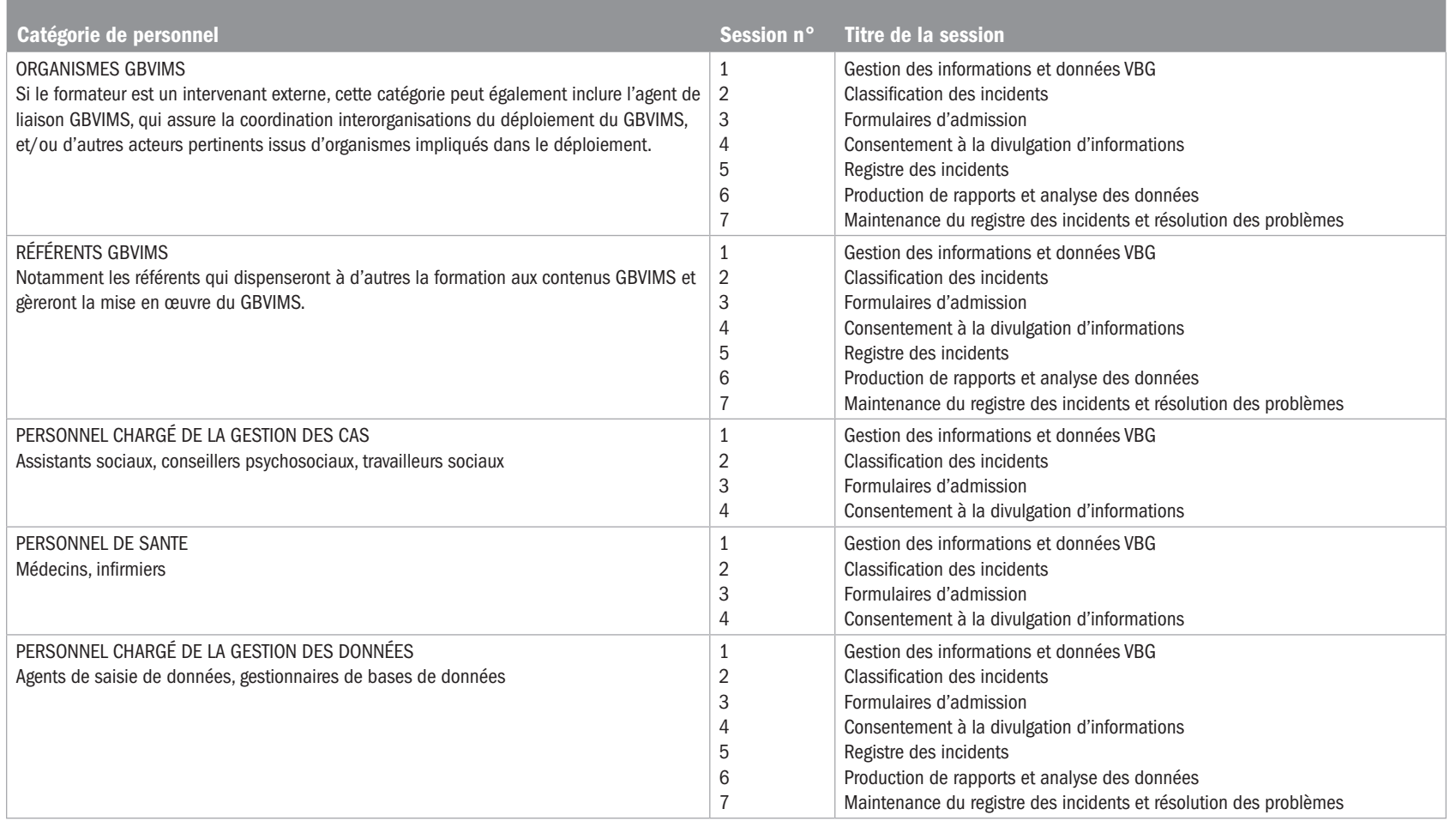

Précisons que le personnel chargé de la gestion des cas et les professionnels de la santé formés à l'utilisation du GBVIMS doivent avoir préalablement reçu une formation sur la prestation de services de gestion des cas, de santé ou toute autre technique pertinente avant de suivre la formation au GBVIMS4. En effet, la formation sur le GBVIMS porte exclusivement sur l'utilisation du système de gestion d'informations, et non sur les interventions directes auprès des survivants. Quiconque n'ayant pas de formation technique ni d'expérience de travail direct avec des survivants ne peut être habilité à la collecte d'informations se rapportant à la VBG.

<sup>4</sup> Le cas échéant, les formations à la prise en charge des survivants et à la prise en charge clinique du viol sont à organiser avant la mise en œuvre du GBVIMS. Pour en savoir plus, rendez-vous à l'adresse suivante: http://oneresponse.info/GlobalClusters/Protection/GBV/Pages/default.aspx.

La présente formation traite de la collecte et la gestion des données se rapportant à la VBG via le GBVIMS, mais ne porte pas sur les interventions directes auprès des survivants.

Toute personne chargée de recueillir des données GB-VIMS doit d'ores et déjà avoir la formation technique et l'expérience nécessaires pour travailler auprès de survivants.

## Conseils de planification pour la formation au GBVIMS

Tel que précisé précédemment, ainsi que dans les Directives de déploiement du GBVIMS, il sera probablement nécessaire d'organiser de multiples formations lors de la mise en œuvre du GBVIMS dans un contexte interorganisations. Il sera aussi préférable que les organisations prévoient des formations séparées pour leurs équipes, quelles que soient leurs responsabilités, selon le nombre de personnes (par exemple, il ne serait pas envisageable de former plus de 25-30 personnes en une fois) et leurs profils. Vous trouverez dans les tableaux suivants des conseils de planification à l'intention des agents de liaison GBVIMS5 et des référents GBVIMS (au sein des organisations). Dans la mesure où tous les employés qui utilisent le GBVIMS doivent être formés aux principes éthiques fondamentaux de gestion des données et informations se rapportant à la VBG, la session 1 est recommandée à toutes les personnes amenées à utiliser ce système.

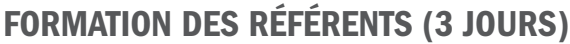

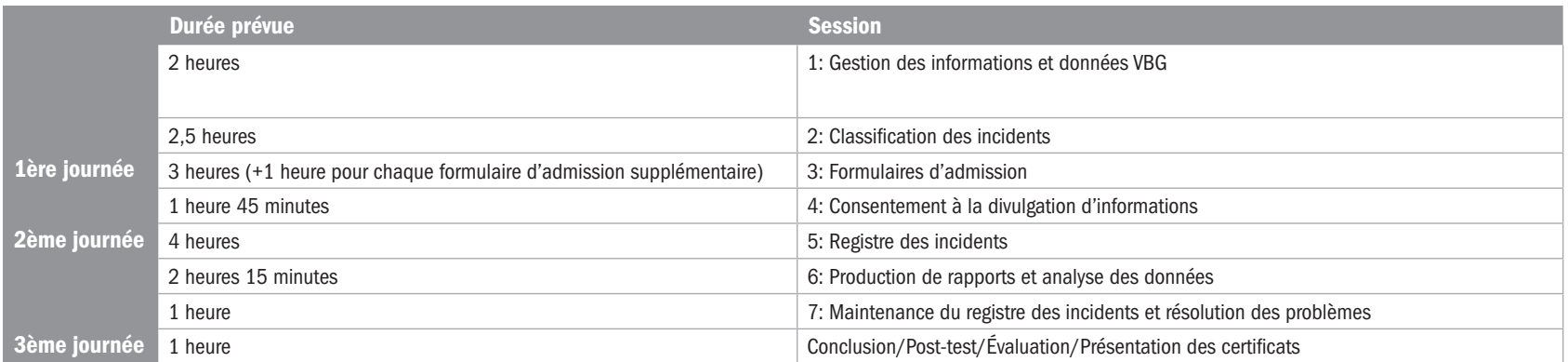

Dans un contexte interorganisations, la première formation est organisée et habituellement menée par l'agent de liaison GBVIMS interorganisations et/ou par le sous-groupe de travail GBVIMS (le cas échéant). Si une organisation a déjà déployé le système en interne, et si le référent GBVIMS de l'organisation en question a les connaissances, compétences et disponibilités adéquates, il lui revient alors d'appuyer l'agent de liaison GBVIMS en tant que co-formateur. Dans certains cas, l'agent de liaison GBVIMS peut également bénéficier de l'assistance d'experts externes désignés par le comité directeur du GBVIMS.

Si la formation est axée sur le déploiement en interne au sein d'une organisation, la formation sera menée par une personne affiliée à l'organisation (ou par un consultant externe recruté par l'organisation).

Tel que précisé dans les différents scripts, il faudra également, lors de la première formation, mettre l'accent sur certains points et défis importants

<sup>5</sup> L'agent de liaison GBVIMS interorganisations, en charge de la coordination du déploiement du système interorganisations, ne sera pas nécessairement la personne la mieux placée pour dispenser la Formation aux outils et procédures aux référents des organisations. Si c'est effectivement le cas, l'agent de liaison pourra, si les ressources le permettent, demander à une autre personne travaillant dans ce domaine (ou à un consultant, notamment de l'équipe de Réponse Rapide du GVBIMS) et ayant l'expertise adéquate pour piloter la formation.

à anticiper pour les référents formant par la suite le personnel chargé de la gestion des cas, des services de santé et de la gestion des données à l'utilisation du GBVIMS.

#### FORMATION DU PERSONNEL CHARGÉ DE LA GESTION DES CAS ET DES PROFESSIONNELS DE LA SANTÉ (1,5–2 JOURS)

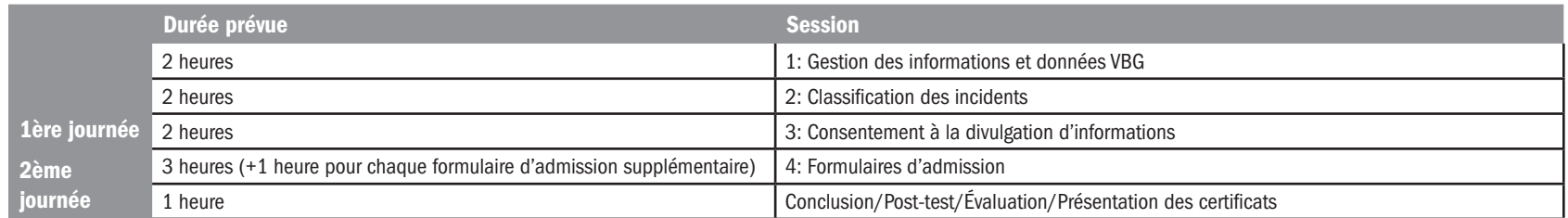

Les référents des organisations seront chargés de dispenser au personnel chargé de la gestion des cas et aux professionnels de la santé les quatre premières sessions de la formation, puisqu'ils participent à la collecte de données. Si le nombre de participants et leurs lieux de provenance le permettent, il serait intéressant de combiner la formation du personnel chargé de la gestion des données avec celle du personnel chargé de la gestion des cas et des professionnels de la santé. Le personnel chargé de la gestion des données pourra ensuite, pendant une journée et demie supplémentaire (tel qu'indiqué dans le tableau ci-après), être formé au registre des incidents.

#### FORMATION DU PERSONNEL CHARGÉ DE LA GESTION DES DONNÉES (3 JOURS)

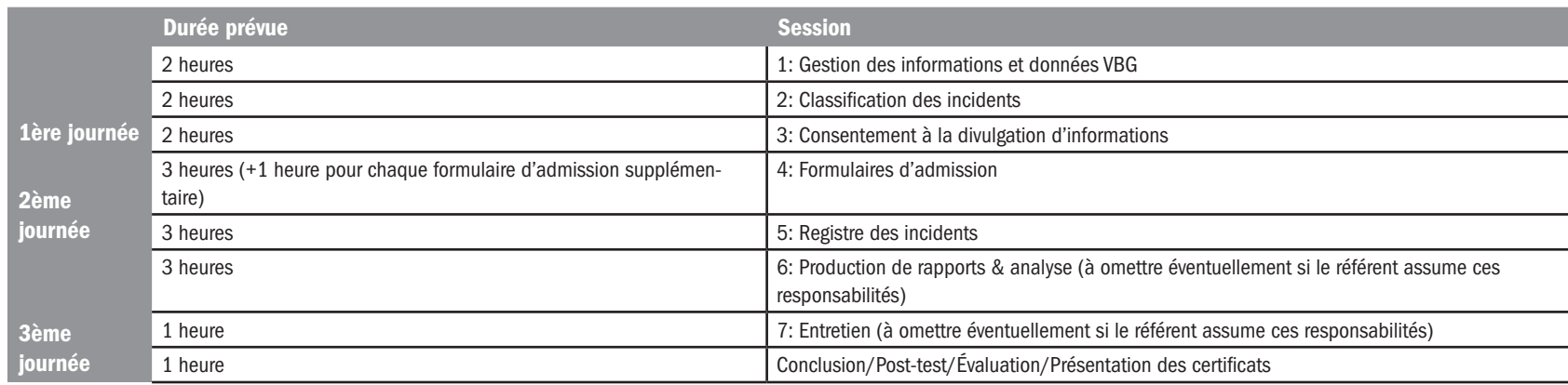

Le personnel chargé de la gestion des données suivra les sessions de formation 1 à 4 afin de comprendre le caractère sensible des données et des informations se rapportant à la VBG, ainsi que la signification des champs de données. Le personnel chargé de la gestion des données doit ensuite être formé à la structure globale du registre des incidents et à la saisie de données (session 5). Les deux dernières sessions – n°6 et n°7 – dépendront du profil du personnel chargé des données selon les organisations.

Voici quelques exemples de répartition des tâches selon les profils. Pour les organisations n'étant pas dotées d'équipes dédiées à la gestion des données (à l'instar de l'Organisation C ci-dessous), les tâches liées à la gestion des données devront être partagées entre les différents profils.

- Référent: gestion globale du GBVIMS, support technique limité pour le registre des incidents le cas échéant (sessions n°1-7)
- Personnel chargé de la gestion des cas/professionnels de la santé: collecte de données (sessions  $n^{\circ}$ 1-4)
- Personnel chargé de la gestion des données: saisie des données, analyse des données & production de rapports, maintenance du registre des incidents (sessions n°1-7)

#### ORGANISATION B

- Référent: gestion globale du GBVIMS, support technique limité pour le registre des incidents le cas échéant (sessions n°1-7)
- Personnel chargé de la gestion des cas/professionnels de la santé: collecte de données (sessions n°1-4) et saisie de données pour les cas qu'ils prennent en charge (session n°5)
- Personnel chargé de la gestion des données: saisie des données, analyse des données & production de rapports, maintenance du registre des incidents (session n°1-7)

#### ORGANISATION C

- Référent: gestion globale du GBVIMS, support technique limité pour le registre des incidents le cas échéant (sessions n°1-7)
- Personnel chargé de la gestion des cas/professionnels de la santé: collecte de données (sessions n°1-4) et saisie des données pour les cas qu'ils prennent en charge (session n°5)
- Lorsque vous établissez le planning de la/des formation(s), n'oubliez pas de prévoir:
- Des pauses déjeuner et café (ou thé) suffisantes
- Une session d'introduction/de révision pour que les participants aient l'occasion de poser des questions et de faire part de leur expérience.
- Une conclusion accompagnée d'un post-test d'environ 30 mi-nutes à la fin de chaque journée (probablement près de 60 minutes le dernier jour)

Les différents profils du personnel suivent une répartition très claire des tâches liées au GBVIMS.

Le personnel chargé de la gestion de cas/les professionnels de la santé est/sont notamment en charge de la saisie des données  $\rightarrow$  ils ont besoin d'être formés au

registre des incidents.

Aucun membre du personnel n'est spécifiquement assigné à la gestion des données. D'où une répartition de cette responsabilité entre le référent & le personnel chargé de la gestion de cas/les professionnels de la santé.

# 1 La violence basée sur le genre et la gestion des informations

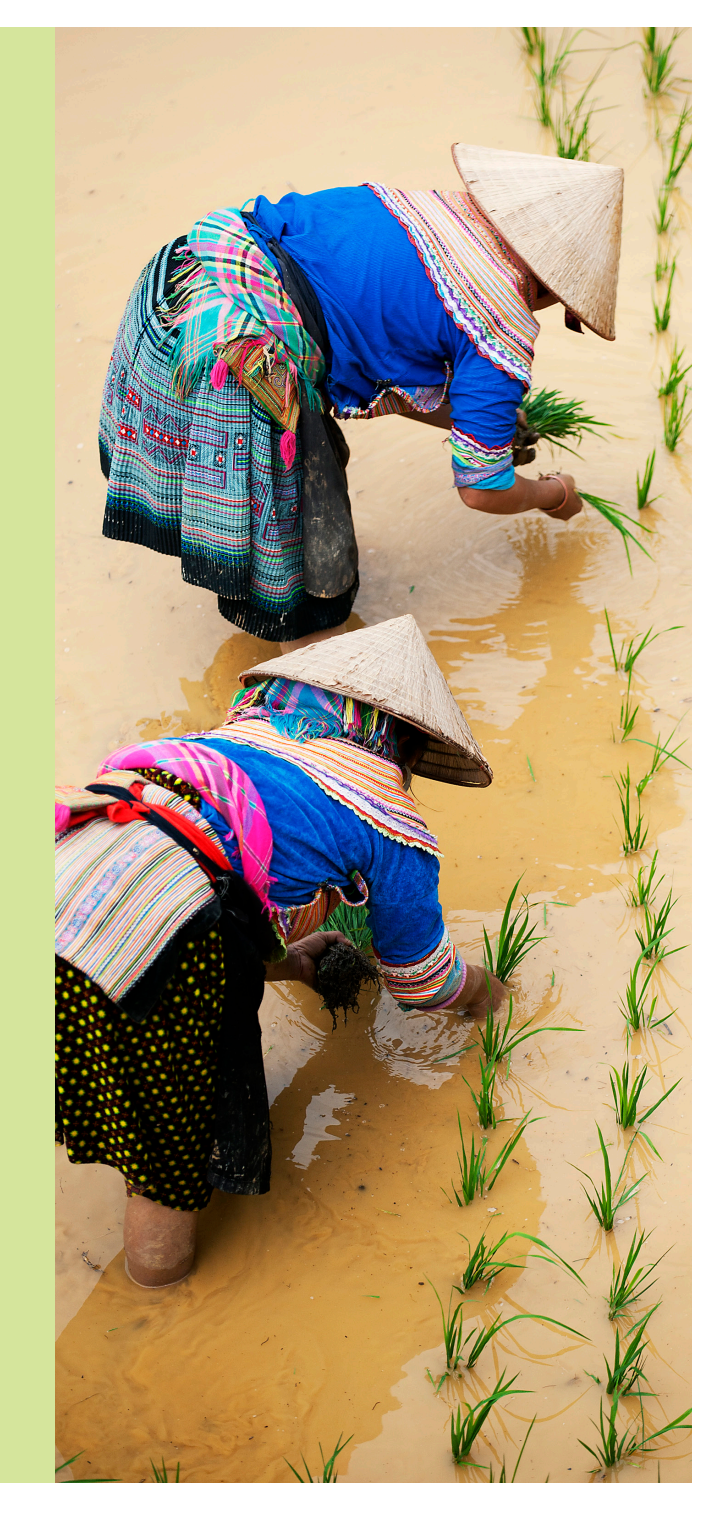

# SESSION 1:

## La violence basée sur le genre et la gestion des informa-tions

#### OBJECTIFS D'APPRENTISSAGE DE LA SESSION

Au terme de cette session, les participants seront à même de:

- 3. Expliquer les quatre étapes de la gestion des informations. Exposer les raisons pour lesquelles les informations liées à la VBG sont sensibles.
- 4. Expliquer l'historique du GBVIMS.
- 5. Citer les quatre outils du GBVIMS et leurs buts respectifs.

#### PARTICIPANTS

La session 1 sert d'introduction au GBVIMS, son but, ses outils. Il est donc recommandé que tous les personnels participant à la mise en œuvre et à la gestion du GBVIMS assistent à cette session.

- Personnel concerné de l'organisme/agents de liaisons GBVIMS
- Référents GBVIMS
- Personnel chargé de la gestion des cas
- Professionnels de la santé
- Personnel chargé de la gestion des données

#### PRÉPARATION

- Passez en revue les diapositives du Powerpoint et modifiez-les si nécessaire. Si vous ne disposez pas d'un ordinateur et d'un projecteur, remplacez le Powerpoint par un tableau à feuilles que vous préparerez à l'avance.
- Préparez quatre grands panneaux sur lesquels vous inscrirez clairement les quatre grands principes et leurs définitions précises.
- Préparez des cartes portant les mentions «d'accord» et «pas d'accord» que vous afficherez au mur pour l'activité «Votez avec vos pieds».
- Imprimez les documents à distribuer, en préparant le nombre d'exemplaires nécessaire.

#### DOCUMENTS À DISTRIBUER

- Présentation générale de l'historique du GBVIMS et de son évolution
- Description des quatre outils GBVIMS

#### TEMPS ALLOUÉ À CHAQUE SUJET

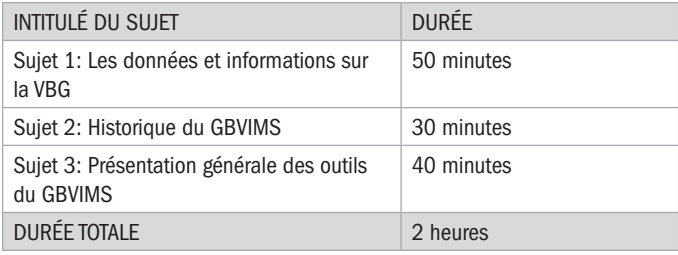

#### SUJET 1: Les données et informations sur la VBG INTRODUCTION À LA SESSION: Cette session sert d'introduction sur les grands concepts de gestion des informations, le développement du GBVIMS (comment et pourquoi il a été conçu), ainsi que ses outils. Passez en revue les objectifs de la session avec les participants.  $\frac{1}{2}$  Diapositive 1.1.1 PRÉSENTATION: Commençons par une présentation générale de la gestion des informations. La gestion des informations désigne la façon dont les informations d'une organisation donnée sont traitées et contrôlées. On distingue quatre grandes étapes dans cette gestion des informations: la collecte, le stockage, l'analyse et la diffusion. À chacune de ces étapes correspond tout un ensemble de personnels et de procédures. C'est exactement ce que le GBVIMS entend réaliser en aidant au renforcement de votre organisation. s de la positive de la positive de la positive de la positive de la positive de la positive de la positive de l<br>En la positive de la positive de la positive de la positive de la positive de la positive de la positive de la Fournissez un exemple pour chacune des quatre étapes. Les quatre étapes de la gestion des informations: ■ La collecte ■ Le stockage ■ L'analyse ■ La diffusion

DISCUSSION: Quelqu'un pourrait-il nous donner un exemple illustrant la façon dont la collecte des données est effectuée?

Formation aux outils et procédures du GBVIMS guide du formateur Formation aux outils et procédures du GBVIMS guide du formateur 17

**DISCUSSION:** Qui accepterait de nous donner une définition de chacune des quatre étapes – dans votre contexte de travail précis?

**DISCUSSION:** Oui parmi vous aurait des difficultés à répondre rapidement aux questions suivantes? Levez la main si c'est votre cas.

Diapositive 1.1.3

- Combien de cas de viols ont été déclarés à votre organisation au cours des quatre derniers mois? Parmi ces cas, combien ont fait l'objet d'un renvoi vers d'autres services? Le cas échéant, vers quels services?
- Parmi les cas déclarés au cours du dernier mois, combien concernaient des enfants de moins de 18 ans?
- Parmi les cas déclarés au cours des six derniers mois, quel est le pourcentage de cas survenus la nuit?
- Au cours des six derniers mois, combien d'incidents causés par un partenaire intime ont été déclarés à votre organisation?

**DISCUSSION: «Pourquoi trouveriez**vous difficile de répondre à ces questions?»

#### Points à préciser à chaque étape (15 minutes):

COLLECTE DES DONNÉES: Lorsqu'un(e) survivant(e) demande à bénéficier de l'aide de votre organisation, une partie importante de votre travail consiste à collecter des informations pertinentes et précises à propos de cette personne et de l'incident dont il/elle a souffert. Votre priorité, en tant que prestataires de services, doit être de privilégier le bien-être immédiat de la personne; par conséquent, vous devez exclusivement collecter des informations qui vous permettront de répondre à ses besoins et lui proposer des services adaptés.

STOCKAGE DES DONNÉES: Cette étape consiste à protéger les données. Tout au long du processus de gestion des informations, toutes les données doivent être stockées au format papier ou dans une base de données électronique. S'il est vrai que l'on passe en général assez rapidement sur cette composante de la gestion des informations, il est en fait extrêmement important d'y consacrer le temps et les moyens nécessaires pour garantir un archivage sûr des données, pour des raisons de confidentialité et de sécurité.

ANALYSE DES DONNÉES: En elles-mêmes, les données ne sont pas particulièrement utiles. Une fois collectées, elles doivent être analysées pour pouvoir être interprétées. Les organisations et organismes ont tout intérêt à analyser rigoureusement des données solides sur la VBG. Une telle analyse permet notamment de:

- Comprendre les tendances et évolutions des incidents déclarés à votre organisation.
- Prendre des décisions plus éclairées en matière d'interventions.
- Garder à l'esprit le fait que l'analyse des données relatives aux cas traités offre des indications sur les cas déclarés, mais ne dit rien de la prévalence ou de l'incidence de la VBG au sein d'une population donnée.
	- DONNÉES DE PREVALENCE: données offrant des indications sur le taux et la fréquence de la VBG au sein d'une population donnée.
	- INCIDENCE DE LA VBG: désigne le taux ou le type de VBG.

PARTAGE D'INFORMATIONS: Une fois les données compilées et analysées en interne, l'organisation est éventuellement amenée à partager ces informations avec d'autres organisations et organismes aux fins d'une analyse interinstitutionnelle. Cette capacité à produire de solides données sur la VBG susceptibles d'être diffusées entre les organismes est fondamentale pour assurer des interventions pertinentes et coordonnées face à la VBG.

Lisez les questions et notez le nombre de mains levées à chaque question.

Lisez les questions et notez le nombre de mains levées à chaque question.

Discutez très brièvement des difficultés (5 minutes).

PRÉSENTATION: Il est essentiel que les organisations et organismes disposent de données de qualité pour prendre des décisions éclairées, décider d'actions adaptées, et améliorer les interventions humanitaires face à la VBG. Pour de nombreux acteurs, néanmoins, il est impossible d'avoir accès à des données solides pouvant être aisément analysées, ce qui donne lieu à un manque d'informations fiables et opportunes sur la nature et la portée de la VBG. Cependant, l'obtention de données de qualité n'est pas la seule difficulté à surmonter en matière de gestion des informations. Il peut parfois être difficile de mettre en œuvre les bonnes pratiques permettant de protéger les survivants. **ACTIVITÉ 1.1: Votez avec vos pieds** 

PRÉSENTATION: Passons en revue les principes directeurs relatifs à la prise en charge des survivants.

# Diapositive 1.1.4 sur les principes directeurs

Principes directeurs relatifs à la prise en charge des survivant(e)s<sup>1</sup>.

- Garantir la sécurité physique de la personne.
- Garantir la confidentialité.
- Respecter les souhaits, les droits et la dignité de la personne.
- Garantir la non-discrimination.
- Il s'agit là des grands principes directeurs: selon les sources, ils sont présentés de façon plus ou moins détaillée, et comporteront éventuellement des principes supplémentaires applicables à certains types d'intervention ou d'assistance spécifiques (par ex. des principes applicables aux interventions dans les camps de réfugiés). Les principes énumérés ici sont les principes clés généralement reconnus.

#### Demandez aux participants de se lever.

Désignez une partie de la salle pour chaque réponse en apposant les cartes portant les mentions a) D'accord et b) Pas d'accord.

Lisez quatre ou cinq des déclarations suivantes, et demandez aux participants de «voter avec leurs pieds» en se rendant dans la partie de la pièce correspondant à leur réponse, indiquant ainsi leur accord ou désaccord avec l'affirmation.

Après chaque affirmation, demandez aux participants ayant donné des réponses différentes d'expliquer leur choix. Les réponses «correctes» sont indiquées entre parenthèses ci-après, en accord avec les principes directeurs vus précédemment.

Le nom d'un(e) bénéficiaire peut être indiqué sur son dossier. (Pas d'accord – cela remettrait immédiatement en cause le principe de confidentialité puisque l'identité de la personne serait révélée, et sa sécurité serait également compromise).

Il est nécessaire de demander le consentement du/de la bénéficiaire dans le cadre de tout service. (D'accord – cela correspond au principe directeur de respect des souhaits, des droits et de la dignité de la personne).

Il est possible de laisser les dossiers sur le bureau à la vue de tous. (Pas d'accord – cela constituerait un manquement au principe de confidentialité si une personne n'ayant aucun droit de consulter le dossier s'introduisait dans le bureau et voyait ainsi des informations concernant le dossier. Cela pourrait également menacer la sécurité de la personne).

L'acquisition d'un meuble fermant à clef pour classer les dossiers représente une dépense inutile. (Pas d'accord – mais il peut y avoir des exceptions selon les contextes. Il est essentiel de trouver une façon de conserver les données en lieu sûr pour protéger la confidentialité et la sécurité des bénéficiaires. À défaut de meubles fermant à clé, une solution doit être trouvée pour protéger les informations sur les survivants).

Les dossiers ne doivent jamais être partagés avec d'autres organisations ou organismes. (D'accord – cela suit les principes de confidentialité et de respect des souhaits des bénéficiaires. Une exception néanmoins: «excepté si la personne a donné son consentement explicite et éclairé, en connaissance de cause»).

Seuls certains membres du personnel doivent avoir accès aux données sur la VBG. (D'accord – on protège ainsi la confidentialité et la sécurité des bénéficiaires. Plus le nombre de personnes ayant connaissance de dossiers spécifiques sera limité, plus la confidentialité sera assurée. Seul le personnel intervenant directement auprès des bénéficiaires a besoin de connaître les dossiers dans le détail. À mesure que les informations sont compilées, le personnel chargé de dégager des tendances et d'effectuer d'autres analyses a besoin de moins de données).

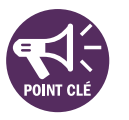

**DISCUSSION: Ouel est le lien entre** ces principes directeurs et la gestion des données et des informations sur la VBG? Quel lien peut-on établir avec le précédent exercice? (10 MINUTES)

PRÉSENTATION: Le GBVIMS a été conçu dans l'optique de limiter les risques et de respecter les exigences liées aux principes directeurs, tout en permettant à vos organisations de mettre en place un processus de gestion des informations de grande qualité. Dans le prochain sujet, nous allons brièvement passer en revue l'historique du GBVIMS: qui l'a conçu, et pourquoi.

#### POUR ALLER PLUS LOIN

✎ ACTIVITÉ FACULTATIVE N°1 : Rendre les données plus humaines

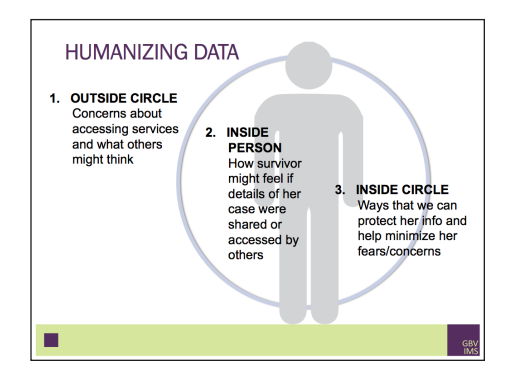

#### Points clés:

- Les données sur la VBG sont SENSIBLES. Révéler l'identité d'une personne peut entraîner de sérieuses répercussions pour le/la survivant(e) (y compris une mise en danger), pour la communauté, mais aussi pour l'organisation (ex: perte de confiance envers l'organisation de la part des autres survivants).
- Du fait de sa complexité, la gestion des données sur la VBG exige la mise en place de systèmes et l'adoption de mesures de précaution pour protéger les données et garantir la sécurité de tous les acteurs. En collectant des données sur la VBG, il vous revient aussi de vous assurer de leur protection.

Pour souligner le lien entre la collecte de données sur la VBG et les survivants derrière ces données, vous porterez une attention particulière à la façon dont vous animerez cette activité. (30 MINUTES)

Les participants forment de petits groupes de 3 à 5 personnes. Chaque groupe dispose d'un tableau à feuilles et de marqueurs de différentes couleurs.

Demandez aux groupes de dessiner un cercle avec une personne au milieu, comme sur l'image ci-contre.

Chaque groupe écrira à l'extérieur du cercle, sur la personne et à l'intérieur du cercle une liste de mots en fonction des descriptions ci-après. (15 minutes)

Accrochez au mur les différentes affiches et demandez aux participants de passer en revue les affiches des autres groupes. (5 minutes)

Discutez des différentes affiches pendant 10 minutes en vous concentrant notamment sur le troisième point, qui concerne la protection des données et des informations sur les survivants. Vous pourrez alors poser les questions suivantes pour animer le débat:

Avez-vous déjà vécu/vu des situations dans lesquelles les droits de la personne n'étaient pas protégés du fait de la gestion des données? Que ce soit dans le domaine de la VBG, ou pas.

Quelles en étaient les causes ou raisons potentielles?

#### Points clés:

- Les manquements à l'éthique et les mauvaises pratiques sont légions.
- Le personnel et les organisations ont normalement de bonnes intentions, mais 1) la formation du personnel peut être insuffisante ou inadéquate, 2) la dynamique de pouvoir peut être déséquilibrée.
- Comment protégeons-nous les survivants et leurs informations? En suivant les principes directeurs et les recommandations de l'OMS en matière d'éthique et de sécurité, et en ayant recours à des systèmes tels que le GBVIMS.

## SUJET 2: Historique du GBVIMS

#### ✎ ACTIVITÉ 1.2

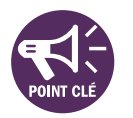

 $\frac{1}{2}$  Diapositive 1.2.1.  $\blacksquare$ 

#### DISCUSSION:

- Quelle est la principale raison ayant motivé la création du GBVIMS?
- Quand la conception du GBVIMS a-t-elle été lancée?
- Quels organismes et organisations sont les membres fondateurs de l'Équipe mondiale du GBVIMS?

PRÉSENTATION: Voici ce à quoi ressemblent les outils et flux de données du GBVIMS.

S Diapositive 1.2.2.<br>
The Diapositive 1.2.2.<br>
The Diapositive 1.2.2.

#### PRÉSENTATION: Voici les principaux avantages du GBVIMS:

S Diapositive 1.2.3.<br>
The Diapositive 1.2.3.<br>
The Diapositive I.2.3.

- 1. C'est un processus simple et efficace qui permet aux prestataires de services dédiés à la VBG de collecter, stocker, analyser et partager des données sur les incidents.
- 2. Il offre aux prestataires de services dédiés à la VBG une approche standardisée pour collecter des données.
- 3. Il permet de partager des données non identifiantes sur les cas de VBG déclarés de façon confidentielle, éthique et sécurisée.

Nous approfondirons chacun de ces avantages tout au long de la formation. Des questions pour l'instant?

INSTRUCTION: Un volontaire pour lire le bref historique du GBVIMS dans le document distribué s'il vous plaît? Au fil de la lecture, je vous invite à entourer les informations clés, dont nous discuterons un peu plus tard.

- Ouelle est la principale raison ayant motivé la création du GBVIMS?
- Quand la conception du GBVIMS a-t-elle été lancée?
- Quelles organismes et organisations sont les membres fondateurs du comité directeur du GBVIMS?

Posez aux participants les questions suivantes (réponses et points clés à suivre). Débat de 5 minutes.

(Les stratégies et activités n'étaient fondées que sur des preuves ponctuelles, et non sur une analyse des données. Il n'existait aucun système utile et efficace de collecte de données).

(2006)

(HCR, IRC, et UNFPA)

## SUJET 3: Présentation générale des outils du GBVIMS

PRÉSENTATION: Nous allons désormais nous pencher sur les outils spécifiques au GBVIMS. Je vais vous demander de former plusieurs petits groupes pour effectuer une activité qui nous aidera à faire le lien entre les outils et les différentes étapes du processus de gestion des informations.

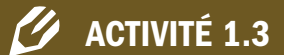

- Outil de classification: collecte
- Formulaires d'admission et de consentement: collecte
- Registre des incidents: stockage et analyse
- Protocole de diffusion des informations: diffusion

#### RÉVISION

Demandez aux participants de former des groupes de quatre personnes. Distribuez à chaque groupe le document où figurent les définitions des quatre outils. Demandez-leur de lire à voix haute les descriptions dans chaque groupe, et de noter à côté de chaque outil l'étape (ou les étapes) de gestion des informations concernées. Donnez-leur 15 minutes.

Pour la mise en commun des résultats, demandez à des volontaires d'expliquer chaque outil avec leurs propres mots. Demandez-leur également d'expliquer à quelle étape précise de la gestion des informations chaque outil se rapporte, et réitérez les points clés suivants.

Prenez 10 minutes pour passer en revue les quatre objectifs d'apprentissage. Ainsi, les participants n'ayant pas relevé certaines informations en profiteront pour les prendre en note. Quant aux autres, ils pourront réécouter brièvement ces objectifs.

# La classification des incidents

2

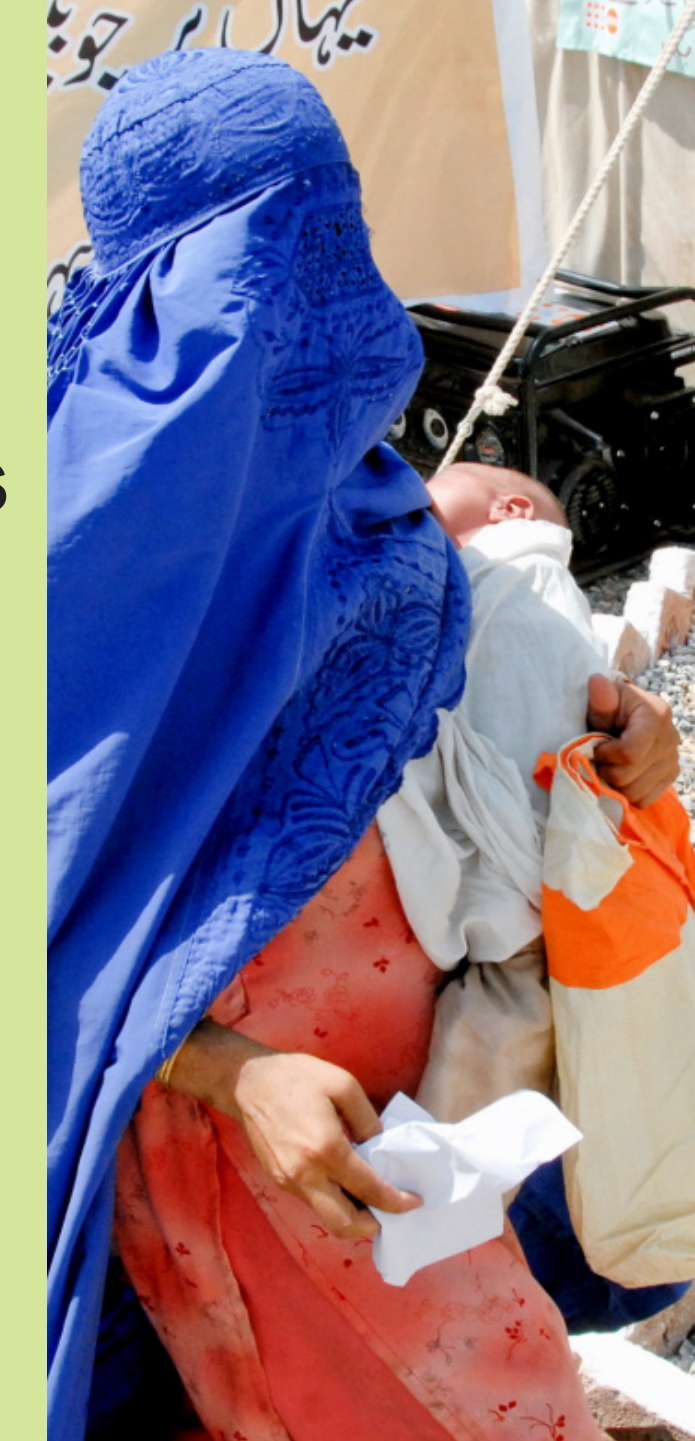

## SESSION 2: La classification des incidents

#### OBJECTIFS D'APPRENTISSAGE DE LA SESSION

Au terme de cette session, les participants seront en mesure de:

1. Expliquer l'objectif principal de l'outil de classification et ses critères d'utilisation. Citer et définir les six principaux types de VBG utilisés à des fins

de classification dans le GBVIMS.

- 2. Expliquer la procédure de classification des incidents.
- 3. Faire la démonstration d'une classification correcte d'un incident de VBG.
- 4. Définir le terme «contexte de cas» et expliquer comment l'utiliser pour mieux comprendre les données collectées sur la VBG.

#### PARTICIPANTS

- Personnel concerné de l'organisme/agents de liaisons GBVIMS
- Référents GBVIMS
- Personnel chargé de la gestion des cas
- Professionnels de la santé
- Personnel chargé de la gestion des données (recommandé, mais facultatif)

#### PRÉPARATION

- Passez en revue les diapositives du Powerpoint et modifiez-les si nécessaire.
- Reproduisez sur un tableau à feuilles (4 feuilles scotchées ensemble) le tableau reprenant les différents types d'incidents.
- Inscrivez sur un tableau à feuilles les 7-10 scénarios des pages 34-35.
- Imprimez et préparez les documents à distribuer avec le nombre nécessaire d'exemplaires.

#### DOCUMENTS À DISTRIBUER

- Activité 2.1: Exemples de description d'incident
- Les 7 questions à se poser pour classer un incident
- Problèmes récurrents

#### TEMPS ALLOUÉ À CHAQUE SUJET

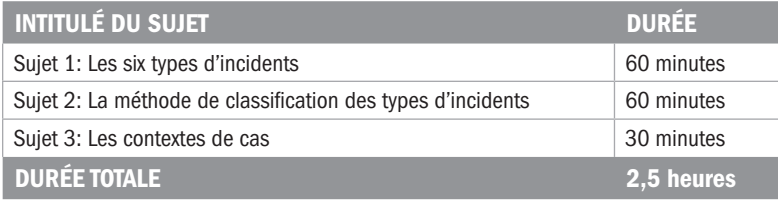

#### SUJET 1: Les six types d'incidents

PRÉSENTATION: Nous avons vu qu'il est important pour toutes les organisations et tous les prestataires de services dédiés à la VBG de collecter, stocker, analyser et diffuser les informations en toute efficacité. Ces informations sont essentielles pour comprendre les faits de VBG déclarés dans une zone, prendre des décisions éclairées pour planifier des actions futures, et améliorer la coordination interorganisations.

Les outils du GBVIMS ont été conçus pour vous aider, vous et vos organisations, à mieux faire face aux défis liés à la gestion des informations, et pour aider les organismes de coordination à améliorer la sécurité et l'efficacité de la diffusion des informations.

Le premier outil du GBVIMS est l'outil de classification. On peut l'articuler autour de trois axes différents. Cette session se déclinera donc en trois parties:

- 1. Les six principaux types d'incidents
- 2. La méthode de classification des principaux types d'incidents
- 3. Les contextes de cas

Comme indiqué sur la diapositive 2.1.1., cette session s'articule autour de cinq objectifs. Vous serez à même de...

S Diapositive 2.1.1.<br>
The Diapositive 2.1.1.<br>
The Diapositive 2.1.1.

**PRÉSENTATION:** Le GBVIMS a été concu dans l'idée d'améliorer la gestion des informations en fixant et en utilisant une typologie commune de VBG pour déclarer les cas de VBG. Je pense que nous sommes d'accord pour dire que les incidents de VBG sont compliqués, et qu'il serait impossible d'avoir un ensemble parfait de définitions qui couvriraient chaque détail de chaque incident. Mais pour que les informations collectées par nos soins aient un sens, il nous faut standardiser la terminologie employée pour décrire la VBG. **The Co** 

**DISCUSSION:** Quelqu'un se porte-t-il volontaire pour définir le terme «standardiser»? Et nous en donner un exemple?

■ L'un des objectifs principaux du GBVIMS est de standardiser la collecte de données pour que les informations soient compilées avec précision, et analysées entre et au sein des prestataires de services du secteur de la VBG.

PRÉSENTATION: L'outil de classification des incidents a été conçu pour standardiser la façon dont

Passez en revue les objectifs de la session avec les participants à l'aide de la diapositive 2.1.1.

Écrivez au tableau la définition du terme «standardisation».

Standardisation: processus visant à assurer une cohérence ou une régularité.

(10 minutes)

Un exemple de standardisation pourrait être l'utilisation d'une mesure de poids commune (ou standardisée) telle que le kilogramme. Imaginez avec les participants les difficultés que l'on rencontrerait, par exemple, s'il y avait au marché des systèmes de poids différents selon les objets. Le kilogramme est utilisé car c'est une unité de mesure standardisée. Il permet donc de comparer et calculer aisément le prix des tomates à celui des carottes un jour donné, et nous permet donc de faire nos achats en connaissance de cause.

De même, l'outil de classification standardisée du GBVIMS permet de comparer plus aisément les cas déclarés entre les organisations. Lorsqu'une personne indiquera qu'un certain nombre de viols ont été déclarés, nous saurons tous ce que cela signifiera car nous employons tous la même définition du viol, et la même méthode pour classifier l'incident en tant que tel.

nous classons les incidents de VBG déclarés. Pour répondre aux exigences définies, il ne recoupe pas uniquement un ensemble de termes liés à la VBG. Il fixe aussi des pratiques communes permettant d'aborder de façon cohérente les types de VBG.

**Siapositive 2.1.2**<br>A Diamana and Diamana and Diamana and Diamana and Diamana and Diamana and Diamana and Diamana and Diamana and

### ✎ ACTIVITÉ 2.1

#### PRÉSENTATION: Nous reviendrons sur ces exemples plus tard.

Les acteurs de la lutte contre la VBG font face à de nombreux défis du fait du manque de fiabilité des données. Comme vous l'aurez observé dans la dernière activité, nous recourrons à l'emploi de termes divers. Or la non-fiabilité des données est en grande partie due au large éventail de termes et de procédures que nous utilisons pour classifier les incidents de VBG.

Étudions dans le détail quelques exemples supplémentaires.

 $\frac{1}{\uparrow}$  Diapositive 2.1.3  $\blacksquare$ 

#### Exemple 1:

Une femme déclare avoir été violée et frappée brutalement à Delphine, gestionnaire de cas au sein d'une ONG offrant ses services aux survivants de VBG. Sur le formulaire d'admission, Delphine classe l'incident comme un «viol».

Une semaine plus tard, une autre femme déclare avoir été violée et frappée brutalement à Rebecca, gestionnaire de cas au sein de la même ONG que Delphine. Sur le formulaire d'admission, Rebecca classe l'incident comme une «agression physique».

**DISCUSSION:** L'outil de classification du GBVIMS a donc été concu pour répondre aux difficultés rencontrées pour classer les incidents. Cet outil dote les acteurs de la lutte contre la VBG d'une typologie commune des VBG permettant d'améliorer la communication, la compréhension, et la compatibilité des données d'incidents de VBG.

Distribuez le document portant sur les cinq exemples de descriptions d'incidents aux participants. Demandez-leur de prendre cinq minutes pour écrire individuellement (et non en groupes) sur une feuille de papier vierge (ou sur un postit) leur classification de ces exemples.

Relevez leurs réponses. Sur un tableau, inscrivez sur la partie gauche les chiffres un à cinq. Pour chaque exemple, écrivez chacun des types indiqués par les participants pour décrire les scénarios. Ainsi vous soulignerez bien les différentes interprétations possibles des descriptions et classifications selon les logiques, méthodes et terminologies. Ne donnez pas encore les réponses correctes.

Demandez à une personne de se porter volontaire pour lire l'exemple.

IDÉE CLÉ: Les données de cette ONG ne sont pas fiables puisque son personnel ne classe pas les incidents de la même façon.

AUTRES POINTS À CONSIDÉRER: Les participants répondront éventuellement qu'il y a une différence de classification selon «l'importance» des actes: peut-être la gestionnaire de cas, dans le premier exemple, a-t-elle estimé que le viol constituait l'acte de violence le plus grave, alors que dans le deuxième cas, elle «pensait que le passage à tabac était plus grave». Il faudra alors souligner que c'est exactement là tout le problème et la faiblesse de la classification des incidents dans de nombreux contextes. Le GBVIMS est assez simple et clair, et si l'on suit correctement le processus, ces deux incidents auraient été classés de la même façon dans chaque instance par les différentes gestionnaires de cas. (Ne dites pas encore aux participants la classification correcte de ces cas).

L'outil permet de:

- Standardiser les types de VBG et leurs définitions.
- Standardiser la procédure de classification des incidents de VBG.

Vous vous demandez peut-être d'où vient la typologie du GBVIMS. Des consultations approfondies ont été menées auprès de dizaines de spécialistes de la VBG issus de 19 organisations œuvrant dans 16 pays. C'est ainsi que fut élaborée la première typologie, qui donna lieu à un lancement pilote dans plusieurs pays, avant d'être modifiée pour devenir la typologie actuelle.

# S Diapositive 2.1.5.<br>
Salaman Salaman Salaman Salaman Salaman Salaman Salaman Salaman Salaman Salaman Salaman Salaman Salaman Salam<br>
Tanàna amin'ny fivondronan-kaominina mpikambana amin'ny fivondronan-kaominin'i Communisme

Les six types correspondent également à trois critères très précis:

- 1. Ce sont des formes de violence basée sur le genre universellement reconnues.
- 2. La caractérisation se fonde sur l'acte de violence en soi, et non sur la motivation de l'acte ou le contexte dans lequel il a été perpétré.
- 3. Ils s'excluent mutuellement (pas de chevauchement).

Autre point important à prendre en considération pour ce qui est de la typologie du GBVIMS: le consentement. Une personne consentante est une personne qui prend une décision éclairée et accepte librement et volontairement de faire quelque chose. Gardez donc les éléments suivants à l'esprit:

- Une personne mineure ne peut donner son consentement. De nombreux pays sont dotés de législations sur l'âge du consentement. Ces paramètres juridiques ne s'appliquent pas à la typologie des incidents employée par le GBVIMS. Dans le GBVIMS, un(e) enfant est un(e) survivant(e) de moins de 18 ans au moment des faits.
- Il n'y a pas de consentement lorsque l'accord est obtenu de la façon suivante:
	- En ayant recours aux menaces, à la force, ou à toute autre forme de contrainte, la fraude, la manipulation, la tromperie ou de fausses déclarations.
	- En menaçant la personne de la priver d'un avantage auquel elle a droit.
	- En promettant à la personne de la rétribuer.

PRÉSENTATION: Êtes-vous prêts à découvrir la typologie? La voici, avec toutes les définitions correspondantes:

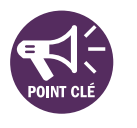

S Diapositives 2.1.6, 2.1.7, 2.1.8.

Passez en revue les différents types un à un. Demandez à des volontaires de lire les définitions. Si possible, utilisez le Powerpoint; vous pourrez ainsi afficher le type, dans un premier temps, puis en cliquant déclencher une animation qui dévoilera la définition correspondante, sans tout révéler dès le début. S'il est impossible d'utiliser le Powerpoint, préparez (à l'avance) une page de tableau à feuilles par type, et présentez-les de la même façon.

Distribuez le document traitant des six types d'incidents aux participants.

PRÉSENTATION: Maintenant que nous venons de voir les six principaux types de VBG, quelqu'un pourrait-il définir ce qu'est un «incident»?

S Diapositive 2.1.9.<br>
The Diapositive 2.1.9.<br>
The Diapositive 2.1.9.

Comment distinguer un «incident» de la «violence» ou d'un «acte de violence»?

### ✎ ACTIVITÉ 2.2

Voyons maintenant les correspondances entre les six principaux types et la typologie actuellement employée par vos organisations et commis. d'autres acteurs dans votre zone.

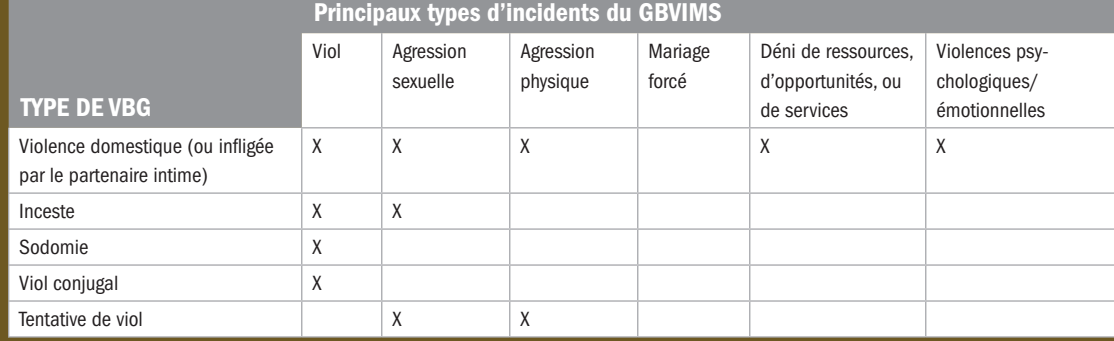

VIOLENCE DOMESTIQUE: Ce type de violence est problématique dans la mesure où rien n'est dit rien quant aux actes précis perpétrés. Ce type de violence met plutôt l'emphase sur la nature de la relation entre l'auteur des violences et la survivante (par exemple, un mari ou un petit ami). Souvenez-vous des critères appliqués à la typologie du GBVIMS: il s'agit de décrire l'acte spécifique ayant été perpétré. De plus, les critères appliqués à la typologie «s'excluent mutuellement». La violence domestique peut cependant recouvrir plusieurs réalités sur le plan des actes commis.

INCESTE: À l'instar de la violence domestique, ici on décrit la relation entre l'auteur des violences et la survivante, et non pas l'acte commis.

VIOL CONJUGAL: Ici on décrit l'acte du viol en apportant un détail supplémentaire: l'auteur des violences est le partenaire de la survivante. Dans le GBVIMS, on le classerait uniquement comme viol.

TENTATIVE DE VIOL: S'il est important de souligner ce fait à des fins de gestion, ici on met l'emphase sur la TENTATIVE de l'auteur des violences plutôt que sur l'acte précis. S'il n'y a pas de pénétration, on ne peut la classifier comme viol. On la classerait plutôt comme agression sexuelle ou physique, selon ce que la survivante aura décrit.

DÉFINITION D'UN INCIDENT: Un incident ou cas de VBG est un événement au cours duquel au moins un acte de violence ou de maltraitance basée sur le genre est commis contre une personne.

Un incident est un événement au cours duquel un ou plusieurs acte(s) de violence est/sont commis. La distinction à opérer ici se fonde sur le fait qu'au cours d'un incident, plusieurs actes de violence sont susceptibles d'avoir été

Montrez le TABLEAU reprenant les types de VBG (types d'incidents indiqués dans les en-têtes de colonnes, et en-têtes des lignes à laisser en blanc). Demandez aux participants de donner des exemples de la façon dont ils (ou des organisations qu'ils connaissent) classent les incidents de VBG ou la façon dont les types d'incidents sont utilisés lors des réunions de coordination auxquelles ils assistent.

Voici quelques points à garder à l'esprit quant aux exemples cités ici:

DISCUSSION: Quelle différence y a-t-il entre les principaux types référencés dans le GBVIMS et les définitions juridiques en vigueur dans vos pays respectifs?

Les six principaux types référencés n'ont pas vocation à correspondre aux définitions juridiques. Dans certains pays, de nombreuses formes de VBG ne sont pas nécessairement considérées comme des crimes, et les définitions et termes juridiques varient grandement d'un pays et d'une région à l'autre.

**DISCUSSION:** Une survivante se présente dans votre centre de santé et déclare avoir été violée. Lors de l'examen, vous confirmez qu'il y a eu pénétration. Vous découvrez qu'elle a également le bras cassé, et qu'elle est en situation de très grande détresse émotionnelle. Si vous classez cet incident dans la catégorie viol/pénétration sur le formulaire de données, cela signifie-t-il que vous ne lui mettez pas de plâtre pour son bras cassé ou que vous ne lui proposez pas d'être adressée auprès de services psychosociaux?

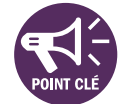

PRÉSENTATION: Souvenez-vous de ce point crucial lorsque vous apprendrez à maîtriser la typologie et que vous adapterez votre organisation en conséquence: les types d'incidents référencés dans le GBVIMS ont été conçus pour standardiser la classification des incidents de VBG à des fins de collecte de données. Toute classification en résultant ne doit PAS affecter la façon dont les services sont fournis à un(e) survivant(e). Dans la mesure du possible, la prise en charge et les soins médicaux doivent toujours prendre en considération l'ensemble des besoins des survivant(e)s en matière de services et de renvois, et y répondre.

S Diapositive 2.1.10<br>
The Diapositive 2.1.10<br>
The Diapositive 2.1.10

Réponse probable: «La typologie appliquée au GBVIMS est différente des définitions juridiques que je connais».

Les participants s'inquièteront peut-être du fait que leurs organisations ou organismes emploient d'autres termes importants ou des informations supplémentaires (comme la violence domestique ou les sévices sexuels infligés aux enfants). Rassurez-les en précisant que vous aborderez un peu plus tard la question de l'intégration dans le GBVIMS des informations concernant le CONTEXTE de l'incident, ce qui permet d'obtenir plus de données à analyser. Ceci étant dit, les TYPES DE VBG NE PEUVENT ABSOLUMENT PAS ÊTRE MODIFIÉS, et les organisations participant au GBVIMS doivent adopter les 6 principaux types de VBG à des fins de collecte de données. C'est la condition sine qua non à l'adoption d'une terminologie commune à tous les acteurs luttant contre la VBG pour améliorer la gestion des données et la diffusion des informations.

Discutez brièvement de ce point pour vous assurer qu'il soit clair pour tous: la classification sert uniquement à la collecte de données, et ne doit pas affecter les services ou renvois proposés.

## SUJET 2: La méthode de classification des types d'incidents

PRÉSENTATION: Maintenant que vous connaissez les définitions des six principaux types de VBG, ainsi que les critères correspondants, vous allez apprendre comment les appliquer. Comme vous le savez, différents actes de violences sont susceptibles d'être commis lors d'un incident, tel que nous l'avons observé dans l'exemple de la femme qui avait été violée et brutalement frappée. Même si les prestataires de services emploient les six principaux types de VBG, il reste néanmoins possible que l'un classe l'incident comme un «viol», et l'autre comme une «agression physique». Les principaux types de VBG sont donc insuffisants pour garantir une cohérence chez tous les prestataires de services. Pour cela, nous allons voir comment les six principaux types de VBG peuvent être utilisés de façon standardisée dans le cadre de la classification de l'incident.

## **Siapositive 2.2.1**<br>A Diamana and Diamana and Diamana and Diamana and Diamana and Diamana and Diamana and Diamana and Diamana and

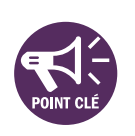

PRÉSENTATION: Afin de déterminer la classification correcte de l'incident décrit par le/la survivant(e), posez-vous les sept questions de classification suivantes dans l'ordre.

- Si la réponse à une question est «non» en fonction de la description de l'incident déclaré, passez à la question suivante dans la liste.
- Arrêtez-vous à la première question dont la réponse est «oui» en fonction de la description de l'incident déclaré. Le type de VBG qui correspond à cette question doit être choisi pour classer l'incident.
- Soulignons que l'ordre de cette liste de questions est déterminé en fonction de la spécificité de l'acte de violence, et n'est pas le reflet de son importance ou de sa gravité. Si l'on utilise ce système correctement, on est en mesure de qualifier le type de VBG le plus précis ayant été commis lors de l'incident.

#### **PRÉSENTATION:** Passons en revue quelques exemples ensemble:

■ Une jeune fille déclare que son voisin lui a fait subir des attouchements à la poitrine.

Comment classer cet incident? Passons en revue la liste en commençant par le début.

Y-a-t-il eu pénétration?

Donc, si la réponse est «NON», nous passons à la question suivante.

Y-a-t-il eu un contact sexuel non désiré?

Affichez au mur une feuille du tableau sur laquelle vous aurez inscrit les six types et leurs définitions (laissez-le affiché pendant toute la durée de la formation pour que les participants puissent s'y référer, sauf pendant les tests ou quizz).

Distribuez le document récapitulant les sept questions de classification.

À l'avance, écrivez les 5 scénarios suivants sur un tableau à feuilles, en ne laissant apparaître que le premier exemple si possible.

1. Une jeune fille déclare que son voisin lui a fait subir des attouchements à la poitrine. (AGRESSION SEXUELLE)

2. Une femme âgée déclare avoir été battue chez elle par son mari. (AGRESSION PHY-SIQUE)

3. Une femme déclare qu'en rentrant du travail, tout l'argent qu'elle a gagné lui a été pris par son petit-ami (DÉNI DE RESSOURCES, D'OPPORTUNITÉS OU DE SERVICES).

4. Une fille est forcée par sa mère à avoir des relations sexuelles avec des casques bleus pour gagner de l'argent pour sa famille. (VIOL)

5. Une femme déclare avoir été forcée par son mari à avoir des relations sexuelles avec lui en échange d'argent pour nourrir les enfants de la famille. (VIOL)

Attendez que les participants vous donnent la réponse correcte («NON») avant de poursuivre.

Attendez que les participants vous donnent la réponse correcte («OUI») avant de poursuivre.

Donc, en suivant les instructions, si la réponse est «OUI», alors il y a eu contact sexuel non désiré, et nous nous arrêtons donc ici pour classer l'incident comme une «agression sexuelle».

Prenons un autre exemple. Quelqu'un pourrait-il lire le deuxième scénario?

Très bien, quelle est la première question à se poser?

PRÉSENTATION: N'oubliez pas que les six principaux types de VBG sont fondés sur un ou plusieurs acte(s) de violence(s) spécifique(s) ayant eu lieu au cours d'un incident, et non pas sur les intentions de l'auteur des violences, ou sur le contexte dans lequel l'incident s'est déroulé.

Cela signifie que les menaces de passage à l'acte ou les déclarations de violences à venir seraient classées différemment des incidents ayant déjà eu lieu.

Par exemple: une jeune fille vient déclarer que chaque jour de la semaine précédente, le même homme l'a attendu à la sortie de l'école pour lui dire qu'à la fin de la semaine il allait la violer.

Nous connaissons ses intentions, et elle a raison de se sentir menacée et de demander à être aidée, mais classeriez-vous ce scénario comme un viol? Comme une tentative de viol? Pourquoi?

Selon le GBVIMS, NON. Pourquoi? Parce que…

Écrivez au tableau «AGRESSION SEXUELLE» en face du premier exemple, puis dévoilez l'exemple numéro 2.

Remarque: Les participants commenceront immédiatement à donner leurs réponses, mais surtout ne donnez pas la réponse. Passez en revue tout le processus de classification.

- 4. Posez la première question de la liste.
- 5. Attendez que l'on vous donne la réponse correcte,
- 6. Puis répétez:
	- Si c'est «Non», alors on peut passer à la question suivante… qui est?
		- Ou
	- Si c'est «Oui»…, alors on peut s'arrêter là et utiliser le type de VBG correspondant pour classer l'incident… Comment allons-nous donc classer cet incident?
- 7. Poursuivez les questions jusqu'à ce que le type de VBG soit correctement identifié (nous vous avons indiqué entre parenthèses la réponse correcte après chaque exemple).

Répétez le même processus pour chacun des 5 exemples. À chaque fois, passez en revue l'ensemble des questions pour que la classification soit effectuée correctement. Peut-être cette méthode vous semblera-t-elle répétitive, mais elle est nécessaire afin d'illustrer le processus aux participants, et elle aide à instaurer des automatismes dans la classification des incidents.

- «Y-a-t-il eu pénétration?»... Non.
- «Y-a-t-il eu contact sexuel non désiré au cours de l'incident?»…Non, contact uniquement verbal.

Comment classeriez-vous donc cet incident?

Il est à relever que toute déclaration rapportant des menaces de passage à un acte de violence basée sur le genre est systématiquement classée dans la catégorie des violences psychologiques/ émotionnelles, si aucun autre type de VBG n'a été commise au moment de la déclaration.

Prenons encore deux exemples:

- 8. Une jeune fille déclare que la nuit précédente, elle était censée épouser un homme contre son gré. Elle s'est donc enfuie, et souhaite que vous l'aidiez à empêcher ce mariage.
- 9. Une femme vous déclare que son mari est décédé il y a 3 jours, qu'elle a été forcée d'épouser son frère le lendemain, et qu'elle a été enfermée toute seule dans une pièce jusqu'à ce qu'elle parvienne à s'enfuir ce matin.

DISCUSSION: Est-ce qu'il est clair pour tout le monde que, même si ces deux incidents impliquent un mariage forcé, le premier cas serait classé dans la catégorie des violences psychologiques/émotionnelles alors que le second serait classé comme mariage forcé?

Passez à la question 3… et ainsi de suite jusqu'à la question 6: «Y-a-t-il eu des violences psychologiques/émotionnelles» OUI (VIOLENCES PSYCHOLOGIQUES/EMOTIONNELLES)

Écrivez à l'avance les deux scénarios suivants sur un tableau à feuilles, en ne dévoilant que le premier exemple, si possible.

1. Une jeune fille déclare que la nuit précédente, elle était censée épouser un homme contre son gré, elle s'est donc enfuie, et souhaite que vous l'aidiez à empêcher ce mariage. (VIOLENCES PSYCHOLOGIQUES/EMOTIONNELLES)

2. Une femme vous déclare que son mari est décédé il y a 3 jours, qu'elle a été forcée d'épouser son frère le lendemain, et qu'elle a été enfermée toute seule dans une pièce jusqu'à ce qu'elle parvienne à s'enfuir ce matin. (MARIAGE FORCE)

Passez en revue l'ensemble du processus de classification pour chacun des scénarios.

1. Posez la première question de la liste.

2. Attendez que l'on vous donne la réponse correcte,

3. Puis répétez:

Si c'est «Non», alors on peut passer à la question suivante… qui est?

Ou

Si c'est «Oui»…, alors on peut s'arrêter là et utiliser de type de VBG correspondant pour classer l'incident… Comment allonsnous donc classer cet incident?

4. Poursuivez les questions jusqu'à ce que le type de VBG soit correctement identifié (nous vous avons indiqué entre parenthèses la réponse correcte après chaque exemple).

Même si tous les participants confirment qu'ils sont au clair, demandez à l'un d'entre eux d'expliquer les raisons de cette réponse au groupe, le but étant ensuite de souligner les deux points suivants:

- Dans le premier exemple, le mariage forcé n'a pas encore eu lieu, il ne s'agit donc encore que d'une menace à l'encontre de la jeune fille.
- Alors que dans le second exemple, la femme signale un incident au cours duquel un mariage forcé a déjà eu lieu.

#### Exercices facultatifs

Si les participants continuent d'éprouver des difficultés à comprendre les raisons de ces deux classifications, voici quelques scénarios supplémentaires qui vous permettront de mettre les choses au clair.

- Une jeune fille déclare que son professeur lui a dit que si elle refusait d'avoir des rapports sexuels avec lui, alors il ne la laisserait pas passer ses examens de fin d'année la semaine suivante. (VIOLENCES PSYCHOLOGIQUES/ÉMOTIONNELLES)
- Une jeune fille déclare que son professeur lui a dit que si elle refusait d'avoir des rapports sexuels avec lui, alors il ne la laisserait pas passer ses examens de fin d'année, et lorsqu'elle a refusé, il ne l'a pas laissée rentrer en classe le jour des examens. (DÉNI DE RESSOURCES D'OPPORTUNITÉS OU DE SERVICES)
- Une jeune fille déclare que son professeur lui a dit que si elle refusait d'avoir des rapports sexuels avec lui, alors il ne la laisserait pas passer ses examens de fin d'année. Ayant peur de ne pouvoir poursuivre ses études, elle a eu des rapports sexuels serait pas passer ses examens de mi d'année. Ayant peur de ne pouvoir poursuivre ses etudes, ene a eu des rapports sexuels<br>Avec lui et a été autorisée à passer ses examens. (VIOL) vous souventes en la conservant de la cons

#### ✎ Activité 2.3

S Diapositive 2.2.2.<br>
Simplement in the contract of the contract of the contract of the contract of the contract of the contract of<br>
Separate contract of the contract of the contract of the contract of the contract of the

PRÉSENTATION: En matière de collecte de données sur la VBG, une bonne pratique fondamentale doit être soulignée: les données sur les incidents de VBG ne doivent être collectées que dans les contextes où des services sont proposés aux survivants au moment de la déclaration. Il est également important de savoir que les données du GBVIMS se rapportent uniquement aux informations collectées dans le cadre de la prestation de services. Cela signifie que la collecte de données d'incident dans le GBVIMS ne peut être assurée que par des organisations fournissant des services aux survivants, c'està-dire par des professionnels de la gestion des cas, de l'aide psychosociale et de la santé, et que le/la survivant(e) doit être présent(e) et bénéficier de services pour que l'incident déclaré soit enregistré.

Prenons deux exemples précis pour illustrer notre propos:

- Si le/la survivant(e) est un(e) enfant, ou ne peut signaler lui-même/elle-même l'incident du fait d'un handicap, l'information peut tout de même être intégrée au GBVIMS si le/la survivant(e) est présent(e) pour accéder aux services lorsque le tuteur déclare l'incident.
- Les informations sur les incidents au cours desquels la victime est décédée ne sont pas intégrées au GBVIMS, puisque la personne décédée ne peut déclarer l'incident et ne peut bénéficier de services.

d'incidents au début de la session? Reprenonsles, en nous servant de l'outil de classification. Procédez comme précédemment et indiquez votre classification pour chaque exemple. Ne marquez pas vos noms sur vos copies, et rendezles moi une fois l'exercice terminé. Je comparerai les réponses et vous présenterai les résultats finaux. Nous pourrons à ce moment-là discuter de tous les points à éclaircir.

(suite de la première activité de la session – classification des cinq exemples d'incidents)

Donnez 5-10 minutes aux participants pour réaliser cette activité.

Si l'outil de classification des incidents du GBVIMS a été conçu pour être relativement simple à utiliser, les incidents de VBG sont quant à eux souvent complexes et nuancés. Cela pourra donner lieu à certaines situations, qui ont été relevées lors des lancements précédents du GBVIMS.

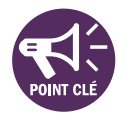

# **S Diapositives 2.2.3, 2.2.4, 2.2.5 et 2.2.6.**<br> **Examples 1.2.3, 2.2.4, 2.2.5 et 2.2.6.**<br> **Examples 1.2.3.** The Capture of the Capture of the Capture of the Capture of the Capture of the Capture of the Capture of the Captu

LECTURE ET **DISCUSSION:** Merci de bien vouloir vous référer au document intitulé «Les écueils courants à éviter», qui reprend certains des problèmes les plus fréquents liés à la classification des incidents.

Demandez à plusieurs participants de se porter volontaires pour lire chaque section et discutez-en brièvement (15 minutes maximum au total).

#### SUJET 3: Les contextes de cas

**PRÉSENTATION:** Nous avons donc vu les six principaux types de VBG et la classification des incidents selon cette typologie. Si vous vous en souvenez, je vous avais dit qu'il était possible d'intégrer certains termes et renseignements supplémentaires sur les cas. C'est ce que l'on appelle le «contexte de cas» dans le GBVIMS. Voyons de quoi il s'agit plus précisément.

**Siapositive 2.3.1**<br>The **Diapositive 2.3.1** 

Le registre des incidents du GBVIMS (la base de données) contient des formules intégrées qui permettent de détecter automatiquement les incidents survenus dans un contexte ou un type de situation particulier en associant les informations suivantes: 1) le type d'incident de VBG et 2) les autres informations enregistrées à propos de l'incident.

Nous prendrons l'exemple d'une situation qui, nous en convenons tous, doit absolument faire l'objet d'un suivi, mais ne remplit pas les critères pour être classée parmi les principaux types d'incidents. Il s'agit des «violences infligées par le partenaire intime».

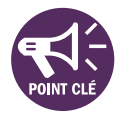

DISCUSSION: Quelqu'un pourrait-il me dire pourquoi ce type de violence ne répond pas aux critères?

PRÉSENTATION: Prenons l'exemple suivant: le registre des incidents permet de déterminer le nombre de cas de violences infligées par un partenaire intime déclarés au cours du moins de juin 2011, en recensant le nombre de cas correspondant aux principaux types d'incidents causés par des partenaires intimes. Cela signifie donc que les principaux types d'incidents forment la base du recensement de telles situations. Mais il y a également des informations supplémentaires sur le contexte, qui renvoient à la relation entre le/la survivant(e) et l'auteur des violences.

#### PRÉSENTATION:

Voici les contextes de cas pris en compte par le système:

- Les violences infligées par le partenaire intime
- Les sévices sexuels infligés aux enfants
- Le mariage précoce
- Les cas possibles d'exploitation sexuelle et de sexe transactionnel
- Les cas possibles d'esclavage sexuel
- Les pratiques traditionnelles préjudiciables (à adapter selon la/les culture(s) locale(s))

Expliquez brièvement que a) ces critères ne s'excluent pas mutuellement (le terme peut recouvrir de multiples types de violences), b) ce n'est pas l'acte en lui-même qui est décrit ici (mais plutôt la relation entre l'auteur des violences et le/la survivant(e)).
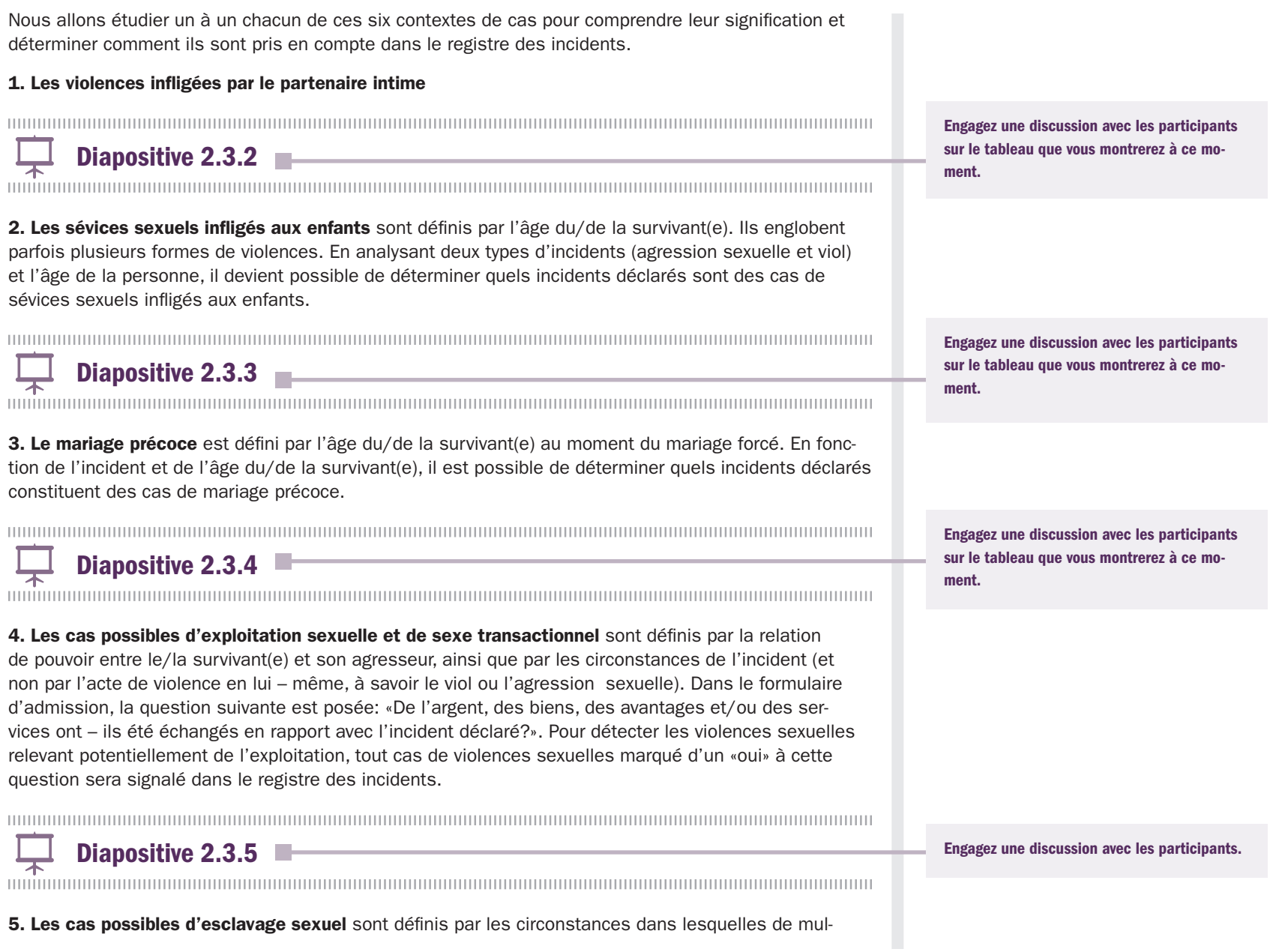

tiples actes et différentes formes de violence sexuelle sont commis sur une période de temps. Le registre des incidents ne prend en compte les incidents qu'un par un. Le formulaire d'admission contient néanmoins une question permettant d'indiquer si l'acte a été perpétré alors que le/la survivant(e) était: a) transporté(e) de force (traite des êtres humains); b) enrôlé(e) de force dans un mouvement armé (conscription forcée); c) détenu(e) contre sa volonté, enlevé(e) ou kidnappé(e). Pour permettre de détecter les cas possibles d'esclavage sexuel, tout cas de violences sexuelles également désigné comme un cas d'enlèvement sera signalé dans le registre des incidents.

S Diapositive 2.3.6

6. Les pratiques traditionnelles préjudiciables sont définies par les valeurs sociales, culturelles et religieuses locales observées là où l'incident a eu lieu. Pour distinguer les actes de VBG qui constituent des pratiques traditionnelles préjudiciables propres au contexte dans lequel ils ont eu lieu, le formulaire d'admission contient une question à cet effet. Les réponses doivent être adaptées au contexte local pour permettre de classer l'incident parmi un maximum de cinq types de pratiques traditionnelles préjudiciables, observées dans ce contexte. Le registre des incidents pourra quantifier le nombre de cas où la question relative aux pratiques traditionnelles préjudiciables aura été marquée d'un «oui» ou d'un «non» et la fréquence de chaque type.

S Diapositive 2.3.7 **S Diapositive 2.3.7** Diapositive manufacture of the state of the state of the state of the state of the state of the state of the state of the state of the state of the state of the state of the state

**PRESENTATION:** Si la classification est importante pour la collecte et l'analyse des données, même les meilleurs systèmes de classification ne permettent pas de recueillir tous les détails de chaque cas. Bon nombre de ces détails ne sont pas nécessaires pour les besoins de l'analyse des données… Toutefois, ces détails sont souvent essentiels à la prestation de services et devraient être notés dans le dossier du/de la bénéficiaire.

### RÉVISION

Engagez une discussion avec les participants.

Engagez une discussion avec les participants sur la diapositive.

Prenez 15 minutes pour revenir sur les objectifs d'apprentissage de la session. Ainsi, les participants n'ayant pas relevé certaines informations en profiteront pour les prendre en note. Quant aux autres, ils pourront réécouter brièvement ces objectifs.

# Les formulaires d'admission

3

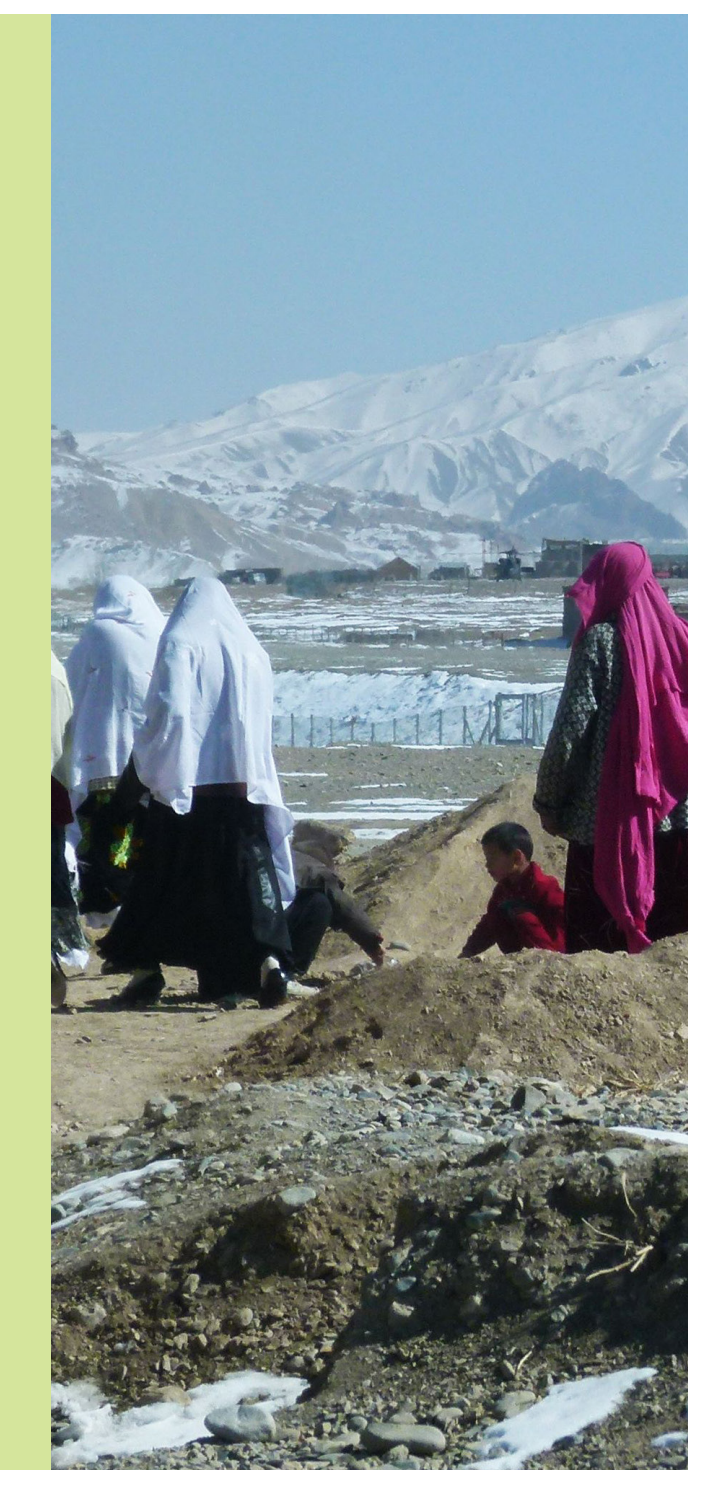

# SESSION 3: Les formulaires d'admission

# OBJECTIFS D'APPRENTISSAGE DE LA SESSION

Au terme de cette session, les participants seront à même de:

- 1. Expliquer l'objectif et l'utilisation d'un système de codification.
- 2. Démontrer leur capacité à remplir correctement un formulaire d'admission.

### PARTICIPANTS

- Référents GBVIMS
- Personnel chargé de la gestion des cas
- Professionnels de la santé
- Personnel chargé de la gestion des données (recommandé, mais facultatif)

Le personnel chargé de la gestion des cas et les professionnels de la santé (qui travaillent directement auprès des survivant(e)s), doivent impérativement avoir été précédemment formés aux techniques fondamentales de gestion des cas.

# PRÉPARATION

- Passez en revue les diapositives du Powerpoint et modifiez-les en fonction des éléments suivants:
	- Le public: si la session s'adresse aux référents et à d'autres responsables, conservez uniquement les diapositives qui leur sont destinées.
	- Le contexte: ajoutez dans les listes déroulantes des options adaptées au contexte afin qu'elles correspondent aux formulaires d'admission que les participants utiliseront.

# TEMPS ALLOUÉ À CHAQUE SUJET

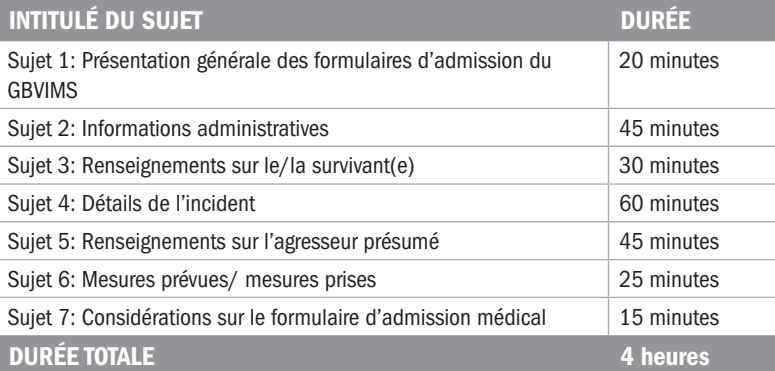

# REMARQUES PRÉLIMINAIRES CONCERNANT LA PRÉSENTE SESSION

### Bien connaître son public

Pour cette session, il vous faudra bien connaître le public auquel vous vous adresserez. Renseignez-vous à l'avance sur l'expérience des participants et leur travail auprès des survivants, et si possible, sur les méthodes qu'ils emploient actuellement pour collecter des données sur la VBG. Récupérez des formulaires d'admission vierges ou des listes de questions, ou, s'il n'y a aucun support écrit, tentez de comprendre pourquoi. Ce travail de préparation vous permettra de savoir exactement comment mener cette session. Les points clés d'apprentissage sont présentés de façon détaillée dans le Guide, et sont accompagnés d'activités visant à faciliter l'apprentissage. Mais gardez à l'esprit qu'en tant que formateur, il vous faut veiller sur votre public et sa progression dans l'apprentissage, et donc adapter vos activités en conséquence.

Pour participer à cette session, il est impératif que les participants aient précédemment été formés aux techniques fondamentales de gestion des cas, et ce dans leurs domaines techniques d'expertise respectifs. Qu'il s'agisse de professionnels hautement formés, ou d'individus bénévoles dans leurs villages qui n'ont été que très peu exposés à toutes les problématiques, ils doivent tous avoir déjà travaillé auprès de survivants avant la formation au GBVIMS. Chacun d'entre eux aura donc sa propre expérience de collecte d'informations lors des entretiens avec les survivants, qu'elle soit complexe ou minime.

### Adapter la formation à son public

La présente session, qui porte sur les formulaires d'admission, offre des conseils détaillés sur la formation des personnels à l'utilisation des points de données spécifiques au GBVIMS et qui sont communs à l'ensemble des formulaires d'admission utilisés dans le système (qu'il s'agisse d'une version d'urgence/simplifiée, d'une version pour l'aide psychosociale/la gestion des cas, d'une version médicale, ou de toute autre version spécialisée).

Nous avons inclus dans cette formation certains points de données qui ne sont pas obligatoires, mais qui ont été intégrés pour aider les personnels chargé de collecter des informations utiles à gestion des cas; ils ne seront pas reportés dans le registre des incidents. En tant que formateur, il vous reviendra de faire preuve de discernement lorsque vous enseignerez aux participants l'utilisation du formulaire d'admission. Veillez à ce que cette session de la formation soit adaptée au(x) formulaire(s) utilisé(s) et adaptez vos supports Powerpoint en conséquence, afin d'éviter toute confusion. Les points de données assortis d'un astérisque (\*) sont à inclure obligatoirement dans la formation. Quant aux autres points de données, tout dépendra du formulaire d'admission utilisé par les personnes que vous formerez.

Pour ce qui est des versions longues du formulaire d'admission, il y aura des points de données spécifiques aux différents services. Ils s'attacheront par exemple aux symptômes émotionnels observés par un travailleur social lors de l'entretien initial, ou aux symptômes physiques documentés au cours de l'examen médical. Ce genre de renseignement ne sera jamais saisi dans le registre des incidents, et ne sera jamais diffusé en dehors de l'organisation, sauf dans les cas bien précis où le/la survivant(e) donne son accord éclairé. Ces renseignements spécifiques aux services sont documentés dans le formulaire d'admission afin d'aider les organisations à offrir des services de la plus haute qualité possible.

# SUJET 1: Présentation générale des formulaires d'admission

PRÉSENTATION: Voici nos objectifs d'apprentissage pour cette session.

**Siapositive 3.1.1**<br>The **Diapositive 3.1.1** 

DISCUSSION: Commençons par un bref récapitulatif. Quels points avons-nous abordés jusqu'à présent?

Nous sommes donc arrivés à la section de la formation consacrée au formulaire d'admission. Très rapidement, qui peut citer les quatre outils du GBVIMS et à quelles étapes de la gestion des informations ils correspondent?

Parfait. Maintenant, pour ceux d'entre vous qui travaillent directement auprès des survivants, que ce soit dans la gestion des cas, l'aide psychosociale ou la santé, vous collectez des renseignements pour aider le/la survivant(e), n'est-ce pas? Quelles informations collectez-vous?

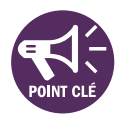

PRÉSENTATION: Toute votre expérience va nous être extrêmement utile pour cette session! Commençons par une introduction au formulaire d'admission.

S Diapositive 3.1.2<br>
The Diapositive 3.1.2<br>
The Diapositive 3.1.2

Le formulaire d'admission est un formulaire standardisé à l'usage des prestataires de services, lorsqu'ils procèdent à l'admission initiale des bénéficiaires ayant survécu à des VBG. Il permet d'assurer:

- L'anonymat des bénéficiaires en évitant d'utiliser tout élément d'identification
- Le recueil systématique, par tous les prestataires de services, d'un ensemble standardisé de points de données clés sur la VBG.

**DISCUSSION:** Quelques points doivent être précisés. Quelqu'un peut-il nous rappeler la signification de ces quelques termes?

- Qu'est-ce qu'un «élément d'identification»?
- Et que signifie le terme de «standardisé»?
- Les raisons pour lesquelles les données sur la VBG sont sensibles.
- Les principes directeurs applicables aux interventions auprès des survivants.
- L' historique du GBVIMS.
- La classification des incidents de VBG dans le GBVIMS.
- Outil de classification: collecte
- Formulaire d'admission: collecte
- Registre des incidents: stockage et analyse
- Protocole de diffusion des informations: diffusion

Donnez quelques minutes aux participants pour s'exprimer. Puis soulignez les points en commun entre leurs systèmes existants et les points de données du GBVIMS.

Point clé: Les éléments d'identification désignent des données ou des renseignements permettant à un individu d'être identifié. Demandez des exemples.

Point clé: Standardiser est le fait de créer une cohérence ou une régularité.

■ Voici donc le formulaire utilisé lors de l'entretien d'admission initiale. Seules les informations collectées durant cet entretien initial seront enregistrées dans le GBVIMS. Peut-être (ou plutôt sûrement) verrez-vous à plusieurs reprises le/la survivant(e) par la suite. Les notes que vous prendrez sur son statut et sa situation seront ajoutées au dossier général ou médical, qui commencera par le formulaire d'admission.

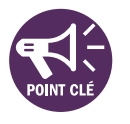

PRÉSENTATION: Trois grandes règles doivent être respectées pour remplir le formulaire d'admission:

S Diapositive 3.1.3<br>
The Diapositive 3.1.3<br>
The Diapositive 3.1.3

1. Le formulaire d'admission ne doit être rempli QUE dans le cadre de la prestation de services.

Le GBVIMS étant principalement axé sur les données recueillies dans le cadre de la prestation de services, le formulaire d'admission ne doit être rempli que par les personnes participant à ce processus. Dès lors, les organismes, organisations externes ou personnels n'assurant pas de services directs ne sont pas habilités à remplir le formulaire d'admission dans le cadre de la collecte d'informations sur la VBG.

2. La sécurité, le confort et le bien-être de la personne doivent être une priorité tout au long du processus.

Avant de commencer l'entretien ou l'examen médical, assurez-vous que les bénéficiaires comprennent que toutes les informations communiquées resteront confidentielles et qu'ils pourront choisir, à tout moment, de refuser de répondre aux questions posées. Si vous comptez remplir le formulaire d'admission ou prendre des notes au cours de l'entretien, veillez à expliquer brièvement ce que vous notez et à quelles fins, et à vous assurer que la prise de notes ne gêne pas les bénéficiaires.

3. Une seule case doit être cochée pour chaque point de donnée, sauf instruction contraire.

Le formulaire d'admission comprend plusieurs champs (ou points de données) contenant des cases à cocher. Sauf indication contraire, il est important de ne sélectionner qu'une seule case dans ces champs. Vous verrez par la suite comme tout ceci fonctionne dans la pratique lorsque nous passerons en revue les champs de données du formulaire.

Quels éléments ne faut-il JAMAIS inscrire sur le formulaire d'admission?

### Pourquoi ces éléments ne doivent-ils apparaître nulle part sur le formulaire d'admission? -

### PRÉSENTATION: Le formulaire d'admission se décline en six sections.

- 1. Informations administratives
- 2. Renseignements du/de la survivant(e)
- 3. Détails de l'incident
- 4. Renseignements sur l'agresseur présumé
- 5. Mesures prévues/mesures prises
- 6. Point d'évaluation

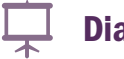

# Expositive 3.1.4

Chaque section comporte plusieurs questions ou champs; un champ est un emplacement indiqué sur le formulaire d'admission dans lequel on inscrit les informations recueillies auprès du/de la survivant(e) concernant un point de données particulier. Nous allons maintenant étudier chaque section du formulaire d'admission, et voir comment les remplir correctement. Je vous conseillerai également sur les erreurs fréquentes à éviter puisque certains des champs de données ne sont pas toujours évidents à remplir.

Il s'agit d'éléments d'identification tels que:

- Le nom, l'adresse et le numéro de téléphone du/de la bénéficiaire
- Le nom, l'adresse et le numéro de téléphone du travailleur social
- Le nom, l'adresse et le numéro de téléphone de l'agresseur présumé

Ce genre de renseignement pourrait permettre d'identifier le/la survivant(e), le personnel, ou l'auteur des violences.

L'identification de toute personne pourrait engendrer des risques pour le/la survivant(e), le personnel, l'auteur présumé des violences, voire même pour des groupes ou des communautés entières.

### QUESTION FRÉQUENTE:

Question: Souvent, le personnel demande où ces informations confidentielles peuvent être consignées s'il est impossible de les inscrire sur le formulaire d'admission. En effet, ils en ont parfois besoin pour la gestion des cas.

Réponse: Il faut les consigner sur le formulaire de consentement (où figurent le nom et la signature de la personne), et conserver ce formulaire séparément.

### Note à l'intention des référents et autres responsables

PRÉSENTATION: Le formulaire d'admission du GBVIMS comporte trois types de champs de données – les différences sont signalées par des symboles apposés à chaque question.

# S Diapositives 3.1.5 et 3.1.6<br>
The Diapositives 3.1.5 et 3.1.6

### 1. ASTÉRISQUE (\*): À garder tel quel: version standardisée au niveau mondial.

2. CERCLE (°): Adaptable. Dans un contexte interorganisations, tous les acteurs concernés doivent employer les mêmes versions adaptées.

3. SANS MARQUE: Modifiable au niveau de l'organisation à des fins de gestion des cas. Non inclus dans le registre des incidents.

Plusieurs champs de données – non suivis d'un symbole – sont facultatifs et ne doivent pas systématiquement être reportés sur le formulaire d'admission. Certains champs, tels que «ethnie» ou «religion» peuvent être sensibles selon les contextes, et ne peuvent être demandés aux bénéficiaires. Ils seraient donc à exclure du formulaire. Il revient aux référents et aux équipes dirigeantes des organisations d'y réfléchir.

# SUJET 2: Les informations administratives

PRÉSENTATION: La première section du formulaire d'admission couvre les «informations administratives». C'est dans cette section que les renseignements les plus élémentaires sur le cas sont reportés. C'est là que sont consignés les codes dissimulant l'identité des bénéficiaires, ainsi que les grandes dates: date de l'incident, et de la déclaration.

PRÉSENTATION: Lorsque des informations sont collectées à propos d'incidents de VBG, les données hautement sensibles – telles que l'identité du/de la survivant(e), du travailleur social ou du professionnel de la santé - doivent être protégées. Ceci peut passer par une «anonymisation» des données personnelles du dossier. En d'autres termes, nous avons recours à des codes pour remplacer les éléments d'identification tels que les noms.

En observant le formulaire d'admission, vous verrez qu'il y a une section au tout début du formulaire comportant trois codes différents: la référence de l'incident, le code survivant et le code travailleur social. Nous allons donc commencer par discuter de ces codes. Le premier, et le plus important, est la référence de l'incident.

S Diapositive 3.2.1

Code n°1 : La référence de l'incident\* Ce code doit obligatoirement figurer dans le GBVIMS. C'est l'épine dorsale de toute l'organisation des informations du système. Un code unique est assigné à chaque incident déclaré, même si le/la bénéficiaire déclare plus d'un incident. Ce code permet au système de distinguer les incidents. À chaque nouveau formulaire d'admission rempli correspond une nouvelle référence d'incident.

### NOTES À L'INTENTION DU FORMATEUR CONCERNANT L'UTILISATION DES CODES

Les codes utilisés dans le cadre du GBVIMS peuvent varier grandement d'un contexte à l'autre. En effet:

Chaque organisation mettant en œuvre le GBVIMS peut avoir choisi différents formats pour les codes employés. Les agents de liaisons GBVIMS interorganisations en charge de la formation de plusieurs référents GBVIMS devront réfléchir à la meilleure façon d'enseigner l'utilisation des formats de codes.

Il se peut que certaines organisations ne soient pas aptes à utiliser tous les codes recommandés par le GBVIMS. La formation interorganisations destinée aux référents aura alors éventuellement besoin d'être adaptée.

Le format des codes employés dans le cadre d'un lancement interorganisations peuvent différer de celui des codes employés dans le cadre d'un déploiement individuel du GBVIMS.

Le GBVIMS n'impose pas de format particulier pour les codes. Il faut juste que ces derniers soient uniques à chaque incident déclaré. Le format du code peut donc varier selon les contextes. Le comité directeur du GBVIMS a uniquement formulé des suggestions sur la base des expériences passées.

Il est vivement recommandé de définir les formats des codes avant la formation. Dans l'idéal, lorsque cette formation aux outils et procédures du GBVIMS est effectivement dispensée, la mise en œuvre du système est en cours et les organisations ont d'ores et déjà décidé des codes à utiliser, ainsi que des formats correspondants. Mais cela ne sera pas toujours le cas. Au cours de cette session, nous vous prodiguons donc quelques conseils quant à la manière de former les participants aux buts de la codification, aux types utilisés par le GBVIMS, et formulerons des suggestions pour le choix des formats. Si vous êtes en mesure de former le personnel à ces concepts, alors une fois que les formats des codes auront été définis, il sera bien plus simple de former le personnel à une utilisation quasi parfaite.

Formation aux outils et procédures du GBVIMS guide du formateur Formation aux outils et procédures du GBVIMS guide du formateur 47

PRÉSENTATION: Le deuxième code du système est le code survivant.

S Diapositive 3.2.2<br>
Salam Diapositive 3.2.2<br>
Salam Diapositive 3.2.2

Code n°2: Le code survivant: c'est le code que l'on peut assigner à chaque survivant(e). Il protège son identité, tout en permettant à plusieurs incidents déclarés par le/la même survivant(e) d'être liés et suivis dans le cadre de la gestion des cas. Le code survivant n'est pas obligatoire dans le GBVIMS, mais certains acteurs ayant utilisé le système ont jugé ce code utile.

PRÉSENTATION: Enfin, le troisième code du GBVIMS est le code travailleur social.

S Diapositive 3.2.3<br>
Salam Diapositive 3.2.3<br>
Salam Diapositive 3.2.3

Code n°3: Le code travailleur social: ces codes sont assignés à chaque travailleur social afin qu'ils ne puissent être reliés à aucun cas directement. Chaque personne offrant ses services aux bénéficiaires se voit assigner un code unique et assez complexe pour ne pas être identifié facilement. Ce code peut être inscrit dans ce champ pour permettre de déterminer qui a assuré l'entretien et fourni les services aux bénéficiaires.

PRÉSENTATION: Les deux prochains points de données concernent les dates de l'incident et de l'entretien.

S Diapositive 3.2.4<br>
Salam Diapositive 3.2.4<br>
Salam Diapositive 3.2.4

Date de l'entretien\* - Indique la date à laquelle l'entretien avec le/la bénéficiaire a eu lieu. La date est indiquée sous la forme suivante : jour/mois/année.

Date de l'incident\* - Indique la date à laquelle l'incident s'est produit. La date est également indiquée sous la forme jour/mois/année.

À ce stade de la session, vous devez initier les participants au fonctionnement de chacun de ces codes. Il s'agira, au minimum, de leur enseigner le fonctionnement de la référence de l'incident, puisque c'est un code obligatoire dans le GBVIMS.

Les participants s'entraîneront ensuite à manipuler les codes sur leurs modèles de formulaires d'admission au cours des activités prévues à la fin de ce sujet.

DISCUSSION: Une question concernant ce dernier élément, la date de l'incident. D'après votre expérience, les bénéficiaires parviennent-ils toujours à se souvenir avec exactitude du jour où ils ont été agressés? Dans le GBVIMS, il faut préciser le jour, le mois et l'année. Que faudra-til donc renseigner pour ce point de données si le/la bénéficiaire ne sait pas ou ne se souvient pas de la date de l'incident?

DISCUSSION: Pour quelle raison est-ce aussi important d'inscrire des dates précises?

Le temps écoulé entre les incidents et les déclarations peut également nous éclairer sur certaines tendances, certaines difficultés à déclarer les incidents ou autre, et donc nous amener à modifier les programmes pour améliorer les services offerts aux survivant(e)s.

PRÉSENTATION: Passons au dernier point de la section sur les informations administratives.

S Diapositive 3.2.5

Déclaration effectuée par le/la survivant(e)/une personne autre que le/la survivant(e)\* - Le GBVIMS ne contient que des données d'incident recueillies dans un contexte de prestation de services. Par conséquent, seuls les incidents pour lesquels le/la survivant(e) bénéficie de services– et est donc présent(e) lors de la déclaration - sont consignés dans le registre des incidents.

PRÉSENTATION: Ce point de donnée vise à déterminer quels formulaires d'admission seront saisis dans le registre des incidents (incidents déclarés par le/la survivant(e) en personne) et quels formulaires ne le seront pas (incidents déclarés en son absence). NB: Certaines déclarations ne seront pas saisies dans le registre des incidents; les prestataires de services ne doivent néanmoins pas hésiter à se servir du formulaire d'admission pour offrir leurs services et consigner les déclarations «indirectes» ou «de tierces personnes».

✎ ACTIVITÉ 3.1

Dans ce cas, le/la bénéficiaire devra tant que faire se peut donner une date approximative. Le travailleur social l'aidera à évaluer la date, et à formuler une estimation sur le formulaire d'admission. Par exemple: juin 2011, ou une date approximative la plus précise possible.

Ces dates nous aident à calculer le temps écoulé entre les incidents et les déclarations. Pour les viols, cet élément est particulièrement important, puisqu'il permet de déterminer quel traitement sera administré au/à la bénéficiaire, et d'évaluer ses besoins.

### Note à l'intention du formateur

Vous trouverez dans les documents à distribuer deux scénarios fictifs que vous pourrez remettre aux participants et utiliser durant toute la session sur le formulaire d'admission. Néanmoins, si certains aspects de ces scénarios ne sont pas appropriés, ou ne trouvent pas d'écho auprès des participants dans le contexte dans lequel ils s'inscrivent, n'hésitez pas à créer un nouveau scénario FICTIF.

Passez en revue les réponses avec l'ensemble des participants.

Passons maintenant à un scénario fictif pour remplir le formulaire d'admission. Vous avez 15 minutes pour lire le scénario et remplir la première section intitulée Informations administratives.

# Formation aux outils et procédures du GBVIMS guide du formateur Formation aux outils et procédures du GBVIMS guide du formateur 49

# SUJET 3: Les renseignements du de/la survivant(e)

Cette nouvelle section permet de collecter des informations sur le/la survivant(e). Tous les renseignements qui y sont inscrits décrivent le/la bénéficiaire lors de la déclaration de l'incident.

Je vais maintenant vous présenter les points de donnée en définissant brièvement les éléments dont ils sont constitués. Nous prendrons plus de temps pour étudier les points les plus complexes. N'hésitez pas à me poser des questions si vous avez besoin d'éclaircissements, je vous répondrai soit immédiatement, soit lors des discussions ultérieures.

S Diapositive 3.3.1 Diapositive 3.3.1

Date de naissance\* — Indiquez la date de naissance des survivants, comme suit: «jour/mois/année». Si le/ la survivant(e) ne connaît pas sa date de naissance, vous pouvez inscrire soit une date approximative, soit l'âge du/de la survivant(e) au moment de la déclaration de l'incident. Si le/la survivant(e) ne connaît pas son âge exact, vous indiquerez un âge approximatif (ex: «environ 40 ans»).

Sexe\* — Indiquez le sexe du/de la survivant(e).

Clan ou appartenance ethnique — Indiquez le clan, la tribu ou l'appartenance ethnique du/de la survivant(e).

Pays d'origine\* – Indiquez le pays d'origine du/de la survivant(e). Le pays d'origine est l'État qu'a fui un demandeur d'asile et dont il est ressortissant, ou dans le cas des apatrides, leur pays de résidence habituel.

Nationalité — Indiquez la nationalité du/de la survivant(e) si elle diffère de celle du pays d'origine.

Selon les contextes, il sera très délicat, voire inapproprié de poser une telle question. Il incombe à l'animateur de retirer cette question de la formation si n'elle ne figure pas dans le formulaire d'admission.

S Diapositive 3.3.2<br>
Samuel Communication of the Superior of the Superior of the Superior of the Superior of the Superior of the S<br>
Second Communication of the Superior of the Superior of the Superior of the Superior of th

Religion – Indiquez, le cas échéant, la religion du/de la survivant(e).

État civil/situation familiale actuel(le)\*  $-$  Indiquez l'état civil ou la situation familiale du/de la survivant(e) au moment de la déclaration de l'incident. Assurez – vous de ne sélectionner que l'une des options suivantes:

Célibataire — le/la survivant(e) n'a jamais été marié(e) et ne vit pas actuellement avec un partenaire intime.

Marié(e)/en concubinage – le/la survivant(e) est marié(e) ou vit avec un partenaire intime au moment de la déclaration de l'incident.

Divorcé(e)/séparé(e) — le/la survivant(e) a été marié(e), mais il ou elle ne l'est plus et ne vit pas avec un(e) conjoint(e) ou ex – conjoint(e) au moment de la déclaration de l'incident.

Veuf/veuve — le/la conjoint(e) du/de la survivant(e) est décédé(e).

Nombre et âge des enfants et autres personnes à charge - Indiquez le nombre et l'âge des enfants du/de la survivant(e) ainsi que le nombre et l'âge des autres personnes à charge dont s'occupe actuellement le/la survivant(e).

Profession — Indiquez la profession du/de la survivant(e) au moment de la déclaration de l'incident.

# $\frac{1}{\hat{A}}$  Diapositive 3.3.3: UNE DIFFICULTÉ FRÉQUENTE

Statut de déplacement au moment de la déclaration des faits\* — Indiquez le statut de déplacement du/de la **statut** de déplacement du/de la survivant(e) au moment de la déclaration de l'incident. Huit catégories de déplacement sont proposées sur le formulaire d'admission (ne sélectionnez qu'une seule option).

Selon les contextes, il sera très délicat, voire inapproprié de poser une telle question. Il incombe à l'animateur de retirer cette question de la formation si n'elle ne figure pas dans le formulaire d'admission.

### QUESTION FRÉQUENTE

Question: Souvent, les participants demandent s'il est possible de créer deux catégories différentes pour l'option «marié(e)/en concubinage».

Réponse: Non, c'est impossible. Il est nécessaire de conserver ces deux statuts de «marié(e)/en concubinage» sous une seule et même catégorie pour des raisons de standardisation. L'objectif ici est de voir si la violence est perpétrée par un partenaire, qu'il y ait mariage ou non. En ayant cette seule et unique option, on évite également la question d'une définition commune du mariage (juridique ou

S Diapositive 3.3.4 ,,,,,,,,,,,,,,,,,,,,,,,,,,,,,,,,,,,,

Le/la bénéficiaire est – il/elle une personne handicapée?\* — Indiquez si le/la bénéficiaire souffre d'un handicap à long terme qui entraîne une diminution de ses capacités fonctionnelles. Les handicaps à court terme (par exemple, une jambe cassée) ne seront pas considérés ici comme des handicaps. L'information renseignée ici dépendra des déclarations du/de la survivant(e) ou de l'évaluation des prestataires de services. Plusieurs réponses sont proposées:

- **Non** le/la bénéficiaire ne souffre d'aucun handicap à long terme.
- Handicap mental le/la bénéficiaire souffre de handicap mental à long terme
- Handicap physique: le/la bénéficiaire souffre de handicap physique à long terme (il/elle est paralysé(e) des jambes).
- Handicap à la fois mental & physique le/la bénéficiaire souffre de handicap à la fois mental et physique à long terme.

S Diapositive 3.3.5<br>
Sapositive 3.3.5<br>
Sapositive S.3.5

Le/la bénéficiaire est - il/elle un mineur non accompagné, un enfant séparé ou un autre enfant vulnérable?\* Indiquez si le/la bénéficiaire est un mineur non accompagné, un enfant séparé ou un autre enfant vulnérable.

### ■ Non

- Mineur(e) non accompagné(e) (ou enfant non accompagné(e)) Enfant qui a été séparé(e) de ses deux parents et des autres membres de sa famille et n'est pas pris(e) en charge par un adulte devant s'occuper de lui/elle de facto ou en vertu de ses obligations légales.
- Enfant séparé enfant séparé de ses deux parents, ou des principaux tuteurs légaux ou de fait qui s'occupaient généralement de lui, sans qu'il ne s'agisse nécessairement d'autres membres de sa famille. Cette définition peut donc s'appliquer aux enfants accompagnés par d'autres membres adultes de leur famille.
- Autre enfant vulnérable, notamment:
	- Enfant vivant sans l'aide suffisante d'un adulte (ex: enfant qui vit avec des parents atteints de maladies chroniques, dans un foyer dont l'un des membres est récemment décédé d'une maladie chronique, dans un foyer où le chef de famille est le grand-père/la grand-mère et/ou dans un foyer où le chef de famille est un(e) enfant);
	- Enfant vivant hors du foyer familial;
	- Enfant marginalisé, stigmatisé, ou victime de discrimination;
	- Orphelin.

PRÉSENTATION: Si une bénéficiaire âgée de moins de 18 ans, qui vit chez sa mère, se présente seule pour déclarer un incident, elle n'est pas à considérer comme une enfant non accompagnée ou séparée.

Les quatre questions suivantes composent une sous – section du formulaire d'admission à remplir uniquement si le/la bénéficiaire est un(e) enfant (moins de 18 ans):

Aucune des réponses aux questions de cette section ne sera saisie dans le registre des incidents; elles peuvent être supprimées si elles sont inutiles. Si le/la bénéficiaire est un(e) adulte, vous pouvez sauter cette sous – section et passer directement à la section suivante du formulaire d'admission.

**Solid Diapositive 3.3.6**<br>The diagnosis of the set of the set of the set of the set of the set of the set of the set of the set of the set o

Si le/la survivant(e) est un/une enfant (moins de 18 ans), vit – il/elle seul(e)? – Si le/la bénéficiaire a moins de 18 ans, indiquez s'il/elle vit seul(e).

- Si «oui» Passez à la section suivante
- Si «non» Remplissez la présente section.

Si le/la survivant(e) vit avec quelqu'un d'autre, quel est le lien de parenté entre lui/elle et la personne s'occupant de lui/d'elle? - Si le/la bénéficiaire vit actuellement avec une personne s'occupant de lui/d'elle, indiquez le lien entre le/la bénéficiaire et cette personne (une seule réponse possible):

- **Parent/tuteur** le/la survivant(e) vit avec sa mère, son père ou son tuteur légal.
- Membre de la famille membre de la famille autre que les parents ou le/la conjoint(e).
- **Conjoint/concubin** le/la survivant(e) vit avec son/sa conjoint(e) légal(e) ou avec un partenaire intime.
- Autre (Si «autre», précisez) cette catégorie englobe les soins en institution, par exemple dans le cas où l'enfant est pris en charge par l'État, ou placé dans une famille d'accueil temporaire.

S Diapositive 3.3.7<br>
Salaman Salaman Silver 3.3.7<br>
Salaman Salaman Silver 3.3.7 ,,,,,,,,,,,,,,,,,,,,,,,,,,,,,

Quelle est la situation familiale actuelle de la personne s'occupant du/de la survivant(e)? - Indiquez la situation familiale actuelle de la personne s'occupant du/de la survivant(e) (une seule option possible):

- Célibataire
- Marié(e)/En concubinage
- Divorcé(e)/Séparé(e)
- Veuf/veuve
- Inconnue/Sans objet (ex: si le/la survivant(e) est pris(e) en charge par une institution)

Quelle est l'activité professionnelle principale de la personne s'occupant du/de la survivant(e)? — Indiquez la principale activité professionnelle de la personne s'occupant du/de la survivant(e).

# $\mathscr{G}$  ACTIVITÉ 3.2

Passez en revue les réponses avec l'ensemble du groupe.

п

Prenez 10 minutes pour remplir la section «Renseignements du/de la survivant(e)» du modèle de formulaire d'admission à l'aide du scénario.

# SUJET 4: Les détails de l'incident

Cette nouvelle section permet de collecter des informations détaillées sur l'incident déclaré. Contrairement aux «Renseignements du/de la survivant(e)», toutes les informations inscrites dans la section «Détails de l'incident» concernent le moment de l'incident et NON le moment où l'incident est déclaré.

**Siapositive 3.4.1** Diapositive 3.4.1

Récit de l'incident/description de l'incident – Vous pourrez consigner dans cette section un résumé de l'incident en reprenant les termes employés par le/la bénéficiaire (assurez – vous toutefois d'éviter d'utiliser des éléments d'identification, notamment des noms!). Vous n'êtes pas tenu de vous limiter à l'espace prévu et pouvez même, si nécessaire, écrire sur le verso de la page. Ce qui est consigné dans cette section ne sera pas saisi dans le registre des incidents, néanmoins, nous vous recommandons de tout conserver sur le formulaire d'admission. Cette partie du formulaire sert à noter les faits exacts, et elle est importante sur le plan de la gestion des cas car elle permet d'avoir une bonne idée des maltraitances subies par le/la survivant(e), et d'aller au-delà de la typologie du système de classification du GBVIMS.

# S Diapositive 3.4.2

Phase de déplacement au moment des faits\* — Ce point de donnée se rapporte aux différentes parties de la vie d'un individu en fonction de sa période de déplacement (l'incident a-t-il eu lieu avant, pendant ou après le déplacement de la personne hors de sa région d'origine), ou permet d'indiquer que la personne n'a jamais été déplacée, le cas échéant.

**DISCUSSION:** LE GBVIMS a été conçu pour être utilisé en situations humanitaires, dans lesquelles les déplacements forcés de populations sont fréquents. Mais ici, qu'entend-on exactement par «déplacement»? Lorsqu'une personne est déplacée du fait d'une situation humanitaire, qu'est-ce que cela signifie?

PRÉSENTATION: Les populations sont particulièrement vulnérables à la VBG pendant les différentes phases de déplacement. Il est donc particulièrement important de collecter des renseignements sur ce Demandez aux participants se référer au document reprenant les différents choix possibles, et discutez-en.

Il y a déplacement forcé lorsque des individus doivent quitter leur région d'origine pour échapper aux conséquences d'un conflit armé, de conflits internes, de violations systématiques des droits de l'homme ou de catastrophes d'origine humaine ou naturelle.

Le simple trajet d'un lieu à un autre ne constitue pas un déplacement forcé.

point. Sept choix sont proposés (une seule réponse possible).

S Diapositive 3.4.3<br>
Salam Bianchi (Santi Salam Bianchi (Santi Salam Bianchi (Santi Salam Bianchi (Santi Santi Santi Santi Santi S<br>
Tanàna amin'ny faritr'i Communisation no ben'ny tanàna mandritry ny taona 2008–2014. Ilay

PRÉSENTATION: Comme vous le verrez sur le diagramme, on recense cinq phases de déplacement.

S Diapositive 3.4.4<br>
Explositive 3.4.4<br>
Explositive 3.4.4

Si la personne n'a jamais été déplacée, il faut alors sélectionner «Non déplacé/Communauté d'origine». Prenons un exemple.

S Diapositive 3.4.5<br>
Salaman Salaman Salaman Salaman Salaman Salaman Salaman Salaman Salaman Salaman Salaman Salaman Salaman Salam<br>
Tanàna amin'ny fivondronan-kaominina mpikambana amin'ny fivondronan-kaominin'i Communismen

Si vous vous souvenez bien, il y avait dans la section précédente (qui met l'accent sur le/la survivant(e)) un point de donnée sur le «statut de déplacement du/de la survivant(e) lors de la déclaration des faits». Comme nous l'avons vu dans la section précédente, toutes les informations à consigner concernent le moment de la déclaration. Dans le cas de la présente section, qui est axée sur l'incident, il vous faudra consigner les renseignements sur les faits au moment de l'incident. Si nuancée soit-elle, cette distinction n'en revêt pas moins toute son importance.

Présentez la diapositive Powerpoint sur ce point et montrez les cinq phases de déplacement, que ce dernier soit actuel ou passé.

### ERREUR FRÉQUENTE

Ce point de donnée doit toujours être recoupé avec le point de donnée concernant le statut de déplacement du/de la survivant(e). Les erreurs sont fréquentes à cet égard.

# $\%$  ACTIVITÉ 3.3

Entraînons-nous à partir de plusieurs exemples. Le document en comporte sept. Formez des groupes de trois personnes et travaillez sur ces exercices pendant 10 minutes. Puis nous discuterons tous ensemble des résultats.

Imaginons qu'une femme originaire de Genève part une année à Londres pour y étudier la psychologie car elle pense qu'ainsi elle sera plus à même d'obtenir une promotion. Peut-on parler de déplacement dans son cas? Sachant qu'elle a quitté sa communauté d'origine...

Un volcan des environs entre en éruption. Tous les habitants de la ville fuient vers la forêt et, dans le chaos ambiant, une jeune femme de 17 ans est agressée sexuellement par son voisin. Est-elle en situation de déplacement? Quel est son stade de déplacement?

Les parents d'un garçon sont tués dans un accident de voiture. Il part vivre chez sa grand-mère qui habite à 200 km de son village natal. S'il était agressé sur le trajet pour se rendre chez sa grand-mère et qu'il sollicitait votre aide, à quel stade de déplacement le considéreriez-vous?

Parfait! Revenons au formulaire d'admission et aux détails de l'incident.

S Diapositive 3.4.6

Heure de l'incident\* — Indiquez l'heure à laquelle l'incident a eu lieu.

Les quatre réponses indiquées ci-après ne peuvent pas être modifiées (une seule réponse possible) :

- Matin (entre le lever du soleil et midi)
- **Après-midi** (entre midi et le coucher du soleil)
- Soir/nuit (entre le coucher et le lever du soleil)
- Inconnu/sans objet (ex : si le/la bénéficiaire n'est pas sûr(e) de l'heure à laquelle l'incident s'est produit ou si l'incident s'est déroulé sur une période de temps plus longue)

N'HÉSITEZ PAS À DONNER DES EXEMPLES SUPPLÉMENTAIRES SUR LE STATUT DE DÉPLACEMENT SI CELA EST NÉCESSAIRE.

POINTS CLÉS: Non, elle ne serait pas considérée comme une personne déplacée au sens humanitaire du terme, puisqu'elle est partie de son plein gré, et ce sans que son départ ne soit dû à un conflit ou à une catastrophe. Elle n'a pas été forcée à fuir, et pourrait revenir librement.

POINTS CLÉS: Elle serait considérée comme étant «en cours de fuite». Elle a été contrainte de fuir de sa communauté d'origine à la suite d'une catastrophe. L'incident ayant eu lieu pendant sa fuite, alors qu'elle cherchait à trouver un refuge, son statut est «en cours de fuite».

POINTS CLÉS: Il serait considéré comme «non déplacé». Il n'a certes pas choisi de partir, mais son départ n'a pas non plus été le fait d'un conflit ou d'une catastrophe. Diapositive 3.4.7 Lieu de l'incident\* — Indiquez le lieu où s'est déroulé l'incident. Une seule réponse possible : ■ Brousse/forêt ■ Jardin/champ cultivé ■ École

- Route
- Domicile du/de la bénéficiaire
- Domicile de l'auteur des violences
- Autre

**DISCUSSION:** N'y a-t-il pas, dans cette liste, certains éléments qui vous semblent ambigus ou prêtant à confusion?

Pourquoi pensez-vous qu'il vaut mieux toujours sélectionner la réponse «Domicile du/de la bénéficiaire»?

Si une femme est violée chez elle par son mari, et que son mari est le propriétaire de la maison, comment procédez-vous? Qu'indiquez-vous pour le lieu dans lequel l'incident a eu lieu?

S Diapositive 3.4.8

Zone où l'incident a eu lieu\* - Indiquez la zone où l'incident a eu lieu. <br>Selon les contextes, l'appellation de «zone» sera éventuellement modifiée (ex: ar-

Les options de ce champ de données peuvent être modifiées en fonction du contexte. Pensez alors à actualiser la diapositive PowerPoint en conséquence.

- Deux domiciles sont cités. Que répondre si le/la survivante et l'auteur des violences vivent sous le même toit? Sachant que l'on ne peut sélectionner qu'une seule réponse. Quelle serait donc votre réponse?
- Si le/la survivant(e) et l'auteur des violences vivent sous le même toit, il faudra toujours sélectionner la réponse «Domicile du/de la bénéficiaire».

Sur le plan de la gestion des cas, cela permet à la personne travaillant auprès du/ de la survivant(e) de noter que le/la bénéficiaire était en situation de vulnérabilité chez lui/elle. Une telle précision se révélera peut-être utile par la suite pour établir un suivi et adapter le soutien à lui apporter. Cela permet également de mettre en exergue certaines tendances si l'on s'aperçoit que les incidents déclarés ont particulièrement lieu à la maison, et d'adapter en conséquence les activités programmées ainsi que la coordination humanitaire.

Au «domicile du/de la bénéficiaire», peu importe qui possède le domicile. Ce point de donnée vise uniquement à établir l'endroit où l'incident s'est produit, peu importe donc qui est officiellement propriétaire.

rondissement, région, province, état, département, etc.). Il vous suffira donc d'adapter en conséquence votre diapositive Powerpoint, si besoin est.

S Diapositive 3.4.9

Sous – zone où l'incident a eu lieu\* — Indiquez la sous – zone où l'incident a eu lieu.

Exploration continuum communication continuum communication continuum continuum continuum continuum continuum continuum continuum continuum continuum continuum continuum continuum continuum continuum continuum continuum co

Camp/ville/site — Indiquez le camp, la ville ou le site où l'incident a eu lieu.

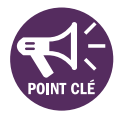

S Diapositive 3.4.11<br>
The Diapositive 3.4.11<br>
The Diapositive 3.4.11

Type d'incident/de violence\* — Classez l'incident dans l'une des six principales catégories de VBG. S'il ne s'agit pas d'un incident de VBG, sélectionnez la réponse «Hors VBG» et précisez.

- Viol (englobe le viol collectif et le viol conjugal) [«Pénétration» pour les professionnels de la santé]
- Agression sexuelle (englobe les tentatives de viol et toutes les violences/ tous les sévices sexuels sans pénétration)
- Agression physique (englobe les coups, les gifles, les coups de pied, les bousculades, etc. qui ne sont pas de nature sexuelle)
- Mariage forcé (englobe les mariages précoces)
- Déni de ressources, d'opportunités ou de services
- Violences psychologiques/émotionnelles
- **B** Hors VBG (précisez)

Selon les contextes, l'appellation de «sous-zone» sera éventuellement modifiée (ex: sous-région, sous-arrondissement, sous-département, etc.). Quoi qu'il en soit, il s'agira d'apporter une précision supplémentaire au point de donnée précédent sur la «zone» concernée. Ajoutez l'appellation de sous-zone adaptée à votre contexte sur la diapositive Powerpoint.

Ce champ est facultatif, mais il demeure néanmoins possible de consigner ces réponses dans le registre des incidents. Il s'agit ici de préciser le camp, la ville, ou le nom du site, selon les contextes et les besoins. Cette donnée peut tout à fait figurer dans le registre des incidents. Si elle est pertinente dans votre contexte, n'hésitez pas à l'ajouter à votre diapositive Powerpoint. Sinon, supprimez cette diapositive.

# ✎ ACTIVITÉ 3.4

S Diapositive 3.4.12

Exemple 1: Une fille déclare que la semaine dernière, alors qu'elle marchait toute seule pour aller chercher de l'eau, deux hommes l'ont emmenée dans la forêt. Ils lui ont asséné des coups de poings et ont essayé de lui arracher ses vêtements pour la violer.

Exemple 2: Un mari rentre tard chez lui d'un bar dont il est propriétaire. Il est en colère car le dîner est déjà froid, et se met à crier sur sa femme en la traitant d'idiote. Elle a peur et se sent tris

Exemple 3: À l'école, les examens de fins d'année approchent à grands pas. Une adolescente se présente à vous pour déclarer que son professeur de mathématiques lui a dit qu'il lui donnerait automatiquement une bonne note si en échange elle lui accordait quelques faveurs sexuelles chez lui. Elle n'a pas encore donné sa réponse et a besoin de vos conseils.

### DISCUSSION:

- Quelqu'un pourrait-il expliquer comment classer ces exemples d'incidents?
- Faut-il poser les sept questions au/à la survivant(e) pour répondre à ce point de donnée?
- Si vous concluez à un incident hors VBG, que se passe-t-il?

Vous souvenez-vous comment classer l'incident selon les six principales catégories de VBG? Nous avons étudié bien d'autres points depuis cette session. Un peu de pratique pour nous remémorer tout ceci, qu'en pensez-vous? Je vais vous soumettre trois exemples d'incidents que vous allez classer. Puis nous en discuterons tous ensemble après.

Réponse: Agression sexuelle

Réponse: Violences psychologiques/émotionnelles

Réponse: Violences psychologiques/émotionnelles

Passez en revue les exemples avec le groupe. Voici quelques questions à poser lors de la discussion:

(Réponse: 1) Se poser les sept questions dans l'ordre; 2) Sélectionner un seul type d'incident.)

(Réponse: Non, les sept questions servent uniquement à classer l'incident. Le travailleur social ou professionnel de la santé procède à la classification après l'entretien.)

(Réponse: Le travailleur social ou professionnel de la santé est tout de même en mesure de fournir ses services et d'aider la personne. Néanmoins, si l'incident ne relève pas de la VBG, il ne sera pas saisi dans le registre des incidents).

Expositive 3.4.13 **Expositive 3.4.13 Expositive and Expositive SIA 13 Expositive** 3.4.13 **Expositive** and Exponential Exponential Exponential Exponential Exponential Exponential Exponential Exponential Exponential Expo

L'incident constituait – il une Pratique traditionnelle préjudiciable?\* — Indiquez si l'incident constitue un cas de Pratique traditionnelle préjudiciable. Les réponses de ce champ de données ont été modifiées par les représentants de vos organisations pour être adaptées.

S Diapositive 3.4.14<br>
Salam Bianchi (Santi La Solid Baratta de Salam Bianchi (Salam Bianchi (Salam Bianchi (Salam Bianchi (Salam Bi<br>
The Diapositive 3.4.14

De l'argent, des biens, des avantages et/ou des services ont-ils été échangés en rapport avec l'incident?\* Indiquez, en répondant par «oui» ou par «non», si de l'argent, des biens, des avantages et/ou des services, quels qu'ils soient, ont été échangés en rapport avec l'incident.

S Diapositive 3.4.15<br>
Samman and the state of the state of the state of the state of the state of the state of the state of the state of the state of the state of the state of the state of the state of the state of the sta

Type d'enlèvement au moment des faits\* — Indiquez si le/la bénéficiaire a été enlevé(e) et détenu(e) contre sa **et discutez-en**. volonté au moment de l'incident en sélectionnant le type d'enlèvement:

- Aucun
- Conscription forcée
- $\blacksquare$  Trafic<sup>1</sup>
- Autre enlèvement/kidnapping
- <sup>1</sup> Selon le Protocole visant à prévenir, réprimer et punir la traite des personnes, en particulier des femmes et des enfants (2000), complément à la Convention des Nations unies contre la criminalité transnationale organisée.

PRÉSENTATION: Ce point de donnée sera utilisé dans le registre des incidents et recoupé avec le type d'incident pour déterminer s'il s'agit d'un cas potentiel d'esclavage sexuel.

Ajoutez sur la diapositive Powerpoint les pratiques traditionnelles préjudiciables qui ont été retenues dans votre contexte. Il est à noter que, quelles que soient ces réponses, le « non » devra toujours figurer dans les options proposées.

Demandez aux participants de consulter leurs glossaires avec les définitions des réponses,

S Diapositive 3.4.16<br>
Explositive 3.4.16<br>
Explositive manufacture of the state of the state of the state of the state of the state of the state of the state of the state of the state of the state of the state of the state

Le/la bénéficiaire a – t – il/elle déclaré cet incident ailleurs?\* — Indiquez si le/la bénéficiaire a déclaré cet inci-

dent à une autre personne, un autre groupe, un autre prestataire de services, un autre organisme, etc.

- Non (sélectionnez cette réponse si le/la bénéficiaire n'a pas déclaré cet incident ailleurs)
- Services de santé/médicaux
- Services de suivi psychologique/psychosociaux
- Police/autre acteur du secteur de la sécurité
- Services d'assistance juridique
- Programme de soutien aux moyens de subsistance (tous services visant à aider le/la survivant(e) à s'assurer des revenus)
- Lieu sûr/refuge (il peut s'agir d'un lieu sûr communautaire formel ou informel)
- Autre (précisez)

**PRÉSENTATION:** Il s'agit de l'un des seuls points de donnée du formulaire d'admission pour lequel il faut sélectionner toutes les réponses correspondantes. Pour chaque service sélectionné, indiquez (dans la mesure du possible) le nom du prestataire de services auquel le/la survivant(e) a déclaré l'incident. De plus, ce point de donnée concerne uniquement l'incident déclaré présentement; il ne concerne pas les incidents précédents. L'objectif poursuivi ici est double:

- 1. Renseigner le travailleur social sur les services déjà reçus par le/la survivant(e) ou auxquels il/elle a déjà eu accès.
- 2. Identifier les survivants ayant déjà déclaré cet incident à un autre organisme participant au GB-VIMS, et ce pour des raisons de statistiques.

**DISCUSSION:** Les termes correspondant à ces prestataires de services sont susceptibles de varier selon les contextes. Voyons d'un peu plus près leur signification dans le cadre du GBVIMS.

- Services de santé/médicaux: personnel des centres de santé, médecins, infirmiers, sages-femmes, accoucheuses traditionnelles, travailleurs de la santé communautaires, praticiens de la santé traditionnels, gestionnaires de santé, administrateurs et coordinateurs sanitaires, responsables et personnel du ministère de la Santé du pays d'accueil.
- Services de suivi psychologique/psychosociaux: personnels et bénévoles de la communauté, membres de la communauté, ONG menant des activités dans le cadre de programmes de lutte contre la VBG, responsables et personnel des services sociaux/du ministère des Affaires sociales du pays d'accueil.

Passez chacun des termes en revue, en demandant aux participants comment ils définiraient chaque catégorie de service. Des exemples<sup>1</sup> sont fournis ci-dessous. Veillez à ce qu'il n'y ait aucun malentendu sur ce point, notamment concernant la différence entre les services d'assistance juridique et la police/ autres acteurs du secteur de la sécurité.

<sup>1</sup> La plupart de ces exemples sont tirés de «La violence sexuelle et sexiste contre les réfugiés, les rapatriés et les personnes déplacées» (HCR, mai 2003).

- et les chefs des communautés de réfugiés/membres de la communauté. ■ Services d'assistance juridique — le personnel de protection des organismes des Nations Unies et ■ organismes de défense des droits de l'homme, les juges du pays d'accueil et autres fonctionnaires des tribunaux, les législateurs, les dirigeants communautaires, y compris les sous – comités qui su-
- pervisent, au sein des comités de réfugiés, les actions de maintien de l'ordre et les sanctions prises à l'initiative de la communauté, les organes chargés de l'application de la loi, les ONG et groupes de défense œuvrant à l'amélioration de la législation et des politiques nationales de lutte contre la violence sexuelle et sexiste. Note: La police et les systèmes de justice traditionnels ne sont PAS des services d'assistance juridique. Les services d'assistance juridique sont des services assurés aux bénéficiaires pour les aider à porter leurs affaires devant les tribunaux.

■ Police/autres acteurs du secteur de la sécurité — la police, les forces de sécurité, les agents de sécurité et de terrain des organismes des Nations Unies et des ONG, les réfugiés chargés de la sécurité,

- Programmes de soutien aux moyens de subsistance les organismes des Nations Unies, les ONG, les organismes communautaires (CBO), etc. offrant des services visant à aider les survivants à s'assurer des revenus.
- Lieux sûrs/refuges ce sont des lieux sûrs communautaires formels ou informels où les survivants peuvent temporairement trouver refuge et bénéficier d'une protection.

S Diapositive 3.4.17<br>
Salam Diapositive 3.4.17<br>
Salam Diapositive 3.4.17

Le/la bénéficiaire a – t – il/elle précédemment été victime d'autres incidents de VBG?\* — Indiquez si le/la bénéficiaire a été victime de tout autre incident de VBG avant l'incident déclaré ici.

# $\mathscr{D}$  ACTIVITÉ 3.5

Prenez 10 minutes pour remplir la section Détails de l'incident du modèle de formulaire d'admission, à partir du scénario.

Passez en revue les réponses avec l'ensemble du groupe.

# SUJET 5: Les renseignements sur l'agresseur présumé

PRÉSENTATION: Cette section du formulaire d'admission permet de recueillir des informations sur l'agresseur présumé. Il s'agit là de renseignements pouvant être difficiles à aborder avec le/la survivant(e). Ces points de données ont été sélectionnés puisqu'ils vous seront utiles à vous, en tant que gestionnaire de cas ou professionnel de la santé, ainsi que pour l'analyse des données. N'oubliez pas pour autant que la priorité dans toutes nos démarches doit être de respecter les souhaits du/de la survivant(e). La/le survivant(e) peut à tout moment refuser de donner quelque information que ce soit. Il est plus important d'assurer des services de la plus haute qualité possible et d'aider le/la survivant(e) que de collecter des données.

**DISCUSSION:** Quelqu'un aurait-il une expérience ou un avis à partager à ce sujet?

PRÉSENTATION: Du fait de la conception du GBVIMS, les renseignements sur les agresseurs présumés sont consignés en suivant une méthode particulière. Comprendre la différence entre **principal** auteur de violences et auteur de violences **secondaire** vous permettra d'éviter toute confusion lorsque vous remplirez cette section du formulaire d'admission.

Au cours d'un incident de VBG, il y a parfois plusieurs auteurs de violence, souvent impliqués à différents degrés. S'il ne faut pas hésiter à recueillir des données sur les auteurs de violence secondaires, seules les données relatives aux principaux auteurs de violence seront saisies dans le registre des incidents et utilisées à des fins d'analyse des données.

S Diapositive 3.5.1 and the communication of the contract of the contract of the contract of the contract of the contract of the contract of the contract of the contract of the contract of the contract of the contract of t

Principal auteur de violence — Désigne la ou les personne(s) qui a/ont directement infligé les violences ou les maltraitances au/à la survivant(e).

Auteur de violence secondaire — Désigne la ou les personne(s) qui n'a/n'ont pas directement commis les violences contre le/la survivant(e), mais a/ont joué un rôle indirect dans ces violences en organisant ou en ordonnant le crime, en en étant instigateur(s) ou en se rendant complice(s) de sa planification, de sa préparation ou de son exécution.

**DISCUSSION:** Quelqu'un pourrait-il citer un exemple pour illustrer la différence entre principal auteur des violences et auteur secondaire?

PRÉSENTATION: Passons maintenant aux sept points de données sur l'auteur présumé des violences.

Prévoyez environ 10 minutes pour permettre aux participants de partager leurs expériences, s'ils le souhaitent. Ces moments de prise de parole permettent de renforcer la participation du groupe. Il s'agit également d'un sujet délicat: en ouvrant le débat par le biais d'une discussion informelle, vous aiderez le groupe à aborder plus facilement cette section.

- Par exemple, si un homme viole une femme pendant qu'un deuxième individu maintient la femme à terre, l'auteur du viol est l'auteur principal, tandis que celui qui la maintient à terre et l'auteur secondaire.
- Puisque seuls les renseignements sur les auteurs principaux ne sont saisis dans le GBVIMS, il reviendra au chargé de cas de cocher «un» dans le champ «nombre d'agresseurs présumés» et de remplir le reste de cette section en fonction de cet agresseur. Si, en revanche, la survivante déclare avoir été violée par les deux hommes, ils seront tous deux considérés comme les principaux auteurs des violences.

63

S Diapositive 3.5.2 ,,,,,,,,,,,,,,,,,,,,,,,,,,,

- 1. Nombre d'agresseurs présumés\* Indiquez le nombre d'agresseurs présumés impliqués dans l'incident. Si le/la bénéficiaire ignore le nombre exact mais sait qu'ils étaient plus de trois, sélectionnez «Plus de 3», et non «Inconnu».
- 2. Sexe du ou des agresseur(s) présumé(s)\* Indiquez le sexe du ou des agresseur(s) présumé(s). L'une des réponses proposées vous semblera peut-être étrange («Agresseurs à la fois de sexe féminin et de sexe masculin»). Bien entendu, cela ne signifie pas que l'agresseur présumé soit des deux sexes, mais plutôt qu'il s'agit d'une situation où il y a eu de multiples agresseurs principaux des deux sexes.
- 3. Nationalité de l'agresseur présumé Indiquez la nationalité de l'agresseur présumé.
- 4. Clan ou appartenance ethnique de l'agresseur présumé Indiquez le clan ou l'appartenance ethnique de l'agresseur présumé.
- 5. Tranche d'âge de l'agresseur présumé\* Indiquez la tranche d'âge de l'agresseur présumé.

PRÉSENTATION: Notez que pour ce champ, il vaut mieux indiquer une tranche d'âge approximative, plutôt que de cocher «Inconnue». Par exemple, si le/la survivant(e) ne sait pas si la personne a 30 ou 45 ans, inscrivez un âge approximatif. La case «Inconnue» ne doit être cochée que si aucune estimation n'est possible (par exemple, si l'auteur des violences était caché au cours de l'incident). Et en effet, il est tout à fait utile pour l'analyse des données d'avoir une idée, ne serait-ce qu'approximative, de l'âge de l'auteur présumé. Par exemple, s'il s'agit d'un enfant (de l'une des tranches d'âge des moins de 18 ans), d'un adulte, ou d'une personne âgée. Ces éléments sont intéressants car ils permettent de mieux analyser les tendances: qui commet quels types de violences à l'encontre des survivants effectuant des signalements auprès de prestataires de services.

S Diapositive 3.5.3

ШШ

Lien entre l'agresseur présumé et le/la survivant(e) (le cas échéant)\* – Indiquez, le cas échéant, le lien entre l'auteur des violences et le/la survivant(e). Voici les 14 réponses proposées sur le formulaire d'admission (une seule réponse possible):

- Partenaire intime/ex partenaire
- Principale personne s'occupant du/de la survivant(e)
- Membre de la famille (hors conjoint ou personne s'occupant du/de la survivant(e))
- Superviseur/employeur
- Camarade de classe
- Enseignant/responsable scolaire
- Prestataire de services
- Colocataire
- Ami de la famille/voisin
- Autre réfugié/PDIP/rapatrié
- Autre membre de la communauté résidente
- Autre
- Sans lien sélectionnez cette catégorie si le/la bénéficiaire a vu l'auteur des violences et ne le connaît pas, ou n'avait eu aucune relation préalable avec lui.
- Inconnu sélectionnez cette catégorie si le/la bénéficiaire n'a pas vu l'auteur des violences et ne sait donc pas s'il/elle le connaissait.

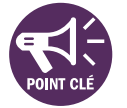

PRÉSENTATION: Il faudra être aussi précis que possible sur le lien entre l'agresseur présumé et le/ la survivant(e). Il est possible que le lien entre l'auteur des violences et le/la bénéficiaire corresponde à plusieurs catégories. Lorsque c'est le cas, lisez les différentes options proposées de la première à la dernière et sélectionnez la première option correspondante. Par exemple, si une bénéficiaire, qui est réfugiée, déclare avoir été agressée physiquement par son professeur, également réfugié dans le même camp, sélectionnez «Enseignant/responsable scolaire», plutôt que «Autre réfugié/PDIP/rapatrié», car «Enseignant/responsable scolaire» est cité en premier dans la liste.

Attention également à la différence entre «Autre», «Sans lien» et «Inconnu».

- «Autre» n'est à sélectionner qu'en ultime recours, si et seulement si aucune des réponses ne correspond à la description du/de la survivant(e).
- «Sans lien» est à sélectionner si le/la bénéficiaire reconnaît l'auteur des violences, ou sait où la personne travaille par exemple, mais n'a pas de lien avec la personne, et ne la connaît pas personnellement.
- «Inconnu»: à l'instar des réponses pour d'autres points de données, cette réponse est à sélectionner si le/la survivant(e) ne sait rien à propos de la personne lui ayant fait subir des violences.

S Diapositive 3.5.4

Principale activité professionnelle de l'agresseur présumé\* — Indiquez la principale activité professionnelle de l'agresseur présumé.

DISCUSSION: À l'instar du point de donnée sur le lien entre l'auteur et le/la survivant(e) (le cas échéant), il faudra être aussi précis que possible. Imaginons qu'une femme a été agressée par un homme de la communauté. Il travaille en tant que chauffeur pour une ONG internationale. Deux des réponses dans la liste des activités professionnelles sont «chauffeur» et «employé d'une ONG internationale». Vous ne pouvez sélectionner qu'une seule réponse. Que faire?

PRÉSENTATION: Dans le cas où il y a eu plusieurs agresseurs principaux, les premier et deuxième champs de la section intitulés «Nombre d'agresseurs principaux présumés» et «Sexe du ou des agresseur(s) présumé(s)» seront à compléter en conséquence. Cependant, il faudra remplir uniquement les champs suivants de la section pour l'agresseur principal sur lequel vous avez le plus d'informations.

DISCUSSION: Si l'incident déclaré est un cas de mariage forcé, comment considérer l'agresseur?

# ✎ ACTIVITÉ 3.6

Ajoutez sur la diapositive Powerpoint les options retenues dans votre contexte.

Sélectionnez la réponse «Employé d'une ONG internationale». Pourquoi? Parce que la catégorie d'employeur est plus précise que le titre de poste qui est assez vague: on peut être chauffeur de moto-taxi, d'un poids lourd, ou d'une ONG internationale. Il est donc important d'indiquer que l'auteur travaille pour une ONG internationale.

- Dans le cas d'un mariage forcé, l'époux ou futur époux est l'agresseur principal (et non pas la mère ou le père de la survivante).
- Néanmoins, s'il y a eu pénétration non consentie ou agression sexuelle, le cas serait classé comme viol ou agression sexuelle, plutôt que comme mariage forcé.

Prenez 10 minutes pour remplir la section Renseignements sur l'agresseur présumé à partir du scénario dans le modèle de formulaire d'admission.

Passez en revue les réponses avec l'ensemble du groupe.

# SUJET 6: Mesures prises/mesures prévues PRÉSENTATION: Nous sommes presque à la fin du formulaire d'admission! La dernière section du formulaire d'admission général concerne les renvois et le suivi. S Diapositive 3.6.1 Diapositive S.6.1 PRÉSENTATION: Si plus d'un prestataire de services vous a adressé le/la bénéficiaire, indiquez uniquement le plus récent. DISCUSSION: Quelle est la différence entre «Police/Autre force de sécurité» et «Service d'assistance juridique»? Qui vous a adressé ce/cette bénéficiaire?\* — Indiquez le prestataire qui vous a envoyé le/la bénéficiaire. Douze catégories sont proposées à la sélection (une seule réponse possible). Les services d'assistance juridique visent à aider les bénéficiaires à porter leur affaire aux tribunaux. La police ne relève pas de cette catégorie. EXEMPLES DE PRESTATAIRES VOUS AYANT ADRESSÉ LE/LA SURVIVANT(E) (SI NÉCESSAIRE) ■ Une victime d'agression sexuelle se présente à la police; celle – ci lui suggère d'aller voir votre ONG spécialisée dans le soutien psychosocial aux personnes ayant survécu à la VBG. Lorsque le/la survivant(e) vous déclare l'incident, en tant que travailleur social, qu'indiquez-vous? Quel type de service vous a adressé le/la survivant(e)? ■ Une victime de viol se présente à la police, qui l'oriente immédiatement vers la clinique la plus proche. À la clinique, le/la bénéficiaire est informé(e) des services de soutien psychosocial offerts par votre ONG. Lorsque le/ la survivant(e) vous déclare l'incident, quel type de renvoi sélectionnez-vous? ■ Une victime d'agression physique qui connaissait elle – même votre ONG vous déclare un incident. Quel type de renvoi sélectionnez-vous? Réponse: «Police/Autre force de sécurité» pour le type de renvoi. Réponse: Sélectionnez comme type de renvoi «Services de santé/médicaux». Sélectionnez «Auto-renvoi» car le/la bénéficiaire n'a pas été adressé(e) par une autre personne, un autre groupe, ou un autre organisme.

PRÉSENTATION: Les points de données suivants de cette section du formulaire d'admission visent à permettre aux organisations de mieux analyser les renvois, par exemple les services adressant le plus ou le moins de bénéficiaires. Il s'agit également de comprendre pourquoi il n'y a pas de renvoi, et d'identifier les lacunes ou points à améliorer.

S Diapositive 3.6.2<br>
Salari diapositive 3.6.2<br>
Salari diapositive 3.6.2

Avez – vous renvoyé le/la bénéficiaire vers un lieu sûr/un refuge?\* Avez – vous renvoyé le/la bénéficiaire vers des services de santé/médicaux?\*

Avez – vous renvoyé le/la bénéficiaire vers des services de soutien psychosocial?\*

Le/la bénéficiaire souhaite – t – il/elle engager des poursuites en justice?\*

Avez – vous renvoyé le/la bénéficiaire vers des services d'assistance juridique?

Avez – vous renvoyé le/la bénéficiaire vers la police ou une autre force de sécurité?\*

Avez – vous renvoyé le/la bénéficiaire vers un programme de soutien aux moyens de subsistance?\*

PRÉSENTATION: Si vous avez fourni les services susmentionnés aux bénéficiaires, puis les avez renvoyés vers un autre organisme plus spécialisé, il s'agira tout de même de renvoi et la réponse à cette question sera «Oui».

Si vous répondez oui à l'une des questions, fournissez autant de détails que possible concernant le cas et passez directement à la question suivante. Si vous répondez «non», sélectionnez la raison pour laquelle vous n'avez pas adressé le/la bénéficiaire à ces services. Voici les réponses possibles:

S Diapositive 3.6.3

Service assuré par votre organisme: vous avez assuré au/à la bénéficiaire tous les services nécessaires au moment de la déclaration de l'incident.

Services déjà assurés par un autre organisme: le/la survivant(e) a déjà bénéficié de ces services chez un autre prestataire avant d'arriver dans votre service.

Service inutile: le service n'est pas utile dans sa situation; si un/une bénéficiaire n'a pas besoin de soins médicaux, vous ne l'orienterez pas vers des services de santé car ces services seront inutiles.

Renvoi décliné par le/la survivant(e): le choix de service a été proposé au/à la survivant(e), mais celui - ci/celle - ci n'a pas souhaité y donner suite.

Service non disponible: le service serait utile et vous souhaitez le recommander au/à la bénéficiaire, mais il n'existe pas ou il n'est pas accessible. Par exemple, si une femme déclare avoir été violée, mais qu'il n'existe aucun centre médical où l'adresser, le service n'est pas disponible.

DISCUSSION: Attention à bien faire la distinction entre «Service inutile» et «Service non disponible». Ces deux mentions ne sont pas synonymes et ne doivent pas être indifféremment employées! Dans quels cas un service est-il inutile?

Dans quels cas un service est-il indisponible?

S Diapositive 3.6.4

Si la police vous a adressé le/la bénéficiaire, par exemple, vous ne n'adresserez pas à la police car ce service a déjà été fourni.

Exemple: vous informez un/une bénéficiaire que pour engager des procédures judiciaires, il faut d'abord déclarer l'incident à la police. Mais il/elle refuse, vous informant qu'il/elle ne souhaite pas se présenter à la police ni engager des procédures judiciaires. Note: le terme «décliné» n'implique pas nécessairement un souhait de la part du/de la bénéficiaire. Un prestataire de services pourra par exemple proposer d'adresser un/une bénéficiaire à un chirurgien pour une opération chirurgicale très coûteuse. Le/la bénéficiaire pourra souhaiter bénéficier de ce renvoi, mais devra le décliner pour des raisons financières. Il faudra tout de même cocher la case «Renvoi décliné par le/la survivant(e)».

Un service est inutile lorsqu'un/une bénéficiaire n'a pas besoin de ce service.

Par exemple, si une femme qui n'a pas subi de préjudice physique déclare un incident classé dans la catégorie «Déni de ressources, d'opportunités ou de services», vous ne l'orienterez sans doute pas vers des services de santé ou des services médicaux car elle n'a pas besoin de soins médicaux. Vous devrez donc sélectionner «Service inutile».

Un service est indisponible lorsque celui-ci n'existe pas ou n'est pas accessible aux bénéficiaires dans votre zone.

Exemple: un/une survivant(e) a besoin d'être accueilli(e) dans un lieu sûr/refuge, mais qu'il n'y en a aucun dans votre zone. Il faudra alors sélectionner «Service non disponible». Le/la survivant(e) avait besoin de ce service et vous l'auriez orienté(e) vers ce service, mais vous ne pouviez pas le faire car il n'est pas disponible.

Résumez les idées principales de la discussion.

### Remarque: Le formulaire d'admission médical

Le formulaire d'admission médical comporte des points de données supplémentaires applicables aux soins de santé. Les renseignements qui y sont inscrits facilite la prestation de services de santé, ainsi que l'analyse des tendances.

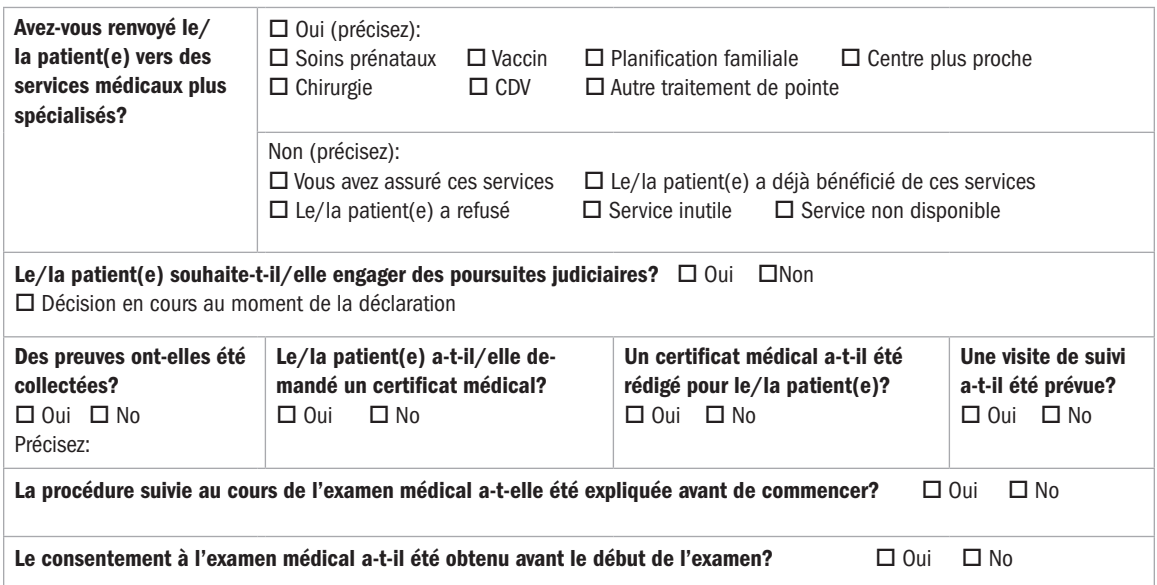

*V* ACTIVITÉ 3.7

Affichez la diapositive Powerpoint où figurent ces points de données et discutez-en avec les participants.

Prenez 10 minutes pour remplir la section Mesures prévues/mesures prises à partir du scénario dans le modèle de formulaire d'admission.

Passez en revue les réponses avec l'ensemble du groupe.

# SUJET 7: Remarques sur le formulaire d'admission médical

Le formulaire d'admission médical comporte des points de données standardisés qui ont été intégrés à la version médicale du registre des incidents. Le formulaire médical comprend uniquement deux sections médicales que nous allons voir ensemble maintenant.

### Antécédents médicaux et examen médical

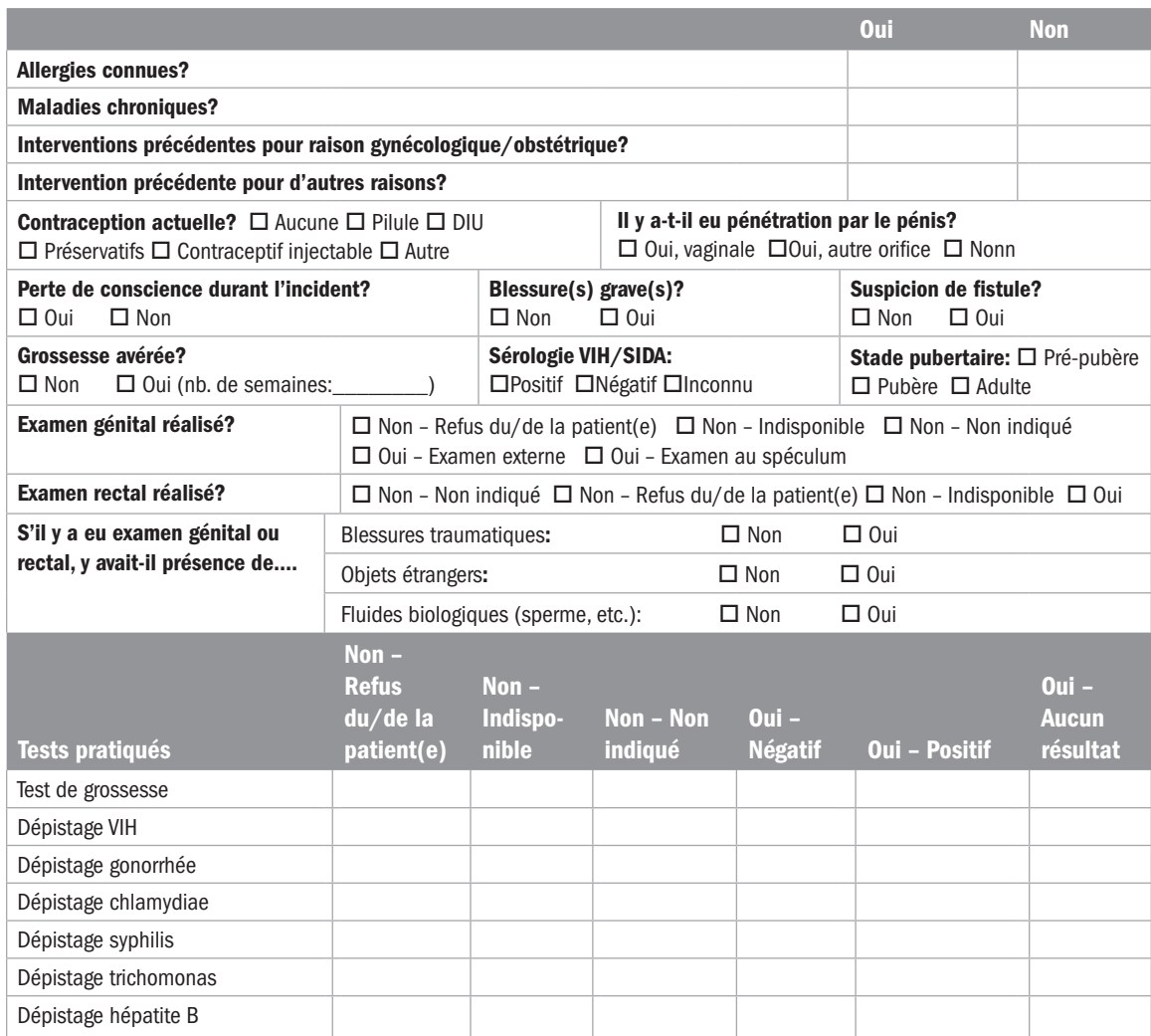

Les formateurs (qu'il s'agisse des référents chargés de la mise en œuvre du GBVIMS dans les services de soins de santé, ou des professionnels de la santé) trouveront dans cette section des instructions sur le formulaire médical.

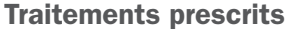

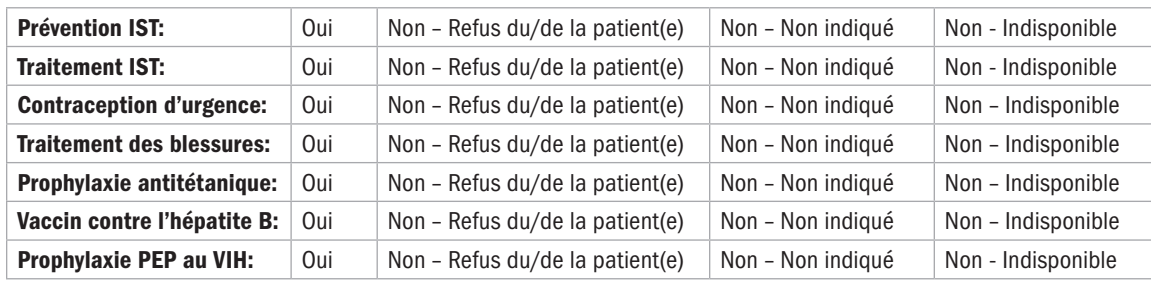
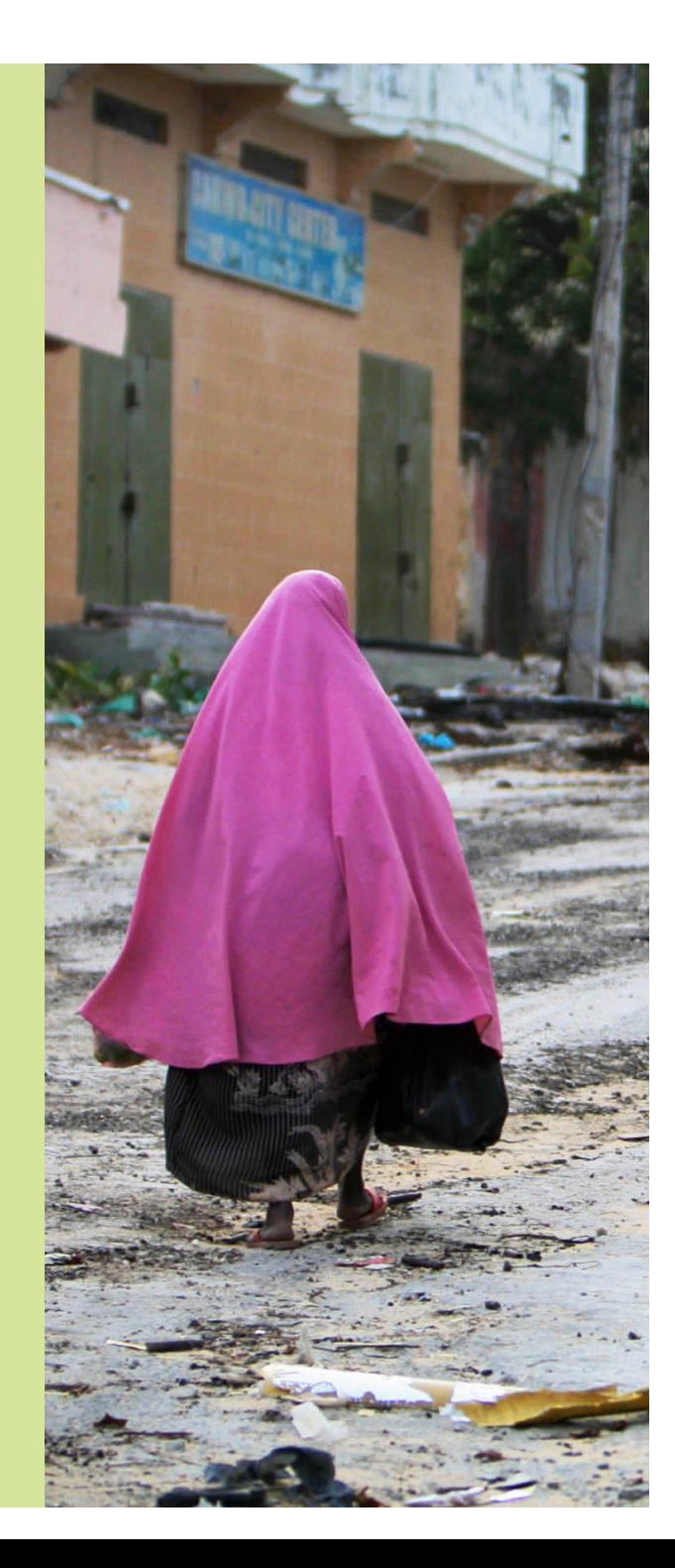

# Le consentement à la divulgation d'informations

4

# SESSION 4: Le consentement à la divulgation d'informations

## OBJECTIFS D'APPRENTISSAGE DE LA SESSION

Au terme de cette session, les participants seront à même de:

- 6. Définir le consentement éclairé.
- 7. Demander leur consentement aux survivants, en respectant les bonnes pratiques.
- 8. Expliquer la différence entre les deux formulaires de consentement à la divulgation d'informations.
- 9. Expliquer de quelle façon les formulaires de consentement doivent et ne doivent pas être conservés.

## PARTICIPANTS

- Référents GBVIMS
- Personnel chargé de la gestion des cas
- Professionnels de la santé

## PRÉPARATION

- Imprimer le formulaire «Consentement à la divulgation d'informations».
- Imprimer le document «Graphique: consentement à la divulgation d'informations».

## TEMPS ALLOUÉ À CHAQUE SUJET

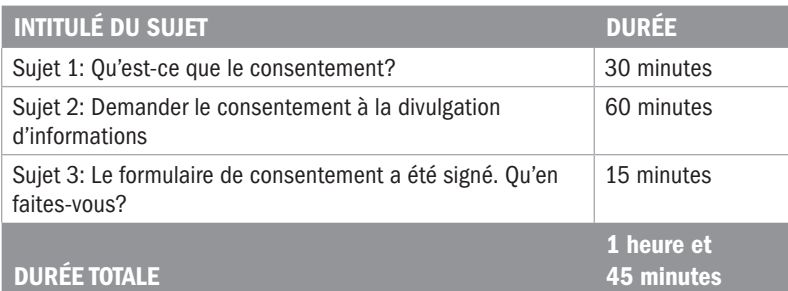

# Sujet 1: Qu'est-ce que le consentement?

# $\mathscr{U}$  activité 4.1

**DISCUSSION:** Selon vous, pour quelle raison l'obtention du consentement éclairé est-il un aspect important du processus GBVIMS?

EN DIAPOSITIVES 4.1.1 à 4.1.3

PRÉSENTATION: Au cours de cette session, nous allons discuter du consentement et situer cette étape dans le processus de gestion des informations du GBVIMS.

PRÉSENTATION: Lorsque l'on débute la mise en œuvre d'un système tel que le GBVIMS, il est facile d'entrevoir les perspectives associées à la production de données de qualité qui peuvent être partagées avec d'autres acteurs pour éclairer et améliorer les programmes et la coordination. C'est extrêmement encourageant, et cela peut être bénéfique pour votre travail comme pour les bénéficiaires. Il est cependant important de garder à l'esprit que même si les informations ont été rendues anonymes, le/la survivant(e) reste libre de décider d'autoriser ou non la diffusion de ces informations. Préserver les droits des survivants à contrôler les données relatives à leur incident doit rester une priorité, même si le risque semble limité.

Répartissez-vous en groupes de quatre. Pendant 10 minutes, j'aimerais que vous discutiez en groupe de ces deux concepts, et que vous rédigiez une définition pour chacun d'eux. Ensuite, chaque groupe présentera ses principales idées pour chaque concept.

Sur un tableau à feuilles, écrivez les mots CONSENTEMENT et CONSENTEMENT ÉCLAIRÉ.

Une personne donne son CONSENTEMENT lorsqu'elle accepte librement et volontairement d'accomplir quelque chose. Il N'y a PAS de consentement lorsque l'autorisation est obtenue de la façon suivante:

- En ayant recours à la menace, la force ou toute autre forme de contrainte, l'enlèvement, la fraude, la manipulation, la tromperie ou de fausses déclarations
- En menaçant la personne de la priver d'un avantage auquel elle a droit
- En promettant à la personne de la rétribuer.

L'obtention du CONSENTEMENT ÉCLAIRÉ est un processus bilatéral, qui ne consiste pas simplement à remettre un formulaire à lire et à signer au/à la survivant(e), et à obtenir l'accord de ce dernier/cette dernière. Il suppose également d'expliquer ce qui va se passer, et de répondre aux éventuelles questions du/de la survivant(e), afin que celui-ci/celle-ci puisse donner son consentement en connaissance de cause.

Il est important que les bénéficiaires auprès de qui vous recueillez des données:

- connaissent et comprennent l'objet du recueil de données.
- comprennent les procédures qui seront suivies au cours du l'entretien d'admission.
- connaissent les risques et avantages associés à leur participation
- connaissent leurs droits, y compris leur droit de refuser de répondre à des questions spécifiques, ou de participer à certains aspects de l'entretien.
- Présentez les objectifs de la session à l'aide de la diapositive 4.1.1. Précisez que le premier objectif a d'ores et déjà été atteint!
- Projetez les diapositives suivantes (4.1.2 et 4.1.3) pour rappeler, par écrit, la définition du consentement éclairé.

# $\frac{\Box}{\Diamond}$  Diapositive 4.1.4

Vous pourrez avoir besoin du consentement du/de la survivant(e) pour différentes raisons. Au cours de cette formation sur les outils et procédures du GBVIMS, nous mettrons spécifiquement l'accent sur l'obtention du consentement éclairé pour diffuser les informations recueillies au cours de l'entretien d'admission.

DISCUSSION: Connaissez-vous d'autres types de consentement à demander aux survivants?

DISCUSSION: Quelle est donc la différence entre le consentement à la prestation de services et le consentement à la divulgation d'informations?

PRÉSENTATION: Il est important de pouvoir expliquer clairement la finalité de chacun des types de consentement, qu'il s'agisse de faire signer au/à la survivant(e) un formulaire de consentement autorisant un(e) infirmier/ère à pratiquer un examen médical, ou le formulaire de consentement à la divulgation d'informations.

S Diapositive 4.1.5

- Gestion des cas/soutien psychosocial: consentement oral pour discuter de l'incident et travailler avec le/la survivant(e).
- Prise en charge médicale: consentement écrit avant l'examen médical.
- Ce sont tout simplement deux choses différentes. Par exemple, lorsqu'une personne refuse que des informations rendues anonymes soient divulguées à des fins de communication, cela n'empêche pas d'effectuer les renvois nécessaires ou de lui proposer la totalité des services que votre organisation est en mesure de fournir.

## NOTE À L'INTENTION DU FORMATEUR

Cette méthode consistant à utiliser plusieurs formulaires de consentement spécifiques est nouvelle pour de nombreuses organisations. Par conséquent, le personnel pourra initialement s'y opposer. Bien que cela puisse sembler plus compliqué que les pratiques actuelles, il s'agit d'une bonne pratique qui permet d'offrir aux survivants un contrôle maximal sur leur situation et les informations recueillies à leur sujet par votre organisation.

Présentez le tableau sur les différents types de consentement que les survivants peuvent être amenés à donner. Affichez et lisez la diapositive 4.1.5, puis demandez aux participants s'ils ont des questions.

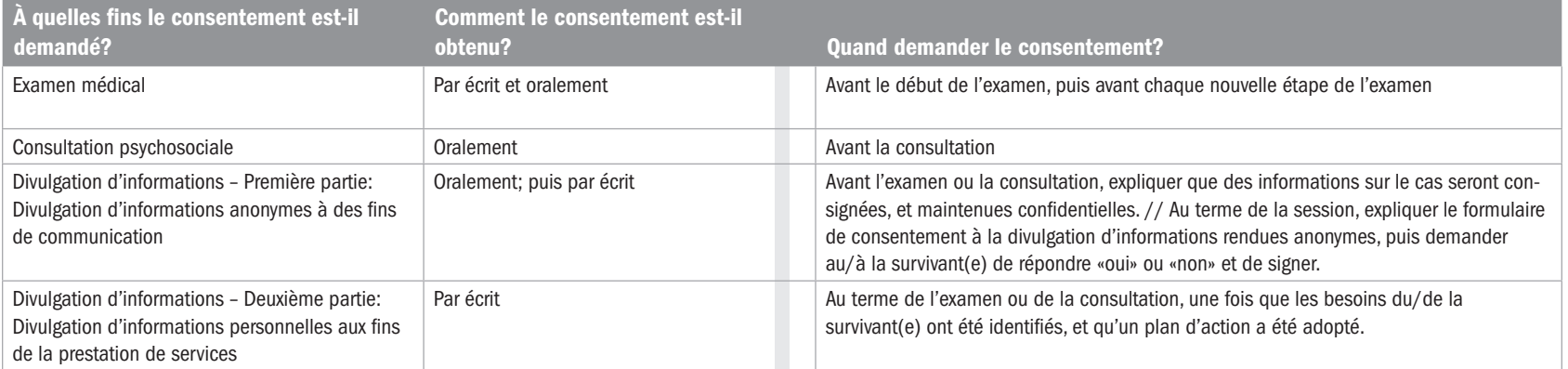

**PRÉSENTATION:** Comme vous avez pu le constater, les survivants doivent donner leur consentement pour deux types de divulgation d'informations différents. Nous en parlerons plus en détail dans quelques minutes. Mais tout d'abord, qu'est-ce qu'une information «rendue anonyme»?

S Diapositives 4.1.6 et 4.1.7.

PRÉSENTATION: Revenons au tableau de tout à l'heure: celui-ci ne reprend pas de façon exhaustive tous les types de consentement que votre organisation peut être amenée à utiliser. Il vise à vous donner les outils nécessaires pour vous assurer que le consentement éclairé est lié au GBVIMS. Autrement dit, le type de consentement que nous allons aborder est lié à la diffusion d'informations. Ainsi, la mise en œuvre du GBVIMS dans votre organisation satisfera aux normes de sécurité et de confidentialité les plus strictes.

Nous allons à présent expliquer ce point plus en détail, et plus particulièrement l'obtention du consentement à la divulgation d'informations.

- Une information qui ne peut être reliée à un individu ou groupe d'individus spécifique.
- Tous les éléments d'identification personnelle, tels que le nom et le lieu de résidence, sont supprimés.

Le tableau reprenant les différents types de consentement est fourni à la diapositive 4.1.7. Les deux dernières lignes, qui correspondent toutes deux au consentement à la divulgation d'informations, sont mises en évidence.

## NOTE À L'INTENTION DU FORMATEUR:

Certains éléments spécifiques doivent être pris en considération lorsque l'on travaille auprès d'enfants survivants. Vous trouverez ci-dessous des informations générales, mais nous vous recommandons néanmoins de consulter le manuel sur la prise en charge des enfants survivants (Unicef, IRC – 2012) pour obtenir de plus amples informations, notamment dans les contextes où des services sont fournis aux enfants.

## L'OBLIGATION DE SIGNALEMENT DES CAS IMPLIQUANT DES ENFANTS

Ce terme renvoie aux lois et politiques nationales qui imposent à certains organismes et/ou certains professionnels de l'intervention sociale (enseignants, travailleurs sociaux, professionnels de la santé, etc.) de signaler les cas de violence avérée ou suspectée à l'égard des enfants (par ex. les violences physiques, sexuelles, émotionnelles et psychologiques, la négligence ou les rapports sexuels illégaux). Lorsqu'ils interviennent auprès d'enfants, et non plus auprès d'adultes, les prestataires de services de santé et de services psychosociaux doivent se conformer aux lois et politiques régissant les interventions face aux violences suspectées ou avérées infligées aux enfants. Le champ d'application et la mise en pratique de ces lois et politiques, souvent désignées «lois relatives à l'obligation de signalement», peuvent varier d'une situation de crise humanitaire à l'autre. Pour s'y conformer de façon adéquate, les prestataires de services doivent bien connaître les lois en vigueur dans leur contexte. Lorsqu'il existe des lois ou mécanismes spécifiques, ils doivent mettre en place des procédures pour signaler les cas de violences suspectées ou avérées avant d'intervenir directement auprès des enfants. Différents éléments doivent être définis par les acteurs concernés pour mettre au point les mécanismes de signalement les plus sûrs et les plus performants possible. La première question à se poser est la suivante: existe-t-il, dans mon contexte, une loi ou politique relative à l'obligation de signalement? Si la réponse est oui, les différents acteurs doivent élaborer des procédures à partir des réponses aux questions fondamentales suivantes:

- Qui est tenu de signaler les cas de violence à l'égard des enfants?
- Qui sont les personnes mandatées pour enregistrer ces signalements?
- À quel moment le signalement s'impose-t-il? (Par ex. en cas de suspicion de maltraitance?)
- Ouelles informations faut-il fournir?
- Qu'impose la réglementation concernant le choix du moment ou d'autres procédures?
- Comment la confidentialité est-elle préservée?
- Quelles sont les implications légales d'un défaut de signalement?

N'oubliez pas, l'intérêt de l'enfant doit être la première préoccupation du travailleur social lorsqu'il/elle intervient en son nom, y compris dans le cadre de lois relatives à l'obligation de signalement.

## SIGNALER LES CAS DE VIOLENCE SEXUELLE À L'ÉGARD DES ENFANTS

Lorsqu'ils sont tenus de signaler aux autorités locales les cas de violences sexuelles infligées aux enfants, et qu'il existe des mécanismes de signalement opérationnels, les prestataires de services doivent respecter le protocole local et expliquer clairement ce protocole au/à la bénéficiaire. Le signalement des cas de violences sexuelles suspectées ou avérées est un processus particulièrement délicat; il doit donc être géré de la façon la plus sûre et la plus discrète possible. L'obligation de signalement des cas de violence à l'égard des enfants ne s'apparente pas au renvoi vers d'autres organismes pour assurer la protection immédiate des enfants exposés à un danger imminent. Lorsqu'un(e) enfant est exposé(e) à un danger imminent, les travailleurs sociaux doivent prendre des mesures pour garantir sa sécurité (en l'adressant à la police locale, aux organismes offrant des services de protection etc.) avant de procéder au signalement obligatoire auprès des organismes désignés.

Ce n'est qu'une fois l'enfant en sécurité que l'on peut appliquer les procédures de signalement obligatoire. Voici quelques exemples de bonnes pratiques pour signaler les cas de violences sexuelles infligées aux enfants (dans les contextes où des mécanismes de signalement sont opérationnels):

- prévoir des protocoles pour garantir la plus grande discrétion et préserver l'anonymat de tous les enfants survivants;
- connaître les critères qui imposent un signalement;
- procéder aux signalements verbaux et/ou écrits (selon les dispositions de la loi) dans un délai précis (généralement de 24 à 48 heures);
- fournir uniquement les informations nécessaires au signalement;
- expliquer le processus à l'enfant et à la personne qui s'occupe de l'enfant, ainsi que les raisons du signalement; et
- consigner le signalement dans le dossier de l'enfant et assurer un suivi auprès de la famille et des autorités concernées.

## LE CONSENTEMENT ÉCLAIRÉ ET L'ASSENTIMENT ÉCLAIRÉ

En règle générale, l'enfant et le parent/la personne qui s'occupe de l'enfant doivent tou(te)s deux donner leur permission pour débuter la gestion des cas ainsi que d'autres mesures de prise en charge et de traitement (par ex. les renvois), sauf s'il est jugé inapproprié d'impliquer la personne qui s'occupe de l'enfant. Cette permission est obtenue sous la forme d'un «consentement éclairé» auprès des personnes qui s'occupent des enfants et des enfants plus âgés, et/ou d'un «assentiment éclairé» auprès des jeunes enfants. Le consentement éclairé et l'assentiment éclairé sont similaires, mais ne sont pas tout à fait identiques.

- Le «consentement éclairé» est l'accord volontaire d'un individu ayant capacité juridique à donner son contentement. Pour donner son «consentement éclairé», cet individu doit avoir les capacités et la maturité requises pour connaître et comprendre les services proposés, et être légalement apte à donner son consentement. Généralement, ce sont les parents qui consentent à la prestation de services au nom de l'enfant, jusqu'à ses 18 ans.
- L'«assentiment éclairé» est la volonté exprimée de participer aux services. Cet «assentiment éclairé» est donné par les jeunes enfants, par définition trop jeunes pour donner leur consentement éclairé, mais suffisamment grands pour comprendre et accepter les services.

# Sujet 2: Demander le consentement à la divulgation d'informations

PRÉSENTATION: Nous avons défini et comparé les informations personnelles et les informations rendues anonymes, et également abordé les différents types de cas dans lesquels le consentement du/de la survivant(e) doit être demandé. À présent, nous allons nous pencher sur la procédure à suivre pour demander de façon adéquate l'autorisation des bénéficiaires pour recueillir puis utiliser des données.

Le formulaire de consentement à la divulgation d'informations est un document permettant d'obtenir l'autorisation des survivants pour diffuser une quelconque information avec d'autres organismes ou organisations. Il permet de garantir que les droits des survivants de contrôler les données sur leur incident sont maintenus et protégés. Le formulaire fait la distinction entre la diffusion d'informations personnelles et la diffusion d'informations rendues anonymes, qui requièrent chacune une autorisation distincte de la part du/de la survivant(e).

Comme vous pouvez le constater, le formulaire comporte deux pages. La première se compose de deux parties, numérotées 1 et 2, en fonction du type de données sur l'incident ou du niveau de détail des données qui seront partagées. Nous discuterons de la seconde page ultérieurement.

DISCUSSION: À quoi le/la survivant(e) est-il/elle invité(e) à consentir dans chacune de ces parties? Utilisez vos propres mots.

 $\frac{1}{\Lambda}$  Diapositive 4.2.1  $\blacksquare$ 

**PRÉSENTATION:** Nous allons maintenant voir de quelle façon le consentement à la divulgation d'informations doit être demandé dans la pratique.

Au terme de la session, de la consultation ou de l'examen (une fois que le formulaire d'admission a été rempli, et que la nécessité d'un renvoi a été débattue), il convient de passer au formulaire de consentement. Lorsque l'on travaille auprès des survivants, il est important de ne pas précipiter le processus d'obtention du consentement. Celui-ci vise en effet à s'assurer que la personne comprend de quelle façon les données seront utilisées, et peut prendre une décision à partir des informations qui lui auront été fournies. Le prestataire de services a pour responsabilité de guider le/la survivant(e) tout au long du processus, avec pour objectif de se montrer compréhensif, et non pas simplement d'obtenir une signature.

Distribuez le formulaire «Consentement à la divulgation d'informations»

Demandez à un volontaire de lire la première partie de la page 1.

Demandez à un volontaire de lire la seconde partie.

- PREMIÈRE PARTIE: À la diffusion d'informations personnelles concernant son cas pour faciliter l'accès aux services choisis.
- DEUXIÈME PARTIE: À la diffusion d'informations rendues anonymes pour consolider les données et générer des statistiques à utiliser dans les rapports. Par exemple pour comptabiliser les cas sous forme de statistiques, telles que le «nombre de viols déclarés le mois dernier», ou pour inclure ces informations dans un calcul tel que «X pour cent de cas déclarés le mois dernier impliquaient des enfants».

S Diapositive 4.2.2 Diapositive manufacture in the set of the set of the set of the set of the set of the set o<br>S Diapositive 4.2.2 Diapositive manufacture in the set of the set of the set of the set of the set of the set

L'approche généralement admise pour obtenir le consentement éclairé est la suivante:

- 10. Lire à voix haute à la personne interrogée la première partie de la déclaration de consentement, en prévoyant du temps pour les questions et pour clarifier des points précis.
- 11. Après avoir expliqué les principaux points, le prestataire de services doit demander au/à la participant(e) de répéter, en employant ses propres mots, ce à quoi qu'il/elle pense avoir consenti, quels sont les risques potentiels, et ce qui se passera s'il/elle refuse de donner son consentement. Cela permet au prestataire de services d'évaluer le niveau de compréhension du/de la survivant(e) pour chaque point mais aussi, si nécessaire, de clarifier ce qui n'a pas été bien compris et de rectifier les erreurs de compréhension.
- 12. La dernière étape, l'obtention du consentement, est effectuée par écrit (pour la divulgation d'informations).
- 13. Répétez les étapes 1 à 3 pour la seconde partie de la déclaration de consentement.

PRÉSENTATION: Dans la mesure où le formulaire de consentement concerne deux types de divulgation très différents, chacune des deux parties doit être expliquée séparément au/à la survivant(e). Ce dernier/cette dernière doit donner ou refuser son consentement pour la première partie avant de passer à la seconde. Il/elle doit ainsi indiquer à qui il/elle accepte que les informations le/la concernant soient communiquées pour les renvois (première partie du formulaire de consentement), puis décider s'il/elle accepte que les informations le/la concernant soient divulguées, après avoir été rendues anonymes, à des fins de communication (deuxième partie du formulaire de consentement).

Pour ce qui est de la première partie concernant la divulgation d'informations personnelles à des fins de référence, une(e) survivant(e) qui refuse que les informations soient partagées avec d'autres prestataires de services ne doit jamais être privé(e) de l'accès à ces services. Dans certains contextes humanitaires, la situation est instable, et il peut être risqué de divulguer des informations personnelles. Par conséquent, dans la plupart des cas, il n'est pas pertinent d'échanger des informations personnelles avec un autre prestataire de services à des fins de renvoi. Dans d'autres contextes, un parcours de soins peut avoir été mis en place et faciliter l'échange sécurisé des informations de façon à faire courir un risque minimal aux survivants. Il appartient aux travailleurs sociaux d'expliquer les risques spécifiques au contexte afin que les survivants puissent prendre la meilleure décision en connaissance de cause.

# ✎ ACTIVITÉ 4.2

Affichez la diapositive 4.2.2 sur l'approche à adopter pour obtenir le consentement.

Entraînez-vous maintenant par équipes de deux. Une personne joue le rôle du/de la survivant(e), l'autre le rôle du travailleur social ou de l'infirmier/ère. Voici ce que vous allez faire:

Entraînez-vous à demander le consentement en respectant les bonnes pratiques que nous venons d'évoquer. Si vous jouez le rôle du/de la survivant(e), essayez de poser des questions; assurez-vous que si vous étiez à la place de cette personne, vous obtiendriez réellement toutes les réponses à vos questions.

 $\rightarrow$  15 MINUTES

Toujours par groupes de deux, discutez brièvement des principales difficultés associées à la demande du consentement.

 $\rightarrow$  5 MINUTES

Nous allons ensuite discuter tous ensemble des difficultés que vous avez relevées et réfléchir à des solutions.

 $\rightarrow$  15 MINUTES

## DISCUSSION: Que se passe-t-il

lorsque le/la survivant(e) s'oppose à la divulgation d'informations personnelles dans la première partie du formulaire?

Que se passe-t-il lorsque le/la survivant(e) s'oppose à la divulgation d'informations rendues anonymes dans la seconde partie du formulaire?

PRÉSENTATION: Il peut sembler étrange qu'il y ait autant de restrictions concernant les données rendues anonymes. Cela nous nous ramène cependant aux principaux principes directeurs à respecter pour travailler auprès de personnes ayant survécu à des VBG.

**DISCUSSION:** Qui peut nous rappeler quels sont ces principes?

Et lesquels de ces principes peuvent être affectés par la divulgation de données sans le consentement éclairé et explicite du/de la survivant(e)?

Cela ne doit pas affecter l'accès du/de la survivant(e) aux services de renvoi. Il/elle peut toujours être orienté(e) vers les services nécessaires ou souhaités, mais le travailleur social n'est pas en droit de divulguer des informations personnelles concernant le/la survivant(e) et l'incident avec le prestataire de service à qui le/la survivant(e) est adressé(e).

- Son incident PEUT être saisi dans le registre des incidents de l'organisation.
- Son incident PEUT être comptabilisé dans le nombre total de cas traités communiqué aux bailleurs de fonds.
- Son incident NE DOIT PAS figurer dans les informations communiquées à des personnes extérieures à l'organisation. Il peut être inclus dans l'analyse interne, pour vous aider à gérer votre programme, SAUF si les informations doivent être partagées, y compris sous forme d'analyse statistique.

Distribuez le document intitulé «Graphique: consentement à la divulgation d'informations», et discutez-en brièvement.

- La sécurité
- La confidentialité
- Le respect des souhaits et de la dignité du/de la survivant(e)
- La non-discrimination

Dans le cas présent, essentiellement «le respect des souhaits et de la dignité du/de la survivant(e), mais également «la sécurité» et «la confidentialité».

# SUJET 3: Le formulaire de consentement a été signé. Qu'en faites-vous?

PRÉSENTATION: Comme vous vous en rappelez certainement, le formulaire de consentement que je vous ai distribué comporte deux pages. Regardons maintenant cette deuxième page. Deux éléments sont à signaler:

- 1. Cette page permet d'inscrire les informations personnelles pertinentes qui pourront être nécessaires pour fournir des services de gestion des cas ou un suivi de qualité. Elle peut être personnalisée par votre organisation, en fonction de l'utilité de ces informations pour la prestation de services.
- 2. Sur cette page, AINSI QUE sur la première page en deux parties concernant le consentement à la divulgation d'informations, il n'est À AUCUN MOMENT fait mention de la VBG, ni de termes tels que «survivant(e)» ou «violence sexuelle». Ce n'est pas en aucun cas une mesure de protection efficace, mais c'est une manière de veiller à ce que les informations personnelles ne soient pas associées de façon explicite à la VBG ou la violence sexuelle.

**DISCUSSION:** A présent, revenons au thème de cette session. Le formulaire de consentement a été signé au terme de l'entretien d'admission ou de l'examen médical avec le/la survivant(e). Que faitesvous du formulaire? Qui a une idée?

Le formulaire de consentement NE doit PAS être joint au formulaire d'admission. Il doit être conservé séparément, afin de garantir l'anonymat du/de la survivant(e) et de protéger les informations le/la concernant.

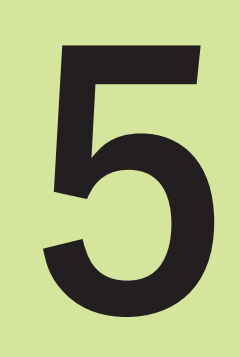

# Le registre des incidents

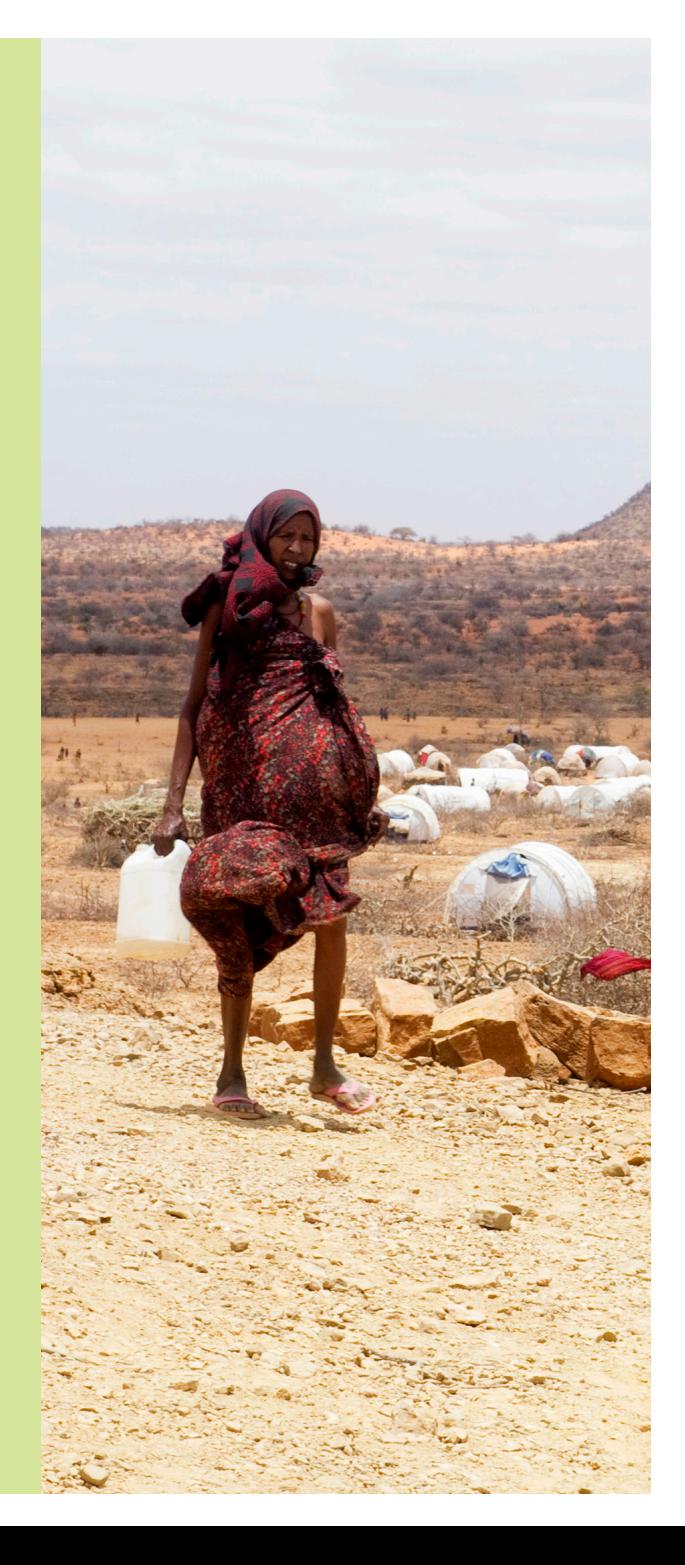

# SESSION 5: Le registre des incidents

## OBJECTIFS D'APPRENTISSAGE DE LA SESSION

Au terme de cette session, les participants seront à même de:

- 1. Comprendre comment le registre des incidents est organisé.
- 2. Apporter des modifications courantes au registre des incidents.
- 3. Saisir des données dans le registre des incidents de façon efficace.

## PARTICIPANTS

- Personnel des organismes concernés/agents de liaison GBVIMS
- Référents GBVIMS
- Personnel chargé de la gestion des cas

## PRÉPARATIONS

- Imprimez le document Le vocabulaire Excel en préparant le nombre d'exemplaires nécessaire.
- Imprimez les diapositives PowerPoint
- Avant cette session, le formateur doit déterminer quelle version d'Excel (2003, 2007 ou 2010) est installée sur les ordinateurs que les participants utiliseront au cours de la formation. Si certains participants utilisent la version 2003, reportez-vous au Guide de l'utilisateur du GBVIMS pour obtenir les instructions et graphiques appropriés. Ce guide peut être téléchargé à l'adresse www.gbvims. org.

## TEMPS ALLOUÉ A CHAQUE SUJET

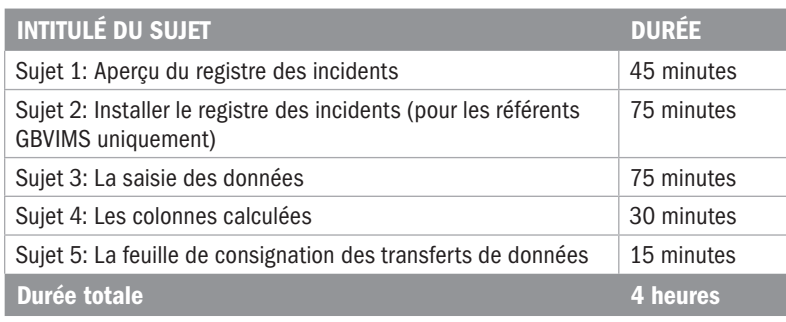

## SUJET 1: Aperçu du registre des incidents du GBVIMS

DISCUSSION: Le registre des incidents. Parmi ceux qui étaient présents à la première session de la formation, axée sur la gestion des informations et la VBG, quelqu'un peut-il citer au reste du groupe les quatre étapes de la gestion des informations? Par ailleurs, quelle partie du processus de gestion des informations le registre des incidents facilite-t-il?

Parfait! En quoi consistent donc le stockage et l'analyse dans le registre des incidents? Les informations recueillies par les travailleurs sociaux ne sont-elles pas déjà conservées sur les formulaires d'admission? Pourquoi pensez-vous donc que nous avons besoin du registre des incidents (ou IR)?

PRÉSENTATION: Les objectifs de cette session sont les suivants:

S Diapositive 5.1.1<br>
The Diapositive 5.1.1<br>
The Diapositive 5.1.1

- Comprendre le fonctionnement et l'organisation du registre des incidents.
- **Apporter des modifications courantes au registre des incidents**  $\rightarrow$  **Le configurer avant utilisation.**
- Saisir des données dans le registre des incidents de façon efficace.

**PRESENTATION:** En résumé, au terme de cette session, vous serez en mesure d'utiliser le registre des incidents pour stocker des données. Lors de la prochaine session, nous irons un peu plus loin, puisque vous apprendrez à exploiter les données stockées dans l'IR pour effectuer des **analyses**, et à générer des rapports et des graphiques, la partie intéressante. Cependant, avant de passer à l'étape d'analyse, vous devez d'abord apprendre à installer l'IR dans vos contextes individuels, à effectuer les modifications et corrections courantes, et enfin à saisir de façon adéquate les données qui pourront ensuite être analysées.

Cela vous semble bien? Alors c'est parti! Pour ce premier sujet, vous avez besoin de quelques informations générales sur le fonctionnement de l'IR: la façon dont il est organisé, ce qu'il permet de faire, mais aussi ce qu'il ne permet pas de faire. Nous parlerons:

- du logiciel utilisé;
- du lien entre le formulaire d'admission et l'IR;
- des menus déroulants de l'IR:
- Le recueil, le stockage, l'analyse et la diffusion
- L'IR faciliter le stockage et l'analyse des données.

Discutez quelques minutes, et mentionnez les points ci-dessous:

- L'IR offre un moyen de conserver au format électronique un grand nombre de données sur la VBG. Celles-ci peuvent être consultées par le personnel concerné, et des recherches peuvent être effectuées pour obtenir des informations ou dégager des tendances clés.
- L'IR permet de générer automatiquement des statistiques, des tableaux et des graphiques, qui peuvent être utilisés pour analyser et partager les données.
- L'IR filtre les informations qui ne sont utiles qu'à la personne qui intervient auprès du/de la survivant(e). Le travailleur social ou le professionnel de la santé recueille un grand nombre d'informations qui l'aident à venir en aide au/à la survivant(e). Beaucoup de ces détails sont inutiles lorsque l'on cherche à dégager des tendances (par exemple, il n'est pas nécessaire que le reste du personnel sache combien le/la survivant(e) a d'enfants).
- des cellules protégées de l'IR.
- des rapports consolidés/anonymes;
- de ce que l'IR n'est pas;
- de la structure de l'IR, dans les grandes lignes: les 15 feuilles de calcul.

Au cours de cette session, je vous fournirai un grand nombre de détails. Vous pourrez suivre à l'aide des diapositives PowerPoint imprimées, et prendre des notes, si vous le souhaitez. Le prochain sujet, qui traite de l'installation et la configuration de l'IR, vous permettra d'appréhender l'IR et de tester quelques fonctionnalités.

## DISCUSSION:

Tout d'abord, vous rappelez-vous quel logiciel l'IR utilise?

Pourquoi pensez-vous que le comité directeur du GBVIMS a choisi Excel pour l'IR du système? Il existe en effet de nombreux outils de gestion de bases de données plus récents et plus complexes aujourd'hui.

S Diapositive 5.1.2

## Microsoft Excel:

- Il s'agit d'un programme convivial qui renforce l'accessibilité et l'utilisé de l'IR sur le terrain.
- Il permet à la plupart du personnel sur le terrain possédant des compétences informatiques limitées et/ou un accès limité aux outils technologiques de maîtriser rapidement le registre des incidents, de l'utiliser et d'en assurer la maintenance.
- Il permet de limiter les investissements en termes de ressources, de temps de travail et d'assistance technique, souvent nécessaires pour mettre en œuvre des systèmes complexes et en assurer la maintenance.

Le document intitulé Le vocabulaire Excel reprend les principaux termes utilisés dans Excel ainsi que leurs définitions. Parfois, même lorsque l'on maîtrise Excel, on ne connaît pas les termes utilisés. Ce document vous aidera donc à suivre les informations présentées. Je vous invite à prendre 10 minutes pour le lire. Je suis à votre disposition si vous avez des questions.

## PRÉSENTATION:

L'IR et le formulaire d'admission – Le formulaire d'admission et l'IR ont été élaborés pour concorder et se compléter. Les données de l'IR sont organisées par incident; autrement dit, chaque ligne de

Microsoft Excel.

Remettez aux participants le document intitulé Le vocabulaire Excel. En fonction de leur profil et de leur maîtrise d'Excel, vous pourrez avoir besoin de passer un peu de temps à expliquer les composants de base d'Excel pour vous assurer que les fondamentaux sont parfaitement clairs.

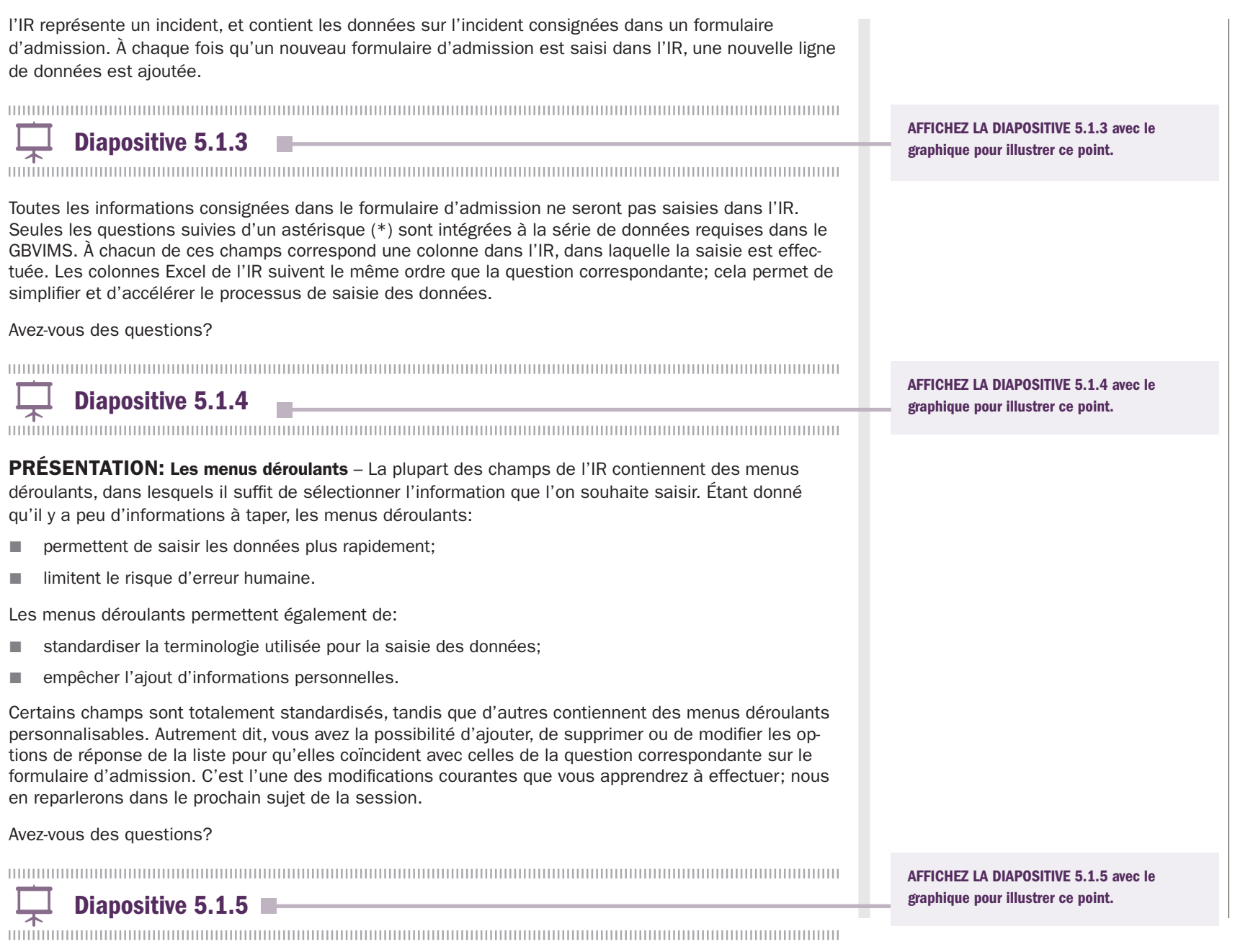

PRÉSENTATION: Les cellules protégées – L'IR contient des formules intégrées qui calculent automatiquement certaines statistiques, et génèrent même des diagrammes et des graphiques pour faciliter l'analyse des données. Dès que vous saisissez des données dans l'IR, ces champs sont immédiatement calculés et inclus dans les rapports générés.

Pour préserver ces formules, certaines parties de l'IR ont été verrouillées, et protégées par un mot de passe. Il n'y a donc aucun risque que vous modifiez ou supprimiez accidentellement ces formules.

Je vous le signale afin que vous ne soyez pas étonnés de voir apparaître un message d'erreur similaire à celui de la diapositive. Il vous rappelle simplement que les informations figurant dans la cellule ne peuvent être modifiées. De cette façon, votre IR reste harmonisé avec le système GBVIMS. Avez-vous des questions?

 $\downarrow$  Diapositive 5.1.6  $\blacksquare$ 

## PRÉSENTATION: La mise en forme automatique des cellules

La feuille de calcul comporte des fonctions de mise en forme intégrées qui peuvent vous aider à détecter les erreurs de données et vérifier que les données saisies sont exactes.

- Jaune: lorsque vous remplissez une ligne, toutes les cellules restées vierges apparaissent en jaune. Cette fonctionnalité vous aide à détecter rapidement des données manquantes. Si les informations requises ne figurent pas dans le formulaire d'admission, adressez-vous à la personne qui l'a rempli; le travailleur social ou le professionnel de la santé peut avoir oublié d'inscrire cette information. Autre possibilité, le/la survivant(e) peut ne pas avoir souhaité donner cette information, auquel cas la cellule restera affichée en jaune.
- Rouge: certaines cellules ont été programmées pour s'afficher en rouge vif en cas d'erreur de saisie des données. Par exemple, dans la mesure où une référence d'incident unique est attribuée à chaque incident, les références ne doivent pas être saisies plusieurs fois. Si, pour une quelconque raison, vous saisissez la même référence d'incident plusieurs fois, toutes les cellules contenant cette référence s'afficheront en rouge. Cette fonctionnalité vous permet donc de détecter et rectifier cette erreur importante immédiatement au cours de la saisie des données.

Les cellules qui contiennent des informations concernant des dates s'affichent également en rouge lorsque la date saisie n'est pas correcte. Par exemple, si la date de naissance saisie est ultérieure à la date de la déclaration, la cellule s'affiche en rouge (il est en effet impossible que le/la survivant(e) déclare l'incident avant sa naissance!). Contrairement aux cellules de couleur jaune, qui indiquent qu'il manque des données, les cellules de couleur rouge signalent des erreurs Affichez la diapositive 5.1.6 avec le graphique pour illustrer ce point.

de saisie. Toutes les cellules qui apparaissent en rouge doivent être rectifiées dans les plus brefs délais; il ne doit y avoir aucune cellule rouge dans un IR à jour.

■ Vert: une fonctionnalité similaire permet de détecter qu'un code survivant a été saisi plusieurs fois dans l'IR. Toutes les cellules contenant un code survivant saisi pour plusieurs incidents différents s'affichent en vert vif. Il est possible qu'un(e) même survivant(e) déclarent plusieurs incidents; les cellules de couleur verte ne signalent donc pas un problème ou une erreur; elles visent simplement à vous informer que le/la survivant(e) a probablement déjà déclaré un incident de VBG dans le passé, et à vous aider à retrouver aisément l'/les incident(s) précédents.

Avez-vous des questions?

S Diapositive 5.1.7

Les rapports consolidés/anonymes – L'IR crée automatiquement plusieurs tableaux et graphiques Excel qui peuvent être utilisés pour analyser et communiquer les données. Lorsque l'IR génère ces tableaux, les données sont toujours présentées sous une forme agrégée. Toutes les données sont donc anonymes, et ne comportent aucune information personnelle. Les tableaux peuvent ainsi être utilisés pour orienter les programmes, communiquer, et appuyer les efforts de plaidoyer.

Avez-vous des questions?

PRÉSENTATION: Il y a deux choses que l'IR du GBVIMS ne permet pas de faire et qui méritent d'être soulignées. Aucune base de données ne peut permettre de répondre à toutes les questions, ou nous aider à organiser toutes les informations dont nous avons besoin. Les deux choses que l'IR ne permet pas de faire sont les suivantes:

S Diapositive 5.1.8<br>
The Diapositive 5.1.8<br>
The Diapositive S.1.8

Affichez la diapositive 5.1.7 avec le graphique pour illustrer ce point.

- L'IR n'est pas un système de gestion des cas, dans la mesure où il ne contient que des informations rendues anonymes recueillies jusqu'à la déclaration de l'incident. Il ne suit pas les survivants au-delà de l'entretien d'admission. (Chaque organisation a un modèle de prestation de services différent; il ne serait pas possible de standardiser dans le détail le mode de gestion des cas de chaque organisation et les services fournis. En standardisant les données recueillies sur les incidents déclarés et la façon dont elles sont conservées, nous franchissons une première étape importante.) Votre organisation doit donc continuer, séparément, à suivre les activités, résultats et informations liés à la prestation de services au-delà de l'entretien d'admission initial.
- L'IR ne permet pas de générer des données de prévalence de la VBG, car il contient exclusivement des données recueillies dans le cadre de la prestation de services. Les statistiques et rapports produits ne sont pas représentatifs du nombre total d'incidents de VBG survenant dans une communauté ou un contexte donné(e), puisqu'ils reflètent uniquement les cas déclarés.

## DISCUSSION: Que signifie le terme «données de prévalence»?

S Diapositive 5.1.9

Les données de prévalence de la VBG sont des données qui expriment le taux et la fréquence des VBG dans une population donnée. Dans la mesure où le GBVIMS permet exclusivement de recueillir des données sur les cas de VBG déclarés, il n'offre pas un tableau complet sur les incidents de VBG survenant dans une région donnée. Le GBVIMS ne génère pas de données de prévalence.

## Avez-vous des questions?

S Diapositive 5.1.10<br>
Salaman Salaman Sulawan Salah Diapositive 5.1.10<br>
The Diapositive S.1.10

PRÉSENTATION: Les feuilles de calcul du registre des incidents - Lorsque vous ouvrirez l'IR, dans quelques instants, vous apercevrez une page semblable à l'image de cette diapositive.

Il s'agit de la première feuille de calcul de l'IR, intitulée «Données d'incident». L'IR se compose de 15 feuilles de calcul, chacune accessible en cliquant sur l'onglet correspondant, situé au bas du classeur. Les onglets des feuilles de calcul n'étant pas tous visibles simultanément, vous devrez vous servir des flèches de défilement des onglets, situées en bas à gauche du classeur, pour accéder à l'ensemble des Discutez pendant quelques minutes puis aidez le groupe à rédiger une définition similaire à celle ci-dessous. Affichez ensuite la diapositive afin que les participants puissent lire la définition.

Ouvrez l'IR, indiquez l'emplacement des onglets du classeur puis expliquez comment

utiliser les flèches de défilement.

Invitez les participants à se reporter aux diapositives 5.1.11, 5.1.12 et 5.1.13 du diaporama imprimé. Ouvrez chaque feuille de calcul avec Excel (et projetez l'image pour permettre aux participants de voir). Pour chacune des feuilles de calcul, demandez à un participant de lire 1) le nom de la feuille de calcul, 2) la fonction générale et 3) la fonction spécifique.

### Abordez les points suivants.

## FEUILLE DE CALCUL 1

- Il s'agit de la feuille de calcul que vous utiliserez le plus pour la saisie des données.
- Elle contient les données de ligne ou les informations associées à chaque incident déclaré.

## FEUILLE DE CALCUL 2

■ Plusieurs points de données doivent être adaptés à votre contexte spécifique. C'est sur cette feuille de calcul que vous effectuez ces modifications. Voici certains des points de données qui doivent être personnalisés: la liste des activités professionnelles des agresseurs présumés, et les listes de régions et sous-régions, qui permettent d'indiquer le lieu où les incidents déclarés sont survenus.

## FEUILLE DE CALCUL 3

■ Cette feuille de calcul est similaire à la feuille de calcul n°2, à cela près qu'elle ne concerne que le pays d'origine.

## FEUILLE DE CALCUL 4

- Cette feuille de calcul vous permet de calculer rapidement l'année de naissance du/de la survivant(e) lorsque l'on vous donne son âge, et non pas sa date de naissance.
- Pour que certaines analyses puissent être effectuées correctement dans le GB-VIMS, une date de naissance approximative doit être fournie (au minimum l'année de naissance). Un(e) survivant(e) peut uniquement savoir qu'il/elle a «environ 70 ans»; auquel cas le travailleur social ou le professionnel de la santé inscrit «70 ans» sur le formulaire d'admission. Cela est tout à fait acceptable pour la prestation de services, mais pour l'analyse des données, il est nécessaire de transcrire l'âge en année de naissance. La feuille de calcul n°4 sert précisément à cela.

## FEUILLE DE CALCUL 5

■ Le registre des transferts de données vous aide à déterminer à quel moment les données sont compilées, et de quels bureaux ou sites elles proviennent. Cet outil a pour seule utilité de vous aider à rester organisés.

## FEUILLE DE CALCUL 6

- Les feuilles de calcul 6 à 15 seront abordées plus en détail au cours de la prochaine session, axée sur la production de rapports et l'analyse des données.
- La feuille de calcul 6 vous permet d'obtenir automatiquement un aperçu global des données d'incident mensuelles. Vous apprendrez à la paramétrer pour visualiser le mois souhaité.

## FEUILLES DE CALCUL 7, 8 et 9

■ Ces feuilles de calcul fournissent des informations agrégées plus détaillées sur le type de VBG déclaré par âge et par sexe; une analyse des renvois effectués; et un aperçu des types d'incidents de VBG déclarés comprenant un contexte.

## FEUILLES DE CALCUL 10 et 11

- Les feuilles de calcul 10 et 11 concernent l'analyse des tendances. La feuille de calcul 10 présente un résumé des données d'incident par mois, par type de VBG et par sexe.
- La feuille de calcul 11 est un graphique qui contribue à illustrer ces tendances.

## FEUILLES DE CALCUL 12, 13, 14 et 15

■ Les quatre dernières feuilles de calcul sont ce que l'on appelle des tableaux croisés dynamiques «ouverts». Elles ont été ajoutées pour aider votre organisation à apporter des modifications et ainsi analyser les données de différentes façons. Vous souhaitez par exemple examiner spécifiquement l'heure à laquelle les incidents de VBG sont survenus au cours des 6 derniers mois, mais il ne s'agit pas d'une analyse standard proposée dans les autres feuilles de calcul. Ces feuilles de calcul ouvertes vous permettront ainsi d'effectuer cette analyse spécifique. Il existe de nombreuses possibilités d'analyses à partir de différentes variables; vous bénéficiez donc d'une marge de manœuvre importante.

feuilles de calcul. Pour afficher une autre feuille de calcul, il vous suffit de cliquer sur l'onglet correspondant, situé au bas du classeur.

Les tableaux suivants du diaporama PowerPoint contiennent une liste des feuilles de calcul dans l'ordre et présentent en détail leurs fonctions générales et spécifiques. Les feuilles de calcul 1 à 5, principalement axées sur la saisie des données, seront abordées ultérieurement au cours de cette session; quant aux feuilles de calcul 6 à 15, axées sur l'analyse et la production de rapports, elles seront abordées au cours de la prochaine session.

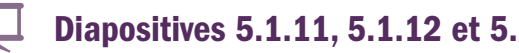

Expression of the propositives 5.1.11, 5.1.12 et 5.1.13

Reportez-vous aux notes à l'intention du formateur au début de la page suivante.

# SUJET 2: Configurer le registre des incidents (pour les référents)

**DISCUSSION:** Pensez-vous tous avoir un bon apercu de ce à quoi ressemble le registre des incidents, de la façon dont il est structuré et de ce qu'il permet de faire? Avez-vous des questions?

PRÉSENTATION: Vous allez maintenant apprendre à configurer l'IR pour pouvoir commencer à saisir les données consignées dans les formulaires d'admission. Pour ce faire, il sera nécessaire d'effectuer cinq manipulations une fois que l'IR aura été mis en œuvre dans votre organisation:

**S Diapositive 5.2.1**<br>The Diapositive S.2.1

- 1. Modifier les paramètres de sécurité de l'ordinateur pour activer les macros.
- 2. Protéger l'IR par un mot de passe.
- 3. Modifier les menus déroulants.
- 4. Masquer les colonnes superflues, plutôt que de les supprimer.
- 5. Nommer les fichiers électroniques de façon adéquate.

Nous discuterons du pourquoi et du comment de chacune de ces étapes, et vous aurez la possibilité de vous exercer à effectuer ces manipulations sur les modèles d'IR.

- Tout d'abord, je vous fournirai des explications à l'aide du diaporama PowerPoint.
- Ensuite, je vous montrerai comment effectuer les manipulations dans le modèle d'IR.
- Et enfin, vous vous exercerez à effectuer ces modifications par vous-mêmes. Je serai à votre disposition pour vous aider si nécessaire.

## 1. Modifier les paramètres de sécurité de l'ordinateur pour activer les macros

Les macros sont automatiquement désactivées sur de nombreux ordinateurs. La première fois que vous utiliserez l'IR sur un ordinateur, vous devrez vérifier la configuration de l'ordinateur pour voir si les macros sont bloquées. Si c'est le cas, vous devrez modifier les paramètres afin qu'à chaque ouverture de l'IR, le personnel soit invité à activer les macros.

 $\frac{1}{2}$  Diapositives 5.2.2, 5.2.3 et 5.2.4  $\blacksquare$ 

2. Protéger le registre des incidents par un mot de passe

Le deuxième sujet s'adresse spécifiquement aux référents GBVIMS. Ce sont eux qui ont pour responsabilité de superviser la mise en œuvre et la gestion du GBVIMS dans leurs organisations respectives. Généralement, ils ont pour mission d'effectuer la configuration des registres des incidents (IR) afin que leurs collègues puissent saisir les données sur les incidents de VBG.

Répondez aux questions, et engagez une brève discussion si nécessaire.

Pour chacune des sections suivantes, vous utiliserez un éventail de techniques pour aider les participants à assimiler et retenir les informations, et non pas simplement à écouter. Ils doivent en effet apprendre comment effectuer ces manipulations, et non pas juste savoir en quoi elles consistent.

Aidez-vous des diapositives 5.2.2, 5.2.3 et 5.2.4 pour expliquer aux référents comment modifier les paramètres de sécurité pour activer les macros (en suivant le processus Présentation, Démonstration et Activité). Insistez sur le fait qu'il sera nécessaire d'activer les macros à chaque utilisation de l'IR.

Pour garantir la sécurité et la confidentialité de vos données, vous devrez vous assurer que seul un nombre limité de personnes aura accès à l'IR. Pour ce faire, vous pourrez définir un mot de passe qui protègera les données stockées dans votre IR (Remarque: cela peut également s'avérer utile pour protéger n'importe quel fichier de votre ordinateur contenant des données sensibles sur la VBG).

Assurez – vous que tous vos mots de passe sont bien classés, et conservés par écrit dans un emplacement verrouillé. Ne conservez pas vos mots de passe sur votre bureau ou sur votre écran d'ordinateur! Seules les personnes qui doivent avoir accès à l'IR à des fins de saisie de données, d'analyse ou de gestion de programmes doivent avoir accès au mot de passe. Dans l'éventualité où vous quitteriez l'organisme, assurez – vous que votre remplaçant ait accès aux mots de passe; dans le cas contraire, toutes les données sur la VBG précédemment recueillies par votre organisme seraient inaccessibles.

 $\frac{1}{\hat{\mathcal{F}}}$  Diapositives 5.2.5 à 5.2.8

## 3. Modifier les menus déroulants

Parfait. Vous êtes maintenant tous capables de modifier les paramètres de sécurité pour activer les macros, et de protéger le registre des incidents par un mot de passe.

Comme je vous l'ai indiqué précédemment, la plupart des champs de l'IR comportent des menus déroulants qui vous permettront de saisir vos données plus rapidement et avec plus de précision. Neuf de ces champs contiennent des menus déroulants personnalisables. Il sera parfois nécessaire de modifier la liste d'options des menus déroulants. Par exemple, dans le premier tableau, vous voyez la liste des codes travailleur social? Lorsqu'un nouveau travailleur social ou professionnel de la santé rejoindra votre équipe, un code lui sera attribué. Ce code devra alors être ajouté à l'IR.

À l'exception de «Pays d'origine», tous les menus déroulants personnalisables peuvent être modifiés sur la feuille de calcul «Données des menus» ou «Pays d'origine». Vous vous souvenez certainement qu'il s'agit des feuilles de calcul 2 et 3 de l'IR, qui suivent la feuille de calcul «Données d'incident».

Lorsque vous cliquez sur l'onglet «Données des menus» et que vous ouvrez cette feuille de calcul, vous voyez apparaître huit tableaux.

S Diapositive 5.2.9<br>
The Diapositive 5.2.9<br>
The Diapositive 5.2.9

Les diapositives 5.2.10, 5.2.11 et 5.2.12 vous guident, étape par étape, pour modifier le menu déroulant de la feuille de calcul «Données des menus».

Aidez-vous des diapositives 5.2.5 à 5.2.8 pour expliquer aux référents comment protéger leurs IR par un mot de passe (en suivant le processus Présentation, Démonstration et Activité).

# S Diapositives 5.2.10, 5.2.11 et 5.2.12<br>
Sales Communication of the basic of the communication of the communication of the communication of the communication of the communication of the communication of the communication o

- Tout d'abord, ouvrez la feuille de calcul «Données d'incident» et recherchez la colonne «Code travailleur social» dans le menu déroulant.
- Ensuite, ouvrez la feuille de calcul «Données des menus» et ajoutez un nouveau code travailleur social à la liste. À présent, cliquez sur le bouton «Mettre à jour le menu sur la feuille de calcul Données d'incident», en haut de la feuille de calcul.
- Enfin, revenez à la feuille de calcul «Données d'incident» pour vérifier que le changement a bien été effectué.

DÉMONSTRATION: Montrez aux participants comment modifier les menus déroulants sur le modèle d'IR projeté.

# **ACTIVITÉ 5.1**

S Diapositive 5.2.13

## 4. Masquer les colonnes sur la feuille de calcul «Données d'incident»

Certains champs ne devant pas obligatoirement figurer sur le formulaire d'admission font pourtant l'objet de colonnes sur la feuille de calcul «Données d'incident». En effet, bien que ces champs soient facultatifs et ne soient pas nécessaires à des fins de communication d'informations, nous les avons inclus car ils peuvent être utiles à certains prestataires de services, dans le cadre de leurs programmes. Si votre organisme décide de ne pas recueillir, ni consigner de données dans ces champs, vous ne pouvez pas supprimer ces colonnes, mais vous pouvez les masquer sur la feuille de calcul «Données d'incident» afin qu'elles n'apparaissent pas sur votre écran. Si vous changez d'avis et décidez que vous souhaitez renseigner ces champs, il vous suffit d'afficher de nouveau les colonnes correspondantes.

Les champs «facultatifs» figurent en *italique souligné* dans l'IR.

Remarque: généralement, au moment où le personnel est formé à l'utilisation du registre des incidents, la plupart des menus déroulants ont déjà été modifiés pour coïncider avec le formulaire d'admission utilisé dans le contexte. Par conséquent, ils ne seront que rarement, voire jamais, modifiés. Seules exceptions: le code travailleur social, la zone de l'incident et la sous-zone de l'incident.

Ouvrez vos modèles d'IR, et essayez d'ajouter un code travailleur social au menu déroulant.

RÉPONDEZ AUX ÉVENTUELLES QUESTIONS.

Une fois que vous avez terminé, essayez d'ajouter le pays «Burundi» au menu déroulant des pays d'origine. Cliquez sur l'onglet de la feuille de calcul «Menu des pays d'origine». À présent, cherchez le Burundi dans la liste de pays, cliquez sur la cellule à droite du nom du pays, sélectionnez «oui» dans le menu déroulant, puis cliquez sur le bouton «Mettre à jour le menu» en haut de la feuille de calcul.

Si les participants ont suivi les instructions mais n'ont pas réussi à effectuer les changements, suggérez-leur de vérifier:

- qu'ils ont activé les macros;
- et fait défiler la liste du menu déroulant.

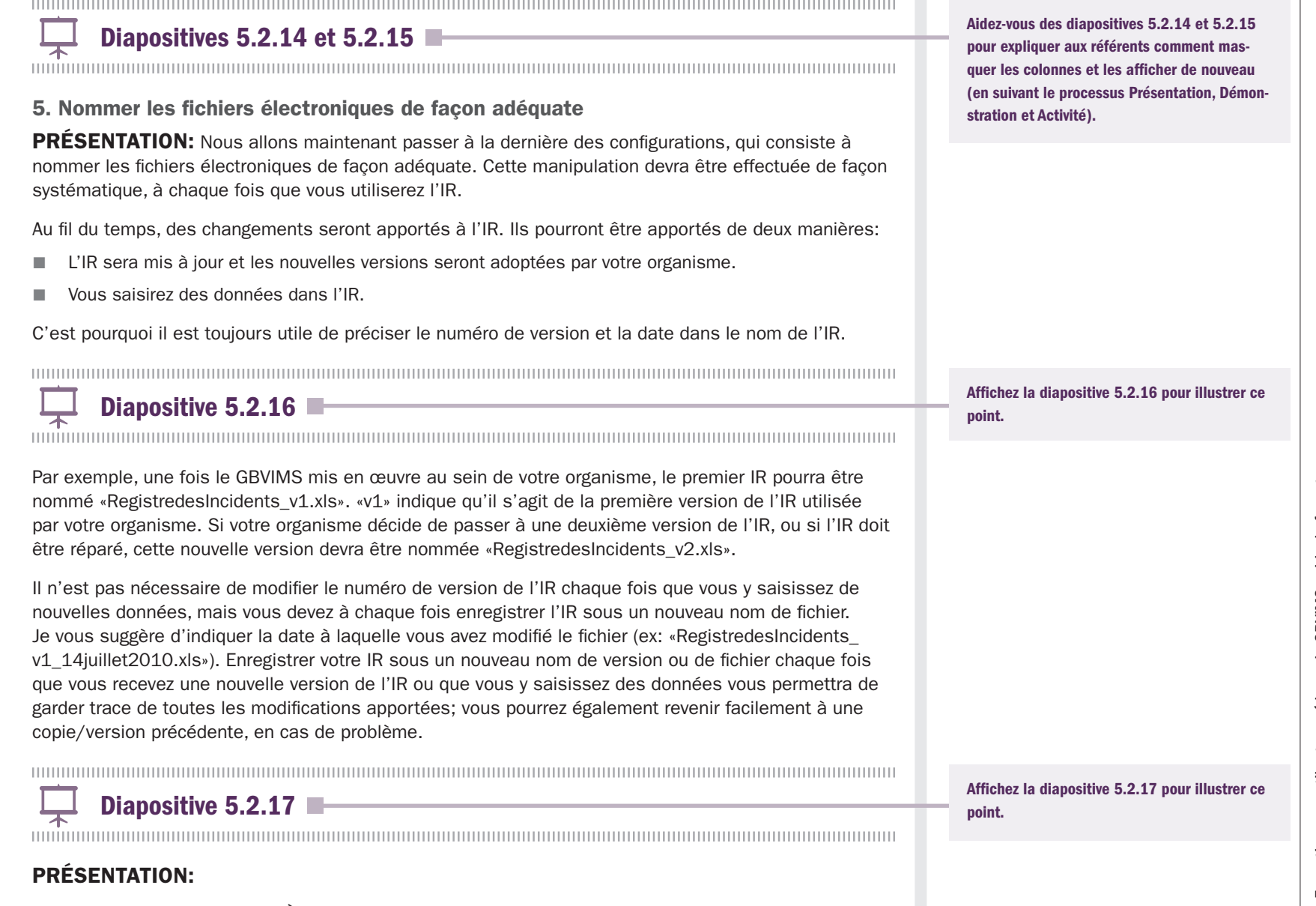

Classer vos versions de l'IR - À mesure que le nombre de versions de l'IR et le nombre de noms de

fichier augmentent, il est facile de s'y perdre et de ne plus pouvoir retrouver la version la plus récente parmi toutes les autres. Voici deux astuces pour éviter cela:

- Créez dans votre ordinateur un dossier nommé «Anciens IR». Enregistrez désormais la version la plus récente de l'IR sur le bureau et déplacez la version précédente du bureau vers le dossier «Anciens IR» pour éviter de saisir accidentellement des données dans une ancienne version du registre.
- Consignez chaque nouvelle version de l'IR sur la feuille de calcul «Transferts de données» (expliquée ultérieurement dans ce chapitre). À chaque mise à jour importante du tableur, indiquez les modifications qui ont été apportées, y compris le nom de la personne qui a effectué ces mises à jour, la date des mises à jour et la source des nouvelles informations, ou la raison de ces modifications, et le numéro de la version la plus récente de l'IR. Si vous faites cela systématiquement, vous pourrez suivre le développement ou l'évolution du tableur au fil du temps. Par ailleurs, en cas de corruption des données en raison, par exemple, d'une source dangereuse, vous pourrez consulter l'historique du fichier sur la feuille de calcul «Transferts de données» et revenir à une version précédente, non corrompue du tableur.

S Diapositive 5.2.18

## PRÉSENTATION:

Versions d'Excel: 2003, 2007 et 2010 – Au moment d'enregistrer l'IR, réfléchissez bien à la version d'Excel que vous choisirez. L'IR a initialement été créé sous Excel 2003 (xls) et c'est sous cette version qu'il est distribué. Dans votre organisme, il pourra être enregistré sous Excel 2007 si vous le souhaitez, mais avant, voici quelques informations importantes à ce sujet:

- 1. Vous ne devez l'enregistrer sous Excel 2007 que si tous les utilisateurs de l'IR travaillent sous Excel 2007 (y compris tous ceux qui saisiront des données dans votre organisme et dans les organismes membres de votre partenariat interorganisations).
- 2. Si vous enregistrez l'IR sous Excel 2007, l'extension NE doit PAS être xlsx; vous devez l'enregistrer sous xlsm (format prenant en charge les macros).

Si vous avez le moindre doute quant à la version d'Excel utilisée, tous les utilisateurs doivent continuer à enregistrer le document sous Excel 2003 (xls).

Si un document a été enregistré sous Excel 2007, puis sous Excel 2003 (.xls), vous pourrez toujours ouvrir l'IR, mais les tableaux croisés dynamiques ne fonctionneront plus.

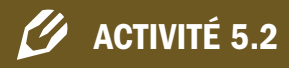

Affichez la diapositive 5.2.18 pour illustrer ce point.

POINT CLÉ: Le nom de fichier doit être «Registre des incidents d'entraînement  $v1$ »  $\rightarrow$ Demandez également quelle est l'extension du fichier.

Vous avez tous des IR d'entraînement qui ont d'ores et déjà été sauvegardés sous un nom de fichier, n'est-ce pas? Quelqu'un peut-il me dire quel est le nom du fichier? Il doit apparaître en haut de votre écran.

Parfait. À présent, sauvegardez l'IR à la date d'aujourd'hui, comme indiqué dans l'exemple. Faites attention à effectuer la sauvegarde sous la bonne version d'Excel!

# Thème 3: La saisie des données

DISCUSSION: Maintenant que nous avons une vue d'ensemble de l'IR, nous pouvons passer à la phase de saisie des données. Qui peut me dire quelle feuille de calcul vous utiliserez principalement pour saisir les données?

PRÉSENTATION: Il peut sembler relativement simple de saisir dans l'IR les données figurant sur les formulaires d'admission. Cependant, l'un des objectifs du GBVIMS est de fournir aux prestataires de services et aux organismes de coordination des données standardisées de qualité concernant les incidents de VBG qui leur ont été déclarés. Autrement dit, vous devrez apprendre à saisir les données de façon adéquate et à rectifier les éventuelles erreurs. Vos collègues et vous pourrez ainsi exploiter au mieux les données recueillies.

Au cours de cette session, vous utiliserez des modèles de formulaires d'admission et votre modèle d'IR pour vous exercer à saisir les données. Vous verrez ainsi comment il faut procéder.

Revenons à la feuille de calcul «Données d'incident», la première du classeur. Elle comporte six sections de données, qui correspondent à l'ordre des sections dans le formulaire d'admission:

**Solid Diapositive 5.3.1**<br>The magnetic material continuum continuum continuum continuum continuum continuum continuum continuum continuu

## 1. Informations administratives

- 2. Renseignements du/de la survivant(e)
- 3. Détails de l'incident
- 4. Renseignements sur l'agresseur présumé
- 5. Données sur le parcours de soin
- 6. Colonnes calculées

Vous remarquerez que le titre de ces sections apparaît dans les deux premières lignes, et que chaque section est associée à une couleur spécifique.

## ACTIVER LES MACROS

DISCUSSION: À chaque fois que vous ouvrirez l'IR, vous serez invités à «activer les macros». Qui maîtrise bien Excel? Pouvez-nous nous dire ce qu'est une macro dans Exce

POINTS CLÉS: Une macro Excel est une série d'instructions pouvant être exécutée à l'aide d'un raccourci clavier, en cliquant sur un bouton de la barre d'outils ou sur une icône, dans une feuille de calcul. Les macros permettent d'éviter d'avoir à répéter à maintes reprises les différentes étapes d'une tâche fréquente.

### Feuille de calcul «Données d'incident»

PRÉSENTATION: L'activation des macros dans l'IR est une étape extrêmement importante, qui permet d'assurer que toutes les fonctions de l'IR, notamment la personnalisation des listes déroulantes, puissent être exécutées correctement.

S Diapositives 5.3.2 et 5.3.3<br>
The Diapositives 5.3.2 et 5.3.3<br>
The Diapositives 5.3.2 et 5.3.3

## DÉMONSTRATION:

# ✎ ACTIVITÉ 5.3

Veuillez ouvrir vos modèles de registres des incidents, et essayer d'activer les macros comme nous l'avons vu précédemment. N'hésitez pas à consulter les diapositives PowerPoint imprimées pour vérifier la marche à suivre.

S Diapositive 5.3.4 Diamond Communication and Communication and Communication and Communication and Communication<br>S Diamond Communication and Communication and Communication and Communication and Communication and Communic

PRÉSENTATION: N'oubliez pas que chaque ligne de la feuille de calcul «Données d'incident» correspond à un formulaire d'admission.

# ✎ ACTIVITÉ 5.4

Maintenant que vous avez ouvert vos IR, prenez également 10 minutes pour cliquer sur les différentes parties du classeur afin de découvrir par vous-même comment il est organisé.

Parfait! Nous allons maintenant présenter les différents champs dans lesquels vous saisirez les données sur la VBG.

## RAPPELER:

- que le bouton «Options» de la version 2007 d'Excel s'intitule «Activer le contenu» dans la version 2010. Un simple clic suffit.
- que les macros devront être activées à chaque ouverture du classeur.

Montrez aux participants comment activer les macros sur le modèle d'IR projeté.

Affichez la diapositive 5.3.4, présentée un peu plus tôt, pour bien montrer qu'un formulaire d'admission correspond à un incident et donc à une ligne de l'IR.

Les diapositives PowerPoint doivent être modifiées pour refléter la situation réelle à laquelle les participants seront confrontés. Si, par exemple, ils ne sont pas amenés à utiliser les codes survivant, supprimez ces points de votre présentation et des diapositives.

## SECTION 1 DE LA FEUILLE DE CALCUL «DONNÉES D'INCIDENT»: LES INFORMA-TIONS ADMINISTRATIVES

S Diapositive 5.3.5

Référence de l'incident — Chaque ligne, qui représente un nouvel incident, doit commencer par une référence d'incident. Ce champ est un champ de saisie manuelle et toutes les références d'incident doivent être copiées directement à partir du formulaire d'admission.

Code survivant — Il s'agit d'un code attribué aux survivants la première fois qu'ils déclarent un incident dans votre organisme. Chaque survivant(e) conservera le même code, même s'il/elle se présente de nouveau pour déclarer un nouveau cas. Si un même code survivant est saisi plus d'une fois dans l'IR, les entrées identiques s'afficheront en vert pour vous avertir que le code survivant a déjà été saisi dans l'IR. Il s'agit d'un champ de saisie manuelle.

Code travailleur social — Il s'agit du code attribué à la personne qui a rempli le formulaire d'admission pour l'incident déclaré. Ce champ est le premier des nombreux champs de la feuille de calcul «Données d'incident» qui comportent un menu déroulant. Pour y saisir des données, il vous suffit de cliquer sur la cellule en question, puis sur la flèche du menu déroulant qui s'affiche. Cliquez sur le code travailleur social souhaité dans la liste qui s'affiche. Si le bon code ne figure pas parmi les codes du menu, vous devrez l'ajouter. Aucun nom réel ne doit être saisi dans cette colonne, qui doit contenir uniquement des codes non identifiants, ne permettant pas de faire le lien avec des prestataires de services en particulier.

Date de l'entretien — La date de l'entretien est la date à laquelle le service a été assuré. Ce champ est un champ de saisie manuelle; les dates doivent y être saisies comme suit: jj – mmmm – aaaa (ex: le 25 juin 2010 sera saisi comme suit: 25 – juin – 2010).

Date de l'incident — Date à laquelle l'incident a eu lieu. Ce champ est un champ de saisie manuelle; les dates doivent y être saisies comme suit: jj – mmmm – aaaa (ex: le 25 juin 2010 sera saisi comme suit: 25 – juin – 2010).

Déclaré par le/la survivant(e)/une personne autre que le/la survivant(e) – Ces deux questions concernant la présence ou l'absence du/de la survivant(e) lors de la déclaration sont très importantes pour déterminer si l'incident doit ou non être inclus dans l'IR.

Il s'agit d'un champ optionnel du formulaire d'admission. Par conséquent, la colonne peut être masquée dans la feuille de calcul «Données d'incident» et ne pas être présentée aux participants si elle n'est pas utilisée.

Il s'agit d'un champ optionnel du formulaire d'admission. S'il n'est pas utilisé, il doit être masqué dans la feuille de calcul «Données d'incident», et ne pas être présenté aux participants.

# S Diapositive 5.3.6

# $\mathscr O$  ACTIVITÉ 5.5

Munissez-vous de votre modèle de formulaire d'admission et ouvrez le modèle d'IR. Prenez 10 minutes pour saisir les données dans la section Informations administratives de la feuille de calcul «Données d'incident».

## SECTION 2 DE LA FEUILLE DE CALCUL «DONNÉES D'INCIDENT»: RENSEIGNEMENTS DU/DE LA SURVIVANT(E)

S Diapositive 5.3.7<br>
Salam Diapositive 5.3.7<br>
Salam Diapositive 5.3.7

Date de naissance — Il s'agit de la date de naissance du/de la survivant(e). Ce champ est un champ de saisie manuelle; les dates doivent y être saisies comme suit: jj – mmmm – aaaa (ex: le 25 juin 2010 sera saisi comme suit: 25 – juin – 2010). Le/la survivant(e) ne connaissait peut – être pas sa date de naissance exacte et, en lieu et place de celle – ci, la personne qui a rempli le formulaire d'admission a pu inscrire un âge approximatif. Vous pourrez alors utiliser la feuille de calcul «Calculateur de date de naissance» qui vous aidera à calculer rapidement et précisément l'année de naissance du/de la survivant(e).

Sexe — Indiquez ici si le/la survivant(e) est un homme (M) ou une femme (F) en sélectionnant l'option correspondante dans le menu déroulant.

Appartenance ethnique — Indiquez l'appartenance ethnique du/de la survivant(e) en sélectionnant l'option correspondante dans le menu déroulant. Le menu déroulant de ce champ pourra être personnalisé sur la feuille de calcul «Données des menus». Si votre organisme est membre d'un groupe interorganisations, ce champ devra être personnalisé et mis à jour de la même manière par tous les organismes, au plan interorganisationnel.

Pays d'origine — Indique le pays d'origine du/de la survivant(e). Il s'agit du pays d'où vient le/la survivant(e) ou qu'il/elle a fui. Sélectionnez le bon pays dans le menu déroulant. Si le pays inscrit sur le formulaire d'admission ne figure pas dans le menu déroulant, vous devrez l'ajouter à la liste.

Situation familiale/état civil actuel(le) — Indique la situation familiale/l'état civil du/de la survivant(e). Choisissez parmi les quatre options proposées dans le menu déroulant. Ces options sont fixes; elles ne peuvent être ni remplacées, ni modifiées.

Statut de déplacement au moment de la déclaration — Situation juridique du/de la survivant(e) dans le pays où il/elle réside au moment de la déclaration d'incident. Sélectionnez l'option correspondante dans la liste déroulante. Ces options sont fixes; elles ne peuvent être ni remplacées, ni modifiées.

Personne handicapée? — Indique si le/la survivant(e) souffre d'un handicap mental et/ou physique à long terme. Sélectionnez l'option correspondante dans la liste déroulante.

Enfant non accompagné ou séparé? — Indique si le/la bénéficiaire est un(e) enfant non accompagné(e), un(e) enfant séparé(e) ou un(e) autre enfant vulnérable. Sélectionnez l'option correspondante dans la liste déroulante.

Il s'agit d'un champ optionnel du formulaire d'admission. Par conséquent, la colonne peut être masquée dans la feuille de calcul «Données d'incident» et ne pas être présentée aux participants si elle n'est pas utilisée.

# ✎ ACTIVITÉ 5.6

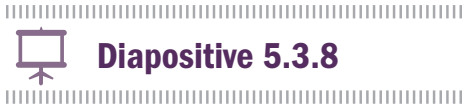

## SECTION 3 DE LA FEUILLE DE CALCUL «DONNÉES D'INCIDENT»: DÉTAILS DE L'INCIDENT

## Phase de déplacement au moment de

l'incident — Indique à quel moment l'incident a eu lieu au cours du processus de déplacement. Sélectionnez l'option correspondante dans la liste déroulante. Ces options sont fixes; elles ne peuvent être ni remplacées, ni modifiées.

Heure de l'incident — Heure à laquelle l'incident s'est produit. Sélectionnez l'option correspondante dans la liste déroulante.

Lieu de l'incident — Indique où  $\blacksquare$ l'incident a eu lieu (ex: marché, forêt, etc.). Sélectionnez l'option correspondante dans la liste déroulante.

Zone de l'incident — Indique la zone où l'incident s'est produit.

Sous – zone de l'incident — Indique la sous – zone où l'incident s'est produit.

Camp/ville de l'incident — Indique le camp ou la ville où l'incident a eu lieu. POUR LES RÉFÉRENTS: Les options des champs personnalisables doivent correspondre exactement à celles du formulaire d'admission, et être modifiées de façon cohérente dans toute l'organisation; si vous faites partie d'un groupe interorganisations, ce champ doit être personnalisé de la même manière par tous les organismes, au plan interorganisationnel. Avant de modifier les champs, assurez-vous que tous les formulaires d'admission concordent.

Modifiez le nom de la «zone» dans la présentation et les diapositives PowerPoint. Il peut s'agir de la région, du comté, de la province etc.

POUR LES RÉFÉRENTS: le menu déroulant de ce champ peut être personnalisé dans la feuille de calcul «Données d'incident». Le texte «Zone» apparaît en jaune car le titre de ce champ doit être personnalisé dans la feuille de calcul «Données d'incident» en fonction de votre contexte. L'unité géographique réelle utilisé pour définir une zone (par ex. région, comté, province) doit être la même dans l'ensemble de l'organisation, et convenue par les acteurs qui échangent des données issues du GBVIMS. Cependant, les options de la liste déroulante peuvent être personnalisées selon les besoins au cours de la saisie des données.

Modifiez le nom de la «sous-zone» dans la présentation et les diapositives PowerPoint. Il peut s'agir du district, du souscomté, de la préfecture etc.

POUR LES RÉFÉRENTS: le menu déroulant de ce champ peut être personnalisé dans la feuille de calcul «Données d'incident». Le texte «Sous-zone» apparaît en jaune car le titre de ce champ doit être personnalisé dans la feuille de calcul «Données d'incident» en fonction de votre contexte. L'unité géographique réelle utilisé pour définir une sous-zone (par ex. district, sous-comté, préfecture) doit être la même dans l'ensemble de l'organisation, et convenue par les acteurs qui échangent des données issues du GBVIMS. Cependant, les options de la liste déroulante peuvent être personnalisées selon les besoins au cours de la saisie des données.

Il s'agit d'un champ optionnel du formulaire d'admission. S'il n'est pas renseigné, la colonne correspondante de la feuille de calcul «Données d'incident» doit être masquée. Supprimez cette diapositive du diaporama projeté lors de la formation.

Veuillez prendre 10 minutes pour saisir les données de la section Renseignements du/de la survivant(e) dans la feuille de calcul «Donnée d'incident».

Affichez la diapositive 5.3.9 pour passer aux champs de données suivants.

POUR LES RÉFÉRENTS: le menu déroulant de ce champ peut être personnalisé dans la feuille de calcul «Données des menus». Comme vous pouvez le constater, seuls cinq types de pratiques traditionnelles préjudiciables peuvent être saisis. Ils doivent être spécifiquement adaptés à votre contexte. Ces cinq types peuvent être modifiés, mais tous les changements doivent être apportés de façon cohérente dans l'ensemble de l'organisation, et convenus par tous les partenaires qui échangent des données issues du GBVIMS. Par ailleurs, ils doivent correspondre exactement aux champs de réponse du formulaire d'admission. Si l'incident ne rentre dans aucune des cinq catégories choisies, sélectionnez la réponse «Non». Remarque: l'option «Autre» ne doit pas figurer parmi les cinq pratiques traditionnelles préjudiciables; autrement, des données non standardisées et non fiables seraient recueillies pour ce point de données.

Pour sélectionner la mention exacte, le personnel chargé de la saisie des données a besoin de savoir avec quels organismes les organisations partagent les données du GBVIMS. En tant que formateur, vous devez veiller à ce que les participants possèdent cette information au cours de la formation.

Formation aux outils et procédures du GBVIMS guide du formateur Formation aux outils et procédures du GBVIMS guide du formateur 107

S Diapositive 5.3.9

Type de VBG — Ces options sont fixes; elles ne peuvent être ni remplacées, ni modifiées. Sélectionnez le PREMIER type correspondant dans la liste de sélection déroulante (ex: si le travailleur social ou le professionnel de la santé a coché viol/pénétration et agression physique, choisissez «Viol» car il est cité en premier dans le menu déroulant). Bien que l'option «Hors VBG» figure sur le formulaire d'admission, elle a été retirée de l'IR car seuls les cas de VBG doivent y être consignés.

Pratique traditionnelle préjudiciable — Indique, le cas échéant, le type de pratique traditionnelle préjudiciable correspondant à cet incident.

Échange d'argent, de biens, d'avantages et/ou de services? — Indique si de l'argent, des biens, des avantages et/ou des services ont été échangés en rapport avec cet incident. Choisissez «oui» ou «non» dans le menu déroulant. Ce point de données, associé au type de VBG, permet au registre des incidents de détecter les cas possibles d'exploitation sexuelle.

Type d'enlèvement — Indiquez si le/la bénéficiaire a été enlevé(e) au moment de l'incident, en sélectionnant le type d'enlèvement correspondant dans le menu déroulant. Ces options sont fixes; elles ne peuvent être ni remplacées, ni modifiées. Ce point de données, associé au type de VBG, permet au registre des incidents de détecter les cas possibles d'esclavage sexuel.

A déjà déclaré cet incident — Indique si le/la survivant(e) a précédemment déclaré ce cas de VBG ailleurs (ex: dans d'autres organismes, etc.). Sélectionnez l'option correspondante dans la liste déroulante.

Remarque: ces choix de réponse sont différents de ceux proposés sur le formulaire d'admission. Le travailleur social ou le professionnel de la santé précise à quels prestataires de services spécifiques le/ la survivant(e) a déjà déclaré l'incident. Le personnel chargé de saisir les données sélectionne ensuite l'option correspondante dans l'IR:

- Non Le/la survivant(e) n'a pas précédemment déclaré cet incident à un autre prestataire de services.
- Oui Une organisation/un organisme du GBVIMS Le/la survivant(e) a précédemment déclaré cet incident à une organisation ou à un organisme avec lequel vous compilez des données dans le cadre du GBVIMS.
- Oui Une organisation/un organisme hors GBVIMS Le/la survivant(e) a précédemment déclaré cet incident, mais PAS à une organisation qui utilise le GBVIMS.

Cas de VBG précédents? — Indique si le/la survivant(e) a déjà été victime d'un autre cas de VBG, avant l'incident déclaré ici. Cela n'inclut pas l'incident déclaré ici. Choisissez «oui» ou «non» dans le menu déroulant.

## ✎ ACTIVITÉ 5.7

## SECTION 4 DE LA FEUILLE DE CALCUL «DONNÉES D'INCIDENT»: RENSEIGNE-MENTS SUR L'AGRESSEUR PRÉSUMÉ

**Solution Standard Sective 5.3.10**<br>Note that the state of the state of the state of the state of the state of the state of the state of the state o

Nombre d'agresseurs présumés — Indiquez le nombre d'agresseurs présumés, impliqués dans l'incident. Sélectionnez l'option correspondante dans la liste déroulante. Ces options sont fixes; elles ne peuvent être ni remplacées, ni modifiées.

Sexe du ou des agresseur(s) présumé(s) — Indiquez le sexe du ou des agresseur(s) présumé(s). Sélectionnez l'option correspondante dans la liste déroulante. Ces options sont fixes; elles ne peuvent être ni remplacées, ni modifiées.

Nationalité de l'agresseur présumé — Indiquez la nationalité ou le pays d'origine de l'agresseur présumé. Sélectionnez l'option correspondante dans la liste déroulante. Si le pays inscrit sur le formulaire d'admission ne figure pas dans le menu déroulant, vous devrez l'ajouter à la liste dans la feuille de calcul «Menu des pays d'origine».

Tranche d'âge de l'agresseur présumé — Indiquez l'âge connu ou estimé de l'agresseur présumé. Sélectionnez l'option correspondante dans la liste déroulante. Ces options sont fixes; elles ne peuvent être ni remplacées, ni modifiées.

Lien entre l'agresseur présumé et le/la survivant(e) — Indiquez le rapport de force entre l'auteur des violences et le/la survivant(e). Sélectionnez l'option correspondante dans la liste déroulante. Ces options sont fixes; elles ne peuvent être ni remplacées, ni modifiées.

Activité professionnelle de l'agresseur présumé — Indiquez l'activité professionnelle de l'agresseur présumé. Sélectionnez l'option correspondante dans la liste déroulante.

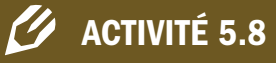

Veuillez prendre 15 minutes pour saisir les données de la section Détails de l'incident dans la feuille de calcul «Données d'incident».

Il s'agit d'un champ optionnel du formulaire d'admission. Par conséquent, s'il n'est pas renseigné, ce champ peut être masqué dans la feuille de calcul «Données d'incident» et ne pas être présenté aux participants.

POUR LES RÉFÉRENTS: La liste déroulante de ce champ peut être personnalisée dans la feuille de calcul «Données des menus». Les options des champs personnalisables doivent correspondre exactement à celles du formulaire d'admission, et être modifiées de façon cohérente dans toute l'organisation; si vous faites partie d'un groupe interorganisations, elles devront être personnalisées de la même manière par tous les organismes, au plan interorganisationnel.

Veuillez prendre 10 minutes pour saisir les données de la section Renseignements sur l'agresseur présumé dans la feuille de calcul «Données d'incident».

Le système de gestion des informations sur la violence basée sur le genre Le système de gestion des informations sur la violence basée sur le genre 108
### SECTION 5 DE LA FEUILLE DE CALCUL «DONNÉES D'INCIDENT»: PARCOURS DE SOIN

S Diapositive 5.3.11<br>
The Diapositive 5.3.11<br>
The Diapositive 5.3.11

Vous a été adressé(e) par? — Indique qui vous a adressé le/la bénéficiaire. Sélectionnez l'option correspondante dans la liste déroulante. Ces options sont fixes; elles ne peuvent être ni remplacées, ni modifiées.

Lieu sûr/refuge — Indique si le travailleur social a orienté ce/cette survivant(e) vers un organisme offrant un hébergement sûr, garantissant sa protection. Si la case «oui» a été cochée pour cette question, sélectionnez «Orienté(e)». Si le/la survivant(e) a déjà un lieu sûr où loger ou n'est visiblement pas en danger, sélectionnez «Service inutile». Sélectionnez l'option correspondante dans la liste déroulante. Ces options sont fixes; elles ne peuvent être ni remplacées, ni modifiées.

Services de santé/médicaux — Indique si le travailleur social a orienté ce/cette survivant(e) vers des services de santé/médicaux. Sélectionnez l'option correspondante dans la liste déroulante. Si la case «oui» a été cochée pour cette question, sélectionnez «Orienté(e)». Ces options sont fixes; elles ne peuvent être ni remplacées, ni modifiées.

Service de soutien psychosocial — Indique si le travailleur social a orienté ce/cette survivant(e) vers des services de soutien psychosocial/de suivi psychologique. Sélectionnez l'option correspondante dans la liste déroulante. Ces options sont fixes; elles ne peuvent être ni remplacées, ni modifiées.

Souhaite engager des poursuites judiciaires? — Indique si au moment de la déclaration d'incident, le ou la bénéficiaire souhaite engager des poursuites en justice. Sélectionnez l'option correspondante dans la liste déroulante. Ces options sont fixes; elles ne peuvent être ni remplacées, ni modifiées.

Services d'assistance juridique — Indique si le travailleur social a orienté ce/cette survivant(e) vers des services visant à aider les bénéficiaires à porter leurs affaires devant les tribunaux. Il s'agit là des tribunaux étatiques et non des formes de justice traditionnelles. Sélectionnez l'option correspondante dans la liste déroulante. Ces options sont fixes; elles ne peuvent être ni remplacées, ni modifiées.

Pour les champs suivants (à l'exception du champ «Souhaite engager des poursuites judiciaire?»), il peut être utile que le personnel chargé de la saisie des données contrôle également la qualité et la logique des données. En tant que formateur, vous devez donc vous assurer que ces personnes comprennent la signification des différentes options de la liste déroulante pour les champs de données sur le parcours de soins.

- Prenons l'exemple d'un cas de viol survenu au cours des 72 heures précédentes. Si le travailleur social a indiqué que le renvoi vers des services de santé était inutile («Service inutile»), le personnel chargé de la saisie des données doit s'adresser au travailleur social pour confirmer l'exactitude de la réponse. Le/la survivant(e) peut avoir refusé d'être adressé(e). Auquel cas, l'option appropriée («Renvoi décliné par le/la survivant(e)») doit être sélectionnée dans la liste déroulante).
- Autre exemple: le travailleur social ou professionnel de la santé inscrit sur le formulaire qu'il n'existe pas de services d'assistance juridique («Service non disponible»), alors que de tels services sont proposés, et que le/la survivant(e) a indiqué vouloir engager des poursuites. Le personnel chargé de la gestion des cas pouvait ignorer l'existence d'un nouveau service. Le personnel chargé de la saisie des données doit en discuter avec un superviseur ou s'adresser directement à l'équipe de travailleurs sociaux.

Police/autre acteur du secteur de la sécurité — Indique si le travailleur social a orienté le/la survivant(e) vers les services de police ou vers un autre acteur du secteur de la sécurité. Sélectionnez l'option correspondante dans la liste déroulante. Ces options sont fixes; elles ne peuvent être ni remplacées, ni modifiées.

Programme de soutien aux moyens de subsistance — Indique si le travailleur social a orienté le/la survivant(e) vers un programme de soutien aux moyens de subsistance. Ce terme englobe les Associations villageoises d'épargne et de crédit (VSLA), les programmes de formation technique/de compétences et/ou tout autre programme d'aide à la production de revenus. Sélectionnez l'option correspondante dans la liste déroulante. Ces options sont fixes; elles ne peuvent être ni remplacées, ni modifiées.

## ✎ ACTIVITÉ 5.9

Veuillez prendre 10 minutes pour saisir les données de la section Parcours de soins dans la feuille de calcul «Données d'incident». Maintenant que vous avez saisi une ligne complète de données, sauvegardez l'IR. Il est toujours utile de sauvegarder le document après y avoir saisi une ligne de données.

# SUJET 4: Les colonnes calculées

DISCUSSION: Excellent! Vous venez de saisir dans l'IR les données d'un incident. Quelqu'un peut-il rappeler à quoi correspond un incident dans l'IR?

Comme vous pouvez le constater, la feuille de calcul «Données d'incident» peut contenir un grand nombre d'informations sur les cas traités par votre organisation.

PRÉSENTATION: À présent, si vous regardez bien, lorsque l'on atteint l'extrémité droite de la section sur le parcours de soins, on observe une grosse ligne verticale rouge. Est-ce que vous la voyez? C'est la ligne qui sépare les colonnes dans lesquelles vous saisissez les données inscrites sur les formulaires d'admission des colonnes calculées, automatiquement remplies par l'IR. Cela nous amène donc à la sixième et dernière section de la feuille de calcul «Données d'incident».

S Diapositive 5.3.12

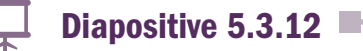

 $\frac{1}{4}$  Diapositive 5.3.13  $\blacksquare$ 

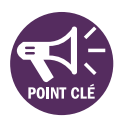

**PRÉSENTATION:** Il y a une chose qu'il est important de signaler à propos des colonnes calculées: vous rappelez-vous que pour la plupart des champs de données que vous venez de renseigner, vous avez dû choisir une option dans une liste déroulante? Et bien Il est important d'utiliser ces listes, car si vous saisissez des informations au lieu de sélectionner l'une des options proposées, vous risquez de générer des erreurs dans ces colonnes, qui sont calculées automatiquement.

Âge au moment de l'incident — Automatiquement calculé en fonction de la date de naissance. Il importe de noter que cet âge ne sera pas nécessairement identique à l'âge au moment de la déclaration. Ce champ dépend des champs Date de naissance, Date de l'incident et Date de l'entretien. En cas d'erreur, le champ Âge au moment de l'incident indiquera «-1». Revenez à la date de l'incident, à la date de naissance et à la date de l'entretien pour corriger cette erreur.

Tranche d'âge — Tranche d'âge du/de la survivant(e); les trois tranches d'âge sont:

- $\Box$  0 11 ans
- $12 17$  ans
- 18 ans et plus

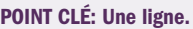

Projetez l'IR pour permettre aux participants de suivre.

### POUR LES RÉFÉRENTS:

CODE ORGANISME SOURCE: Chaque organisme utilisant l'IR doit se voir attribuer un code d'organisme source. Ce code s'avèrera utile dans la mesure où les données compilées proviennent de plusieurs organismes. Le code doit être personnalisé dès la première utilisation de l'IR; pour ce faire, ouvrez la feuille de calcul «Registre des transferts de données» en cliquant sur le 5e onglet de la feuille de calcul du registre des incidents. Lorsque vous saisirez votre code dans la cellule D4 de cette feuille de calcul, il sera automatiquement saisi dans la colonne Code organisme source de la feuille de calcul «Données d'incident» (colonne AN). Les noms de code ne doivent pas pouvoir être directement associés au vrai nom de l'organisme.

Affichez la diapositive 5.3.13 illustrant les champs de données Colonnes calculées.

Ce champ est automatiquement calculé à partir de la colonne Âge au moment de l'incident (voir champ précédent).

En cas d'erreur dans le champ Âge au moment de l'incident, le champ indiquera «inconnue». Revenez à la date de l'incident, à la date de naissance et à la date de l'entretien pour corriger cette erreur.

Adulte/enfant au moment de l'incident — Si l'âge indiqué dans la colonne AO est inférieur à 18 ans, cette cellule indiquera «Enfant»; si le/la survivant(e) a plus de 18 ans, la cellule indiquera «Adulte». Ce champ dépend de l'Âge au moment de l'incident; en cas d'erreur dans le champ Âge au moment de l'incident, la cellule indiquera «Inconnu». Revenez à la date de l'incident, à la date de naissance et à la date de l'entretien pour corriger cette erreur.

UAM/SC/OVC — Indique si le/la survivant(e) est un Mineur non accompagné, un Enfant séparé ou un Autre enfant vulnérable (colonne M). Ce champ dépend du champ Enfant non accompagné ou séparé. Si la cellule est vide, le/la survivant(e) n'est pas un Mineur non accompagné (UAM), un Enfant séparé (SC) ou un Autre enfant vulnérable (OVC).

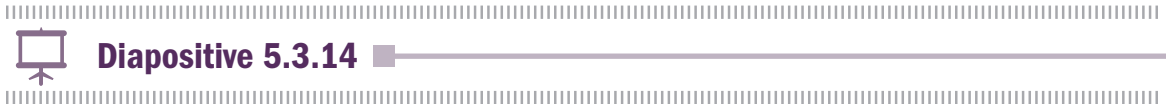

Handicap — Indique si le/la survivant(e) souffre d'un handicap. Ce champ dépend du champ Personne handicapée (colonne L). Si une option autre que «non» a été sélectionnée, le champ doit indiquer «Handicap»; si l'option «non» a été sélectionnée, la cellule sera vide.

Violences sexuelles — Indique si des violences sexuelles ont été perpétrées au cours de cet incident. Ce champ dépend du champ Type de VBG (colonne T); il est automatiquement calculé si le type de VBG est «Viol» ou «Agression sexuelle». Si l'incident n'est pas un cas de violences sexuelles, la cellule restera vide.

Violences infligées par le partenaire intime — Indique si des violences ont été infligées par le partenaire intime. Ce champ dépend du champ Lien entre l'agresseur présumé et le/la survivant(e) (colonne AD); il est automatiquement calculé si l'agresseur présumé est le «Partenaire intime/ex-partenaire». Si l'incident n'est pas un cas de violences infligées par le partenaire intime, la cellule restera vide.

Sévices sexuels infligés aux enfants — Indique si l'incident est un cas de sévices sexuels infligés aux enfants. Ce champ dépend de deux autres champs: l'Âge au moment de l'incident (colonne AO) et le Type de VBG (colonne T); il est automatiquement calculé si le/la survivant(e) avait moins de 18 ans au moment de l'incident et si le type de VBG est «Viol» ou «Agression sexuelle». Si l'incident n'est pas un cas de sévices sexuels infligés aux enfants, la cellule restera vide.

Mariage précoce — Indique s'il s'agit d'un cas de mariage précoce. Ce champ dépend également du

Affichez la diapositive 5.3.14 et continuez à présenter les colonnes calculées.

champ Âge au moment de l'incident (colonne AO) et du champ Type de VBG (colonne T); il est calculé lorsque le type de VBG est «Mariage forcé». Si l'incident n'est pas un cas de mariage précoce, la cellule restera vide.

# $\frac{1}{2}$  Diapositive 5.3.15  $\blacksquare$

Pratique traditionnelle préjudiciable — Indique si l'incident constituait une forme de pratique traditionnelle préjudiciable. Ce champ dépend du champ Pratique traditionnelle préjudiciable (colonne U), dans la section «Détails de l'incident». Si une réponse autre que «non» a été sélectionnée, la mention «Pratique traditionnelle préjudiciable» doit être indiquée dans ce champ; si la réponse «non» a été sélectionnée, la cellule restera vide.

Exploitation sexuelle possible —Indique si l'incident est un cas possible d'exploitation sexuelle. Ce champ dépend de deux autres champs: Échange d'argent, de biens, d'avantages et/ou de services? (colonne V) et Type de VBG (colonne T); il est automatiquement calculé si de l'argent, des biens, des avantages et/ou des services ont été échangés et si le type de VBG est «Viol» ou «Agression sexuelle». Si l'incident n'est pas un cas possible d'exploitation sexuelle, la cellule restera vide

Esclavage sexuel possible — Indique s'il est probable que l'incident survenu soit un cas d'esclavage sexuel. Ce champ dépend de deux autres champs: Type d'enlèvement (colonne W) et Type de VBG (colonne T); si une réponse autre que «non» a été sélectionnée dans le champ Type d'enlèvement et si le type de VBG est «Viol» ou «Agression sexuelle», ce champ doit automatiquement indiquer «Cas possible d'esclavage sexuel». Si l'incident n'est pas un cas possible d'esclavage sexuel, la cellule restera vide.

Nombre de jours entre l'incident & l'entretien — Automatiquement calculé en soustrayant la Date de l'incident (colonne E) à la Date de l'entretien (colonne D). En cas d'erreur dans ce champ, le champ indiquera #N/A ou #REF!. Revenez à la Date de l'incident et à la Date de l'entretien pour corriger cette erreur.

Période de jours entre l'incident & l'entretien — Automatiquement calculée à partir du champ Nombre de jours entre l'incident et l'entretien (colonne BA):

- 0-3 jours
- 4-5 jours
- 6-14 jours
- Plus de 2 semaines 1 mois
- Plus de 1 mois

Affichez la diapositive 5.3.15 et continuez à présenter les colonnes calculées.

S Diapositive 5.3.16

Dates – Les six champs de données suivants facilitent l'analyse; ils indiquent les périodes de temps auxquelles les incidents sont survenus et ont été déclarés. Ces champs sont les suivants:

- Date de l'incident (mois/année)
- Date de l'incident (trimestre)
- Date de l'incident (année)
- Date de la déclaration d'incident (mois/année)
- Date de la déclaration d'incident (trimestre)
- Date de la déclaration d'incident (année)

S Diapositive 5.3.17 S Diapositive S.3.17 S Diapositive S.3.17 S Diapositive S.3.17 S Diapositive S.3.17 S Diapositive S.3.17 S Diapositive S.3.17 S Diapositive S.3.17 S Diapositive S.3.17 S Diapositive S.3.17 S Diapositiv

Exclure des statistiques/de la consolidation? — La fonction de cette colonne est de réduire le risque d'une double comptabilisation statistique des incidents à l'échelle de la coordination. Vous pourrez constater que certaines cellules de cette colonne afficheront «Exclure». Cela signifie que le/la survivant(e) a déjà déclaré l'incident à une autre organisation ou un autre organisme utilisant le GBVIMS et à laquelle/ auquel vous communiquez des données d'incident, ou que le/la survivant(e) n'a pas autorisé la divulgation des données anonymes le/la concernant. Cet incident spécifique sera alors exclu de la consolidation des données que votre organisation partagera avec l'organisme chargé de la coordination/la consolidation.

Affichez la diapositive 5.3.16 et continuez à présenter les colonnes calculées.

Affichez la diapositive 5.3.17 et continuez à présenter les colonnes calculées.

114

# SUJET 5: La feuille de calcul «Registre des transferts de données»

PRÉSENTATION: Avant de conclure cette session, nous allons nous attarder sur une dernière feuille de calcul de l'IR: la feuille de calcul «Registre des transferts de données».

Cette feuille de calcul a pour fonction de permettre aux personnes qui recueillent, qui compilent ou qui analysent des données de suivre les modifications apportées à leur IR, de savoir quand ces modifications ont été apportées, et de connaître la provenance et la destination des données lorsque des transferts de données ont lieu dans et entre les organismes. Cette feuille de calcul se compose de deux tableaux:

# $\frac{1}{\mathcal{F}}$  Diapositives 5.3.18 et 5.3.19

- Métadonnées des données relatives à la VBG
- Communication et consolidation des données

PRÉSENTATION: Le premier tableau (Métadonnées) doit être rempli par le référent GBVIMS dès l'installation de l'IR par votre organisme. S'il n'a pas été rempli, adressez-vous à votre référent.

**PRESENTATION:** Le second tableau (Communication et consolidation des données) a été prévu pour servir de registre indiquant quelles informations ont été communiquées et à qui au cours des processus de communication et de consolidation des données.

- **Date** Date de l'acte inscrit au registre.
- Quoi Acte effectué ou description précise du rapport envoyé.
- **Qui** Personne(s) ayant participé à l'envoi du rapport.
- Envoyé à Organisme auquel le rapport a été envoyé.
- Détails du rapport Mois, trimestre et/ou année du rapport.
- Détails des données envoyées Lignes de données spécifiques qui ont été envoyées à des fins de compilation des données; dates couvertes par ces données et version de l'IR envoyée ou reçue.

### POUR LES RÉFÉRENTS

PRÉSENTATION: Le premier tableau (Métadonnées) doit être rempli dès l'installation de l'IR par votre organisme. Une fois qu'il aura été rempli une première fois, il ne sera pas nécessaire de le remplir de nouveau (jusqu'à ce que vous changiez de version d'IR receviez un tout nouvel IR).

- 1. CODE ORGANISME SOURCE Chaque organisme utilisant l'IR doit se voir attribuer un code organisme source. Des noms de code sont utilisés en lieu et place des noms réels pour protéger l'organisme source et les membres de son personnel. Employer des noms de code permet aux organismes de communiquer des données entre eux sans compromettre la sécurité des personnes concernées. Le code ne doit donc pas être lié au vrai nom de l'organisme.
- 2. ZONE(S) GÉOGRAPHIQUE(S) COUVERTE(S) PAR LES DONNÉES Indique la zone géographique dans laquelle votre organisme et vous-même offrez des services. Pour ce champ, vous devrez faire preuve de discernement: soyez suffisamment précis pour que cette information soit utile, mais pas trop pour que votre organisme ne puisse être identifié facilement.
- 3. POPULATION TOTALE DE LA/DES ZONE(S) COUVERTE(S) Population totale approximative des zones où opère votre organisme. Si cela ne s'applique pas à votre organisme, vous pouvez laisser ce champ vide.
- 4. NOM(S) DE LA/DES PERSONNE(S) COMPILANT LES DONNÉES Noms des personnes qui ont compilé les données.
- 5. CODES DES SOURCES DE DONNÉES Les codes organismes de tous les organismes qui vous ont communiqué des données.
- 6. MISE EN ŒUVRE DE L'IR Indique la date de mise en œuvre de l'IR dans votre organisme, ainsi que toute note importante et les noms des personnes qui y ont participé.
- 7. MISE À JOUR DE L'IR Indique la date de la première mise à jour de l'IR et les noms des personnes/organisations qui y ont participé, ainsi que toute note importante.
- 8. DATE DE LA DERNIÈRE MISE À JOUR DE l'IR Indique la date de la mise à jour la plus récente de l'IR et les noms des personnes qui y ont participé, ainsi que toute note importante.

■ Problèmes ou modifications apportées au rapport — Tout problème ou toute modification apportée au rapport.

### RÉVISION

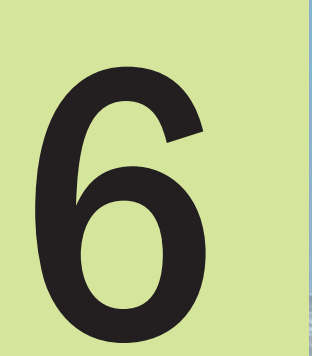

# La production de rapports et l'analyse des données

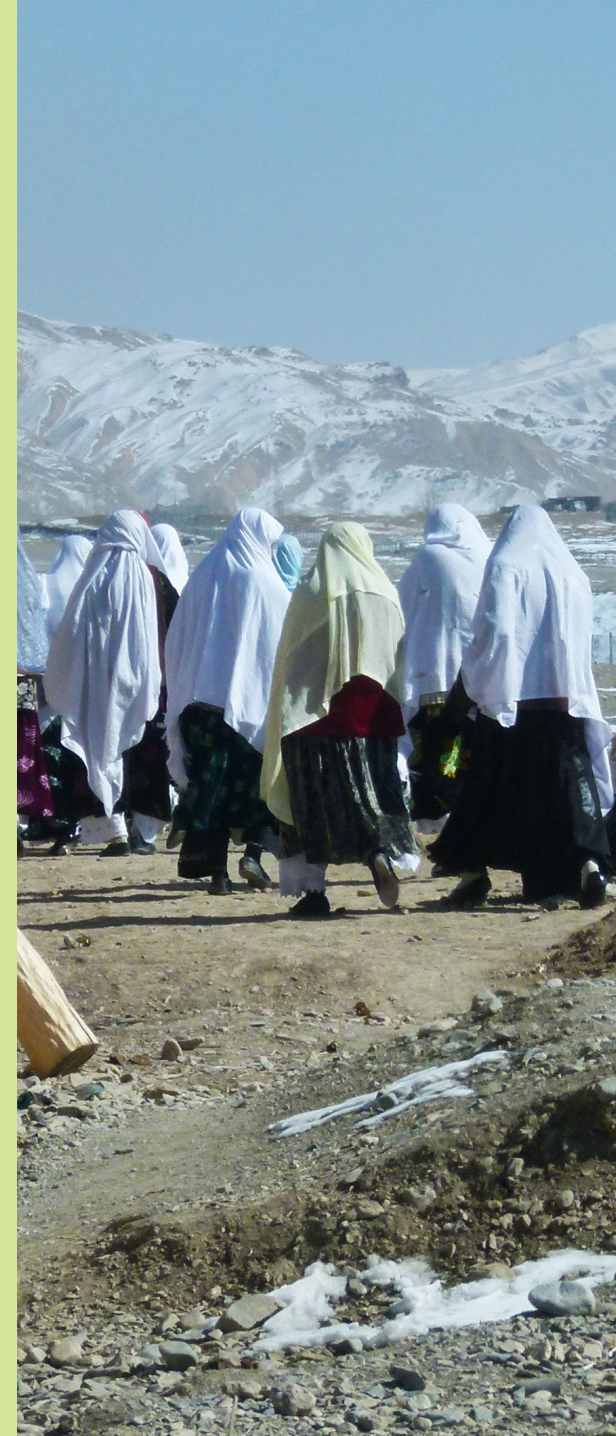

# SESSION 6: La production de rapports et l'analyse des données

### OBJECTIFS D'APPRENTISSAGE DE LA SESSION

Au terme de cette session, les participants seront à même de:

- 9. Utiliser la feuille de calcul «Statistiques mensuelles».
- 10. Utiliser les tableaux croisés dynamiques du registre des incidents pour créer des tableaux et des graphiques.
- 11. Procéder à une analyse simple des données.

### PARTICIPANTS

- Personnel concerné des organismes/agents de liaison GBVIMS
- Référents GBVIMS
- Personnel chargé de la gestion des données

### PRÉPARATIONS

- Passez en revue les diapositives PowerPoint et modifiez-les, si nécessaire.
- Procurez-vous des Post-it ou des fiches. Sinon, découpez en 4 des feuilles de papier vierge.
- Imprimez le document à distribuer intitulé «Activité 6.3», en préparant le nombre d'exemplaires adéquat.

### TEMPS ALLOUÉ A CHAQUE SUJET

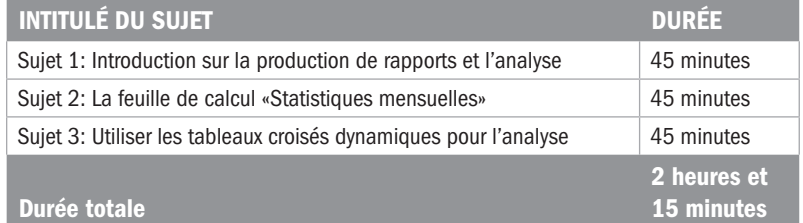

Formation aux outils et procédures du GBVIMS guide du formateur Formation aux outils et procédures du GBVIMS guide du formateur 119

# Sujet 1: Introduction sur la production de rapports et l'analyse

PRÉSENTATION: Je suis certain(e) que tous ceux d'entre vous qui ont été amenés à gérer des données sur les incidents de VBG ont dû générer des statistiques.

Nous allons maintenant effectuer une petite activité pour commencer à réfléchir à la production de rapports et l'analyse.

# ✎ ACTIVITÉ 6.1

DISCUSSION: Quels types de difficultés avez-vous rencontrés pour trouver des statistiques ou informations concernant le travail de votre organisation? |

PRÉSENTATION: À présent, vous maîtrisez les cinq premières feuilles de calcul de l'IR; vous savez comment configurer l'IR, modifier les listes déroulantes et saisir des données. De nombreux incidents ont été saisis dans notre modèle d'IR, notamment celui de l'exercice. Autrement dit, de nombreuses lignes de la feuille de calcul «Données d'incident» sont maintenant remplies.

DISCUSSION: Qu'allons-nous faire de ces données à présent? Avezvous des idées?

S Diapositive 6.1.1

PRÉSENTATION: Au cours de cette session, nous exploiterons les connaissances acquises lors de la session précédente et mettrons l'accent sur les composants de l'IR qui permettent d'analyser les données, produire des rapports et communiquer des données; vous découvrirez les 10 feuilles de calcul restantes (les feuilles de calcul 6 à 15) et verrez que l'IR peut être utilisé pour:

- Compiler automatiquement des données saisies;
- Générer des statistiques agrégées;

### Donnez aux participants les instructions suivantes:

- 1. Formez des groupes de 3.
- 2. Prenez 10 minutes pour discuter ensemble et réfléchir aux différents calculs et statistiques dont vous avez déjà eu besoin. Inscrivez chaque statistique, calcul, indicateur ou élément d'information nécessaire sur un Post-it/une fiche séparé(e).
- 3. Une fois que vous avez mis vos idées sur papier, prenez 5 minutes pour sélectionner les 2 éléments les plus importants pour vos organisations (c'est-à-dire les deux qu'il est impératif de calculer) et les 2 plus frustrants ou difficiles à trouver. Dans certains cas, il se peut que vos réponses se chevauchent. Ce n'est pas grave; sélectionnez simplement les 4 qui répondent à ces critères.
- 4. Remettez-moi les 4 Post-it/fiches correspondant(e)s; nous en discuterons ultérieurement.

### DISCUTEZ PENDANT 5-10 MINUTES

Examinez les exemples et regroupez ceux qui sont identiques. Demandez à un volontaire d'inscrire les exemples uniques sur un tableau à feuilles. Discutez des différents exemples avec les participants et demandez à ceux qui les ont inscrits s'il y a eu une confusion dans le groupe.

Affichez la feuille au mur. Tout au long de la session, soulignez les exemples lorsque vous abordez les méthodes pour calculer ou trouver les statistiques/informations inscrites.

### POINTS CLÉS:

- Nous analysons les données.
- Nous dégageons des tendances.
- Nous identifions les domaines qui méritent d'être examinés plus en détail.
- Nous présentons aux bailleurs de fonds les différents types de cas déclarés à nos services.
- Nous communiquons nos rapports à d'autres pour produire des statistiques agrégées.

120

Formation aux outils et procédures du GBVIMS guide du formateur Formation aux outils et procédures du GBVIMS guide du formateur

■ Générer automatiquement des rapports, tableaux et graphiques qui peuvent être analysés par votre organisation et communiqués à d'autres.

Dans la plupart des contextes, si vous échangez des informations dans le cadre du GBVIMS, ce sont ces rapports agrégés crées par l'IR qui seront partagés.

# S Diapositive 6.1.2<br>
Salam Diapositive 6.1.2<br>
Salam Diapositive 6.1.2

PRÉSENTATION: Les objectifs de cette session sont les suivants:

- Utiliser la feuille de calcul «Statistiques mensuelles» (la feuille de calcul 6).
- Utiliser les tableaux croisés dynamiques du registre des incidents pour créer des tableaux et des graphiques.
- Procéder à une analyse simple des données (et faire la distinction entre les données relatives aux cas déclarés et les données de prévalence).

PRÉSENTATION: Au début de la dernière session, nous avons présenté les feuilles de calcul 6 à 15. Nous allons recommencer, en ajoutant cette fois quelques informations spécifiques à l'analyse.

S Diapositives 6.1.3, 6.1.4 et 6.1.5

Avez-vous des questions?

Parfait. Nous pouvons maintenant passer au thème suivant de la session: la feuille de calcul «Statistiques mensuelles».

Affichez et lisez les diapositives 6.1.3, 6.1.4 et 6.1.5, en répondant en éventuelles questions au fur et à mesure.

121

# Le système de gestion des informations sur la violence basée sur le genre Le système de gestion des informations sur la violence basée sur le genre

# Sujet 2: La feuille de calcul «Statistiques mensuelles»

PRÉSENTATION: La feuille de calcul «Statistiques mensuelles» est peut-être l'un des composants les plus utiles du registre des incidents du GBVIMS. Une fois que toutes les données ont été saisies, vous obtenez d'un clic un rapport statistique général, facile à lire, que vous pouvez imprimer sur deux pages.

S Diapositive 6.2.1 **S Diapositive 6.2.1** Diapositive manufacture in the state of the state of the state of the state of the state of the state of the state of the state of the state of the state of the state of the state

Cette feuille de calcul contient des formules permettant de calculer automatiquement les statistiques mensuelles d'un mois donné, à partir des données saisies sur la feuille de calcul «Données d'incident». La fonction principale de cette feuille de calcul est de résumer et présenter les données de façon à vous permettre d'avoir facilement accès à des statistiques communes, nécessaires à la fois pour assumer vos responsabilités en matière de production de rapports, et pour analyser vos données mensuelles sur la VBG. Cette feuille de calcul diffère essentiellement des feuilles de calcul restantes (n°7 à 15) sur deux points:

- 1. Elle n'est pas flexible, et ne permet donc pas d'ajouter, modifier ou filtrer des informations.
- 2. Elle ne fournit que les données d'un seul mois à la fois.

### PRÉSENTATION:

S Diapositive 6.2.2 Diapositive S.2.2 Diapositive S.2.2 Diapositive S.2.2 Diapositive S.2.1 Diapositive S.2.1 Diapositive S.2.1 Diapositive S.2.1 Diapositive S.2.1 Diapositive S.2.1 Diapositive S.2.1 Diapositive S.2.1 Diap

PRÉSENTATION: Nous parlerons des statistiques de la feuille de calcul dans un instant, mais tout d'abord, j'aimerais vous expliquer comment modifier les dates pour obtenir les données d'un mois précis.

En haut de la feuille de calcul «Statistiques mensuelles», vous apercevez cinq cellules surlignées sur la ligne 4.

- Les deux champs situés à gauche se rapportent au mois et à l'année que vous souhaitez utiliser dans le rapport.
- Les trois champs situés à droite se rapportent à la date à laquelle le rapport statistique est créé. Si ces champs ne s'appliquent pas à votre contexte, n'hésitez pas à les laisser vides.

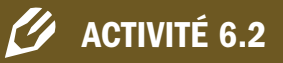

Projetez l'IR à l'écran, et ouvrez la feuille de calcul «Statistiques mensuelles». Présentez la feuille de calcul aux participants, et faites défiler la page vers le bas pour leur permettre de voir les différents types de tableaux et graphiques créés.

Affichez la diapositive 6.2.2, et donnez les explications suivantes.

Les participants doivent prendre 5 minutes pour s'exercer à modifier le champ Mois & année de déclaration.

Cinq sections du rapport Statistiques mensuelles correspondent aux sections de la feuille de calcul «Données d'incident»:

- 3. Statistiques générales
- Statistiques sur les survivants
- 5. Statistiques sur les incidents
- 6. Statistiques sur les agresseurs présumés
- 7. Statistiques sur les parcours de soins

**EV ACTIVITÉ 6.3** Vous trouverez les instructions de cette activité dans le document intitulé ACTIVITÉ 6.3. Vous avez 15 minutes.

- Répartissez-vous en quatre groupes.
- Le formateur attribuera à chaque groupe une section de la feuille de calcul «Statistiques mensuelles»:
	- a. Statistiques générales et statistiques sur les survivants
	- b. Statistiques sur les incidents
	- c. Statistiques sur les agresseurs présumés
	- d. Statistiques sur les parcours de soins
- À l'aide de la feuille de calcul «Statistiques mensuelles», et de ce que vous avez appris lors des sessions sur le registre des incidents et sur la production de rapports et l'analyse des données, remplissez, dans le tableau ci-dessous, la section qui vous a été attribuée.
- Présentez votre travail au groupe afin que tous les participants apprennent à maîtriser les différentes sections de statistiques.
	- a. Quelles données sont utilisées pour calculer les statistiques?
	- b. Y a-t-il des choses à retenir en particulier concernant les statistiques? Soit pour rectifier les erreurs, soit pour faciliter l'analyse?

# STATISTIQUES GÉNÉRALES ET STATISTIQUES SUR LES SURVIVANTS

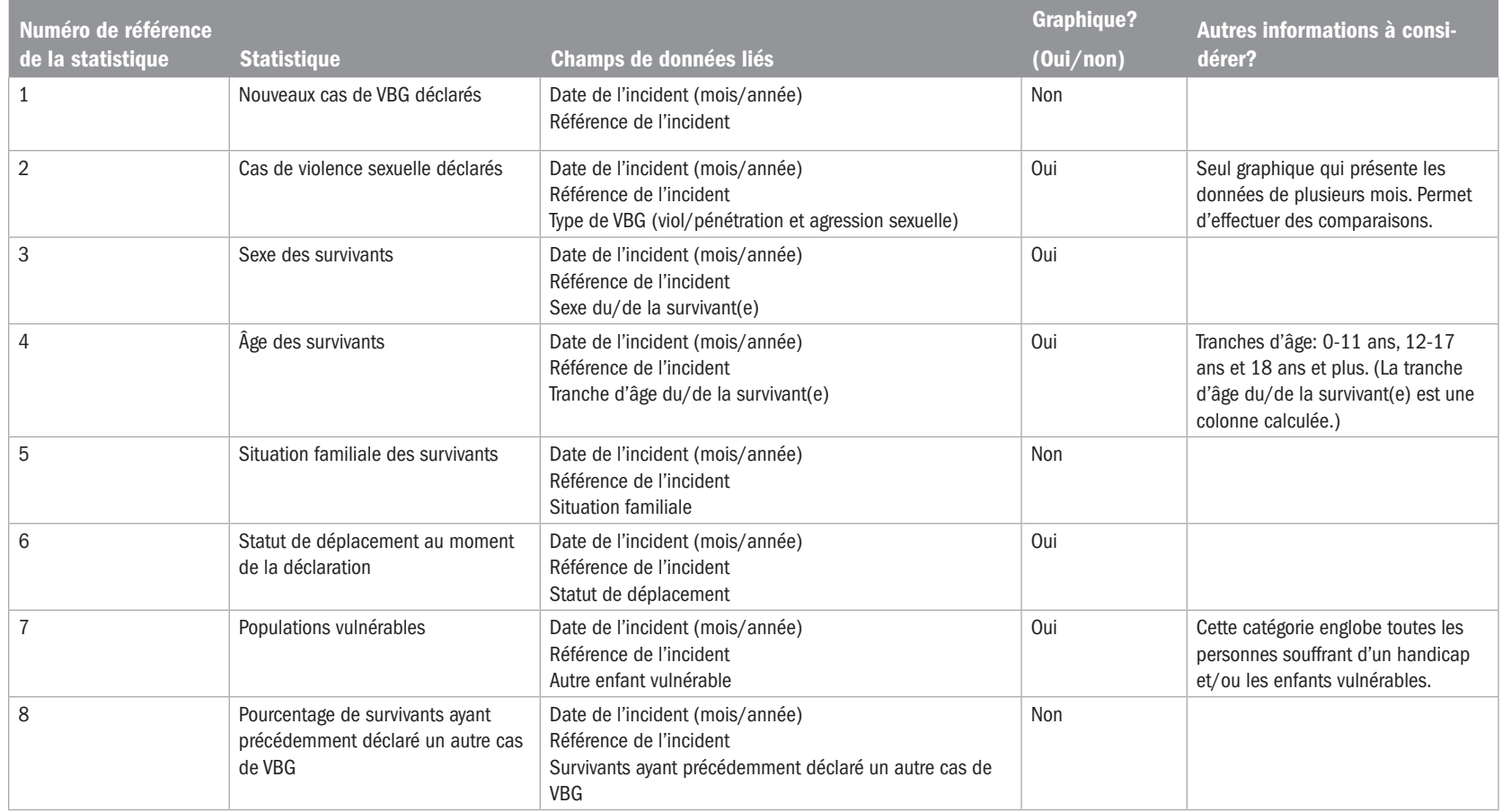

Le système de gestion des informations sur la violence basée sur le genre Le système de gestion des informations sur la violence basée sur le genre

124

### STATISTIQUES SUR LES INCIDENTS

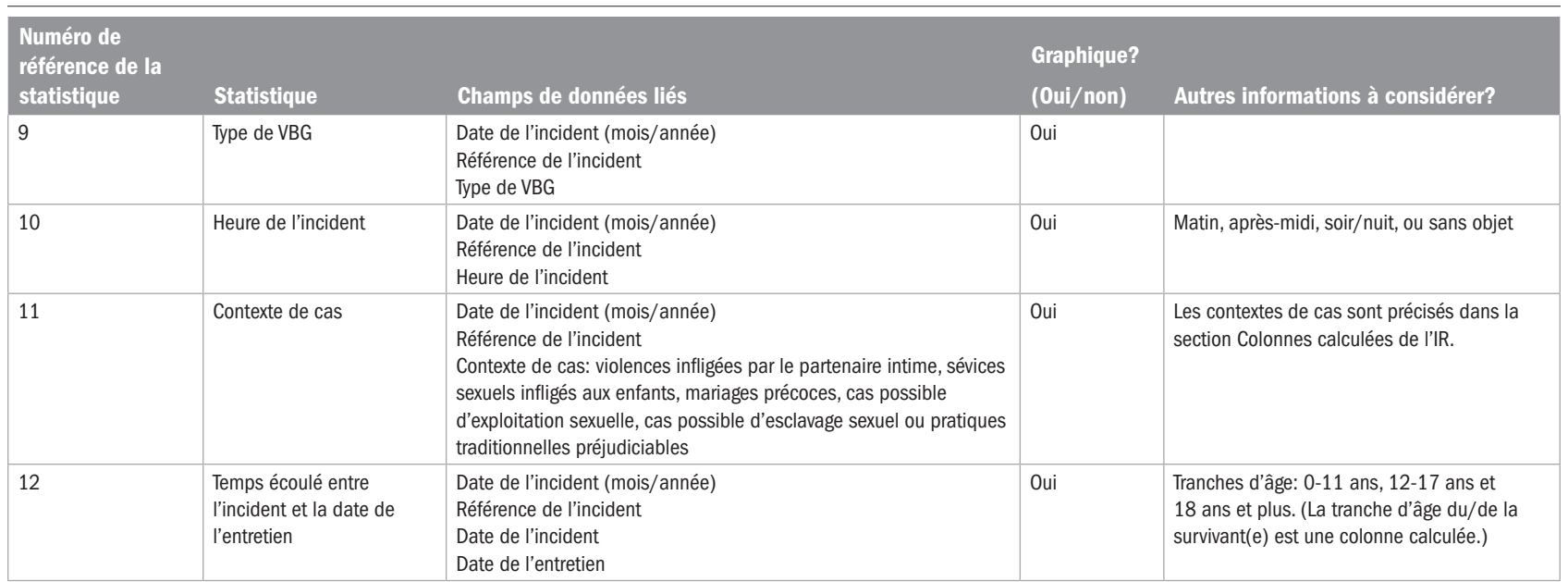

# STATISTIQUES SUR LES AGRESSEURS PRÉSUMÉS

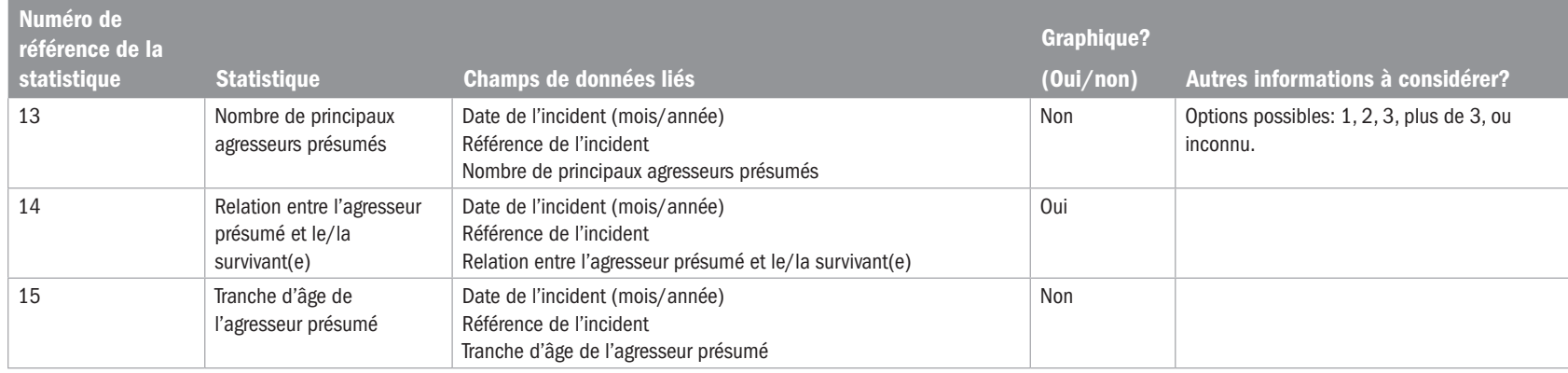

POINT CLÉ: Tout comme les statistiques sur les survivants, les statistiques sur les agresseurs présumés représentent le nombre d'incidents et non le nombre d'agresseurs. En outre, les statistiques des champs 14 et 15 ne prennent en compte qu'un agresseur par incident; le champ 13, en revanche, indique le nombre d'agresseurs présumés. Ne vous inquiétez donc pas si le nombre total d'agresseurs n'est pas le même. Par exemple, les statistiques peuvent indiquer 3 incidents impliquant 1 agresseur et 2 incidents impliquant 2 agresseurs. Au total, il y aurait donc 5 incidents et un total de 7 agresseurs. Dans les champs 14 & 15, néanmoins, seuls 5 liens et 5 professions seront indiqués (et non 7) car il est impossible d'indiquer plus d'un lien et d'une profession par incident.

### STATISTIQUES SUR LES PARCOURS DE SOINS

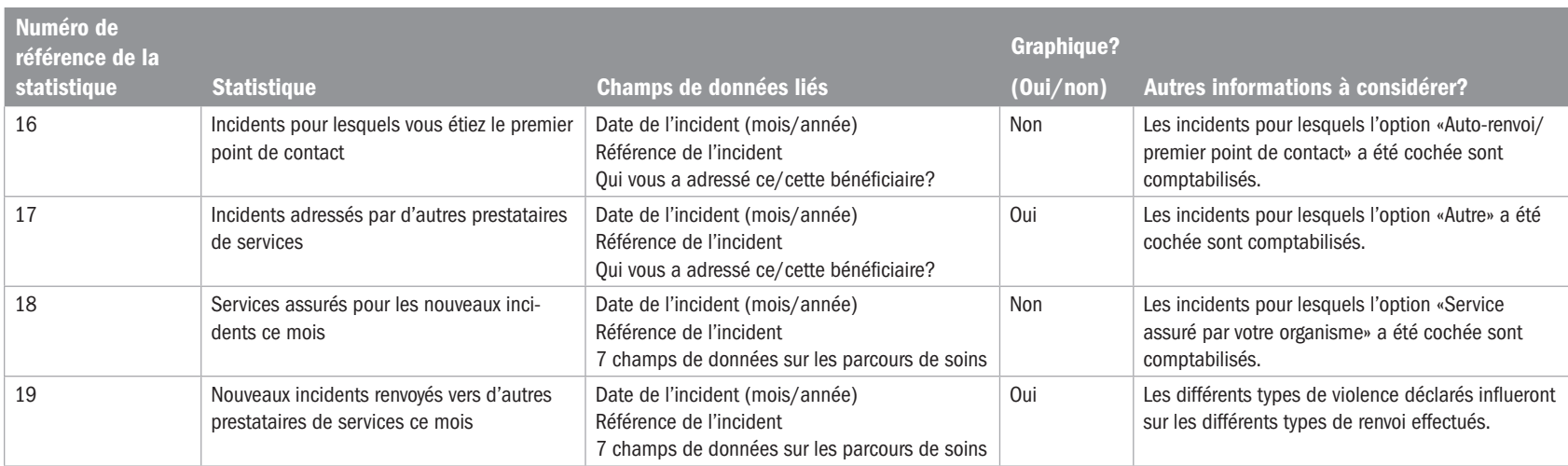

### POINTS CLÉS À ÉVOQUER AU TERME DE L'ACTIVITÉ 6.3:

### Généralités

- Il est important de noter que ces statistiques représentent le nombre d'incidents, et non le nombre de survivants.
- Les cas exclus sont comptabilisés dans le nombre total d'incidents déclarés pour le mois donné, mais ne sont pas comptabilisés dans les autres statistiques du rapport Statistiques mensuelles. Par conséquent, lorsque des cas sont exclus, les totaux de toutes les autres statistiques ne correspondent pas nombre total de cas déclarés.

Les statistiques sont calculées à l'aide de formules intégrées; ces formules détectent toutes les dates de déclaration d'incident correspondant au mois et à l'année que vous avez indiqués, et calculent ensuite le nombre de références d'incident uniques qui figurent sur la feuille de calcul «Données d'incident».

Chaque incident, représenté par une référence d'incident unique, est comptabilisé une fois, et cette ligne d'information est ensuite transmise aux formules correspondantes de la feuille de calcul «Statistiques mensuelles». C'est pourquoi il est important qu'aucun des champs «Référence d'incident» et «Date de l'entretien» ne soit laissé vide. Si un champ est laissé vide ou si les données saisies sont incorrectes, les données présentées sur cette page, et correspondant au mois sélectionné, seront inexactes.

PRÉSENTATION: Vous avez étudié de façon approfondie la feuille de calcul «Statistiques mensuelles» (la 6e de l'IR), et maîtrisez les différents types de statistiques qui s'y trouvent. Vous savez également comment modifier le mois et l'année à prendre en compte dans le rapport statistique. Que devez-vous faire à présent?

### Imprimer

Dans la feuille de calcul «Statistiques mensuelles», la zone d'impression a déjà été définie pour vous permettre d'imprimer la page des statistiques sur 2 pages. Procédez à l'impression de la manière habituelle.

### Sauvegarder une copie

Si vous souhaitez copier cette page pour en enregistrer une copie dans un fichier séparé ou pour l'envoyer par email, par exemple, cliquez sur Imprimer comme vous le feriez normalement pour imprimer un document. Au moment de sélectionner l'imprimante, choisissez Adobe PDF (ou PDF Creator si vous n'avez pas Adobe PDF) dans la fenêtre d'impression, puis cliquez sur OK. Dans les nouvelles versions de Microsoft Excel, il peut y avoir un bouton «Créer un PDF» dans le coin inférieur gauche de la fenêtre d'impression; cliquez sur ce bouton pour créer un document PDF et le sauvegarder sur l'ordinateur.

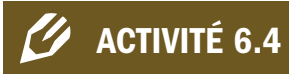

- Imprimer le rapport
- L'enregistrer
- L'envoyer par e-mail

Formation aux outils et procédures du GBVIMS guide du formateur

Formation aux outils et procédures du GBVIMS guide du formateur

127

PRÉSENTATION: Au cours du prochain thème, vous apprendrez à effectuer des analyses simples des données de l'IR à l'aide de tableaux croisés dynamiques. S'ils sont légèrement plus complexes que la feuille de calcul «Statistiques mensuelles», ces tableaux sont néanmoins beaucoup plus flexibles.

# Sujet 3: Utiliser les tableaux croisés dynamiques pour l'analyse

**PRÉSENTATION:** Les feuilles de calcul restantes de l'IR (7 à 15) comportent des tableaux Excel spéciaux nommés tableaux croisés dynamiques. La feuille de calcul «Statistiques mensuelles» et les feuilles de calcul qui contiennent des tableaux croisés dynamiques présentent plusieurs différences majeures; connaître ces différences vous permettra de comprendre pourquoi il est important d'utiliser ces deux types de feuille de calcul:

S Diapositive 6.3.1 Diapositive manufacture communication continuum contractor and the contractor of the contractor of the contractor of the contractor of the contractor of the contractor of the contractor of the contracto

- La feuille de calcul «Statistiques mensuelles»: elle offre un aperçu global de toutes les données d'un mois donné, est peu flexible/ne peut être modifiée facilement; chaque point de données ne peut y être visualisé qu'individuellement.
- Les feuilles de calcul contenant des tableaux croisés dynamiques: elles sont très flexibles, permettent d'afficher des informations en fonction de la période de temps sélectionnée (et non uniquement par mois), et d'afficher plusieurs points de données à la fois (ex: un tableau croisé dynamique peut indiquer le nombre de cas d'agressions sexuelles déclarés par des femmes); mais contrairement à la feuille de calcul «Statistiques mensuelles», les tableaux croisés dynamiques ne permettent pas d'obtenir un aperçu global des données.

Avant de présenter et aborder en détail les feuilles de calcul comportant des tableaux croisés dynamiques, il est important de bien comprendre ce qu'est un tableau croisé dynamique et de se familiariser avec certains principes d'utilisation fondamentaux.

Comme d'autres tableaux, un tableau croisé dynamique présente des données de façon à permettre aux utilisateurs de les visualiser, de les comparer et de les analyser. Contrairement aux autres tableaux, en revanche, les tableaux croisés dynamiques ont plusieurs caractéristiques uniques et extrêmement utiles.

S Diapositive 6.3.2 ,,,,,,,,,,,,,,,,,,,,,,,,,,

- Vous n'avez pas besoin de saisir de données dans le tableau lui-même. Les formules des tableaux croisés dynamiques sont directement liées aux données d'incident; cela leur permet de «communiquer» avec la base de données et d'aller chercher les informations souhaitées chaque fois que vous cliquez sur «Actualiser».
- Vous n'avez pas besoin de mettre à jour un tableau croisé dynamique. Lorsque de nouvelles données sont saisies dans la base de données (c'est-à-dire, sur la feuille de calcul «Données d'incident»), il vous suffit d'actualiser le tableau et tous les changements y seront automatiquement apportés.
- Les tableaux croisés dynamiques sont très faciles à personnaliser. Les lignes, les colonnes et les filtres d'un tableau croisé dynamique peuvent être modifiés et déplacés très facilement et rapidement, sans utiliser de formule. Cela signifie qu'en quelques clics à peine, vous pouvez modifier un tableau croisé dynamique de façon à afficher exactement les données que vous souhaitez.

Il est impératif de s'exercer à utiliser les tableaux croisés dynamiques pour bien comprendre leur fonctionnement. Nous y consacrerons du temps ultérieurement. Tout d'abord, nous allons décrire les différents composants du tableau croisé dynamique afin que vous ayez un cadre à partir duquel travailler lorsque vous commencerez à les utiliser.

Lorsque vous ouvrez une feuille de calcul contenant un tableau croisé dynamique, cliquez dans la zone de tableau. Des lignes de démarcation bleues apparaîtront autour du tableau. Certaines cellules (délimitées par une bordure bleu ciel) apparaîtront également à droite du tableau. Ces encadrés sont divisés en deux parties: la Liste de champs, et la section Disposition.

# **Solid Diapositive 6.3.3**

Partie 1: La liste de champs du tableau croisé dynamique – La partie supérieure de l'encadré s'intitule Liste de champs de tableau croisé dynamique. C'est sur cette liste que repose tout le tableau croisé dynamique; il s'agit d'une liste de tous les champs de la feuille de calcul «Données d'incident», classés dans le même ordre. Vous pouvez faire défiler la liste pour la visualiser en entier. Ce sont ces champs que vous pourrez sélectionner pour créer votre tableau croisé dynamique; il vous suffira de cliquer sur n'importe quel champ, et de le faire glisser dans la zone souhaitée de la section Disposition.

Vous trouverez à gauche de chaque champ une option «Sélectionner plusieurs éléments». Cette option vous permet de cliquer et de sélectionner plusieurs champs à la fois.

**Siapositive 6.3.4** 

Partie 2: La section Disposition — Une fois que vous aurez déterminé les champs à utiliser pour créer votre tableau, vous vous servirez de cette section pour définir la structure du tableau. La section Disposition comprend quatre zones, nommées Filtre du rapport, Étiquettes de colonnes, Étiquettes de lignes et Valeurs. Pour créer votre tableau croisé dynamique, il vous suffit de cliquer sur le champ souhaité dans la Liste de champs de tableau croisé dynamique et de le faire glisser dans une de ces quatre zones.

Regardons à présent les quatre parties de la section Disposition dans le détail.

S Diapositive 6.3.5<br>
Salam Branch Constitution and the salar product of the salar product of the salar product of the salar product of the salar product of the salar product of the salar product of the salar product of the

1re zone de la section Disposition: Filtre du rapport – La zone Filtre du rapport détermine la manière dont vous souhaitez filtrer les données présentées dans le tableau. Par exemple, si vous souhaitez pouvoir afficher vos données en fonction de l'année de déclaration des incidents, faites glisser le champ «DATE DE DÉCLARATION D'INCIDENT (ANNÉE)» dans la zone Filtre du rapport. Une fois le champ placé dans la zone Filtre du rapport, un filtre de rapport apparaît au-dessus du tableau croisé dynamique.

La plupart des tableaux croisés dynamiques fournis dans l'IR comportent déjà les filtres de rapport suivants: DATE DE DÉCLARATION D'INCIDENT (MOIS/ANNÉE), DATE DE DÉCLARATION D'INCIDENT (TRI-MESTRE), DATE DE DÉCLARATION D'INCIDENT (ANNÉE) et EXCLURE DES STATISTIQUES/DE LA CON-SOLIDATION. Ces filtres permettent de produire facilement des rapports interorganisations mensuels, trimestriels et annuels. Si vous souhaitez afficher les données du mois de mars 2009, par exemple, il vous suffit de sélectionner ce mois et cette année dans la liste déroulante et de laisser «(Tous)» dans le champ Trimestre. Les paramètres du tableau resteront identiques, mais les nombres changeront en fonction du mois et de l'année sélectionnés dans le filtre. Lorsque «(Tous)» est sélectionné à la place d'une année et d'un mois particuliers, toutes les données pertinentes s'affichent. Si votre organisme est membre d'un groupe interorganisations et communique des informations à d'autres organismes, le filtre EXCLURE DES STATISTIQUES/DE LA CONSOLIDATION vous permettra d'éviter de comptabiliser des incidents deux fois, en filtrant les survivants ayant déjà déclaré leur incident à une autre organisation ou un autre organisme du GBVIMS.

Expliquez cela aux participants (modifiez les explications et les termes utilisés si vous le souhaitez) et indiquez, à l'aide de l'image sur la diapositive, où les filtres standard se situent (en haut du tableau). Les participants pourront ainsi les localiser facilement sur les autres tableaux croisés dynamiques de l'IR.

S Diapositive 6.3.6<br>
The Diapositive C.3.6<br>
The Diapositive C.3.6

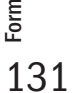

2e zone de la section Disposition: Étiquettes de colonnes – Cette zone détermine les données à présenter dans les colonnes de votre tableau croisé dynamique (soit, verticalement).

Si, par exemple, vous souhaitez que le sexe des survivants soit indiqué dans les colonnes de votre tableau, il vous suffit de chercher le champ SEXE dans la Liste de champs de tableau croisé dynamique et de le faire glisser dans la zone Étiquettes de colonnes de la section Disposition. Deux colonnes apparaîtront alors dans votre tableau: la colonne F et la colonne M.

# S Diapositive 6.3.7<br>
Salam Diapositive 6.3.7<br>
Salam Diapositive 6.3.7

3e zone de la section Disposition: Étiquettes de lignes – Cette zone détermine les données à présenter sur les lignes de votre tableau croisé dynamique (soit, horizontalement); vous pouvez sélectionner ici un seul ou plusieurs champs. Si, par exemple, vous souhaitez que les différents types de VBG soient indiqués dans les lignes de votre tableau, il vous suffit de chercher le champ TYPE DE VBG dans la Liste de champs de tableau croisé dynamique et de le faire glisser dans la zone Étiquettes de lignes de la section Disposition. Les six types de VBG apparaîtront alors dans les lignes de votre tableau.

# S Diapositive 6.3.8<br>
Explositive 6.3.8<br>
Explositive manufacture of the set of the set of the set of the set of the set of the set of the set of the s

4e zone de la section Disposition: Valeurs – Cette zone est importante car elle détermine le mode de calcul des données dans le tableau. Le plus souvent, vous souhaiterez probablement que vos tableaux présentent les données en fonction du nombre d'incidents déclarés; vous devrez donc presque toujours insérer dans cette zone le champ RÉFÉRENCE D'INCIDENT. Ainsi, les valeurs ou nombres indiqués dans le tableau représenteront le nombre de références d'incident différentes. Par ailleurs, une fois le champ RÉFÉRENCE D'INCIDENT inséré dans la zone Valeurs, la mention «Nombre de RÉFÉRENCES D'INCIDENT» doit toujours s'afficher. L'indication «Nombre» ne doit jamais être remplacée par «Somme» ou «Moyenne», ni par aucun autre terme, car c'est le «nombre» qui permet d'indiquer le nombre d'incidents déclarés. C'est là une des raisons pour lesquelles les cas sont classés par incident dans le cadre du GBVIMS et chaque incident doit se voir attribuer un code unique. Si plusieurs incidents se voient attribuer le même code, ils ne compteront que pour un seul incident. Chaque incident se voyant attribuer une référence d'incident unique au moment de l'entretien, le Nombre de RÉFÉRENCES D'INCIDENT représente véritablement le nombre d'incidents déclarés.

Le seul autre champ qui pourrait être inséré dans la zone Valeurs est le champ CODE SURVIVANT (si votre organisme utilise des codes survivant). Si ce champ est inséré, la mention «Nombre de CODES SURVIVANT» doit également apparaître dans la zone Valeurs. Les données du tableau croisé dynamique seront alors indiquées non par nombre d'incidents déclarés, mais par nombre de bénéficiaires.

# ✎ ACTIVITÉ 6.5

PRÉSENTATION: Outre les quatre zones de la section Disposition, vous pouvez également utiliser les Filtres manuels pour modifier, en à peine quelques clics, les informations présentées dans le tableau. Un encadré d'instructions spécifiques doit être utilisé lorsque le tableau est communiqué à d'autres organisations.

**Solid Diapositive 6.3.9** 

Les Filtres manuels — Une fois qu'un tableau a été créé, chaque champ de colonne et de ligne comporte un menu déroulant de filtrage manuel. Vous pouvez utiliser ces filtres pour filtrer davantage votre tableau, afin d'afficher exactement les informations que vous souhaitez.

# S Diapositive 6.3.10<br>
Salam Diapositive 6.3.10<br>
Salam Diapositive 6.3.10

Par exemple, si vous ne souhaitez afficher dans le tableau que les données relatives aux femmes, cliquez sur le bouton Filtres manuels, décochez la case M, puis cliquez sur OK.

Vous aurez peut-être remarqué que les menus déroulants de filtrage comportent parfois une catégorie «(Vides)». Cette catégorie figure dans les filtres et dans les tableaux lorsqu'une cellule de la feuille de calcul «Données d'incident» ne contient pas d'informations (en d'autres termes, la cellule est «vide»). S'il faut éviter, autant que possible, de laisser des cellules vides, et s'assurer de n'en laisser qu'un minimum, les survivants peuvent choisir, au cours de l'entretien, de ne pas répondre à une question. Si cela arrive, la cellule doit être laissée vide. Si une feuille de calcul «Données d'incident» comporte de nombreuses cellules vides, cela se répercutera sur la qualité des données présentées dans les tableaux croisés dynamiques. En général, l'option «(Vides)» ne doit pas être cochée. Souvenez-vous, mieux vaut éviter, si possible, de laisser des cellules vides lors de la saisie des données sur la feuille de calcul «Données d'incident».

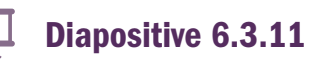

S Diapositive 6.3.11 Diapositive manufacture in the contract of the contract of the contract of the contract of the contract of the contract of the contract of the contract of the contract of the contract of the contract o

Demandez aux participants d'ouvrir la feuille de calcul n°7 de leur modèle d'IR, et de prendre 5 minutes pour découvrir par eux-mêmes les différentes parties du tableau croisé dynamique. Sur cette feuille de calcul, il n'y a pas autant de flexibilité que dans les tableaux croisés dynamiques; par conséquent, ils ne doivent rien changer pour l'instant.

La fenêtre d'instructions pour le partage d'informations – Vous devriez également remarquer la fenêtre d'instructions située en haut, à gauche de la feuille de calcul. Cette fenêtre vous indique que pour produire un rapport interorganisations, seuls les filtres de rapport proposés ici doivent être utilisés. Pour procéder à votre propre analyse ou produire un rapport interne, en revanche, n'hésitez pas à utiliser les filtres que vous souhaitez.

La fenêtre indique également que les trimestres sont définis en fonction de l'année civile, par intervalle de trois mois, à compter de janvier (trimestre  $1 =$  janvier, février, mars; trimestre  $2 =$  avril, mai, juin; trimestre 3 = juillet, août, septembre; trimestre 4 = octobre, novembre, décembre). Si vous filtrez vos informations par trimestre, vous devez également appliquer le filtre DATE DE DÉCLARATION D'INCIDENT (ANNÉE).

Vous connaissez maintenant les différentes parties et fonctions du tableau croisé dynamique! Nous allons à présent étudier le fonctionnement d'un tableau plus complexe, comportant plusieurs champs de données.

# S Diapositives 6.3.12 et 6.3.13<br>
The Diapositives 6.3.12 et 6.3.13<br>
The Diapositives 6.3.12 et 6.3.13

### Utiliser plusieurs champs dans un tableau croisé dynamique

Les tableaux croisés dynamiques ont notamment pour avantage de vous permettre de sélectionner plusieurs champs pour définir le tableau que vous souhaitez créer et les données que vous souhaitez présenter. Dans l'exemple que nous avons pris pour les filtres manuels, le tableau était défini par SEXE dans les étiquettes de colonnes, et par TYPE DE VBG dans les étiquettes de lignes. Disons maintenant que vous souhaitez que votre tableau indique le TYPE DE VBG, en fonction du SEXE et de la TRANCHE D'ÂGE. Pour ce faire, il vous suffit d'ajouter dans la zone Étiquettes de colonnes le champ TRANCHE D'ÂGE, que vous trouverez dans la Liste de champs de tableau croisé dynamique. Le tableau ainsi créé est d'ailleurs celui de la feuille de calcul n°7, intitulée Type de VBG par sexe & par âge.

Remarquez-vous comme le tableau change lorsque vous ajoutez TRANCHE D'ÂGE aux Étiquettes de colonnes? Il se compose désormais de deux colonnes principales (M et F) subdivisées en plusieurs autres colonnes (en fonction des tranches d'âge).

Il est également important de noter l'ordre dans lequel les champs de données apparaissent dans la zone Étiquettes de colonnes. Le champ indiqué en premier est celui qui divise initialement les colonnes; les champs indiqués ensuite les subdivisent. Dans notre exemple, si vous souhaitez que les colonnes soient d'abord divisées par tranche d'âge, puis subdivisées par sexe, il vous suffit de cliquer sur les champs et de les réorganiser dans l'encadré Étiquettes de colonnes. Les mêmes principes s'appliquent si vous avez inséré plusieurs champs dans la zone Étiquettes de lignes.

# ✎ ACTIVITE 6.6

S Diapositive 6.3.14<br>
Salaman Salaman Sulawan Sulawan Sulawan Sulawan Sulawan Sulawan Sulawan Sulawan Sulawan Sulawan Sulawan Sulaw<br>
The Diapositive 6.3.14

### PRÉSENTATION: Actualiser les données

Les tableaux, les graphiques et les diagrammes de la feuille de calcul «Statistiques mensuelles» et les feuilles de calcul restantes contenant des tableaux croisés dynamiques sont tous «liés» à la feuille de calcul «Données d'incident» (la base de données); en d'autres termes, ils «communiquent» tous avec celle-ci. Avec les tableaux croisés dynamiques, après avoir saisi vos données sur la feuille de calcul «Données d'incident», vous devez IMPÉRATIVEMENT actualiser ces données pour qu'elles soient prises en compte dans les tableaux croisés dynamiques. Chaque fois que de nouvelles données sont saisies ou que les données actuelles sont modifiées, il est absolument essentiel d'actualiser toutes les informations du classeur.

Si vous n'actualisez pas vos données après avoir modifié la feuille de calcul «Données d'incident», tous les tableaux croisés dynamiques, les graphiques et les diagrammes contiendront les anciennes informations, et non les informations récemment saisies/mises à jour. Il est donc bon de prendre l'habitude d'actualiser les informations immédiatement après toute modification. Pour ce faire: dans le groupe «Connexions» de l'onglet «Données», cliquez sur «Actualiser tout». Tous les tableaux, les graphiques et les diagrammes du classeur doivent à présent être conformes à la feuille de calcul «Données d'incident».

# S Diapositive 6.3.15

### Les feuilles de calcul restantes et les tableaux croisés dynamiques

Tout comme la feuille de calcul «Statistiques mensuelles», les feuilles de calcul restantes de l'IR (n°7 à 15) ont été conçues pour présenter clairement les données sur la VBG recueillies par votre organisme, et faciliter ainsi leur analyse. Elles ont toutefois été créées pour permettre également la production de rapports (mensuels, trimestriels et/ou annuels) à communiquer à d'autres organismes, au plan interorganisationnel. Comme on peut le deviner, les tableaux croisés dynamiques de ces feuilles de calcul sont créés à partir des données de la feuille de calcul «Données d'incident». Les mises à jour des données et les nouvelles informations saisies sur la feuille de calcul «Données d'incident» seront automatiqueDemandez aux participants d'ouvrir une nouvelle fois la feuille de calcul n°7 de leur modèle d'IR. Ils doivent maintenant:

- 1. Localiser les filtres manuels (invitez-les à constater que lorsqu'ils appliquent un filtre, les flèches sont remplacées par un pictogramme de filtre. Cela les aidera à détecter que des données sont masquées – et filtrées).
- 2. Localiser la fenêtre d'instructions à utiliser s'il leur est demandé de créer un tableau croisé dynamique qui sera partagé à l'échelle interorganisations.
- 3. Essayer de modifier l'ordre des champs de données dans la zone Étiquettes de colonnes. Ils doivent observer les changements opérés lorsque l'ordre des champs est modifié.

Ces instructions valent pour Excel 2007. Si les participants utilisent Excel 2003, demandezleur de cliquer droit sur un tableau croisé dynamique et de sélectionner «Actualiser» dans le menu déroulant qui apparaît.

ment et immédiatement compilées dans les tableaux croisés dynamiques correspondants, sur les feuilles de calcul restantes, après actualisation des tableaux croisés dynamiques. Les tableaux croisés dynamiques déjà créés sur ces feuilles de calcul sont les suivants:

- Type de VBG par sexe et par âge des survivants (n°7) (1 tableau)
- Suivi des parcours de soins (n°8) (7 tableaux)
- Type de VBG par contexte de cas (n°9) (6 tableaux)
- Analyse des tendances (avec la feuille de calcul «Graphique d'analyse des tendances» qui l'accompagne) (n°10 et 11) (1 tableau)
- Quatre tableaux croisés dynamiques «ouverts», à modifier selon vos besoins (n°12 à 15) (4 tableaux)

Ces tableaux sont déjà fournis afin que vous puissiez y accéder facilement: ils contiennent en effet des informations communes, utiles dans le cadre des programmes de lutte contre la VBG. Ces tableaux peuvent être modifiés selon les besoins de votre organisme; toutefois, s'ils vous sont utiles, vous ne devez pas y apporter de modification importante (outre le filtrage). Vous vous assurerez ainsi de n'avoir pas à créer une nouvelle fois ces mêmes tableaux chaque fois que vous en aurez de nouveau besoin.

Nous avons utilisé la feuille de calcul n°7 comme exemple. Passons à présent à l'analyse des tendances et au graphique d'analyse des tendances, que nous allons découvrir ensemble.

S Diapositive 6.3.16<br>
Samuel Communication of the Communication of the Communication of the Communication of the Communication of the Communication of the Communication of the Communication of the Communication of the Comm

### L'analyse des tendances et le graphique d'analyse des tendances

La feuille de calcul «Graphique d'analyse des tendances» comporte un graphique «directement relié» au tableau croisé dynamique de la feuille de calcul «Analyse des tendances». Vous devez simplement savoir que lorsque des modifications sont apportées au tableau croisé dynamique d'analyse des tendances, ces changements s'opèrent automatiquement et immédiatement dans le graphique d'analyse des tendances. L'inverse s'applique également: les changements apportés au graphique d'analyse des tendances s'opèrent automatiquement et immédiatement dans le tableau croisé dynamique d'analyse des tendances.

# ✎ ACTIVITÉ 6.7

Les participants doivent ouvrir la feuille de calcul n°11 («Analyse des tendances») de leur modèle d'IR, puis essayer d'appliquer un filtre. Ils doivent ensuite constater, sur la feuille de calcul n°12, les changements opérés automatiquement. Si vous le souhaitez, vous pouvez leur donner un changement spécifique à effectuer sur la feuille de calcul «Analyse des tendances».

### Créer des feuilles de calcul et des tableaux croisés dynamiques supplémentaires

Si vous avez besoin de plus de quatre tableaux supplémentaires, ne créez pas de nouveau tableau croisé dynamique vous-même. Cette opération peut s'avérer compliquée et aboutir à des erreurs de données, mais surtout la taille de fichier de votre registre des incidents risquerait de doubler avec chaque nouveau tableau. Le moyen le plus simple et le plus efficace de «créer» un nouveau tableau est de copier un des tableaux croisés dynamiques déjà fournis et de le coller sur une nouvelle feuille de calcul. Pour ce faire:

- 1. Choisissez le tableau que vous souhaitez copier. Il pourra s'agir d'un tableau particulièrement ressemblant à celui que vous souhaitez créer, ou bien de l'un des modèles de tableaux Ouverts fournis (ex: «15. Ouvert 4»).
- 2. Sélectionnez le tableau en entier. Pour ce faire, cliquez sur une cellule située au-dessus du tableau et faites glisser le pointeur jusqu'à ce que tout le tableau soit sélectionné.
- 3. Copiez le tableau.
- 4. Ouvrez une nouvelle feuille de calcul en cliquant sur l'onglet «Insérer une feuille» situé à côté de l'onglet 15.
- 5. Collez le tableau existant sur la nouvelle feuille de calcul.
- 6. Une fois que vous avez collé le tableau sur la nouvelle feuille de calcul, vous disposez d'un nouveau tableau à modifier comme vous le souhaitez. Il vous suffit de cliquer sur n'importe quelle cellule du tableau pour afficher la Liste de champ de tableau croisé dynamique et la section Disposition; vous pourrez ensuite commencer à modifier votre tableau. Souvenez-vous: vous devrez probablement ajuster la largeur des colonnes et la hauteur des lignes pour pouvoir visualiser tout le texte contenu dans les cellules du tableau. Pour ce faire, cliquez sur la bordure qui délimite la colonne ou la ligne que vous souhaitez ajuster. En maintenant le bouton de la souris enfoncé, faites ensuite glisser le pointeur pour ajuster la taille de la colonne ou de la ligne comme vous le souhaitez.
- 7. Il est également conseillé de nommer la nouvelle feuille de calcul. Pour ce faire, faites un clic droit sur l'onglet de la nouvelle feuille de calcul (ex: «Feuil1») et cliquez sur «Renommer». Tapez le nom que vous souhaitez, puis appuyez sur «Entrer». Note: pour supprimer une feuille de calcul, faites de même, en sélectionnant «Supprimer» dans le menu.

✎ ACTIVITÉ 6.8

Projetez l'IR à l'écran, et montrez aux participants comment procéder.

Les participants doivent essayer de créer un nouveau tableau croisé dynamique sur une nouvelle feuille de calcul.

PRÉSENTATION: Excellent. Nous avons désormais étudié toutes les feuilles de calcul du registre des incidents. Les tableaux croisés dynamiques offrent de nombreuses possibilités pour analyser les données saisies dans la feuille de calcul «Données d'incident». Il vous faudra un peu de temps et de patience pour maîtriser totalement leur utilisation, mais avec quelques efforts, vous obtiendrez des résultats intéressants!

Avant de conclure cette section, nous allons parler de l'analyse des nombreuses données que vous compilerez et filtrerez avec la feuille de calcul «Statistiques mensuelles» et les tableaux croisés dynamiques.

**DISCUSSION:** Vous rappelez-vous de la discussion que nous avons eue sur la prévalence? Qui peut nous rappeler ce que désigne le terme «données de prévalence»?

 $\frac{1}{\uparrow}$  Diapositive 6.1.17  $\blacksquare$ 

Il est important que vous puissiez faire cette distinction quand vos collègues et vous commencerez à utiliser les données du GBVIMS pour produire des rapports et effectuer des analyses. Vous devez toujours qualifier vos informations en précisant que les nombres et statistiques obtenus se rapportent aux incidents déclarés à votre organisation.

Par ailleurs, nombre d'entre nous évoquent le «nombre de survivants» qui ont déclaré un viol, par exemple. On pourra dire: «45 femmes et 5 filles de moins de 18 ans ont déclaré avoir subi un viol le mois dernier». Il est cependant impératif d'être extrêmement précis. Et si l'une de ces femmes avait été violée au cours de deux incidents distincts? Il y aurait en réalité 45 incidents de viol déclarés par des femmes, mais déclarés par 44 femmes adultes. Comment cette information doit-elle donc être présentée?

Cela peut sembler un peu étonnant au départ; j'insiste néanmoins sur le fait que la manière dont vous communiquez les statistiques doit refléter le plus exactement possible la réalité.

### RÉVISION

Discutez pendant quelques minutes puis aidez le groupe à rédiger une définition similaire à celle ci-dessous. Affichez ensuite la diapositive afin que les participants puissent lire la définition.

POINTS CLÉS: Les données de prévalence sont des données indiquant le taux et la fréquence de la VBG au sein d'une population donnée. Le GBVIMS ne permet de recueillir que les données concernant les cas de VBG déclarés; il ne représente donc pas l'ensemble des cas de VBG survenus dans une zone. Le GBVIMS ne produit pas de données de prévalence.

POINT CLÉ: Le mois dernier, notre organisation a enregistré 45 cas de viol déclarés par des femmes, et 5 déclarés par des filles.

# 7 La maintenance du registre des incidents et la résolution des problèmes

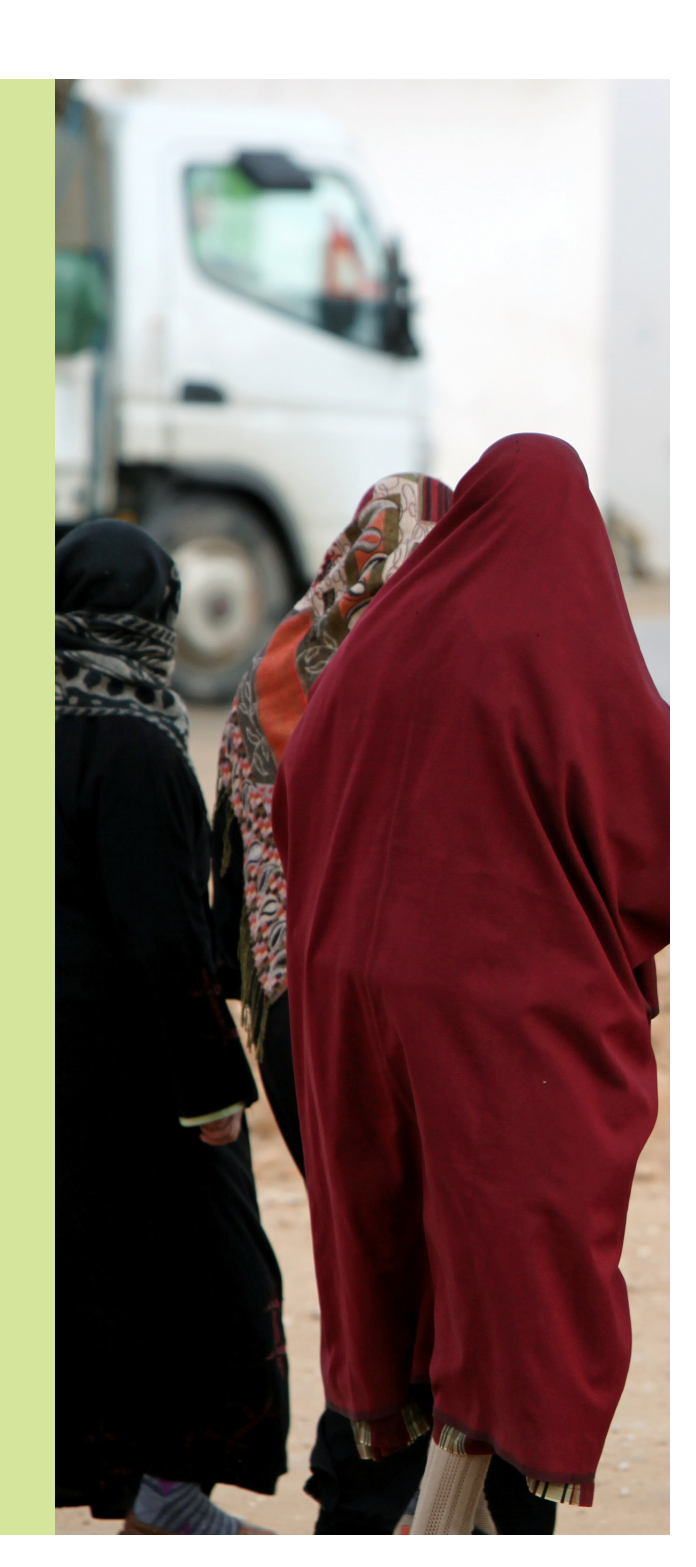

# SESSION 7: LA MAINTENANCE DU REGISTRE DES INCIDENTS ET LA RÉSOLUTION DES PROBLÈMES

### OBJECTIFS D'APPRENTISSAGE DE LA SESSION

Au terme de cette session, les participants seront à même de:

- 8. Veiller à ce que le registre des incidents soit utilisé de façon adéquate et systématique.
- 9. Résoudre les problèmes simples rencontrés avec le registre des incidents.

### PARTICIPANTS

- Personnel concerné des organismes/agents de liaison GBVIMS
- Référents GBVIMS
- Personnel chargé de la gestion des données

### PRÉPARATIONS

- Passez en revue les diapositives PowerPoint et modifiez-les si nécessaire.
- Imprimez les diapositives PowerPoint pour les remettre aux participants.

### TEMPS ALLOUÉ A CHAQUE SUJET

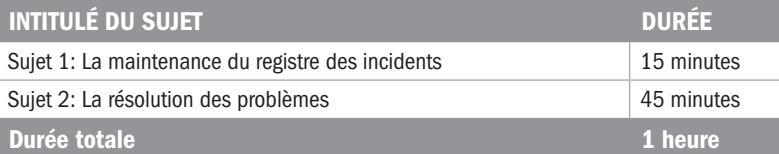

# Sujet 1: La maintenance du registre des incidents

PRÉSENTATION: À ce stade, les registres des incidents de votre organisation ont été configurés, et des données sont saisies. Le référent, ou toute autre personne chargée de gérer les données ayant été désignée pour assumer cette responsabilité, devra effectuer plusieurs petites tâches pour assurer une maintenance adéquate de l'IR.

1. Mettre en forme les cellules au-delà de la ligne n°1 039

Pour réduire au minimum la taille du fichier de l'IR, la feuille de calcul «Données d'incident» n'a été mise en forme que jusqu'à la ligne 1 039. Avant d'atteindre la ligne 1 039 de votre IR, vous devrez suivre les instructions fournies entre les lignes 1040 et 1045. Pour poursuivre la saisie des données au-delà de la ligne 1 039, vous devrez mettre en forme les lignes 1 040 à 2 100.

S Diapositive 5.3.4 S Diapositive S.3.4 S Diapositive S.3.4 S Diapositive S.3.4 S Diapositive S.3.4 S Diapositive S.3.4 S Diapositive S.3.4 S Diapositive S.3.4 S Diapositive S.3.4 S Diapositive S.3.4 S Diapositive S.3.4 S

# Sujet 2: La résolution des problèmes

PRÉSENTATION: Nous allons maintenant aborder certains des problèmes les plus fréquemment rencontrés avec l'IR.

S Diapositive 7.2.1 Diapositive T.2.1

### 1. Une ligne de données est vide

- Cause: Une ligne de la base de données a été sautée. Elle est donc restée vide.
- **Apparence**: Une ligne jaune sans données s'affiche.
- Résolution: Ne pas supprimer la ligne, ni couper la totalité de la ligne pour déplacer les données. Il faut soit laisser la ligne vide, soit copier les données de la colonne A – AO, puis les coller dans la ligne vide.

Affichez la diapositive 5.3.4 pour montrer à quoi ressemblent les instructions fournies entre les lignes 1 040 et 1 045.

# S Diapositive 7.2.2<br>
Salam Bianchi di mandri di mandri di mandri di mandri di mandri di mandri di mandri di mandri di mandri di ma<br>
Tanàna amin'ny fivondronan-kaominina mandri dia mandri dia mandri dia mandri dia mandri di

### 2. La page Statistiques mensuelles» contient des erreurs

- Cause: L'un des calculs sur la page «Données d'incident» est incorrect.
- **Apparence:** Exemples fréquents: NUM ou REF
- Résolution: Localiser l'erreur dans la colonne A-AO, et la rectifier.

S Diapositive 7.2.3<br>
Salam Diapositive 7.2.3<br>
Salam Diapositive 7.2.3

3. L'un des graphiques circulaires présentés sur la page «Statistiques mensuelles» s'affiche d'une seule couleur.

- **Cause**: Une erreur de rotation a été effectuée.
- Apparence: Toutes les sections du graphique circulaire sont de la même couleur.
- Résolution: Modifier la rotation.

S Diapositive 7.2.4<br>
Simple Financial Contract of The Contract of The Contract of The Contract of The Contract of The Contract of T<br>
The Contract of The Contract of The Contract of The Contract of The Contract of The Contr

### 4. Les tableaux croisés dynamiques ne fonctionnent pas.

- Cause: Le registre des incidents a été sauvegardé sous Excel 2003, puis réenregistré sous Excel 2007.
- **Apparence**: Il n'y a ni lignes de démarcation bleues autour des tableaux croisés dynamiques, ni encadré rouge en haut de l'écran.
- Résolution: Refaire tous les tableaux croisés dynamiques.

### 5. Modification nécessaire sur la feuille de calcul «Statistiques mensuelles»

PRÉSENTATION: S'il n'est pas recommandé de modifier la feuille de calcul, dans certains cas, vous pourrez être amené à désactiver la protection (le plus souvent, pour pouvoir remettre en forme les graphiques afin de corriger tout changement possible de texte ou de couleur, ou de rectifier une erreur de formule). Pour apporter ces modifications à la page, vous devez d'abord désactiver la protection de la feuille de calcul. Souvenez-vous néanmoins que lorsque la protection est supprimée, vous devez être très attentif à ne pas supprimer, ni modifier accidentellement les formules, et à ne pas ajouter, ni supprimer de cellules, de lignes ou de colonnes sur la feuille de calcul; veillez également à réactiver la protection du document après avoir apporté les modifications souhaitées.

PRESENTATION: Souvenez-vous que le personnel chargé de la gestion des données doit s'adresser au référent pour résoudre les problèmes rencontrés avec l'IR. Si ce dernier n'est pas en mesure de résoudre le problème, il peut contacter l'agent de liaison GBVIMS interorganisations avec lequel il a travaillé. Enfin, certains problèmes, notamment ceux évoqués ci-après, requièrent l'intervention du comité directeur du GBVIMS. En règle générale, c'est l'agent de liaison GBVIMS qui prend contact avec ce comité.

PRÉSENTATION: L'assistance technique d'un membre du comité directeur du GBVIMS est parfois nécessaire pour résoudre certains problèmes. Il n'est pas possible de fournir ici les instructions pour les résoudre, mais vous devez savoir de quels problèmes il peut s'agir pour pouvoir solliciter immédiatement l'assistance du comité directeur. Voici quelques exemples de problèmes fréquents:

**Siapositive 7.2.6**<br>The product of the two states and the two states are the two states and the two states are two states and the t

■ Les erreurs de mise en forme dans les colonnes calculées.
S Diapositive 7.2.7

■ Les erreurs de mise en forme ou l'absence de messages d'erreur dans des cellules aléatoires.

#### RÉVISION

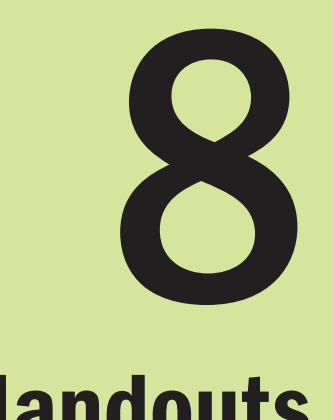

#### Handouts

# DOCUMENT À DISTRIBUER - SESSION 1: LA VBG ET LA GESTION DES INFORMATIONS DOCUMENT À DISTRIBUER – SESSION 1: LA VBG ET LA GESTION DES INFORMATIONS

### Bref historique du GBVIMS Bref historique du GBVIMS

une évaluation des résultats escomptés, mais sur des impressions subjectives. Par ailleurs, aucune des ONG ne s'est aperçu que les «stratégies et activités de programmes reposaient non pas sur une analyse des données et s'est aperçu que les «stratégies et activités de programmes reposaient non pas sur une analyse des données et une évaluation des résultats escomptés, mais sur des impressions subjectives. Par ailleurs, aucune des ONG ne les facteurs de risques, les facteurs contributifs/en cause, les détails sur les bénéficiaires et les agresseurs, ou informations contradictoires, et ne permettaient pas de faire le point sur les problèmes rencontrés et les succès les facteurs de risques, les facteurs contributifs/en cause, les détails sur les bénéficiaires et les agresseurs, ou l'issue du dossier. […] Les rapports mensuels remis au HCR [par les partenaires d'exécution] contenaient des informations contradictoires, et ne permettaient pas de faire le point sur les problèmes rencontrés et les succès l'issue du dossier. [...] Les rapports mensuels remis au HCR [par les partenaires d'exécution] contenaient des la région utilisaient tous une terminologie et des procédures de classification et de recensement différentes. Il la région utilisaient tous une terminologie et des procédures de classification et de recensement différentes. Il possédait de système de collecte des données utile et efficace pour analyser les taux d'incidents, leurs types, possédait de système de collecte des données utile et efficace pour analyser les taux d'incidents, leurs types, conscience que les ONG et les organismes des Nations Unies qui recueillaient des données sur la VBG dans conscience que les ONG et les organismes des Nations Unies qui recueillaient des données sur la VBG dans En janvier 2000, en évaluant certains programmes de lutte contre la VBG menés en Tanzanie, le HCR a pris En janvier 2000, en évaluant certains programmes de lutte contre la VBG menés en Tanzanie, le HCR a pris obtenus dans l'ensemble de la région [la Tanzanie].» obtenus dans l'ensemble de la région [la Tanzanie].»

Il devint assez vite évident que ce problème ne concernait pas uniquement la Tanzanie, mais également de nomle suivi et l'évaluation de la gestion des informations. Ces efforts, quoiqu'utiles, n'ont pas permis d'obtenir des Il devint assez vite évident que ce problème ne concernait pas uniquement la Tanzanie, mais également de nom suivi et l'évaluation de la gestion des informations. Ces efforts, quoiqu'utiles, n'ont pas permis d'obtenir des réunion de consultation et un colloque en appelant à la création d'un système standardisé de gestion des inforréunion de consultation et un colloque en appelant à la création d'un système standardisé de gestion des inforpour évaluer la situation et formuler des recommandations stratégiques. Parallèlement, le HCR a commencé à mations sur la VBG. En 2006, suite à cet appel à l'action, l'IRC a engagé un consultant, rémunéré par l'OCHA, pour évaluer la situation et formuler des recommandations stratégiques. Parallèlement, le HCR a commencé à breuses autres régions. Au cours des cinq années qui ont suivi, plusieurs organisations ont tenté d'améliorer résultats durables. En 2005 et 2006, l'Organisation mondiale de la Santé (OMS) et l'UNFPA ont organisé une mations sur la VBG. En 2006, suite à cet appel à l'action, l'IRC a engagé un consultant, rémunéré par l'OCHA, breuses autres régions. Au cours des cinq années qui ont suivi, plusieurs organisations ont tenté d'améliorer résultats durables. En 2005 et 2006, l'Organisation mondiale de la Santé (OMS) et l'UNFPA ont organisé une mettre au point une base de données standardisée. mettre au point une base de données standardisée. $\overline{\mathsf{D}}$ 

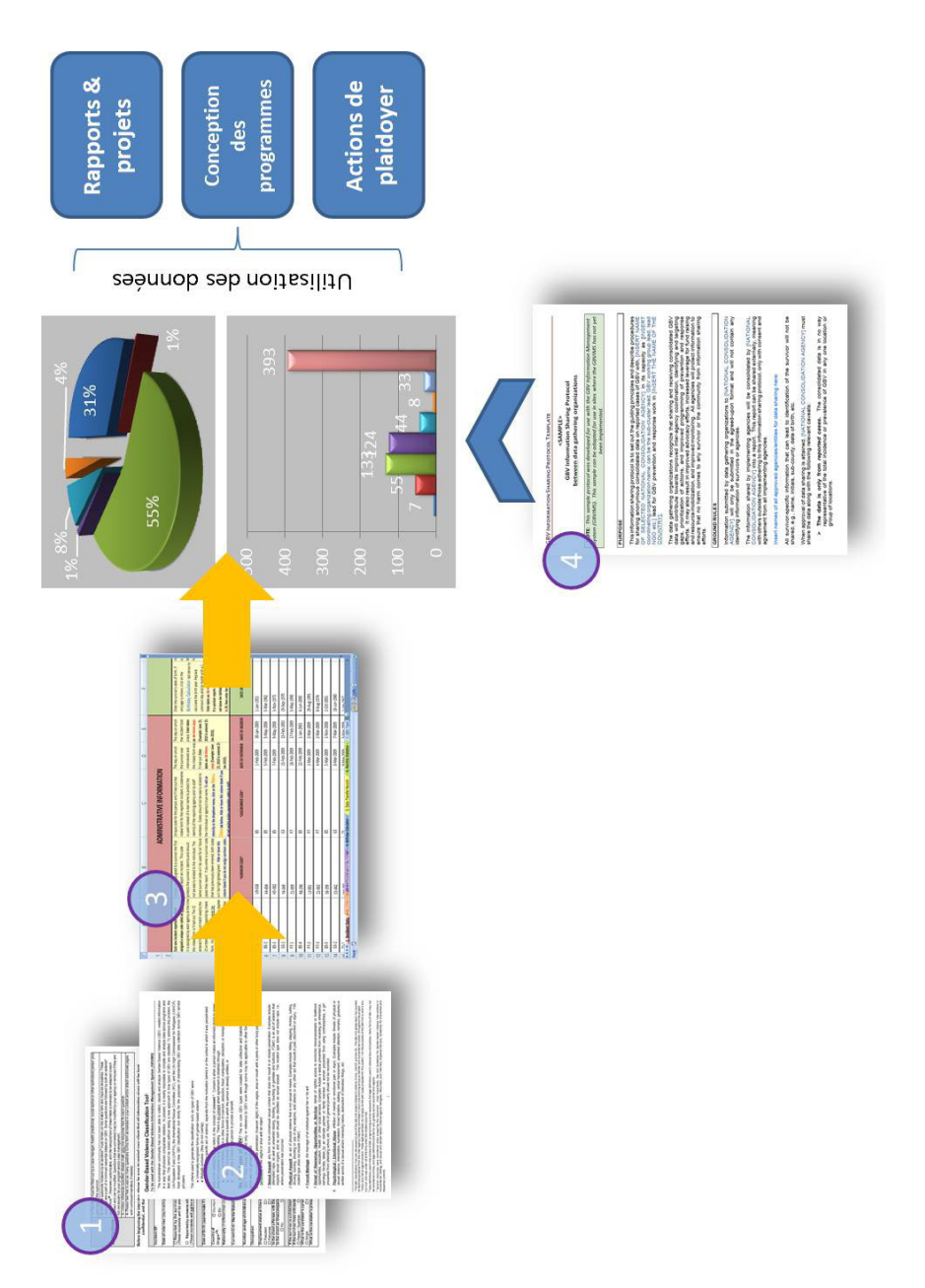

Composée de membres de l'UNFPA, de l'IRC et du HCR, elle a mis au point et testé le premier GBVIMS la même Composée de membres de l'UNFPA, de l'IRC et du HCR, elle a mis au point et testé le premier GBVIMS la même année en Thaïlande. Depuis cette date, le système et ses outils ont été testés dans d'autres pays, modifiés et année en Thailande. Depuis cette date, le système et ses outils ont été testés dans d'autres pays, modifiés et optimisés. Après plusieurs années de développement, et grâce à la participation de nombreux organismes et optimisés. Après plusieurs années de développement, et grâce à la participation de nombreux organismes et L'équipe mondiale du GBVIMS a été constituée en 2007 dans le cadre d'un partenariat interorganisations. L'équipe mondiale du GBVIMS a été constituée en 2007 dans le cadre d'un partenariat interorganisations. organisations humanitaires, le GBVIMS est prêt à être lancé. organisations humanitaires, le GBVIMS est prêt à être lancé.

caractère sensible des données sur la VBG, et des préoccupations de nombreux acteurs sur le terrain s'agissant prévenir la VBG de façon efficace et d'offrir une prise en charge adaptée aux bénéficiaires; enfin, compte tenu du caractère sensible des données sur la VBG, et des préoccupations de nombreux acteurs sur le terrain s'agissant prévenir la VBG de façon efficace et d'offrir une prise en charge adaptée aux bénéficiaires; enfin, compte tenu du ce qui avait entravait la coordination dans le secteur de la VBG et limitait les interventions multisectorielles. Le ce qui avait entravait la coordination dans le secteur de la VBG et limitait les interventions multisectorielles. Le données relatives à la VBG de façon efficace et sécurisée dans la communauté humanitaire. Jusqu'à présent, de l'utilisation de ces données, peu d'informations étaient échangées entre les principales parties prenantes, de l'utilisation de ces données, peu d'informations étaient échangées entre les principales parties prenantes, données relatives à la VBG de façon efficace et sécurisée dans la communauté humanitaire. Jusqu'à présent, les données recueillies n'étaient pas suffisamment utiles pour orienter les décisions de programmes, afin de les données recueillies n'étaient pas suffisamment utiles pour orienter les décisions de programmes, afin de le personnel humanitaire n'était pas en mesure de dresser un bilan précis sur la VBG déclarée; qui plus est, le personnel humanitaire n'était pas en mesure de dresser un bilan précis sur la VBG déclarée; qui plus est, Le GBVIMS vient pallier l'absence de système permettant de recueillir, conserver, analyser et partager les Le GBVIMS vient pallier l'absence de système permettant de recueillir, conserver, analyser et partager les GBVIMS répond aujourd'hui à ces besoins. GBVIMS répond aujourd'hui à ces besoins.

# DOCUMENT À DISTRIBUER - SESSION 1: LA VBG ET LA GESTION DES INFORMATIONS DOCUMENT À DISTRIBUER – SESSION 1: LA VBG ET LA GESTION DES INFORMATIONS

### Aperçu des quatre outils du GBVIMS Aperçu des quatre outils du GBVIMS

déclarés en permettant aux prestataires de services de produire plus facilement des données de grande qualité déclarés en permettant aux prestataires de services de produire plus facilement des données de grande qualité sur les cas de VBG dans l'ensemble de leurs programmes, d'analyser correctement ces données et de les communiquer en toute sécurité à d'autres organismes pour procéder à une analyse plus générale des tendances et muniquer en toute sécurité à d'autres organismes pour procéder à une analyse plus générale des tendances et sur les cas de VBG dans l'ensemble de leurs programmes, d'analyser correctement ces données et de les com L'objectif de ce système est d'aider la communauté du secteur de la VBG à mieux comprendre les cas de VBG L'objectif de ce système est d'aider la communauté du secteur de la VBG à mieux comprendre les cas de VBG permettre une meilleure coordination des efforts de lutte contre la VBG. permettre une meilleure coordination des efforts de lutte contre la VBG.

Le GBVIMS se compose de quatre grands éléments: Le GBVIMS se compose de quatre grands éléments:

- types de VBG doivent être définis et comment ils peuvent être appliqués de manière cohérente à l'ensemble es recueille et consigne de nombreuses informations importantes, relatives à l'incident, au/à la survivant(e) types de VBG doivent être définis et comment ils peuvent être appliqués de manière cohérente à l'ensemble es recueille et consigne de nombreuses informations importantes, relatives à l'incident, au/à la survivant(e) obtenir de plus amples informations au sujet de l'outil de classification, veuillez vous reporter au chapitre 3. informations et compromettent les efforts de coordination. L'outil de classification de la VBG standardise la informations et compromettent les efforts de coordination. L'outil de classification de la VBG standardise la obtenir de plus amples informations au sujet de l'outil de classification, veuillez vous reporter au chapitre 3. terminologie de la VBG en employant une série de six principaux types et définitions de VBG. Il standardise également la manière dont les incidents sont classés en proposant de suivre un processus de classement L'outil de classification de la VBG — Lorsqu'un cas de VBG est déclaré, la personne qui assure les servicet aux services fournis. Le travailleur social utilise par la suite ces informations pour déterminer le type de VBG auquel correspondait l'incident déclaré et classer celui-ci en conséquence. Bien que cela fasse partie terminologie de la VBG en employant une série de six principaux types et définitions de VBG. Il standardise également la manière dont les incidents sont classés en proposant de suivre un processus de classement 1. L'outil de classification de la VBG — Lorsqu'un cas de VBG est déclaré, la personne qui assure les servic-VBG auquel correspondait l'incident déclaré et classer celui-ci en conséquence. Bien que cela fasse partie et aux services fournis. Le travailleur social utilise par la suite ces informations pour déterminer le type de classification des incidents compliquent la compilation des données sur la VBG, entravent la diffusion des par élimination pour déterminer le type de VBG le plus précis, survenu au cours de l'incident déclaré. Pour par élimination pour déterminer le type de VBG le plus précis, survenu au cours de l'incident déclaré. Pour des personnes, et dans l'ensemble des organisations et des contextes. Les variations observées dans la des personnes, et dans l'ensemble des organisations et des contextes. Les variations observées dans la classification des incidents compliquent la compilation des données sur la VBG, entravent la diffusion des contre la VBG a depuis longtemps des difficultés à déterminer quels types de VBG utiliser, comment ces contre la VBG a depuis longtemps des difficultés à déterminer quels types de VBG utiliser, comment ces du travail de routine d'une majorité de prestataires de services, la communauté du secteur de la lutte du travail de routine d'une majorité de prestataires de services, la communauté du secteur de la lutte  $\frac{1}{2}$ 
	- et dans quel format celles-ci seront communiquées. Le formulaire de consentement doit être expliqué au/à d'admission s'accompagne en outre d'un «formulaire de consentement à la divulgation d'informations». Ce et dans quel format celles-ci seront communiquées. Le formulaire de consentement doit être expliqué au/à d'admission s'accompagne en outre d'un «formulaire de consentement à la divulgation d'informations». Ce être joint directement au formulaire d'admission. Il doit toujours être conservé séparément pour assurer la comment définir ces données, le format, le contenu et la qualité des données produites sur la VBG varient adapté et modifié en fonction des besoins et du contexte de chaque prestataire de services. Le formulaire être joint directement au formulaire d'admission. Il doit toujours être conservé séparément pour assurer la adapté et modifié en fonction des besoins et du contexte de chaque prestataire de services. Le formulaire la survivant(e) au début de l'entretien et rempli après avoir discuté et décidé des renvois. Il ne doit jamais comment définir ces données, le format, le contenu et la qualité des données produites sur la VBG varient leurs cas à d'autres organismes ou à d'autres personnes, et de déterminer, le cas échéant, à quelles fins la survivant(e) au début de l'entretien et rempli après avoir discuté et décidé des renvois. Il ne doit jamais déclarent des incidents. Il contient des champs permettant de recueillir différentes informations non idenformulaire donne aux survivants le droit d'autoriser ou non la communication des informations relatives à formulaire donne aux survivants le droit d'autoriser ou non la communication des informations relatives à leurs cas à d'autres organismes ou à d'autres personnes, et de déterminer, le cas échéant, à quelles fins considérablement d'une organisation à une autre. En raison de ces variations, la compilation et l'analyse déclarent des incidents. Il contient des champs permettant de recueillir différentes informations non idenminent individuellement et indépendamment quelles données seront recueillies auprès des survivants et considérablement d'une organisation à une autre. En raison de ces variations, la compilation et l'analyse d'admission est un modèle à l'usage des personnes assurant des services aux survivants de la VBG qui minent individuellement et indépendamment quelles données seront recueillies auprès des survivants et Les formulaires d'admission et de consentement — Étant donné que la plupart des organisations déter-2. Les formulaires d'admission et de consentement — Étant donné que la plupart des organisations déterdes données produites par différents prestataires de services sont extrêmement difficiles. Le formulaire d'admission est un modèle à l'usage des personnes assurant des services aux survivants de la VBG qui des données produites par différents prestataires de services sont extrêmement difficiles. Le formulaire tifiantes sur le/la survivant(e), le type de renvoi, l'incident, l'auteur présumé des violences, les mesures tifiantes sur le/la survivant(e), le type de renvoi, l'incident, l'auteur présumé des violences, les mesures prévues et les évaluations initiales. Il s'agit d'un formulaire facile à utiliser, qui a été conçu pour être prévues et les évaluations initiales. Il s'agit d'un formulaire facile à utiliser, qui a été conçu pour être confidentialité des informations communiquées par le/la bénéficiaire. confidentialité des informations communiquées par le/la bénéficiaire.  $\overline{\mathcal{N}}$
- feuille Excel qui sert de base de données pour compiler et stocker les données recueillies sur la VBG. Il confeuille Excel qui sert de base de données pour compiler et stocker les données recueillies sur la VBG. Il con-VBG. Les champs de l'IR correspondent directement aux champs du formulaire d'admission pour permettre VBG. Les champs de l'IR correspondent directement aux champs du formulaire d'admission pour permettre des tendances, ainsi que des rapports statistiques mensuels, des tableaux et des graphiques de données tient des listes déroulantes personnalisables pour réduire les erreurs et le temps de saisie. À mesure que une saisie rapide et facile des données. L'IR est protégé par un mot de passe et contient uniquement des tient des listes déroulantes personnalisables pour réduire les erreurs et le temps de saisie. À mesure que des tendances, ainsi que des rapports statistiques mensuels, des tableaux et des graphiques de données une saisie rapide et facile des données. L'IR est protégé par un mot de passe et contient uniquement des les données sont saisies, l'IR produit automatiquement des données calculées pour procéder à l'analyse es données sont saisies, l'IR produit automatiquement des données calculées pour procéder à l'analyse pour permettre aux utilisateurs de chercher, d'utiliser et d'analyser instantanément leurs données sur la pour permettre aux utilisateurs de chercher, d'utiliser et d'analyser instantanément leurs données sur la d'admission, les prestataires de services peuvent les saisir dans le registre des incidents. L'IR est une d'admission, les prestataires de services peuvent les saisir dans le registre des incidents. L'IR est une 3. Le registre des incidents (IR) — Une fois que des données ont été recueillies à l'aide du formulaire Le registre des incidents (IR) — Une fois que des données ont été recueillies à l'aide du formulaire  $\dot{\infty}$

données anonymisées sur les incidents pour assurer que toutes les données soient stockées en toute données anonymisées sur les incidents pour assurer que toutes les données soient stockées en toute sécurité et exclusivement accessibles aux personnes qui doivent pouvoir y accéder. sécurité et exclusivement accessibles aux personnes qui doivent pouvoir y accéder.

caractère intrinsèquement sensible et des conséquences négatives qu'elle peut avoir si elle est mal gérée. caractère intrinsèquement sensible et des conséquences négatives qu'elle peut avoir si elle est mal gérée. que le document final produit. Ce modèle est un exemple de ce à quoi pourrait ressembler un protocole de diffusion des informations du GBVIMS, et des points clés qu'il doit comprendre. Il propose quelques règles diffusion des informations du GBVIMS, et des points clés qu'il doit comprendre. Il propose quelques règles<br>de base et principes directeurs relatifs aux procédures à suivre pour la diffusion de données non identifinon seulement convenir de la manière dont les données qu'ils communiquent seront utilisées, mais aussi que le document final produit. Ce modèle est un exemple de ce à quoi pourrait ressembler un protocole de de protection des données. En outre, toutes les organisations et tous les organismes participants doivent de protection des données. En outre, toutes les organisations et tous les organismes participants doivent non seulement convenir de la manière dont les données qu'ils communiquent seront utilisées, mais aussi organisations participantes doivent procéder à une évaluation interne initiale de leurs pratiques actuelles organisations participantes doivent procéder à une évaluation interne initiale de leurs pratiques actuelles d'élaboration d'un PDI, qui exigera l'intervention de tous les acteurs concernés, est tout aussi important 4. Le modèle de protocole de diffusion des informations sur la VBG (PDI) — Le protocole de diffusion des Il est essentiel de ne diffuser que le niveau de données approprié et d'énoncer clairement le motif de la diffusion de ces données. Le contrôle des bénéficiaires sur leurs données doit être respecté. Toutes les informations est sans doute l'outil le plus révolutionnaire de la trousse à outils du GBVIMS. En contexte Il est essentiel de ne diffuser que le niveau de données approprié et d'énoncer clairement le motif de la décider quelles informations communiquer, à qui et dans quel format. La confiance et l'esprit de collabodécider quelles informations communiquer, à qui et dans quel format. La confiance et l'esprit de collabod'élaboration d'un PDI, qui exigera l'intervention de tous les acteurs concernés, est tout aussi important de base et principes directeurs relatifs aux procédures à suivre pour la diffusion de données non identifi-Le protocole de diffusion des informations est sans doute l'outil le plus révolutionnaire de la trousse à outils du GBVIMS. En contexte diffusion de ces données. Le contrôle des bénéficiaires sur leurs données doit être respecté. Toutes les humanitaire, la diffusion des données relatives à la VBG est difficile et problématique en raison de son ration sont essentiels pour faciliter la diffusion des informations entre les organisations. Le processus humanitaire, la diffusion des données relatives à la VBG est difficile et problématique en raison de son ration sont essentiels pour faciliter la diffusion des informations entre les organisations. Le processus Le modèle de protocole de diffusion des informations sur la VBG (PDI) antes sur les cas déclarés de VBG. antes sur les cas déclarés de VBG.4.

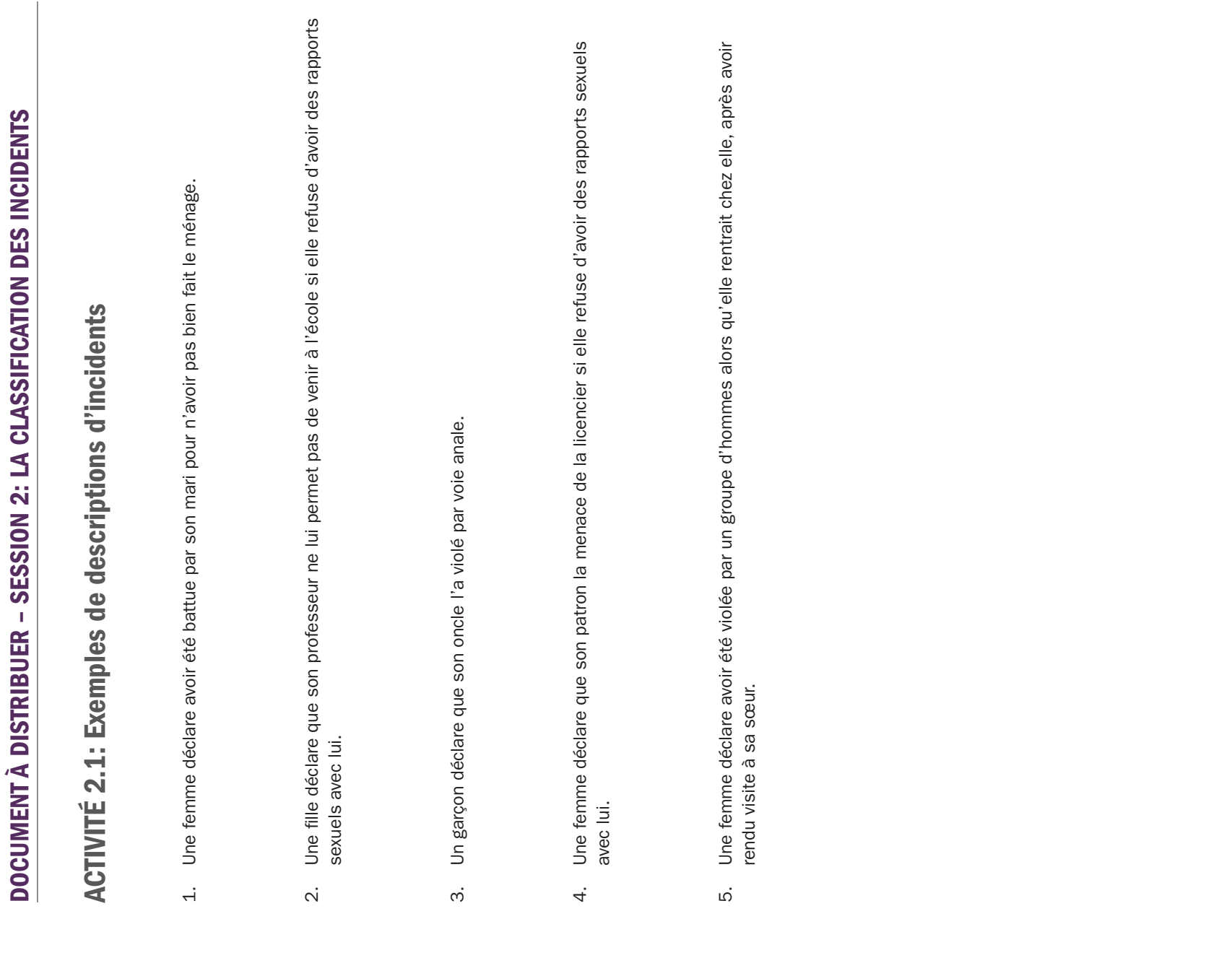

### Les six principaux types de VBG Les six principaux types de VBG

1 ont été créés pour permettre la collecte de données et l'analyse de statistiques Les six principaux types de VBG<sup>1</sup> ont été créés pour permettre la collecte de données et l'analyse de statistiques sur la VBG2. Ils ne doivent être employés qu'en rapport avec la VBG, même si certains peuvent s'appliquer à sur la VBG<sup>2</sup>. Ils ne doivent être employés qu'en rapport avec la VBG, même si certains peuvent s'appliquer à d'autres formes de violence qui ne sont pas basées sur le genre. d'autres formes de violence qui ne sont pas basées sur le genre. Les six principaux types de VBG

- 1. Le viol/la pénétration<sup>3</sup>— pénétration vaginale, anale ou buccale sans consentement (même superficielle), à Le viol/la pénétration<sup>3</sup>— pénétration vaginale, anale ou buccale sans consentement (même superficielle), à l'aide du pénis ou d'une autre partie du corps. S'applique également à l'insertion sans consentement d'un l'aide du pénis ou d'une autre partie du corps. S'applique également à l'insertion sans consentement d'un objet dans le vagin ou l'anus. objet dans le vagin ou l'anus.  $\div$
- atteinte aux organes sexuels, il doit être classé dans la catégorie des agressions sexuelles. Ce type de VBG aux fesses. Étant donné que les mutilations génitales féminines/l'excision sont un acte de violence portant atteinte aux organes sexuels, il doit être classé dans la catégorie des agressions sexuelles. Ce type de VBG aux fesses. Etant donné que les mutilations génitales féminines/l'excision sont un acte de violence portant désirés, les caresses non désirées et les attouchements non désirés aux seins, aux parties génitales ou désirés, les caresses non désirées et les attouchements non désirés aux seins, aux parties génitales ou reposant pas sur un acte de pénétration. Entre autres exemples: les tentatives de viol, les baisers non reposant pas sur un acte de pénétration. Entre autres exemples: les tentatives de viol, les baisers non 2. L'agression sexuelle — toute forme de contact sexuel sans consentement ne débouchant pas ou ne  $\Gamma$ agression sexuelle — toute forme de contact sexuel sans consentement ne débouchant pas ou ne n'englobe pas les viols, caractérisés par un acte de pénétration. n'englobe pas les viols, caractérisés par un acte de pénétration.  $\overline{\mathcal{N}}$
- taques à l'acide ou tout autre acte occasionnant des douleurs, une gêne ou des blessures. Ce type de VBG taques à l'acide ou tout autre acte occasionnant des douleurs, une gêne ou des blessures. Ce type de VBG 3. L'agression physique — violence physique n'étant pas de nature sexuelle. Entre autres exemples: coups, L'agression physique — violence physique n'étant pas de nature sexuelle. Entre autres exemples: coups, gifles, strangulation, coupures, bousculades, brûlures, tirs ou usage d'armes, quelles qu'elles soient, atgifles, strangulation, coupures, bousculades, brûlures, tirs ou usage d'armes, quelles qu'elles soient, atn'englobe pas les mutilations génitales féminines/l'excision. n'englobe pas les mutilations génitales féminines/l'excision. ന്
	- 4. Le mariage forcé mariage d'une personne contre sa volonté. Le mariage forcé — mariage d'une personne contre sa volonté. 4.
- ம்
- empêche une veuve de recevoir un héritage, lorsque les revenus d'une personne sont confisqués de force moyens de contraception, lorsqu'on empêche une fille d'aller à l'école, etc. Ce type de VBG n'englobe pas empêche une veuve de recevoir un héritage, lorsque les revenus d'une personne sont confisqués de force moyens de contraception, lorsqu'on empêche une fille d'aller à l'école, etc. Ce type de VBG n'englobe pas tifs économiques ou à des opportunités de subsistance, et à des services éducatifs, sanitaires ou autres tifs économiques ou à des opportunités de subsistance, et à des services éducatifs, sanitaires ou autres services sociaux. On parle de déni de ressources, d'opportunités ou de services, par exemple, lorsqu'on services sociaux. On parle de déni de ressources, d'opportunités ou de services, par exemple, lorsqu'on par son compagnon intime ou un membre de sa famille, lorsqu'une femme se voit interdire l'usage des par son compagnon intime ou un membre de sa famille, lorsqu'une femme se voit interdire l'usage des Le déni de ressources, d'opportunités ou de services — déni de l'accès légitime à des ressources/ac 5. Le déni de ressources, d'opportunités ou de services — déni de l'accès légitime à des ressources/acles déclarations de pauvreté générale. les déclarations de pauvreté générale.
- Les violences psychologiques/émotionnelles infliction de douleurs ou de blessures mentales ou émo-6. Les violences psychologiques/émotionnelles — infliction de douleurs ou de blessures mentales ou émoisolement forcé, poursuite, harcèlement verbal, attention non souhaitée, remarques, gestes ou écrits de tionnelles. Entre autres exemples: menaces de violence physique ou sexuelle, intimidation, humiliation, solement forcé, poursuite, harcèlement verbal, attention non souhaitée, remarques, gestes ou écrits de tionnelles. Entre autres exemples: menaces de violence physique ou sexuelle, intimidation, humiliation, nature sexuelle et/ou menaçants, destruction de biens précieux, etc. nature sexuelle et/ou menaçants, destruction de biens précieux, etc.  $\dot{\circ}$

 $\overline{\phantom{0}}$ 

utilisées dans les lois et les politiques nationales. De nombreuses formes de VBG peuvent ne pas être considérées comme des crimes, et les définitions utilisées dans les lois et les politiques nationales. De nombreuses formes de VBG peuvent ne pas être considérées comme des crimes, et les définitions Les définitions de cas employées dans le contexte des programmes de lutte contre la VBG ne correspondent pas forcément aux définitions juridiques Les définitions de cas employées dans le contexte des programmes de lutte contre la VBG ne correspondent pas forcément aux définitions juridiques et termes juridiques varient grandement d'un pays ou d'une région à l'autre. et termes juridiques varient grandement d'un pays ou d'une région à l'autre.

domaine de la violence basée sur le genre en contexte humanitaire, et Violence sexuelle et basée sur le genre contre les réfugiés, les rapatriés et les domaine de la violence basée sur le genre en contexte humanitaire, et Violence sexuelle et basée sur le genre contre les rétugiés, les rapatriés et les Plusieurs ressources ont été utilisées pour la préparation de ce document. Avant tout, les Directives de l'IASC sur les interventions menées dans le Plusieurs ressources ont été utilisées pour la préparation de ce document. Avant tout, les Directives de l'ASC sur les interventions menées dans le personnes déplacées à l'intérieur de leur propre pays, Directives de prévention et d'intervention (HCR). personnes déplacées à l'intérieur de leur propre pays, Directives de prévention et d'intervention (HCR).  $\sim$ 

Les prestataires de santé n'étant pas responsables de déterminer si oui ou non une personne a été violée, les prestataires de soins médicaux pourront Les prestataires de santé n'étant pas responsables de déterminer si oui ou non une personne a été violée, les prestataires de soins médicaux pourront remplacer le terme «viol» par «pénétration» en tant que premier type principal de VBG. La définition demeurera inchangée. remplacer le terme «viol» par «pénétration» en tant que premier type principal de VBG. La définition demeurera inchangée. $\infty$ 

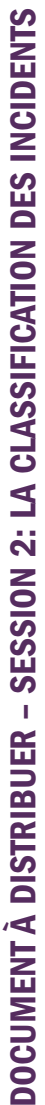

## Les sept questions à se poser pour classer un incident Les sept questions à se poser pour classer un incident

### Instructions d'utilisation de l'outil de classification de la VBG Instructions d'utilisation de l'outil de classification de la VBG

- Pour déterminer à quel type de VBG correspond l'incident qui vous est rapporté par le/la survivant(e), posez-Pour déterminer à quel type de VBG correspond l'incident qui vous est rapporté par le/la survivant(e), posezvous dans l'ordre les questions suivantes. vous dans l'ordre les questions suivantes.  $\overline{a}$
- de la description de l'incident déclaré. Le type de VBG qui correspond à cette question doit être choisi pour de la description de l'incident déclaré. Le type de VBG qui correspond à cette question doit être choisi pour classer l'incident. Par exemple, selon ce système, si une femme déclare avoir été à la fois battue par son classer l'incident. Par exemple, selon ce système, si une femme déclare avoir été à la fois battue par son question suivante dans la liste. Arrêtez-vous à la première question dont la réponse est «oui» en fonction question suivante dans la liste. Arrêtez-vous à la première question dont la réponse est «oui» en fonction mari et forcée à avoir des rapports sexuels avec lui, l'incident doit être classé dans la catégorie «viol». 2. Si la réponse à une question est «non» en fonction de la description de l'incident déclaré, passez à la Si la réponse à une question est «non» en fonction de la description de l'incident déclaré, passez à la mari et forcée à avoir des rapports sexuels avec lui, l'incident doit être classé dans la catégorie «viol».  $\overline{\mathcal{N}}$
- doit pas être consigné pour les besoins du GBVIMS si la victime est décédée au moment de la déclaration des faits (cette règle a été établie pour éviter que des incidents soient déclarés par des tierces personnes des faits (cette règle a été établie pour éviter que des incidents soient déclarés par des tierces personnes doit pas être consigné pour les besoins du GBVIMS si la victime est décédée au moment de la déclaration l'incident en raison d'un handicap) dans le contexte de la prestation de services. Dès lors, un incident ne Seuls sont consignés dans le GBVIMS les incidents directement déclarés par le/la survivant(e) (ou par le 3. Seuls sont consignés dans le GBVIMS les incidents directement déclarés par le/la survivant(e) (ou par le l'incident en raison d'un handicap) dans le contexte de la prestation de services. Dès lors, un incident ne tuteur du/de la survivant(e) lorsque celui-ci ou celle-ci est un(e) enfant ou n'est pas capable de déclarer tuteur du/de la survivant(e) lorsque celui-ci ou celle-ci est un(e) enfant ou n'est pas capable de déclarer hors du contexte de la prestation de services). hors du contexte de la prestation de services). ന്

### Questions à se poser pour classer les incidents de VBG: Questions à se poser pour classer les incidents de VBG:

- 1. Y a-t-il eu pénétration au cours de l'incident déclaré? Y a-t-il eu pénétration au cours de l'incident déclaré? Si oui ≻ classez la VBG dans la catégorie «Viol». Si oui ≻ classez la VBG dans la catégorie «Viol».  $\overline{a}$
- Si non > passez au type de VBG suivant dans la liste. Si non > passez au type de VBG suivant dans la liste.
- 2. Y a-t-il eu un contact sexuel non désiré au cours de l'incident déclaré? a-t-il eu un contact sexuel non désiré au cours de l'incident déclaré? Si oui ≻ classez la VBG dans la catégorie «Agression sexuelle». Si oui > classez la VBG dans la catégorie «Agression sexuelle». Si non > passez au type de VBG suivant dans la liste. Si non > passez au type de VBG suivant dans la liste.  $\rightarrow$  $\overline{\mathcal{N}}$
- 3. Y a-t-il eu une agression physique au cours de l'incident déclaré? a-t-il eu une agression physique au cours de l'incident déclaré? Si oui ≻ classez la VBG dans la catégorie «Agression physique». Si oui > classez la VBG dans la catégorie «Agression physique». Si non > passez au type de VBG suivant dans la liste. Si non > passez au type de VBG suivant dans la liste.  $\rightarrow$  $\dot{\infty}$
- Si oui ≻ classez la VBG dans la catégorie «Mariage forcé». Si oui ≻ classez la VBG dans la catégorie «Mariage forcé». Si non > passez au type de VBG suivant dans la liste. Si non > passez au type de VBG suivant dans la liste. L'incident était-il un cas de mariage forcé? 4. L'incident était-il un cas de mariage forcé?  $\overline{4}$
- Si oui A classez la VBG dans la catégorie «Déni de ressources, d'opportunités ou de services». 5. Y a-t-il eu un déni de ressources, d'opportunités ou de services au cours de l'incident déclaré? a-t-il eu un déni de ressources, d'opportunités ou de services au cours de l'incident déclaré? Si oui > classez la VBG dans la catégorie «Déni de ressources, d'opportunités ou de services». Si non > passez au type de VBG suivant dans la liste. Si non > passez au type de VBG suivant dans la liste.  $\rightarrow$ io.
- 6. Y a-t-il eu des violences psychologiques/émotionnelles au cours de l'incident déclaré? a-t-il eu des violences psychologiques/émotionnelles au cours de l'incident déclaré? Si oui > classez la VBG dans la catégorie «Violences psychologiques/émotionnelles». Si oui classez la VBG dans la catégorie «Violences psychologiques/émotionnelles». Si non > passez au type de VBG suivant dans la liste. Si non > passez au type de VBG suivant dans la liste.  $\geq$  $\dot{\circ}$
- 7. L'incident signalé est-il un cas de GBV? L'incident signalé est-il un cas de GBV?  $\overline{r}$ .

Si oui Recommencez à la question n°1 et tentez de déterminer de nouveau le type de VBG (si vous avez tenté de classer la VBG à plusieurs reprises, demandez l'aide de votre superviseur ou du référent GBVIMS) tenté de classer la VBG à plusieurs reprises, demandez l'aide de votre superviseur ou du référent GBVIMS) Si oui > Recommencez à la question n°1 et tentez de déterminer de nouveau le type de VBG (si vous avez Si non ≻ classez la violence dans la catégorie «Hors VBG» Si non classez la violence dans la catégorie «Hors VBG»

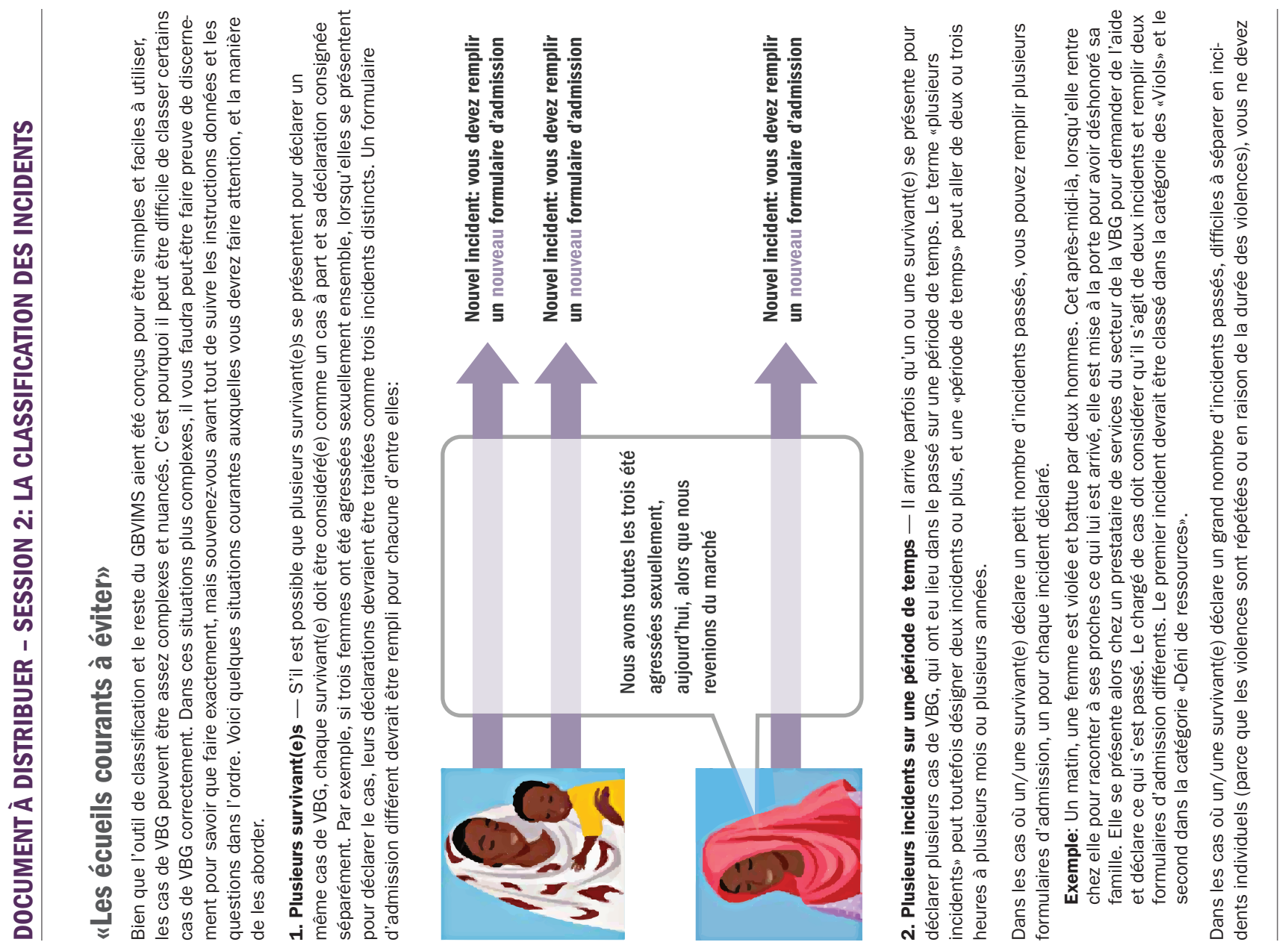

≺

remplir qu'un seul formulaire d'admission. Dans ce cas, le cas déclaré à consigner doit être l'incident le plus remplir qu'un seul formulaire d'admission. Dans ce cas, le cas déclaré à consigner doit être l'incident le plus récent.

mulaires d'admission. Dans cette situation, le chargé de cas doit considérer l'événement le plus récent (en mulaires d'admission. Dans cette situation, le chargé de cas doit considérer l'événement le plus récent (en ongue qu'il serait extrêmement difficile de traiter chaque incident séparément et de remplir plusieurs forlongue qu'il serait extrêmement difficile de traiter chaque incident séparément et de remplir plusieurs fordétenue par des rebelles. Dans ce cas, le nombre réel d'incidents est si élevé et la période de temps si détenue par des rebelles. Dans ce cas, le nombre réel d'incidents est si élevé et la période de temps si Exemple: Une femme déclare avoir été violée au quotidien pendant plusieurs mois, alors qu'elle était Exemple: Une femme déclare avoir été violée au quotidien pendant plusieurs mois, alors qu'elle était l'occurrence, le viol le plus récent) comme l'incident déclaré. l'occurrence, le viol le plus récent) comme l'incident déclaré.

deux incidents distincts. La deuxième déclaration ne doit pas être considérée comme la suite de la première. Si toutefois un/une survivant(e) déclare un incident et se présente de nouveau, par la suite, pour déclarer un nouvel incident survenu à la suite du premier, les deux déclarations doivent toujours être consignées comme deux incidents distincts. La deuxième déclaration ne doit pas être considérée comme la suite de la première. Si toutefois un/une survivant(e) déclare un incident et se présente de nouveau, par la suite, pour déclarer un nouvel incident survenu à la suite du premier, les deux déclarations doivent toujours être consignées comme

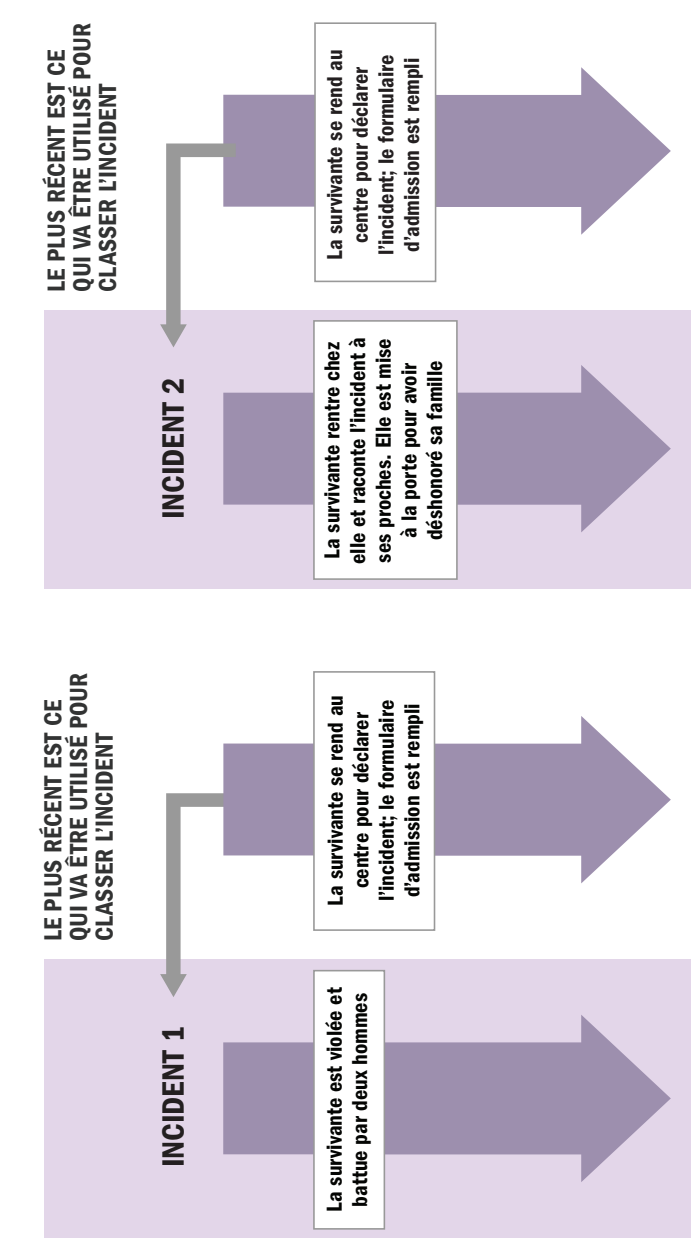

d'une variété d'autres facteurs. Face à ce type de situations, vous devrez faire preuve de discernement et établir d'une variété d'autres facteurs. Face à ce type de situations, vous devrez faire preuve de discernement et établir fois encouragés à consigner, autant que possible, chaque incident séparément. L'encadré suivant présente deux fois encouragés à consigner, autant que possible, chaque incident séparément. L'encadré suivant présente deux un ensemble de règles générales pour guider votre personnel quant à la manière de procéder. Vous êtes touteun ensemble de règles générales pour guider votre personnel quant à la manière de procéder. Vous êtes toute-Décider quand consigner ou NON plusieurs incidents est fonction de votre contexte, du volume de dossiers et Décider quand consigner ou NON plusieurs incidents est fonction de votre contexte, du volume de dossiers et der quand consigner ou NON plusieurs incidents est fonction de votre contexte, du volume de dossiers exemples de situation et vous explique comment les aborder. exemples de situation et vous explique comment les aborder.

Remarque: La prise en charge des cas ne sera pas modifiée en fonction de ces procédures de classification. Remarque: La prise en charge des cas ne sera pas modifiée en fonction de ces procédures de classification. Vous devrez tout de même disposer de notes de cas ou d'une explication écrite de l'incident, qui vous per-Vous devrez tout de même disposer de notes de cas ou d'une explication écrite de l'incident, qui vous permettront de consigner tous les détails et toutes les nuances de chaque incident. mettront de consigner tous les détails et toutes les nuances de chaque incident.

déclaré avoir été violée chaque jour pendant plusieurs mois, ce type d'information doit toutefois être consigné déclaré avoir été violée chaque jour pendant plusieurs mois, ce type d'information doit toutefois être consigné Par exemple, si l'on ne peut remplir qu'un seul formulaire et classer qu'un seul incident pour la femme qui a  $\sigma$ Par exemple, si l'on ne peut remplir qu'un seul formulaire et classer qu'un seul incident pour la femme qui par écrit sur le formulaire. par écrit sur le formulaire.

adolescent(e). Cependant, pour les besoins du GBVIMS, l'activité sexuelle avant l'âge légal n'est pas considérée adolescent(e). Cependant, pour les besoins du GBVIMS, l'activité sexuelle avant l'âge légal n'est pas considérée vices ont tendance à classer automatiquement comme VBG tout acte sexuel avec un/une mineur(e) ou un/une vices ont tendance à classer automatiquement comme VBG tout acte sexuel avec un/une mineur(e) ou un/une 3. Activité sexuelle avant l'âge légal — Dans certains pays, toute activité sexuelle avant l'âge de 18 ans est 3. Activité sexuelle avant l'âge légal — Dans certains pays, toute activité sexuelle avant l'âge de 18 ans est automatiquement illégale en vertu de lois sur la «défloration». Dans ces contextes, les prestataires de serautomatiquement illégale en vertu de lois sur la «défloration». Dans ces contextes, les prestataires de sercomme un acte de VBG, sauf indication contraire. comme un acte de VBG, sauf indication contraire.

#### **EXEMPLE**

Une mère amène sa fille de 16 ans dans votre organisme pour déclarer que son petit ami de 17 ans et elle-même ont des rapports sexuels. Au cours de votre entretien avec la jeune fille, celle-ci indique clairement qu'elle ne s'est pas sentie contrainte, ni forcée à avoir des rapports. Selon la loi nationale, cet incident est un cas de « défloration » Comment classerez-vous cet incident dans le cadre de l'GBVIMS? Pour les besoins de l'GBVIMS, l'activité sexuelle avant l'âge légal n'est pos considérée comme un acte de VBG, sauf indication contraire. Et souvenez-vous que les types d'incidents ne reposent pas sur les définitions juridiques propres aux différents pays. Vous devriez tout de même remplir un formulaire d'admission et vous pourrez également offrir des en fonction des besoins exprimés. Toutefois, en classant cet incident, vous devriez sélectionner la catégorie

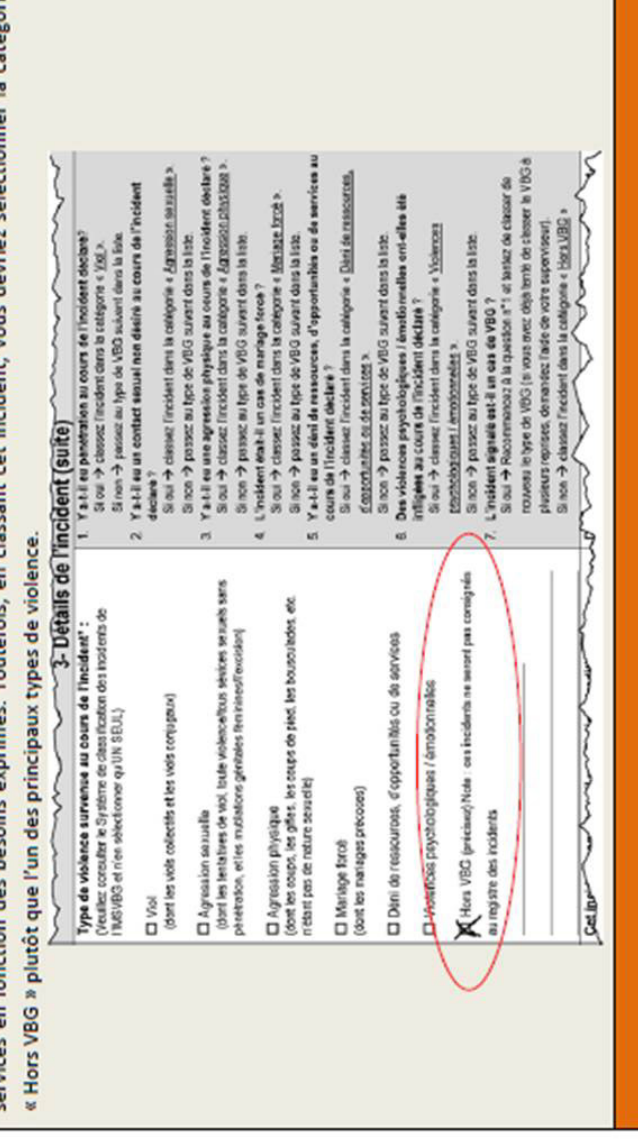

Voici quelques exemples d'incidents qui ne sont pas considérés comme des cas de violence basée sur le genre: Voici quelques exemples d'incidents qui ne sont pas considérés comme des cas de violence basée sur le genre: d'admission et fournir les services nécessaires, ou adresser le/la bénéficiaire vers les services nécessaires. d'admission et fournir les services nécessaires, ou adresser le/la bénéficiaire vers les services nécessaires. Comme nous l'avons vu dans l'exemple précédent, tous les cas déclarés ne sont pas nécessairement considérés comme des incidents de VBG. Lorsque tel est le cas, vous devez malgré tout remplir un formulaire Comme nous l'avons vu dans l'exemple précédent, tous les cas déclarés ne sont pas nécessairement con sidérés comme des incidents de VBG. Lorsque tel est le cas, vous devez malgré tout remplir un formulaire

- Les maltraitances des enfants (violences physiques ou psychologiques n'étant pas basées sur le genre) Les maltraitances des enfants (violences physiques ou psychologiques n'étant pas basées sur le genre) ■
- Querelles et problèmes domestiques ne reflétant pas l'inégalité des sexes; ex: enfants présentant des prob- Querelles et problèmes domestiques ne reflétant pas l'inégalité des sexes; ex: enfants présentant des problèmes de comportement lèmes de comportement ■
- Les problèmes de santé généraux Les problèmes de santé généraux ■

de 25 ans, qui nie être le père de l'enfant à naître. S'agit-il d'un cas de VBG? Le classement de ce cas dépend 4. Abandon et/ou désaveu de paternité – Une jeune femme de 23 ans déclare être enceinte de son petit ami de 25 ans, qui nie être le père de l'enfant à naître. S'agit-il d'un cas de VBG? Le classement de ce cas dépend 4. Abandon et/ou désaveu de paternité - Une jeune femme de 23 ans déclare être enceinte de son petit ami des circonstances préexistantes à la situation. des circonstances préexistantes à la situation.

doit être classé dans la catégorie «Déni de ressources, d'opportunités ou de services». Si en revanche la femme vivait seule ou chez ses parents et ne dépendait pas économiquement de son petit ami, alors l'incident doit être Si la jeune femme vivait chez son petit ami et dépendait économiquement de lui avant de tomber enceinte, et si doit être classé dans la catégorie «Déni de ressources, d'opportunités ou de services». Si en revanche la femme vivait seule ou chez ses parents et ne dépendait pas économiquement de son petit ami, alors l'incident doit être Si la jeune femme vivait chez son petit ami et dépendait économiquement de lui avant de tomber enceinte, et si celui-ci la met à la porte et cesse de subvenir à ses besoins financiers une fois qu'elle tombe enceinte, ce cas celui-ci la met à la porte et cesse de subvenir à ses besoins financiers une fois qu'elle tombe enceinte, ce cas classé dans la catégorie «Violences psychologiques/émotionnelles». classé dans la catégorie «Violences psychologiques/émotionnelles».

Si la jeune femme se présente après avoir mis son enfant au monde pour déclarer que son petit ami refuse dé-Si la jeune femme se présente après avoir mis son enfant au monde pour déclarer que son petit ami refuse dé-

sormais d'accepter qu'il est le père de l'enfant et a cessé de subvenir à leurs besoins financiers, le cas doit être sormais d'accepter qu'il est le père de l'enfant et a cessé de subvenir à leurs besoins financiers, le cas doit être classé dans la catégorie «Déni de ressources, d'opportunités ou de services». classé dans la catégorie «Déni de ressources, d'opportunités ou de services».

 – Le classement des cas de MGF/E risque de donner lieu 5. Mutilations génitales féminines/Excision (MGF/E) – Le classement des cas de MGF/E risque de donner lieu<br>à une certaine confusion. Étant donné que cet acte de violence porte atteinte aux organes sexuels, il doit être<br>cla tique est relativement courante dans votre contexte, elle peut être incluse dans le formulaire d'admission dans tique est relativement courante dans votre contexte, elle peut être incluse dans le formulaire d'admission dans<br>la section Contexte de cas. à une certaine confusion. Étant donné que cet acte de violence porte atteinte aux organes sexuels, il doit être classé dans la catégorie des agressions sexuelles, et non dans celle des agressions physiques. Si cette pra-5. Mutilations génitales féminines/Excision (MGF/E) la section Contexte de cas.

### **ACTIVITE 3.1: Scénario d'incident n°1** ACTIVITE 3.1: Scénario d'incident n°1

### Lisez le scénario ci-dessous qui décrit un incident de VBG. Utilisez les informations fournies pour remplir un Lisez le scénario ci-dessous qui décrit un incident de VBG. Utilisez les informations fournies pour remplir un modèle de formulaire d'admission du GBVIMS. modèle de formulaire d'admission du GBVIMS.

au centre de santé, et lui a proposé de rester chez elle. Fatima et sa tante ont accepté que des informations non lice, ni engager des poursuites judiciaires. Elle a refusé tous les autres renvois. Vous lui avez expliqué, ainsi qu'à lice, ni engager des poursuites judiciaires. Elle a refusé tous les autres renvois. Vous lui avez expliqué, ainsi qu'à au centre de santé, et lui a proposé de rester chez elle. Fatima et sa tante ont accepté que des informations non était triste, mais calme. Elle vous a confié sa peur, et a indiqué qu'elle ne souhaitait ni déclarer l'incident à la poétait triste, mais calme. Elle vous a confié sa peur, et a indiqué qu'elle ne souhaitait ni déclarer l'incident à la potravaille pas, il est donc à la maison pendant la journée. Peu de temps après le mariage, le beau-père de Fatima core jamais déclaré l'incident, et n'a pas subi d'incident de VBG antérieurement. Tout au long de l'entretien, elle core jamais déclaré l'incident, et n'a pas subi d'incident de VBG antérieurement. Tout au long de l'entretien, elle 10 mars, Fatima est venue dans votre ONG accompagnée de sa tante pour déclarer avoir été contrainte par son travaille pas, il est donc à la maison pendant la journée. Peu de temps après le mariage, le beau-père de Fatima 10 mars, Fatima est venue dans votre ONG accompagnée de sa tante pour déclarer avoir été contrainte par son sa tante, les répercussions possibles du viol. Sa tante soutient Fatima, et souhaite l'aider. Elle l'accompagnera sa tante, les répercussions possibles du viol. Sa tante soutient Fatima, et souhaite l'aider. Elle l'accompagnera petits frères et sœurs. Il y a deux mois, sa mère s'est mariée avec un Congolais de 40 ans dans le camp. Il ne petits frères et sœurs. Il y a deux mois, sa mère s'est mariée avec un Congolais de 40 ans dans le camp. Il ne beau-père à avoir des relations anales la nuit précédente, chez elle. Vous avez fourni à Fatima des services de soutien psychosocial dans votre centre, et l'avez également adressée au centre de santé local. Elle n'avait enbeau-père à avoir des relations anales la nuit précédente, chez elle. Vous avez fourni à Fatima des services de Fatima est une jeune congolaise de 17 ans qui vit dans un camp de réfugiés au Burundi, avec sa mère et ses a commencé à se rapprocher d'elle, en particulier lorsque sa mère partait chercher de l'eau ou des vivres. Le Fatima est une jeune congolaise de 17 ans qui vit dans un camp de réfugiés au Burundi, avec sa mère et ses a commencé à se rapprocher d'elle, en particulier lorsque sa mère partait chercher de l'eau ou des vivres. Le soutien psychosocial dans votre centre, et l'avez également adressée au centre de santé local. Elle n'avait en identifiantes soient communiquées. identifiantes soient communiquées.

(Toutes les informations de ce scénario sont fictives.) (*Toutes les informations de ce scénario sont fictives*.)

### ACTIVITÉ 3.1: Scénario d'incident n°2 ACTIVITÉ 3.1: Scénario d'incident n°2

### Lisez le scénario ci-dessous qui décrit un incident de VBG. Utilisez les informations fournies pour remplir un Lisez le scénario ci-dessous qui décrit un incident de VBG. Utilisez les informations fournies pour remplir un modèle de formulaire d'admission du GBVIMS. modèle de formulaire d'admission du GBVIMS.

vices de soutien psychosocial. Elle a refusé tous les autres renvois, et ne sait pas encore si elle souhaite ou non gente qui reçoit souvent des compliments de la part de son professeur d'université, devenu un ami de la famille. vices de soutien psychosocial. Elle a refusé tous les autres renvois, et ne sait pas encore si elle souhaite ou non gente qui reçoit souvent des compliments de la part de son professeur d'université, devenu un ami de la famille. Kanji est une femme somalienne de 19 ans qui vit avec ses parents et frères et sœurs. C'est une femme intelliavait des relations sexuelles avec lui. Après l'incident, Kanji a refusé de faire des courses pour le professeur ou de se rendre chez lui, malgré l'insistance de sa mère. Elle a commencé à se renfermer sur elle après l'incident. avait des relations sexuelles avec lui. Après l'incident, Kanji a refusé de faire des courses pour le professeur ou de se rendre chez lui, malgré l'insistance de sa mère. Elle a commencé à se renfermer sur elle après l'incident. Elle ne connaît pas précisément l'âge du professeur, mais il semble avoir environ 50 ans. Kanji est venue dans Kanji est une femme somalienne de 19 ans qui vit avec ses parents et frères et sœurs. C'est une femme intelli Elle ne connaît pas précisément l'âge du professeur, mais il semble avoir environ 50 ans. Kanji est venue dans engager des poursuites judiciaires. Au début de l'entretien, elle était agitée, mais a semblé plus calme à la fin. engager des poursuites judiciaires. Au début de l'entretien, elle était agitée, mais a semblé plus calme à la fin. après-midi, chez lui, et a commencé à lui toucher les seins. Il lui a dit qu'il lui donnerait une bonne note si elle dernier, profitant de la relation de confiance qu'ils avaient instaurée, le professeur l'a acculée dans un coin un après-midi, chez lui, et a commencé à lui toucher les seins. Il lui a dit qu'il lui donnerait une bonne note si elle dernier, profitant de la relation de confiance qu'ils avaient instaurée, le professeur l'a acculée dans un coin un votre ONG aujourd'hui pour bénéficier d'un soutien psychosocial, car elle était très déprimée. Elle n'a pas solvotre ONG aujourd'hui pour bénéficier d'un soutien psychosocial, car elle était très déprimée. Elle n'a pas sollicité de services ailleurs, et c'était la première fois qu'un tel incident lui arrivait. Vous lui avez offert des serlicité de services ailleurs, et c'était la première fois qu'un tel incident lui arrivait. Vous lui avez offert des ser-Kanji avait pour habitude de faire des courses pour son professeur, qui vit à proximité de chez elle. Le mois Kanji avait pour habitude de faire des courses pour son professeur, qui vit à proximité de chez elle. Le mois Elle a accepté que des informations non identifiantes soient communiquées. Elle a accepté que des informations non identifiantes soient communiquées.

(Toutes les informations de ce scénario sont fictives.) (*Toutes les informations de ce scénario sont fictives*.)

#### «La phase de déplacement au moment de l'incident» «La phase de déplacement au moment de l'incident» Exercices d'entraînement: Exercices d'entraînement:

de réponse: a) Non déplacé/Communauté d'origine, b) Pré-déplacement, c) En cours de fuite, d) En période de de réponse: a) Non déplacé/Communauté d'origine, b) Pré-déplacement, c) En cours de fuite, d) En période de Dans l'espace prévu, indiquez la phase de déplacement au moment de l'incident pour les cas suivants. Choix Dans l'espace prévu, indiquez la phase de déplacement au moment de l'incident pour les cas suivants. Choix refuge, e) En cours de rapatriement/en transit, f) Post-déplacement, g) Autre. refuge, e) En cours de rapatriement/en transit, f) Post-déplacement, g) Autre.

- déclarer un cas de VBG survenu tandis qu'elle fuyait sa région d'origine au Liberia, il y a deux ans. Elle a été déclarer un cas de VBG survenu tandis qu'elle fuyait sa région d'origine au Liberia, il y a deux ans. Elle a été une protection internationale auprès du gouvernement sierra-léonais, mais sa demande n'a pas encore été une protection internationale auprès du gouvernement sierra-léonais, mais sa demande n'a pas encore été Vous êtes prestataire de services en Sierra Leone. Une femme originaire du Liberia se présente pour vous Vous êtes prestataire de services en Sierra Leone. Une femme originaire du Liberia se présente pour vous forcée de fuir le Liberia en raison de son appartenance ethnique et n'a pas pu y retourner. Elle a sollicité forcée de fuir le Liberia en raison de son appartenance ethnique et n'a pas pu y retourner. Elle a sollicité traitée.  $\div$
- 2. La femme de l'énoncé n°1 se présente de nouveau un mois plus tard pour déclarer un nouveau cas de VBG, survenu le matin même de la déclaration. Elle vous informe que depuis sa dernière déclaration d'incident, le La femme de l'énoncé n°1 se présente de nouveau un mois plus tard pour déclarer un nouveau cas de VBG, survenu le matin même de la déclaration. Elle vous informe que depuis sa dernière déclaration d'incident, le gouvernement sierra-léonais a accédé à sa demande de protection. gouvernement sierra-léonais a accédé à sa demande de protection.  $\overline{\mathcal{N}}$
- il vient vous voir pour vous déclarer un cas de VBG commis sur sa personne par plusieurs soldats rebelles 3. Un garçon, contraint de fuir pour échapper aux affrontements entre rebelles qui sévissent dans son village il vient vous voir pour vous déclarer un cas de VBG commis sur sa personne par plusieurs soldats rebelles<br>trois semaines avant qu'il ne quitte son village pour s'installer chez sa sœur. Un garçon, contraint de fuir pour échapper aux affrontements entre rebelles qui sévissent dans son village et aux alentours, part s'installer chez sa sœur, dans la capitale. Alors qu'il vit encore chez cette dernière, et aux alentours, part s'installer chez sa sœur, dans la capitale. Alors qu'il vit encore chez cette dernière, trois semaines avant qu'il ne quitte son village pour s'installer chez sa sœur. က
- 4. Le garçon de l'énoncé 3 regagne son village. Là-bas, il s'adresse à un prestataire de services spécialisé Le garçon de l'énoncé 3 regagne son village. Là-bas, il s'adresse à un prestataire de services spécialisé dans la VBG pour déclarer un nouvel incident de VBG. dans la VBG pour déclarer un nouvel incident de VBG.  $\vec{r}$
- 5. Alors qu'elle se trouve dans un pays voisin, une femme voit sa nationalité révoquée par son pays d'origine. Alors qu'elle se trouve dans un pays voisin, une femme voit sa nationalité révoquée par son pays d'origine. Elle se présente ensuite à vous pour déclarer un incident de VBG. Elle se présente ensuite à vous pour déclarer un incident de VBG. io.
- 6. Une fille s'installe dans un pays voisin; elle ne jouit toutefois pas d'un droit de résidence permanente dans Une fille s'installe dans un pays voisin; elle ne jouit toutefois pas d'un droit de résidence permanente dans ce pays. Pour lui permettre d'échapper au conflit en cours dans leur pays, ses parents l'ont envoyée chez ce pays. Pour lui permettre d'échapper au conflit en cours dans leur pays, ses parents l'ont envoyée chez sonnes, et qu'en échange, celles-ci la logeraient et paieraient ses frais de scolarité. Alors qu'elle vit chez sonnes, et qu'en échange, celles-ci la logeraient et paieraient ses frais de scolarité. Alors qu'elle vit chez<br>ces personnes, elle vient vous voir pour déclarer qu'elle a été violée, deux jours plus tôt, par le chef du des amis de la famille, dans ce pays voisin; il a été convenu qu'elle travaillerait au domicile de ces perces personnes, elle vient vous voir pour déclarer qu'elle a été violée, deux jours plus tôt, par le chef du des amis de la famille, dans ce pays voisin; il a été convenu qu'elle travaillerait au domicile de ces perfoyer. Ġ
- 7. Une femme qui n'a jamais été déplacée vit dans son pays d'origine lorsqu'elle se présente pour déclarer un Une femme qui n'a jamais été déplacée vit dans son pays d'origine lorsqu'elle se présente pour déclarer un cas de VBG commis sur sa personne par son superviseur, cette même semaine. cas de VBG commis sur sa personne par son superviseur, cette même semaine. $\overline{r}$ .

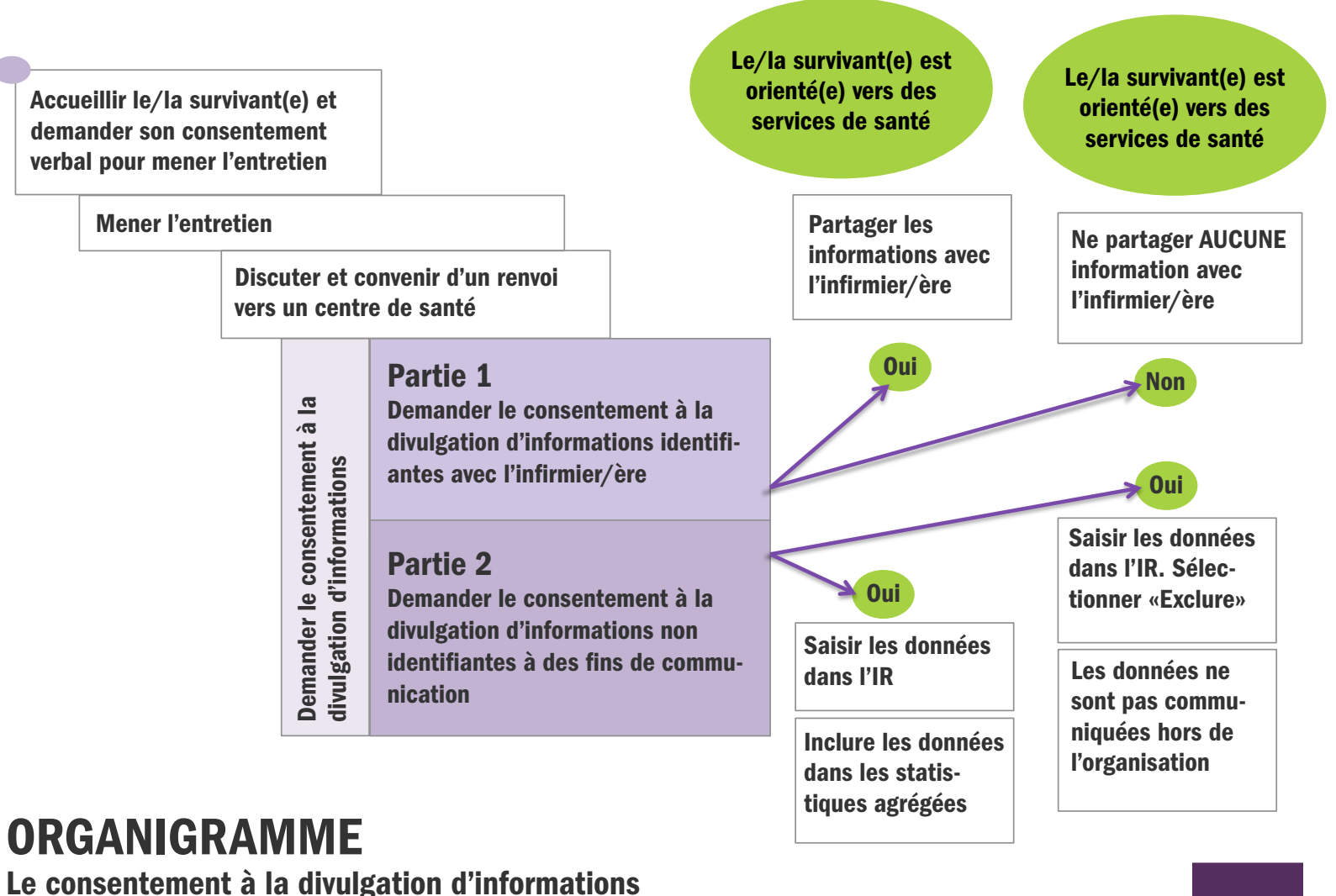

Le système de gestion des informations sur la violence basée sur le genre Le système de gestion des informations sur la violence basée sur le genre

168

**GBV IMS** 

## DOCUMENT À DISTRIBUER - SESSION 5: LE REGISTRE DES INCIDENTS DOCUMENT À DISTRIBUER – SESSION 5: LE REGISTRE DES INCIDENTS

#### Le vocabulaire Excel Le vocabulaire Excel

 — L'IR a été créé sous Excel; avant de commencer, vous devez donc connaître quelques Le vocabulaire Excel - L'IR a été créé sous Excel; avant de commencer, vous devez donc connaître quelques mots de vocabulaire Excel: mots de vocabulaire Excel:Le vocabulaire Excel

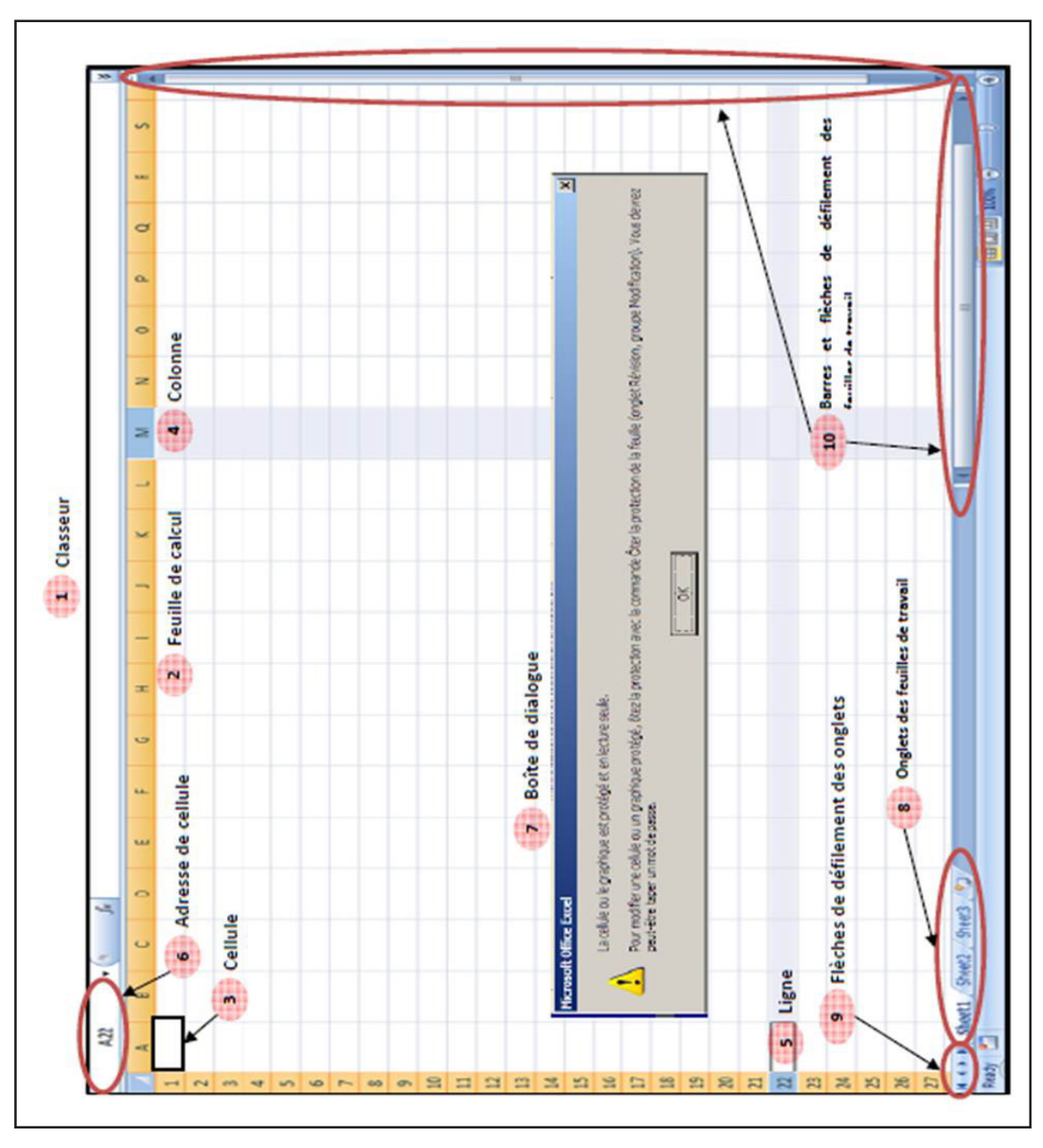

- Classeur Ce terme désigne l'intégralité du document Excel; lorsque vous ouvrez l'IR, vous ouvrez un clas-Classeur — Ce terme désigne l'intégralité du document Excel; lorsque vous ouvrez l'IR, vous ouvrez un classeur.  $\div$
- Feuille de calcul Un classeur se compose de différentes feuilles de calcul et les feuilles de calcul se com-2. Feuille de calcul — Un classeur se compose de différentes feuilles de calcul et les feuilles de calcul se composent de cellules, de colonnes et de lignes. posent de cellules, de colonnes et de lignes.  $\overline{\mathcal{N}}$ 
	- 3. Cellule Chaque feuille de calcul Excel se compose de cellules individuelles; c'est dans les cellules qu'on Cellule — Chaque feuille de calcul Excel se compose de cellules individuelles; c'est dans les cellules qu'on saisit les données. saisit les données. ന്
- 4. Colonnes Les cellules sont organisées en colonnes (verticales), chacune désignée par une lettre Colonnes — Les cellules sont organisées en colonnes (verticales), chacune désignée par une lettre (A,B,C…). 4.
- 5. Lignes Les cellules sont également organisées en lignes (horizontales), chacune désignée par un numéro Lignes — Les cellules sont également organisées en lignes (horizontales), chacune désignée par un numéro  $(1, 2, 3...).$ io.
- 6. Adresse de cellule Il s'agit des coordonnées précises, ou «adresse», de la cellule sélectionnée. Cela Cela nous permettra de localiser les cellules spécifiques dont il sera question tout au long de ce chapitre. nous permettra de localiser les cellules spécifiques dont il sera question tout au long de ce chapitre. Adresse de cellule — Il s'agit des coordonnées précises, ou «adresse», de la cellule sélectionnée.  $\ddot{\circ}$
- Boîte de dialogue Ce sont les fenêtres d'information ou d'instructions qui s'affichent à l'écran. 7. Boîte de dialogue — Ce sont les fenêtres d'information ou d'instructions qui s'affichent à l'écran.  $\overline{\phantom{a}}$
- vous d'une feuille de calcul à l'autre en cliquant sur l'onglet de la feuille de calcul que vous souhaitez ouvrir. vous d'une feuille de calcul à l'autre en cliquant sur l'onglet de la feuille de calcul que vous souhaitez ouvrir. affiche en permanence le nom de la feuille de calcul, quelle que soit la feuille de calcul ouverte. Déplacezaffiche en permanence le nom de la feuille de calcul, quelle que soit la feuille de calcul ouverte. Déplacez-8. Onglet de feuille de calcul — Chaque feuille de calcul a un onglet, situé en bas du classeur; cet onglet Onglet de feuille de calcul — Chaque feuille de calcul a un onglet, situé en bas du classeur; cet onglet  $\infty$
- première et dernière flèches sont doublées d'une barre; ces flèches vous permettent d'accéder directement première et dernière flèches sont doublées d'une barre; ces flèches vous permettent d'accéder directement au premier ou au dernier onglet du classeur. Les deux flèches du milieu vous permettent de faire défiler les au premier ou au dernier onglet du classeur. Les deux flèches du milieu vous permettent de faire défiler les 9. Flèches de défilement des onglets — Ces quatre flèches vous permettent de faire défiler les onglets des Flèches de défilement des onglets - Ces quatre flèches vous permettent de faire défiler les onglets des feuilles de calcul, situés en bas de la page, pour accéder à toutes les feuilles de calcul du classeur. Les feuilles de calcul, situés en bas de la page, pour accéder à toutes les feuilles de calcul du classeur. Les onglets un par un, vers la gauche ou la droite. onglets un par un, vers la gauche ou la droite. တ
- 10. Barres et flèches de défilement des feuilles de calcul Elles font défiler l'écran de la feuille de calcul afin Barres et flèches de défilement des feuilles de calcul — Elles font défiler l'écran de la feuille de calcul afin que vous puissiez voir toutes les cellules et vous déplacer vers la cellule que vous souhaitez. que vous puissiez voir toutes les cellules et vous déplacer vers la cellule que vous souhaitez.  $10.$

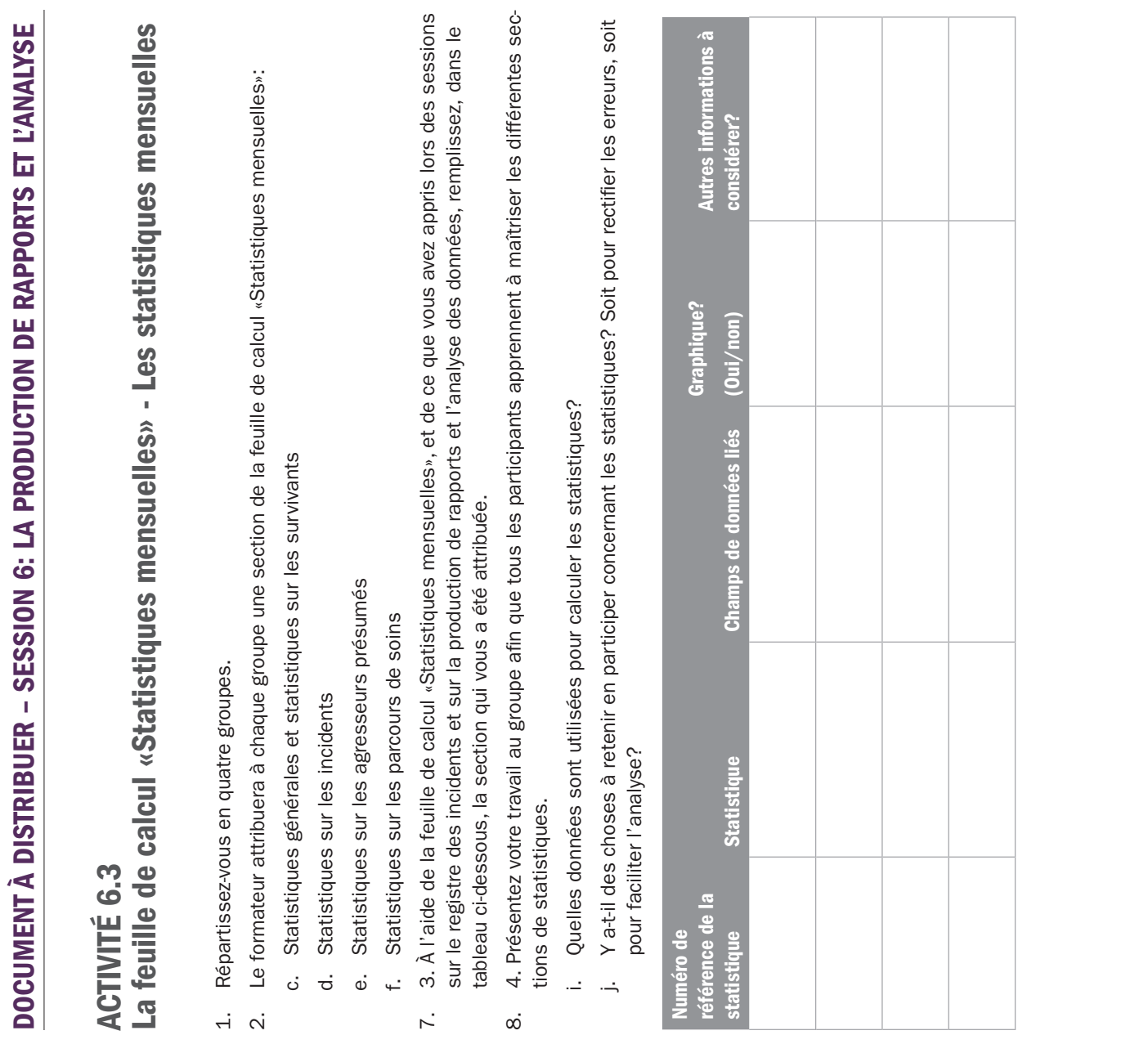

#### Glossaire du GBVIMS, liste d'acronymes et sources<sup>1</sup>

9

1 Si de nombreuses sources ont été utilisées et citées pour ces définitions, toutes les définitions ont été spécifiquement établies pour les besoins de la collecte de données dans le cadre du GBVIMS et pour clarifier la terminologie employée dans ce guide, ainsi que dans d'autres documents connexes, relatifs au GBVIMS.

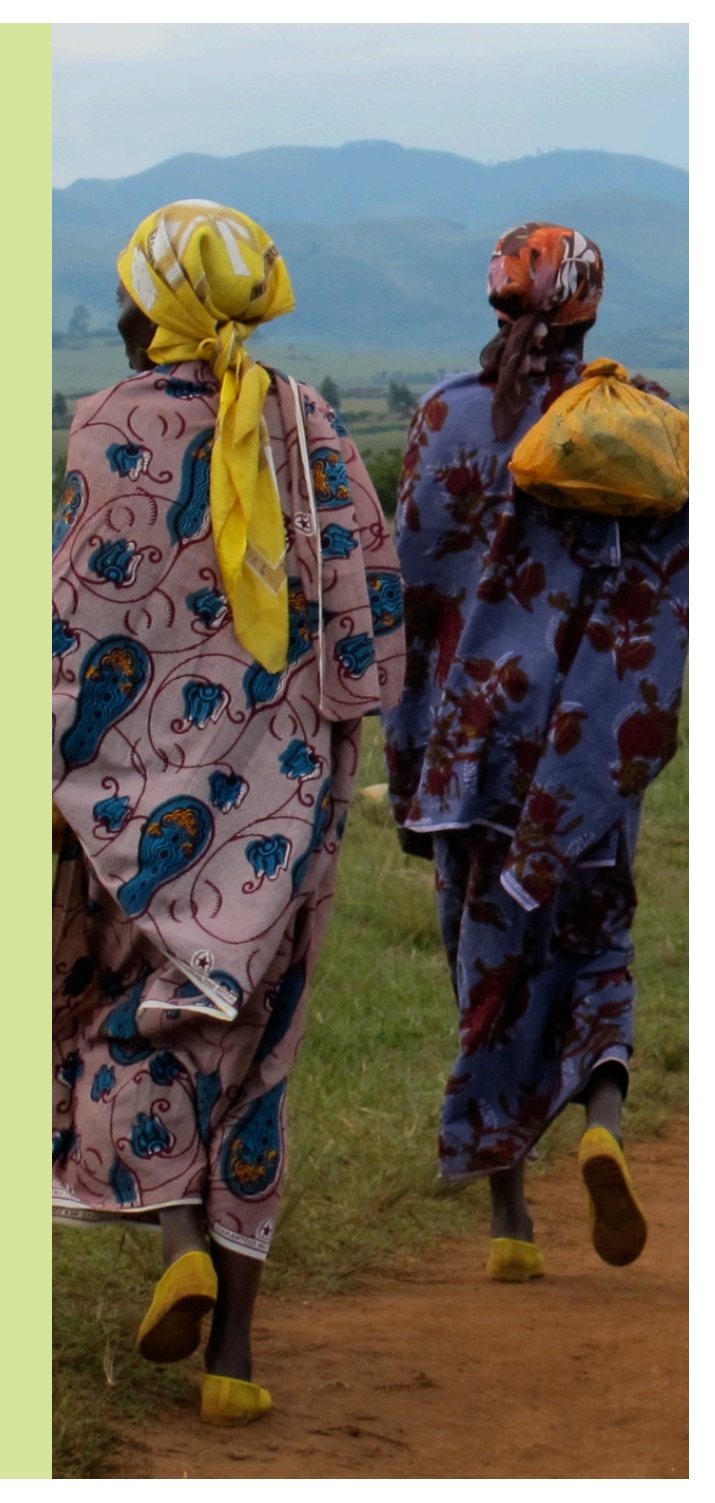

ACTEUR(S): Désigne les individus, les groupes, les organismes et les institutions investis dans la prévention et l'intervention face à la violence basée sur le genre. Il peut s'agir de réfugiés/personnes déplacées à l'intérieur de leur propre pays, de populations locales, d'employés ou de bénévoles d'organismes des Nations unies, d'ONG, d'institutions publiques du pays d'accueil, de bailleurs de fonds et d'autres membres de la communauté internationale.

AGRESSION PHYSIOUE: Violence physique n'étant pas de nature sexuelle. Entre autres exemples: coups, gifles, strangulation, coupures, bousculades, brûlures, tirs ou usage d'armes, quelles qu'elles soient, attaques à l'acide ou tout autre acte occasionnant des douleurs, une gêne ou des blessures.

AGRESSION SEXUELLE: toute forme de contact sexuel sans consentement ne débouchant pas ou ne reposant pas sur un acte de pénétration. Entre autres exemples: les tentatives de viol, ainsi que les baisers, les caresses et les attouchements non désirés aux parties génitales ou aux fesses. Ce type d'incident ne comprend pas les viols (qui consistent en un acte de pénétration).

ANALYSE DES DONNÉES: Désigne le processus au cours duquel des données ou des informations sont agrégées et résumées à des fins de présentation.

APATRIDE: Un apatride est une personne qui, en vertu des lois nationales, n'a de lien juridique de nationalité avec aucun État. L'article 1 de la Convention de 1954 relative au statut des apatrides stipule qu'un individu n'étant automatiquement considéré comme ressortissant (ou citoyen) en vertu des lois d'aucun État est apatride.

ASILE: Octroi, par un État, d'une protection sur son territoire à des ressortissants d'un autre État qui ont fui pour échapper à la persécution ou à un grave danger. Une personne qui se voit accorder l'asile peut être un réfugié. Une personne qui a quitté son pays d'origine, a demandé à être reconnue en tant que réfugié dans un autre pays et dont la demande ou la candidature au statut de réfugié n'a pas encore fait l'objet d'une décision finale dans un pays de refuge potentiel est officiellement connue sous le nom de demandeur d'asile. Les demandeurs d'asile ont normalement le droit de rester sur le territoire du pays d'asile jusqu'à ce que leurs demandes aient fait l'objet d'une décision et devraient être traités conformément aux normes fondamentales des droits humains.

AUTEUR DE VIOLENCES: Personne, groupe ou institution qui inflige directement des violences ou autres maltraitances à autrui contre sa volonté, ou soutient ces agissements d'une quelconque autre manière. Les auteurs de violences occupent une position de pouvoir réel ou perçu, de pouvoir décisionnel et/ou d'autorité et peuvent donc exercer un contrôle sur leurs victimes. (HCR, 2003: 13).

**PRINCIPAL AUTEUR DES VIOLENCES: Désigne la ou les** personne(s) qui ont directement infligé les violences ou les maltraitances au/à la survivant(e). Par exemple: s'il s'agit d'un viol, la ou les personne(s) qui ont pénétré le/la survivant(e). S'il s'agit d'un mariage forcé, la personne qui a épousé le/la survivant(e).

AUTEUR DE VIOLENCES SECONDAIRE: Désigne la ou les personne(s) qui n'ont pas directement commis les violences contre le/ la survivant(e), mais ont joué un rôle indirect dans ces violences en organisant ou en ordonnant la planification, la préparation ou l'exécution du crime, en en étant les instigateurs ou en s'en rendant complices.

#### CAS NE RELEVANT PAS DE LA VIOLENCE BASÉE SUR

LE GENRE: Certains des cas qui se présentent aux travailleurs du secteur de la VBGS ne sont pas représentatifs de la VBGS. Ces cas ne devraient pas être classés parmi les cas de VBGS, mais pourront être comptés à part, au sein des rapports, dans les descriptions des actions et des activités menées dans le cadre du programme, en particulier dans le domaine de la prévention. Exemples:

- Maltraitances des enfants (violences physiques ou psychologiques n'étant pas basées sur le genre).
- Querelles et problèmes domestiques ne reflétant pas l'inégalité des sexes; ex: enfants présentant des problèmes de comportement.
- Problèmes de santé généraux (HCR, 2003).

CHAMP: Un champ de données est un emplacement où des données peuvent être stockées. Terme communément employé pour désigner une colonne dans une base de données ou un champ dans une grille de saisie ou un formulaire web.

CODE SURVIVANT: Code attribué à chaque survivant(e) qui déclare un cas. Ce code devrait rester le même pour le/la survivant(e), même si celui-ci/celle-ci revient pour déclarer un nouvel incident.

COERCITION: Consiste à forcer, ou à tenter de forcer une autre personne à adopter des comportements contre sa volonté par la menace, l'insistance verbale, la manipulation, la tromperie, les attentes culturelles ou le pouvoir économique (HCR, 2003:12).

COMMUNAUTÉ: Terme employé dans ces directives pour désigner la population touchée par une situation d'urgence. Dans différents contextes, la «communauté» peut être désignée, entre autres, sous les termes de réfugiés, de personnes déplacées à l'intérieur de leur propre pays ou de populations sinistrées (IASC, 2005:7).

COMMUNAUTÉ D'ACCUEIL: La communauté d'accueil est une zone ou une localité dans laquelle résident un grand nombre de réfugiés ou de personnes déplacées à l'intérieur de leur propre pays (PDIP) au cours de leur déplacement, dans des camps avoisinants, dans des lieux d'hébergement privés ou en intégration, au sein même des foyers.

CONFIDENTIALITÉ: Droit de tout survivant à l'anonymat et à la protection de sa vie privée. Il est implicitement entendu que les personnes offrant des services aux survivants sont tenues de ne communiquer à d'autres parties aucune information divulguée par ceux-ci sans leur consentement explicite et éclairé. La confidentialité concerne non seulement la manière dont les informations sont recueillies, mais aussi la façon dont elles sont stockées et diffusées.

CONSCRIPTION FORCÉE: Enrôlement forcé d'une personne dans un groupe armé, contre sa volonté.

CONSENTEMENT ÉCLAIRÉ: Autorisation donnée par le/la

survivant(e) à la divulgation, dans certaines circonstances, des informations concernant son cas de VBG, en toute connaissance des implications de cette diffusion.

CONTEXTE DU CAS: Terme employé pour décrire les cas de VBG et qui permet d'apporter des informations sur les relations de pouvoir ou le contexte dans lequel l'acte de VBG a été commis. Ce terme désigne par exemple: la violence domestique, la violence infligée par le partenaire intime, l'exploitation sexuelle, l'inceste, les sévices sexuels infligés aux enfants, etc. Aucun de ces termes ne fait partie des principaux types de VBG.

DEMANDEUR D'ASILE: Un demandeur d'asile est un individu qui recherche une protection internationale. Dans les pays dotés de procédures individualisées, un demandeur d'asile est une personne dont la demande n'a pas encore fait l'objet d'une décision finale, prise par le pays auquel il ou elle a soumis cette demande. Tous les demandeurs d'asile ne sont pas, à terme, reconnus en tant que réfugiés, mais tous les réfugiés sont initialement des demandeurs d'asile.

#### DÉNI DE RESSOURCES, D'OPPORTUNITÉS & DE SERVICES:

Déni de l'accès légitime à des ressources/actifs économiques, à des possibilités de subsistance, ou à des services éducatifs, sanitaires ou autres services sociaux. On parle de déni de ressources, d'opportunités et de services, par exemple, lorsqu'on empêche une veuve de recevoir un héritage, lorsque les revenus d'une personne sont confisqués de force par son compagnon intime ou un membre de sa famille, lorsqu'une femme se voit interdire l'usage des moyens de contraception, lorsqu'on empêche une fille d'aller à l'école, etc. Les cas de pauvreté générale ne devraient pas être consignés.

DÉPLACEMENT: Déracinement forcé ou volontaire de personnes, causé par de violents conflits, des violations graves des droits de l'homme et d'autres événements traumatisants, ou par la menace de ceux-ci. Voici différents exemples de statuts de déplacement:

■ APATRIDE: Un apatride est une personne qui, en vertu des législations nationales, n'a de lien juridique de nationalité avec aucun État. Conformément à l'article 1 de la Convention de 1954 relative au statut des apatrides, un individu est apatride s'il n'est automatiquement reconnu comme ressortissant (ou citoyen) par la loi d'aucun État.

■ DEMANDEUR D'ASILE: Un demandeur d'asile est un individu qui recherche une protection internationale. Dans les pays dotés de procédures individualisées, un demandeur d'asile est une personne dont la demande n'a pas encore fait l'objet d'une décision finale, prise par le pays auquel il ou elle a soumis cette demande. Tous les demandeurs d'asile ne sont pas, à terme, reconnus en tant que réfugiés, mais tous les réfugiés sont initialement des demandeurs d'asile.

■ PERSONNE DÉPLACÉE À L'INTÉRIEUR DE SON PROPRE PAYS (PDIP): On désigne sous le nom de PDIP les personnes qui ont été forcées de fuir leur région soit à la suite d'un conflit armé, de conflits internes, de violations systématiques des droits de l'homme ou de catastrophes naturelles ou d'origine humaine, soit pour échapper aux conséquences de ces derniers, et qui recherchent une protection ailleurs, dans leur pays d'origine ou de résidence et n'ont pas traversé de frontière nationale internationalement reconnue.

- RAPATRIÉ: Un rapatrié est un ancien réfugié ou une ancienne personne déplacée à l'intérieur de son propre pays (PDIP) qui retourne dans son pays ou sa région d'origine, de manière spontanée ou organisée.
- RÉFUGIÉ: Un réfugié est une personne qui se trouve hors de son pays d'origine ou de résidence habituel et éprouve une crainte fondée des persécutions en raison de sa race, de sa religion, de sa nationalité, de son appartenance à un groupe social particulier, ou de ses opinions politiques; et qui ne peut pas ou ne souhaite pas profiter de la protection de ce pays, ni y retourner, de crainte d'être persécutée.
- RÉSIDENT: Personne qui n'a jamais été déplacée de sa région d'origine à la suite d'un conflit armé, de conflits internes, de violations systématiques des droits de l'homme ou de catastrophes naturelles ou d'origine humaine, ou pour éviter les conséquences de ceux-ci.
- RESSORTISSANT ÉTRANGER: Un ressortissant étranger est une personne présente dans un pays qui n'a pas actuellement le droit de résidence permanente dans ce pays.

DONNÉES AGRÉGÉES: Données ayant été combinées ou compilées, devenant ainsi anonymes au cours de ce processus.

DONNÉES ANONYMES: Données ne contenant aucune information susceptible d'être utilisée pour identifier des individus.

DONNÉES ANONYMISÉES: Données dont tous les éléments d'identification personnelle (tels que le nom, le lieu de résidence et la localisation de la personne) ont été supprimés, ne permettant plus l'association avec un individu ou un groupe d'individus particulier. Il peut être nécessaire d'envisager de retirer d'autres détails pour éviter l'identification possible d'un individu ou d'un groupe d'individus particulier.

DONNÉES DE LIGNE: Désigne les lignes de données saisies qui figurent sur la feuille de travail du registre des incidents relative aux Informations sur les incidents (chaque ligne représente un incident déclaré).

DONNÉES DE PRÉVALENCE VBG: Données apportant une vision d'ensemble. Le GBVIMS ne permettant de recenser que les données relatives aux cas de VBG déclarés, il n'apporte pas de vision d'ensemble des cas de VBG dans une zone. Le registre des incidents ne contient pas de données de prévalence.

DONNÉES PERTINENTES: Données pouvant être utilisées pour procéder à une analyse de données adaptée et exacte. Les données recueillies sont souvent trop nombreuses et trop détaillées, ce qui limite leur utilité pour la production de statistiques générales et l'analyse significative des données.

EMPLOYÉ: Pour les besoins du GBVIMS, ce terme englobe toute personne ayant un emploi qui lui assure une source de revenu constante.

EN COURS DE FUITE: Survenu alors que la personne voyageait de sa région d'origine à son lieu de refuge.

EN COURS DE RAPATRIEMENT/TRANSIT: Survenu alors que la personne retournait de son lieu de refuge à sa région d'origine.

EN PÉRIODE DE REFUGE: Survenu pendant la période où la personne se trouvait déplacée.

ENFANTS NON ACCOMPAGNÉS: (Également désignés sous le nom de mineurs non accompagnés) enfants qui ont été séparés de leurs deux parents et des autres membres de leur famille et ne sont pas pris en charge par l'adulte qui est responsable de s'occuper d'eux, selon la loi ou de facto.<sup>2</sup>

ENFANT OU MINEUR: Personne âgée de moins de 18 ans, selon la Convention des Nations unies relative aux droits de l'enfant. Les mineurs sont considérés comme incapables d'évaluer et de comprendre les conséquences de leurs choix et de donner leur consentement en connaissance de cause, en particulier pour ce qui concerne les actes sexuels.

ENFANTS SÉPARÉS: Enfants séparés de leurs deux parents, ou des principaux tuteurs légaux ou de fait qui s'occupaient précédemment d'eux, mais pas nécessairement d'autres membres de leur famille. Cette définition peut donc s'appliquer aux enfants accompagnés par d'autres membres adultes de leur famille.3

ENLÈVEMENT: Action de s'emparer d'une personne contre sa volonté.

EXACT: Juste, précis, correct; exactement conforme à une norme ou à la vérité.

EXPLOITATION SEXUELLE: Tout abus d'une situation de vulnérabilité, d'un pouvoir différentiel, ou de la confiance d'un individu à des fins sexuelles; ce terme englobe notamment les avantages financiers, sociaux ou politiques tirés de l'exploitation sexuelle d'autrui.4

FIABLE: Qui donne des résultats cohérents lorsqu'il est répété.

GENRE: Se rapporte aux différences sociales qui existent entre les hommes et les femmes, sont apprises, et bien que profondément ancrées dans chaque culture, peuvent évoluer au fil du temps, et varient sensiblement à la fois au sein d'une même culture et d'une culture à l'autre. Le «genre» détermine les rôles, les responsabilités, les opportunités, les privilèges, les attentes et les limites des hommes et des femmes, dans toute culture.

GESTION DE L'INFORMATION: Désigne la manière de gérer ou de contrôler les informations d'un organisme. Englobe différentes phases du traitement des informations: la collecte, le stockage, l'analyse et la communication/diffusion.

GROUPE VULNÉRABLE: Dans toute situation d'urgence, il existe des groupes d'individus plus vulnérables à la violence sexuelle que d'autres membres de la population. Ce sont généralement les femmes qui sont moins capables de se protéger du danger, dépendent davantage d'autrui pour leur survie, ont moins de pouvoir et sont moins visibles. Les groupes d'individus qui sont souvent plus vulnérables à la violence sexuelle sont, entre autres, les femmes célibataires, les foyers dirigés par des femmes, les enfants séparés/non accompagnés, les orphelins et les femmes handicapées et/ou âgées (IASC, 2005:8).

INCIDENT: Un incident («épisode violent») est défini comme un acte ou une série d'actes de violence ou de maltraitance, commis par un agresseur ou un groupe d'agresseurs. Il peut consister en l'infliction de plusieurs types de violences (physiques, sexuelles, émotionnelles, économiques, socioculturelles); et de violences répétées sur une période de plusieurs minutes, plusieurs heures ou plusieurs jours.

#### MALTRAITANCES PSYCHOLOGIQUES/ÉMOTIONNELLES: In-

fliction de douleurs ou de blessures mentales ou émotionnelles. Entre autres exemples: menaces de violence physique ou sexuelle, intimidation, humiliation, isolement forcé, poursuite, harcèlement, attention non souhaitée, remarques, gestes ou écrits de nature sexuelle et/ou menaçants, destruction de biens précieux, etc.

<sup>2 «</sup>Inter-agency Guiding Principles on Unaccompanied and Separated Children», Comité international de la Croix-Rouge, janvier 2004.

<sup>3 «</sup>Inter-agency Guiding Principles on Unaccompanied and Separated Children», Comité international de la Croix-Rouge, janvier 2004.

<sup>4</sup> (Bulletin du Secrétaire général, *Special measures for protection from sexual exploitation and sexual abuse*; Octobre 2003).

MARIAGE FORCÉ: Mariage d'un individu contre son gré.

MARIAGE PRÉCOCE: On parle de mariage précoce lorsque les parents ou d'autres personnes s'arrangent pour qu'un/une mineur(e) épouse une personne, et l'y forcent. Cette contrainte peut se manifester sous forme de pressions, exercées sur le ou la mineur(e), ou d'un ordre, donné au/à la mineur(e), de se marier; elle peut être liée à des questions de dot ou à d'autres raisons. Le mariage forcé est une forme de VBG car le/la mineur(e) n'est pas autorisé(e) à faire un choix éclairé, ou n'est pas assez âgé(e) pour le faire. Le mariage précoce est un type particulier de mariage forcé.

MÉDIATION TRADITIONNELLE: Emploi de toute méthode communautaire ou traditionnelle de résolution de différends ne faisant pas intervenir le système de justice gouvernemental.

MOYEN: Estimé en moyenne, c'est-à-dire en répartissant de manière égale les inégalités agrégées d'une série entre tous les individus qui composent cette série.

MOYENS DE SUBSISTANCE: Englobent les capacités, les biens (dont les biens matériels et les ressources sociales) et les activités nécessaires pour assurer un moyen d'existence. Les programmes de soutien aux moyens de subsistance des personnes déplacées devraient viser à rendre les participants plus autonomes en leur assurant un meilleur accès à des ressources et à des possibilités économiques qui leur permettront de conserver un moyen d'existence digne. Il en existe différents exemples, dont: les préparations à la vie quotidienne, les programmes éducatifs ou de formation techniques/de compétences et les Associations villageoises d'épargne et de crédit (Women's Refugee Commission, 2009).

MUTILATIONS GÉNITALES FÉMININES/EXCISION: Toute intervention consistant en l'ablation partielle ou totale des organes génitaux externes de la femme ou en d'autres lésions des organes génitaux féminins pour des raisons non médicales.

NATIONALITÉ: État d'une personne citoyenne d'une nation ou d'un pays particulier.

NON DÉPLACÉ: Personne qui au moment de la déclaration des faits n'a jamais été déplacée par les conséquences d'un conflit armé, de conflits internes, de violations systématiques des droits de l'homme ou de catastrophes naturelles ou d'origine humaine

ORGANISATION NON GOUVERNEMENTALE (ONG): Entité

organisée qui opère indépendamment des gouvernements ou des États, et ne les représente pas. Ce terme désigne normalement les organismes spécialisés dans les causes humanitaires et les droits de l'homme, dont un certain nombre ont obtenu le statut officiel de consultant auprès des Nations unies.

ORGANISME DE COMPILATION DE DONNÉES: L'organisme qui a été mutuellement désigné pour compiler les rapports transmis, les agréger et les renvoyer aux organismes de mise en œuvre.

ORGANISMES DE COORDINATION: Les organisations (généralement deux organisations désignées comme co-présidentes) qui prennent l'initiative de présider les groupes de travail sur la VBG et d'assurer que des opérations minimales soient mises en œuvre dans les domaines de la prévention et de l'intervention. Les organismes de coordination sont sélectionnés par le groupe de travail sur la VBG et approuvés par l'entité chef de file des Nations unies dans le pays (à savoir, le Coordinateur humanitaire, le Représentant spécial du Secrétaire général) (IASC, 2005:7).

PARTENAIRE INTIME: On entend par partenaire intime le conjoint actuel (époux ou conjoint de fait) ou le partenaire non marital (petit ami, petite amie, partenaire du même sexe, petit copain). Les partenaires intimes ne cohabitent pas nécessairement, et leur relation n'implique pas nécessairement l'activité sexuelle.

PARTENAIRES DE MISE EN ŒUVRE: Désigne les différentes organisations et les différents organismes de lutte contre la VBG qui a) assurent des services aux personnes ayant survécu à la VBG; b) recueillent des données.

PAYS D'ORIGINE: Le pays d'origine est l'État qu'a fui le demandeur d'asile et dont il est ressortissant, ou, dans le cas des apatrides, son

pays de résidence habituel.

#### PERSONNE DÉPLACÉE À L'INTÉRIEUR DE SON PROPRE

PAYS (PDIP): On désigne sous le nom de PDIP les personnes qui ont été forcées de fuir leur région soit à la suite d'un conflit armé, de conflits internes, de violations systématiques des droits humains ou de catastrophes naturelles ou d'origine humaine, soit pour échapper aux conséquences de ces derniers, et qui recherchent une protection ailleurs, dans leur pays d'origine ou de résidence et n'ont pas traversé de frontière national internationalement reconnue.

PERSONNE HANDICAPÉE<sup>5</sup>: On compte parmi les personnes handicapées les personnes atteintes d'infirmités physiques, mentales, intellectuelles ou sensorielles à long terme qui, en interaction avec diverses barrières, sont susceptibles d'entraver leur participation pleine et efficace à la société, au même titre que d'autres personnes.6

PHASE DE DÉPLACEMENT: Indique les différentes parties de la vie d'un individu en fonction du moment de son déplacement (autrement dit, indique si un événement a eu lieu avant, pendant ou après le déplacement de la personne hors de sa région d'origine). Les phases de déplacement peuvent inclure:

- EN COURS DE FUITE: Survenu alors que la personne voyageait de sa région d'origine à son lieu de refuge.
- EN COURS DE RAPATRIEMENT/TRANSIT: Survenu alors que la personne retournait de son lieu de refuge à sa région d'origine.
- **EN PÉRIODE DE REFUGE:** Survenu pendant la période où la personne se trouvait déplacée.
- COMMUNAUTÉ D'ACCUEIL: La communauté d'accueil est une zone ou une localité dans laquelle résident un grand nombre de réfugiés ou de personnes déplacées à l'intérieur de leur propre pays (PDIP) au cours de leur déplacement, dans des camps avoisinants, dans des lieux d'hébergement privés ou en intégration, au sein même des foyers.
- NON DÉPLACÉ: Personne qui au moment de la déclaration des faits n'a jamais été déplacée par les conséquences d'un conflit armé,

de conflits internes, de violations systématiques des droits de l'homme ou de catastrophes naturelles ou d'origine humaine.

- POST-DÉPLACEMENT: Indique que l'incident a eu lieu après le retour du bénéficiaire déplacé dans sa région d'origine.
- PRÉ-DÉPLACEMENT: Indique que l'incident a eu lieu avant le déplacement du bénéficiaire hors de sa région d'origine.

POINTS DE DONNÉES: Désigne les types ou les champs de données spécifiques qui seront renseignés.

POST-DÉPLACEMENT: Indique que l'incident a eu lieu après le retour du bénéficiaire déplacé dans sa région d'origine.

PRÉ-DÉPLACEMENT: Indique que l'incident a eu lieu avant le déplacement du bénéficiaire hors de sa région d'origine.

PROTOCOLE DE DIFFUSION DES INFORMATIONS: Document contenant un ensemble de directives à suivre par les organismes pendant le processus de diffusion des informations.

QUALITATIF: De qualité ou qui concerne la qualité ou les qualités; qui mesure la qualité d'une chose, ou est mesuré en fonction de celle-ci.

QUANTITATIF: Qui est ou peut être mesuré ou évalué par rapport à la quantité ou en fonction de celle-ci; qui peut être exprimé en termes de quantité; quantifiable.

RAPATRIÉ: Un rapatrié est un ancien réfugié ou une ancienne personne déplacée à l'intérieur de son propre pays (PDIP) qui retourne dans son pays ou sa région d'origine, de manière spontanée ou organisée.

RÉFÉRENCE D'INCIDENT: Code chiffré attribué à chaque incident déclaré. Un nouveau numéro d'incident sera attribué chaque fois qu'un nouveau formulaire d'admission & d'évaluation sera rempli. Une même personne se verra attribuer un nouveau numéro d'incident pour chaque nouvel incident déclaré. Le numéro d'incident attribué au cours de l'entretien initial continuera d'être utilisé pour le suivi du cas.

<sup>5</sup> Convention relative aux droits des personnes handicapées, décembre 2006.

RÉFUGIÉ: Un réfugié est une personne qui se trouve hors de son pays d'origine ou de résidence habituel et éprouve une crainte fondée des persécutions en raison de sa race, de sa religion, de sa nationalité, de son appartenance à un groupe social particulier ou de ses opinions politiques; et qui ne peut pas ou ne souhaite pas profiter de la protection de ce pays, ni y retourner, de crainte d'être persécutée.

RÉSIDENT: Personne qui n'a jamais été déplacée de sa région d'origine à la suite d'un conflit armé, de conflits internes, de violations systématiques des droits de l'homme ou de catastrophes naturelles ou d'origine humaine, ou pour éviter les conséquences de ceux-ci.

RESSORTISSANT ÉTRANGER: Un ressortissant étranger est une personne présente dans un pays qui n'a pas actuellement le droit de résidence permanente dans ce pays.

SANS – EMPLOI: Personne n'ayant pas de source de revenu constante.

SERVICES D'ASSISTANCE JURIDIQUE: Tout service assuré à un bénéficiaire en vue de l'aider à porter son affaire devant les tribunaux. Cela n'englobe pas le tribunal lui-même.

SERVICES DE FORMATION PROFESSIONNELLE: Services de formation permettant aux bénéficiaires d'améliorer certaines compétences spécifiques afin d'être plus aptes à exercer une profession particulière. Il peut s'agir notamment d'une formation à la couture ou de classes éducatives.

SERVICES RÉMUNÉRATEURS: Tout service assuré à un bénéficiaire en vue d'augmenter sa capacité à produire des revenus.

SÉVICES SEXUELS INFLIGÉS AUX ENFANTS: Tout cas de viol ou d'agression sexuelle commis sur la personne d'un mineur par la force ou dans des conditions d'inégalité ou de coercition.

SITUATION D'URGENCE: Terme généralement employé pour désigner les situations de conflit armé ou de catastrophe naturelle impliquant souvent un déplacement de populations, parfois réfugiées, parfois

déplacées à l'intérieur de leur propre pays (PDIP). Pour les besoins de ces recommandations, les «situations d'urgence» humanitaires comprennent la période d'instabilité qui précède souvent une crise grave et se termine quelque temps après le «rapatriement» ou la «réinstallation». Les situations d'urgence sont souvent cycliques, les périodes de stabilité étant suivies de violences et/ou d'instabilité récurrentes. Dans certaines situations d'urgence, les populations fuient pour se réfugier dans des zones qui, par la suite, deviennent dangereuses, ce qui les force à fuir de nouveau pour se réfugier ailleurs. Ce cycle peut se répéter plusieurs fois au cours d'une situation d'urgence (OMS, 2007).

STANDARDISATION: Processus consistant à créer une cohérence ou une régularité. L'une des principales fonctions du GBVIMS est de standardiser la collecte des données afin que ces informations puissent être compilées et analysées de manière significative chez et entre les prestataires de services VBG.

SURVIVANT/VICTIME: Personne ayant subi des violences basées sur le genre. Les termes «victime» et «survivant(e)» peuvent être employés indifféremment. Le terme de «victime» est souvent utilisé dans les secteurs juridique et médical. Le terme «survivant(e)» lui est généralement préféré dans les secteurs de l'aide psychologique et du soutien social, car il implique une résilience.

TABLEAU CROISÉ DYNAMIQUE: Type de tableaux permettant de résumer automatiquement des données stockées à un emplacement différent (ex: dans une base de données contenue sur une feuille Excel différente).

TENDANCES DE DONNÉES: Données et statistiques envisagées sur une période de temps donnée.

TRAFIC D'ÊTRES HUMAINS: Le trafic des êtres humains désigne<sup>6</sup> le recrutement, le transport, le transfert, l'hébergement ou l'accueil de personnes, par la menace de recours ou le recours à la

<sup>6</sup> Selon le Protocole de 2000 visant à prévenir, réprimer et punir la traite des personnes, en particulier des femmes et des enfants, complément à la Convention des Nations unies contre la criminalité transnationale organisée.
force ou à d'autres formes de contrainte, par enlèvement, fraude, tromperie, abus d'autorité ou d'une situation de vulnérabilité, ou par l'offre ou l'acceptation de paiements ou d'avantages pour obtenir le consentement d'une personne ayant autorité sur une autre aux fins d'exploitation. L'exploitation comprend, au minimum, l'exploitation de la prostitution d'autrui ou d'autres formes d'exploitation sexuelle, le travail ou les services forcés, l'esclavage ou les pratiques analogues à l'esclavage, la servitude ou le prélèvement d'organes. Les victimes de traite n'y ont jamais consenti, ou bien leur consentement initial est rendu indifférent par les actes de coercition, de tromperie ou de violence des trafiquants. Il peut s'agir de trafic, que les victimes soient transportées dans un autre pays ou qu'elles ne soient emmenées que d'un lieu à un autre à l'intérieur d'un même pays.

TRAVAILLEURS HUMANITAIRES: Désigne tous les travailleurs engagés par des organisations humanitaires pour mener les activités de ces organisations, qu'ils soient recrutés à l'international ou au plan national, ou engagés de manière officielle ou informelle au sein de la communauté des bénéficiaires.

TYPE PRINCIPAL DE VBG: Le GBVIMS repose sur six principaux types de VBG; l'outil de classification de la VBG standardise le processus de classification par incident.

VALIDE: Fondé et pleinement applicable à une question ou aux circonstances données; solide et pertinent; auquel on ne peut raisonnablement objecter.

VARIABILITÉ: Variation ou capacité de variation en quantité, ampleur ou valeur.

VIOL: Pénétration vaginale, anale ou buccale sans consentement (même superficielle), à l'aide du pénis ou d'une autre partie du corps. S'applique également à l'insertion d'un objet dans le vagin ou l'anus.

VIOLENCE BASÉE SUR LE GENRE: Violence exercée à l'encontre d'une personne en fonction de son genre ou de son sexe. Ce terme englobe les actes se traduisant par l'infliction de souffrances ou de préjudices physiques, mentaux ou sexuels, la menace de ces actes, la

coercition, et autres privations de liberté. Si les femmes, les hommes, les garçons et les filles peuvent être victimes de violences basées sur le genre, en raison de leur statut de subordonnées, les femmes et les filles en sont les premières victimes.

VIOLENCE DOMESTIQUE – Partenaire intime ou autres membres de la famille:

■ La violence domestique a lieu entre des partenaires intimes (conjoints, compagnon/compagne) ainsi qu'entre les membres d'une même famille (par exemple, entre belles-mères et belles-filles). La violence domestique peut englober des sévices sexuels, physiques et psychologiques. Lorsqu'on fait référence aux violences domestiques, il est important de préciser clairement si ces violences ont été perpétrées par un partenaire intime ou par un autre membre de la famille. La violence domestique perpétrée par le partenaire intime est également désignée sous les noms de «violence conjugale» et «violence contre l'épouse».

### VIOLENCE INFLIGÉE PAR LE PARTENAIRE INTIME: La

violence infligée par le partenaire intime survient entre partenaires intimes (époux, petit ami/petite amie) ou entre ex-partenaires intimes (par exemple, entre une femme et son ex-mari ou ex-petit-ami). La violence infligée par le partenaire intime peut englober des maltraitances sexuelles, physiques et psychologiques. Elle est parfois désignée sous l'acronyme IPV (Intimate Partner Violence).

VIOLENCE SEXUELLE: Pour les besoins du GBVIMS, la violence sexuelle englobe les cas de VBG impliquant un viol ou une agression sexuelle; la violence sexuelle revêt de nombreuses formes, notamment le viol, les mutilations génitales féminines/l'excision, l'esclavage sexuel, le harcèlement sexuel avec contact physique, et l'exploitation et/ou les maltraitances sexuelles.

## LISTE D'ACRONYMES

AoR: Domaine de responsabilité

CBO: Organisation communautaire

GBVIMS: Système de gestion des informations sur la violence basée sur le genre

HCR: Haut Commissariat des Nations unies pour les réfugiés

IASC: Comité permanent interorganisations

IR: Registre des incidents

IRC: International Rescue Committee

MGF/E: Mutilations génitales féminines/excision

OCHA: Bureau de la coordination des affaires humanitaires

**OMS:** Organisation mondiale de la santé

**ONG:** Organisation non gouvernementale

OVC: Autres enfants vulnérables

PDI: Protocole de diffusion des informations

PDIP: Personne déplacée à l'intérieur de son propre pays

RHRC: Consortium sur la santé reproductive des réfugiés en situation de conflit

SC: Enfant séparé

SV: Violence sexuelle

UAM: Enfant mineur non accompagné

UNFPA: Fonds des Nations unies pour la Population

VBG: Violence basée sur le genre

VSBG: Violence sexuelle et basée sur le genre

VSLA: Associations villageoises d'épargne et de crédit

# **SOURCES**

HCR (2003). La violence sexuelle et sexiste contre les réfugiés, les rapatriés et les personnes déplacées: Principes directeurs pour la prévention et l'intervention. http://www.unhcr.org/protect/ PROTECTION/3f696bcc4.pdf

RHRC (2003). Violence sexo-spécifique: Manuel d'outils. http://www. rhrc.org/resources/gbv/gbv\_tools/manual\_toc.html

Inter-Agency Standing Committee (IASC) (2002). Rapport du Groupe de travail chargé de la prévention de l'exploitation et de la violence sexuelles dans les situations de crise humanitaire. http://www.unicef.org/ emerg/files/IASCTFReport.pdf

IASC (2005). Directives en vue d'interventions contre la violence basée sur le sexe dans les situations de crise humanitaire - Centrage sur la prévention et la réponse à la violence sexuelle dans les situations d'urgence. http://www.humanitarianinfo.org/iasc/pageloader. aspx?page=content-subsidi-tf\_gender-gbv

OCHA (2003). GLOSSARY OF HUMANITARIAN TERMS: In relation to the Protection of Civilians in Armed Conflict. http://ochaonline.un.org/ OchaLinkClick.aspx?link=ocha&DocId=1001328

OMS (2007). Ethical and safety recommendations for researching, documenting and monitoring sexual violence in emergencies. http:// www.who.int/gender/documents/OMS\_Ethics&Safety10Aug07.pdf

Women's Refugee Commission (2009). "Building Livelihoods: A Field Manual for Practitioners in Humanitarian Settings." http://www.reliefweb.int/rw/lib.nsf/db900sid/EGUA-7SMMAD/\$file/wrc\_livelihoods\_ manual.pdf?openelement

# 10

# Diapositives PowerPoint

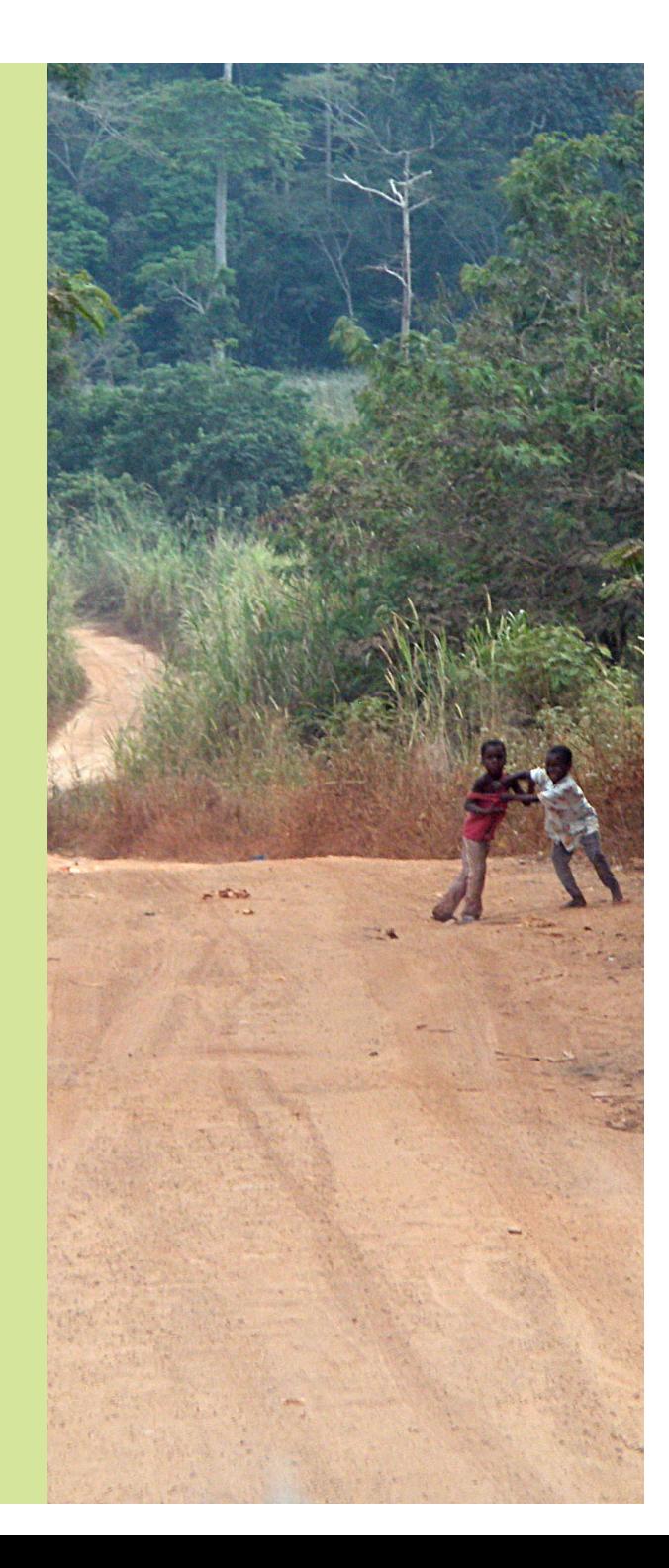

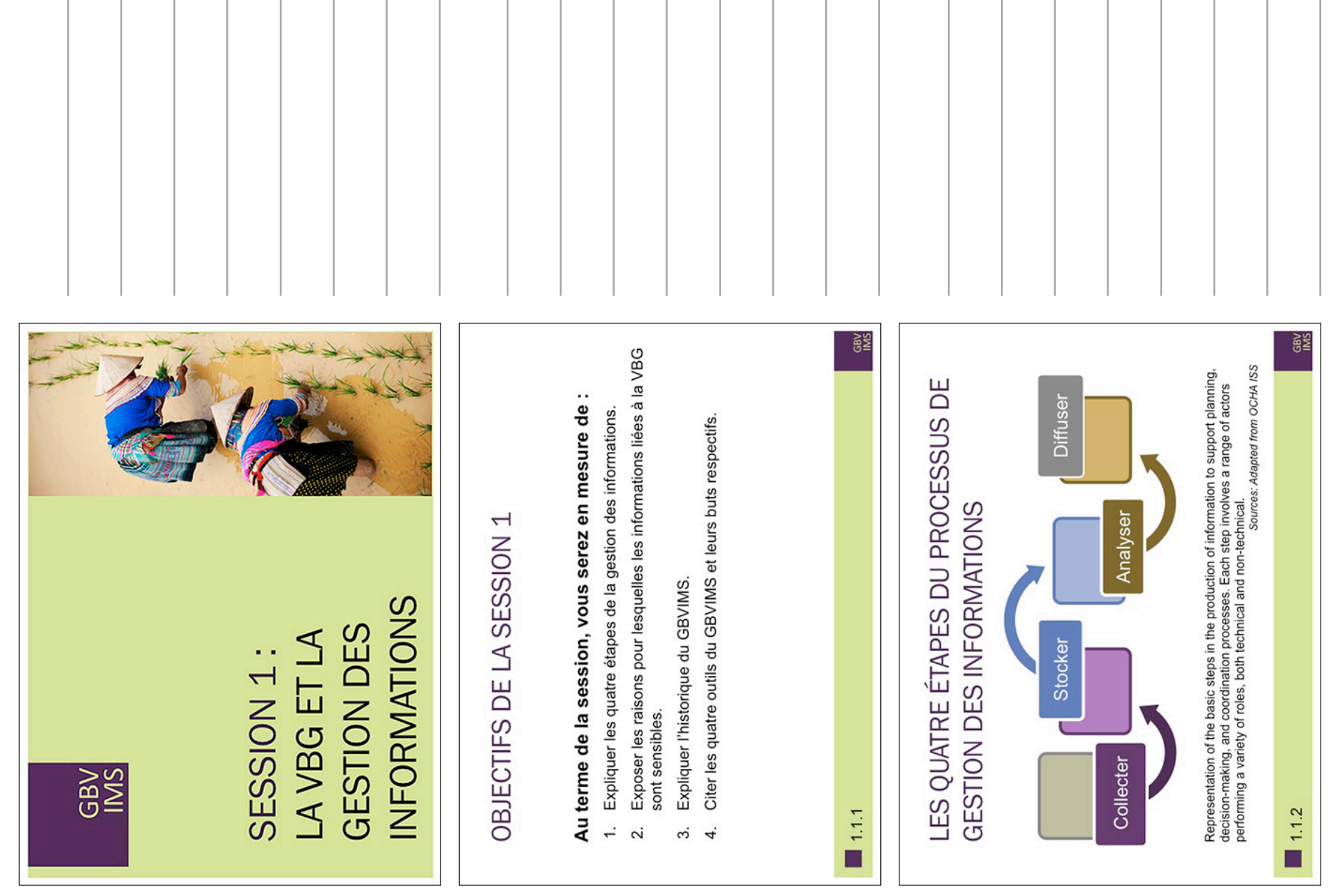

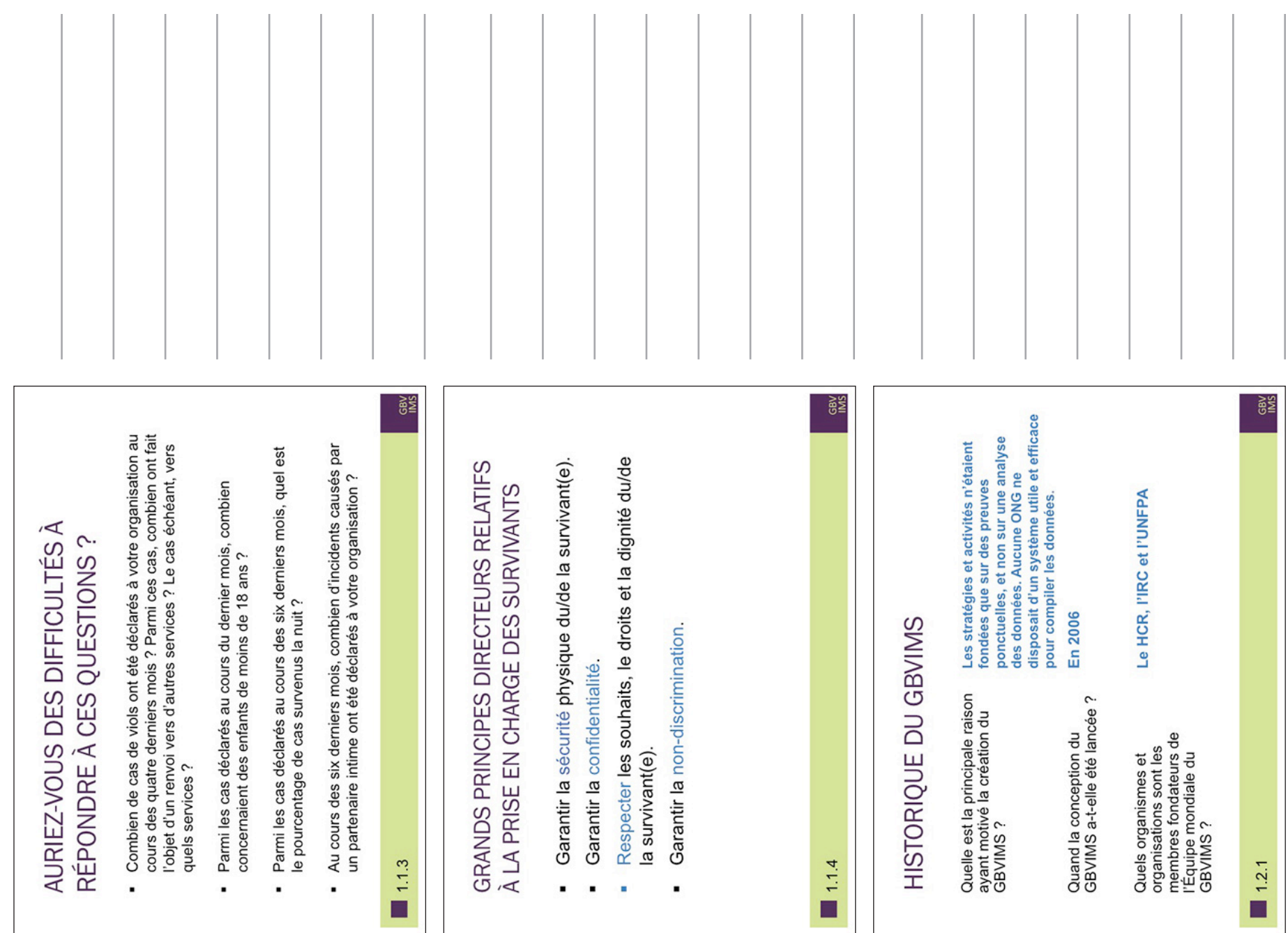

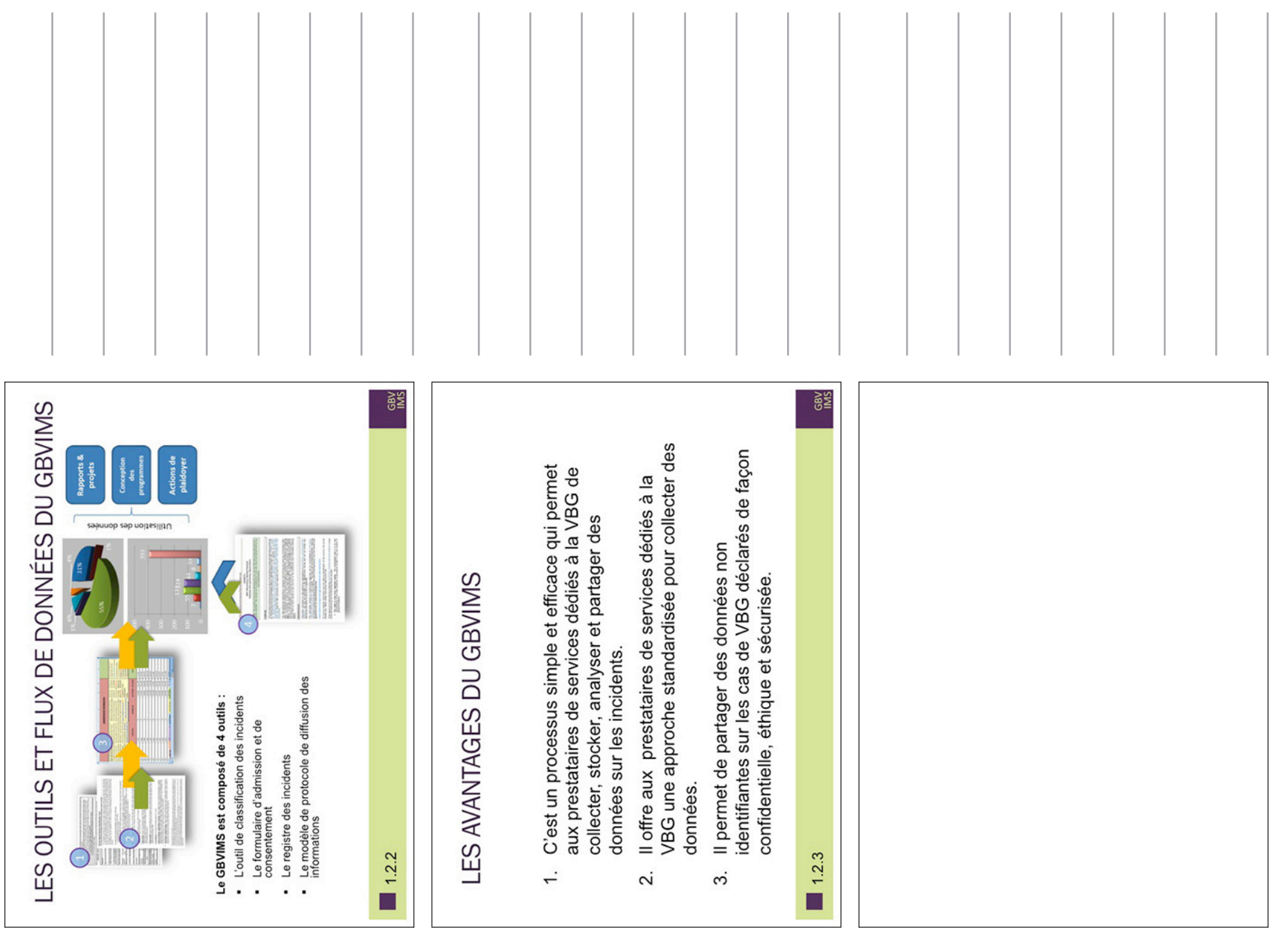

SESSION 1: LA VBG ET LA GESTION DES INFORMATIONS

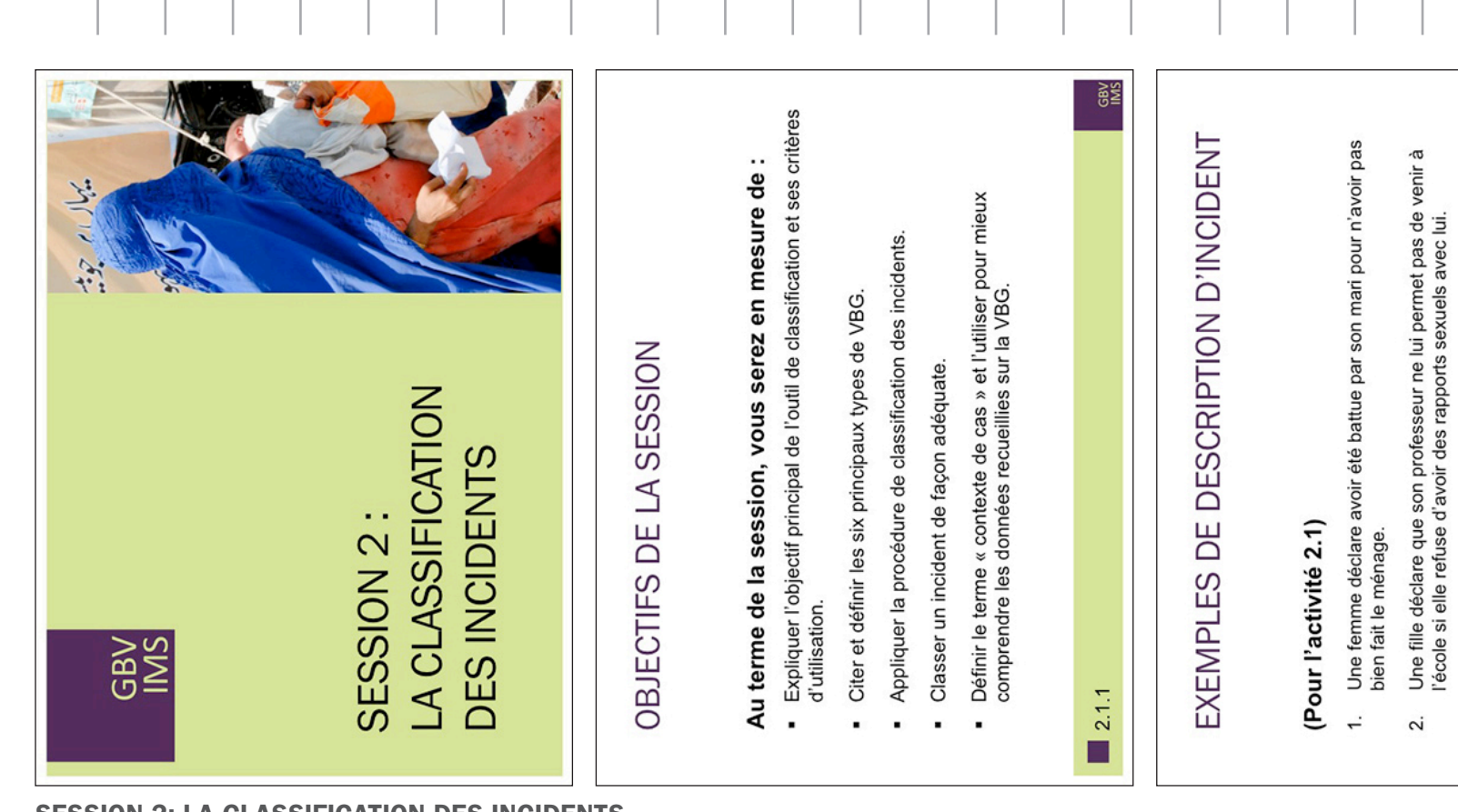

GBV<br>MS

Une femme déclare avoir été violée par un groupe d'hommes<br>alors qu'elle rentrait chez elle, après avoir rendu visite à sa sœur.

5.

 $2.1.2$ 

Ξ

Un garçon déclare que son oncle lui a touché les parties intimes.

 $\sim$  $\overline{4}$ 

Une femme déclare que son patron la menace de la licencier si<br>elle refuse d'avoir des rapports sexuels avec lui.

SESSION 2: LA CLASSIFICATION DES INCIDENTS

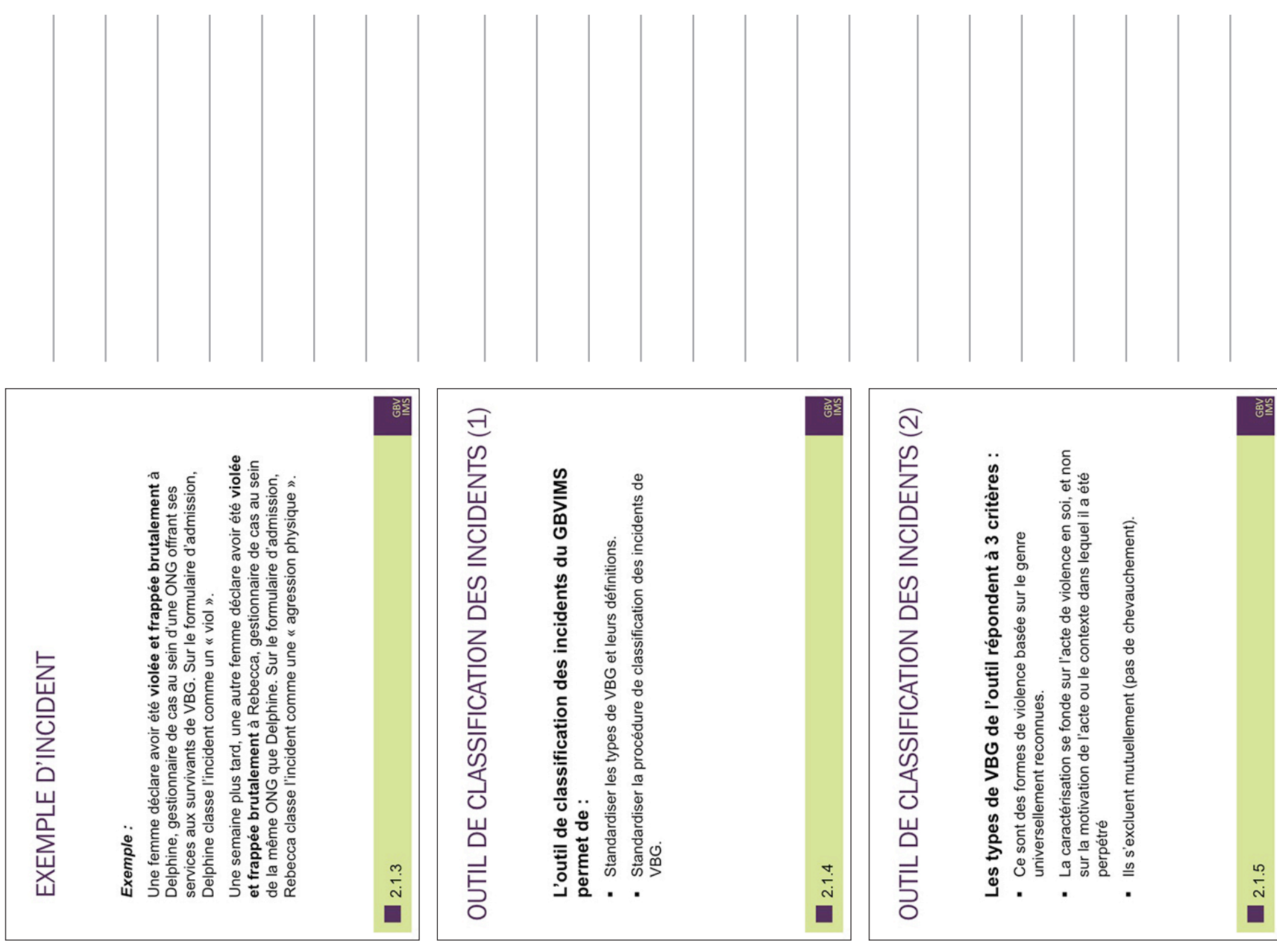

Session Two: Incident Classification

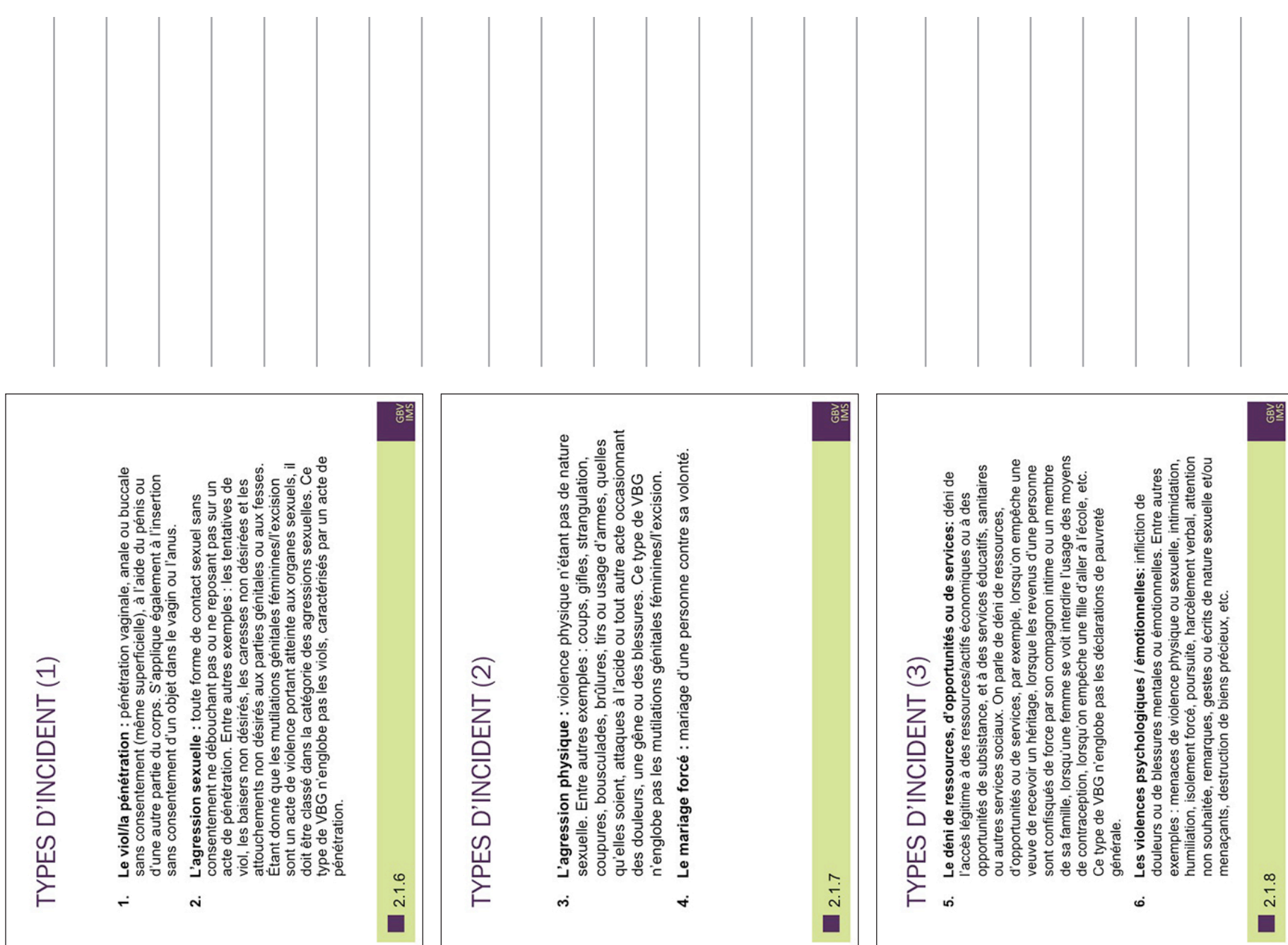

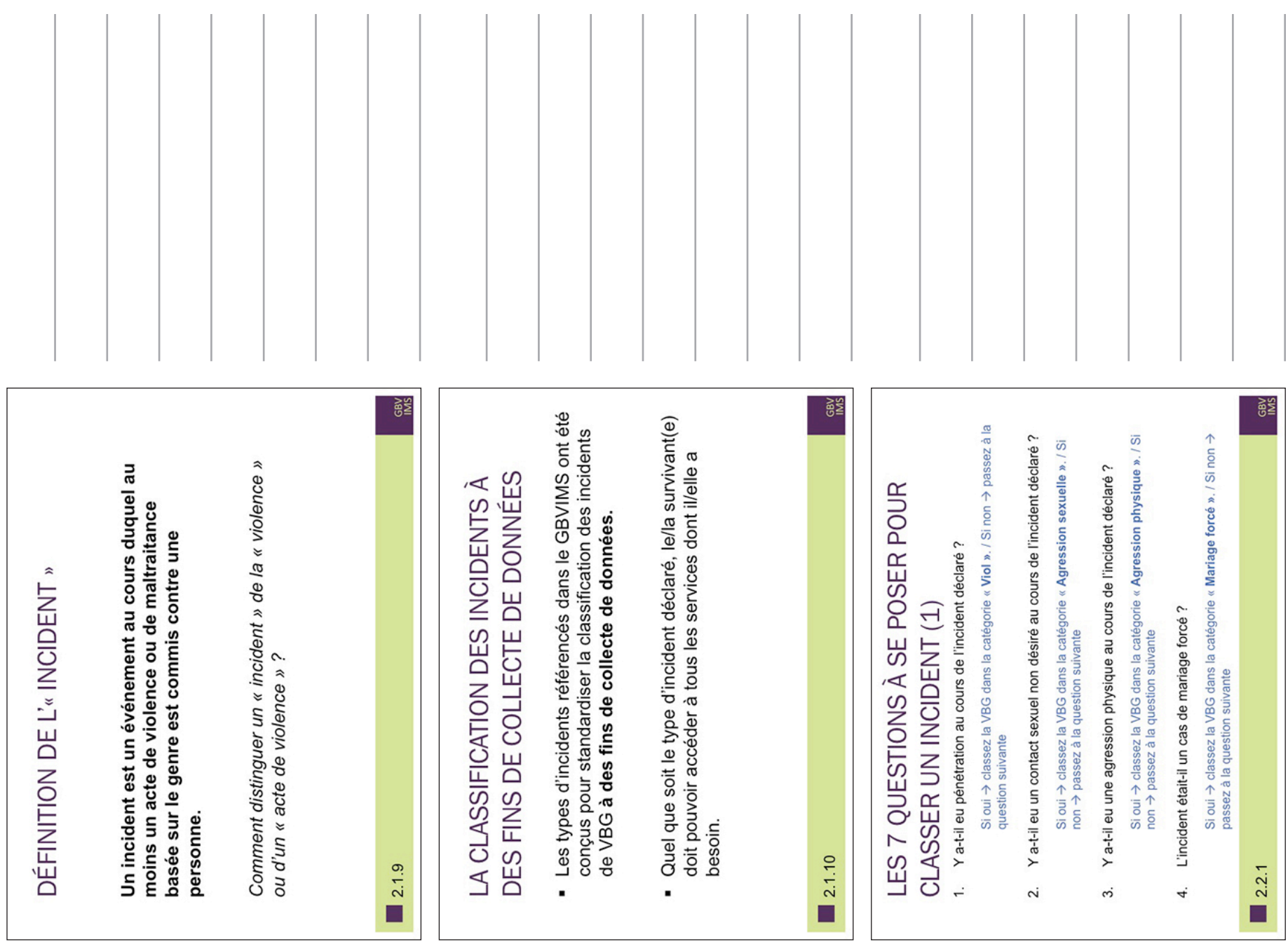

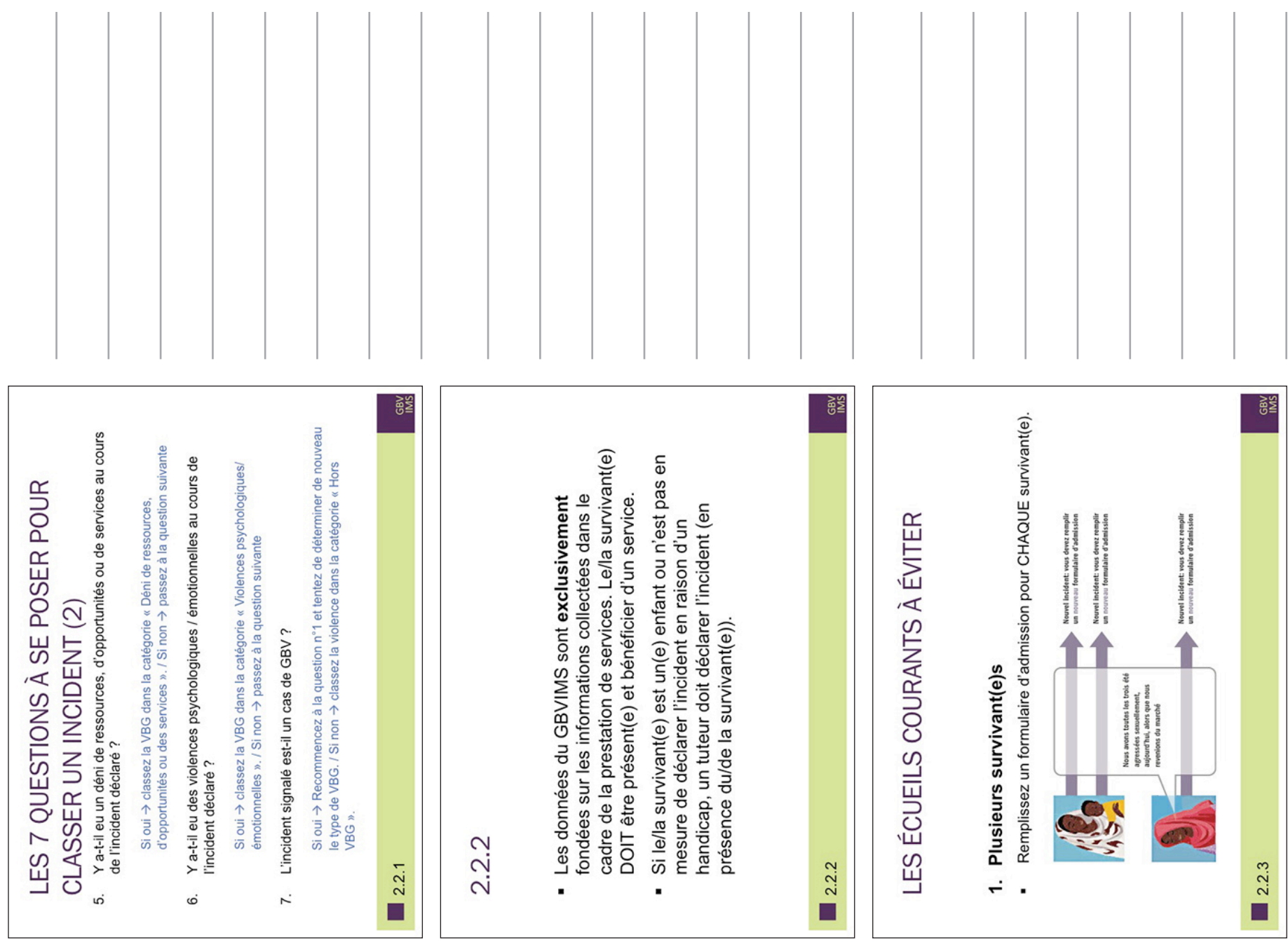

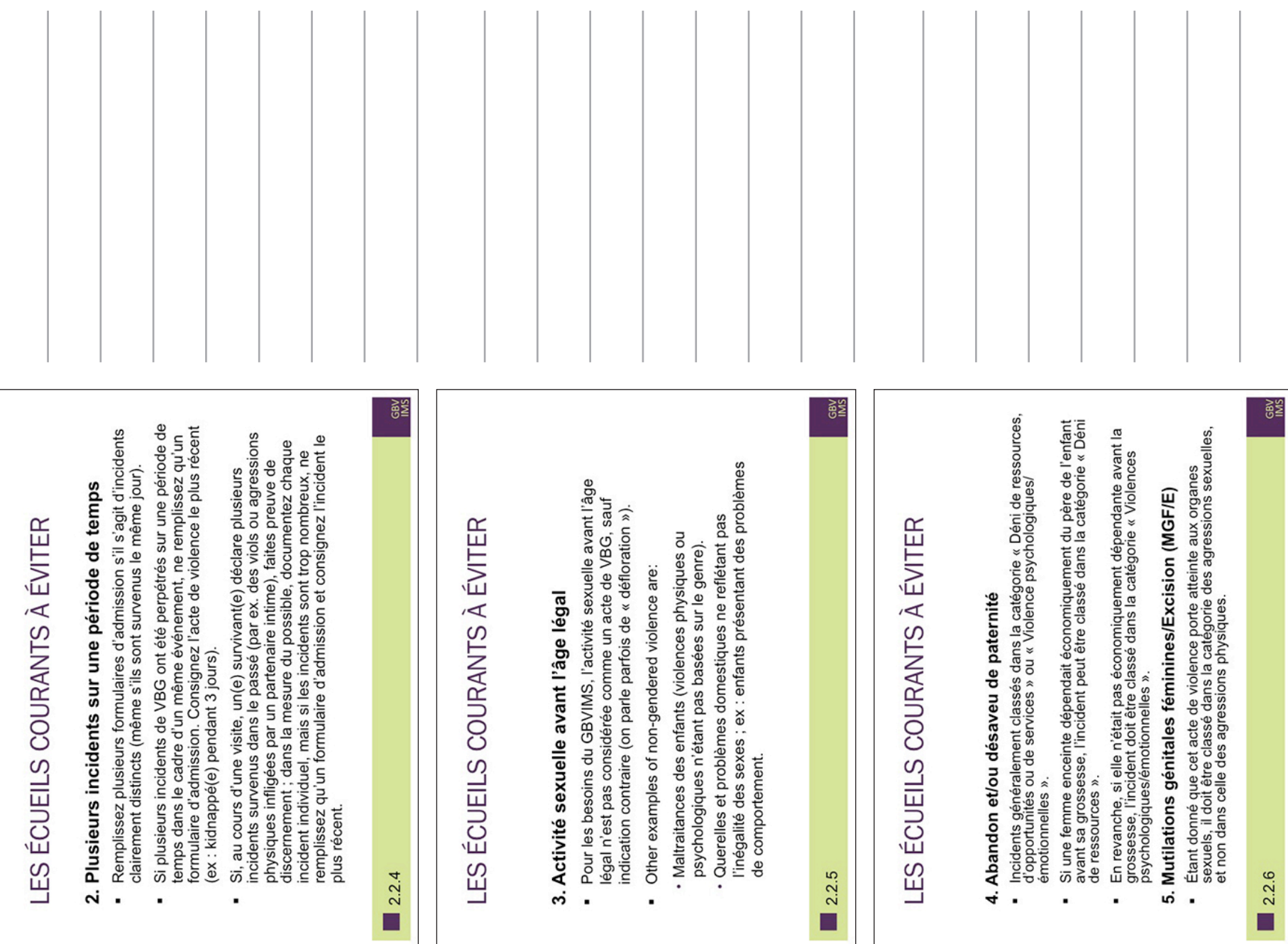

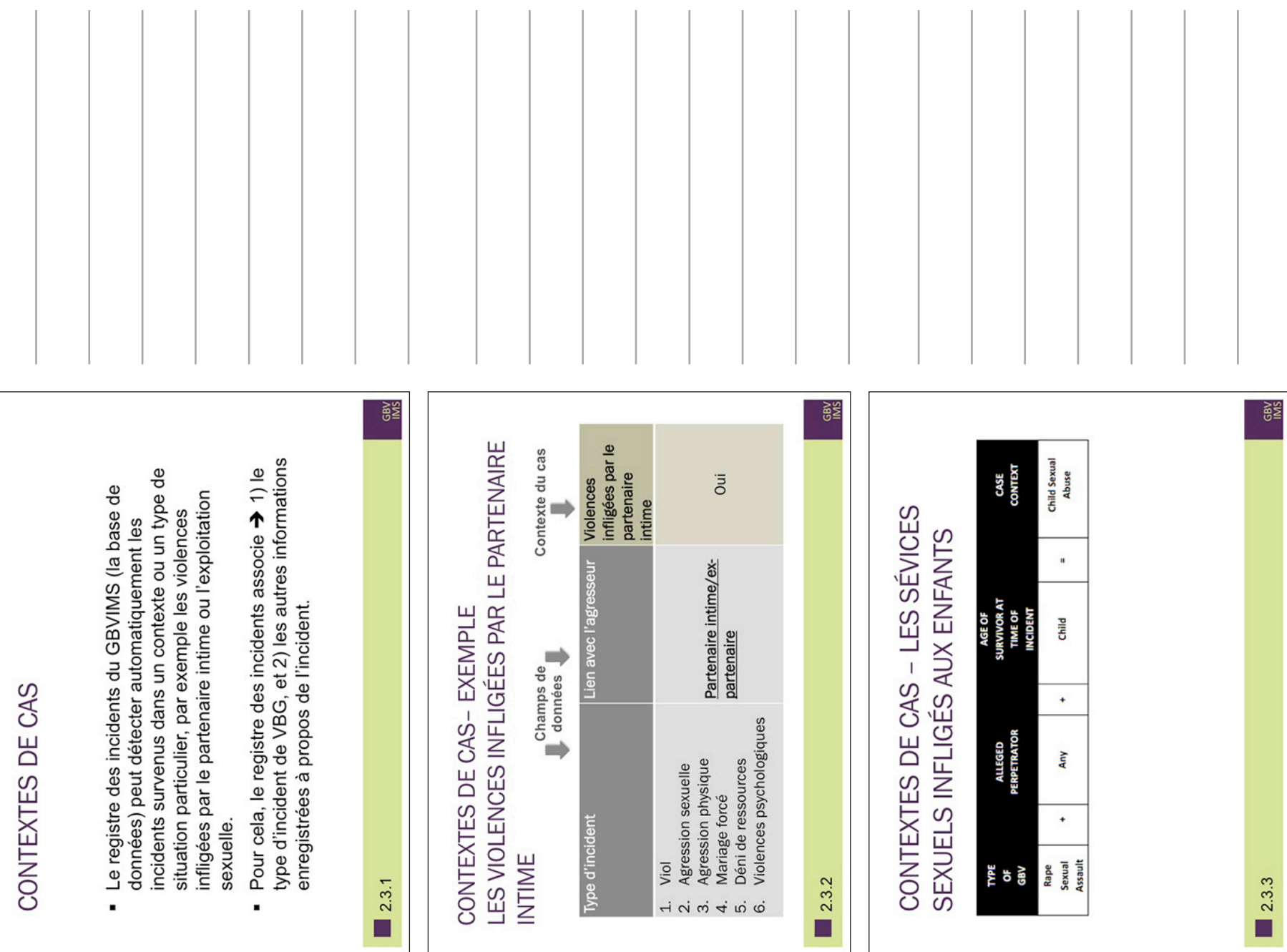

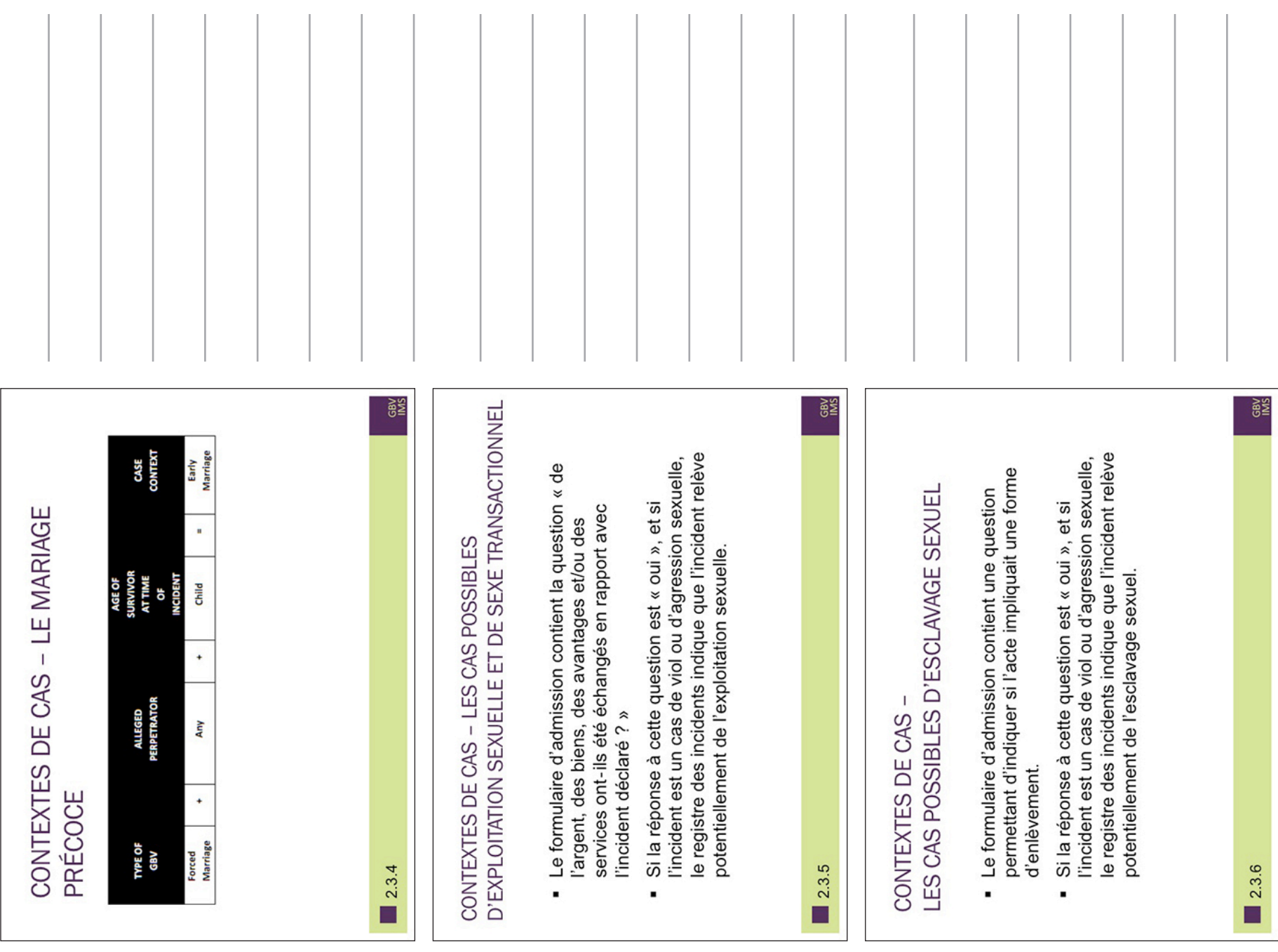

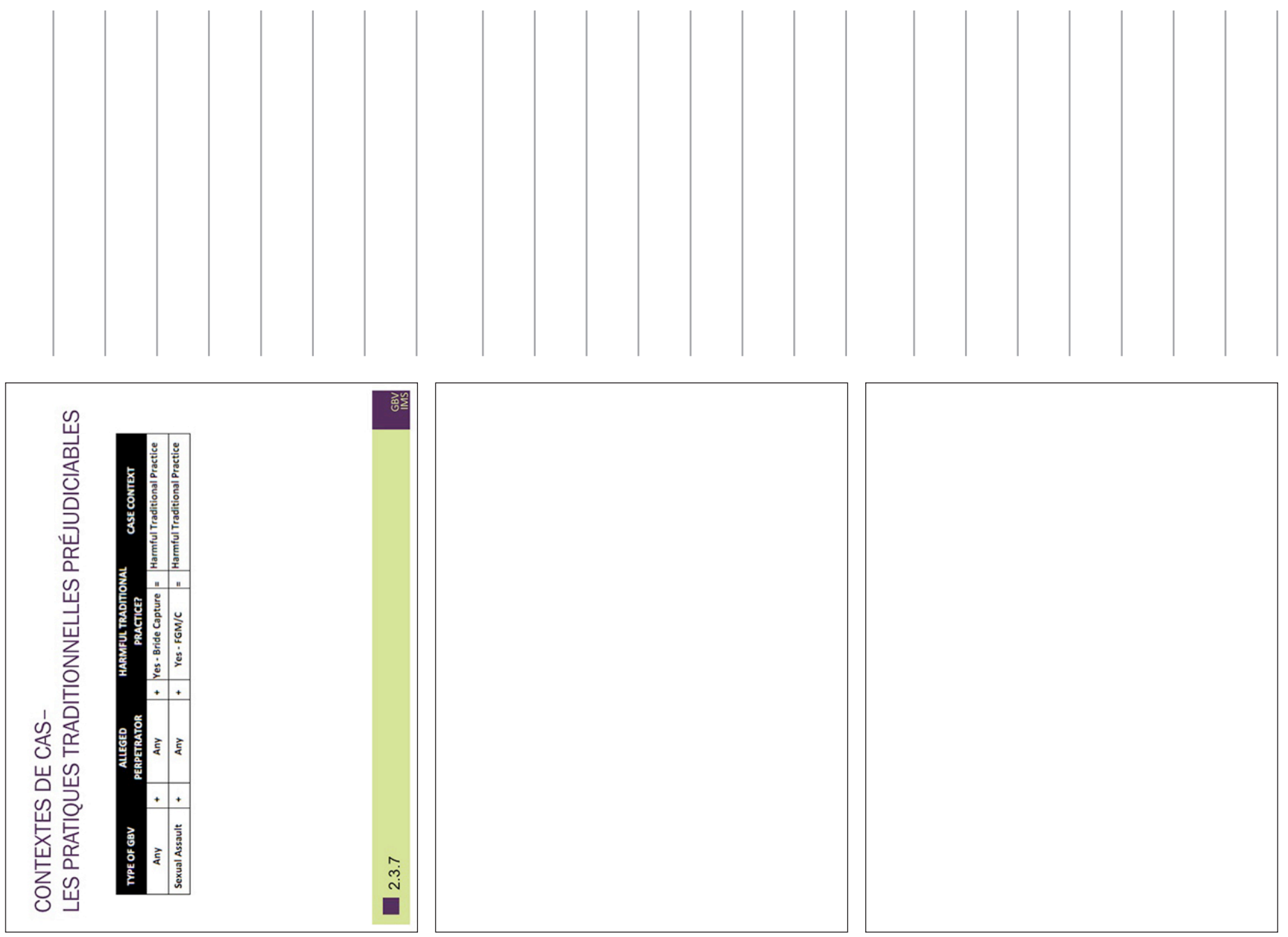

SESSION 2: LA CLASSIFICATION DES INCIDENTS

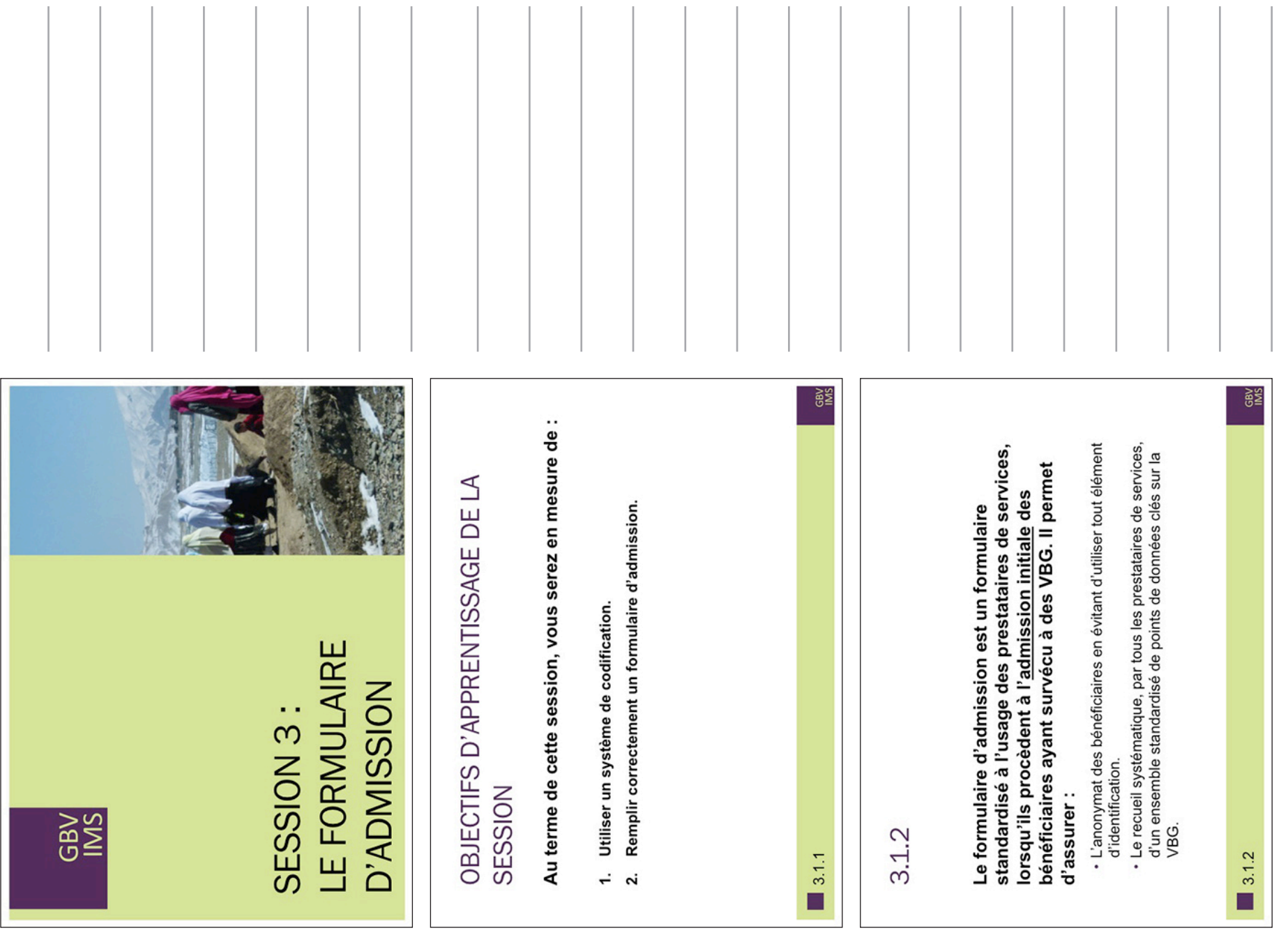

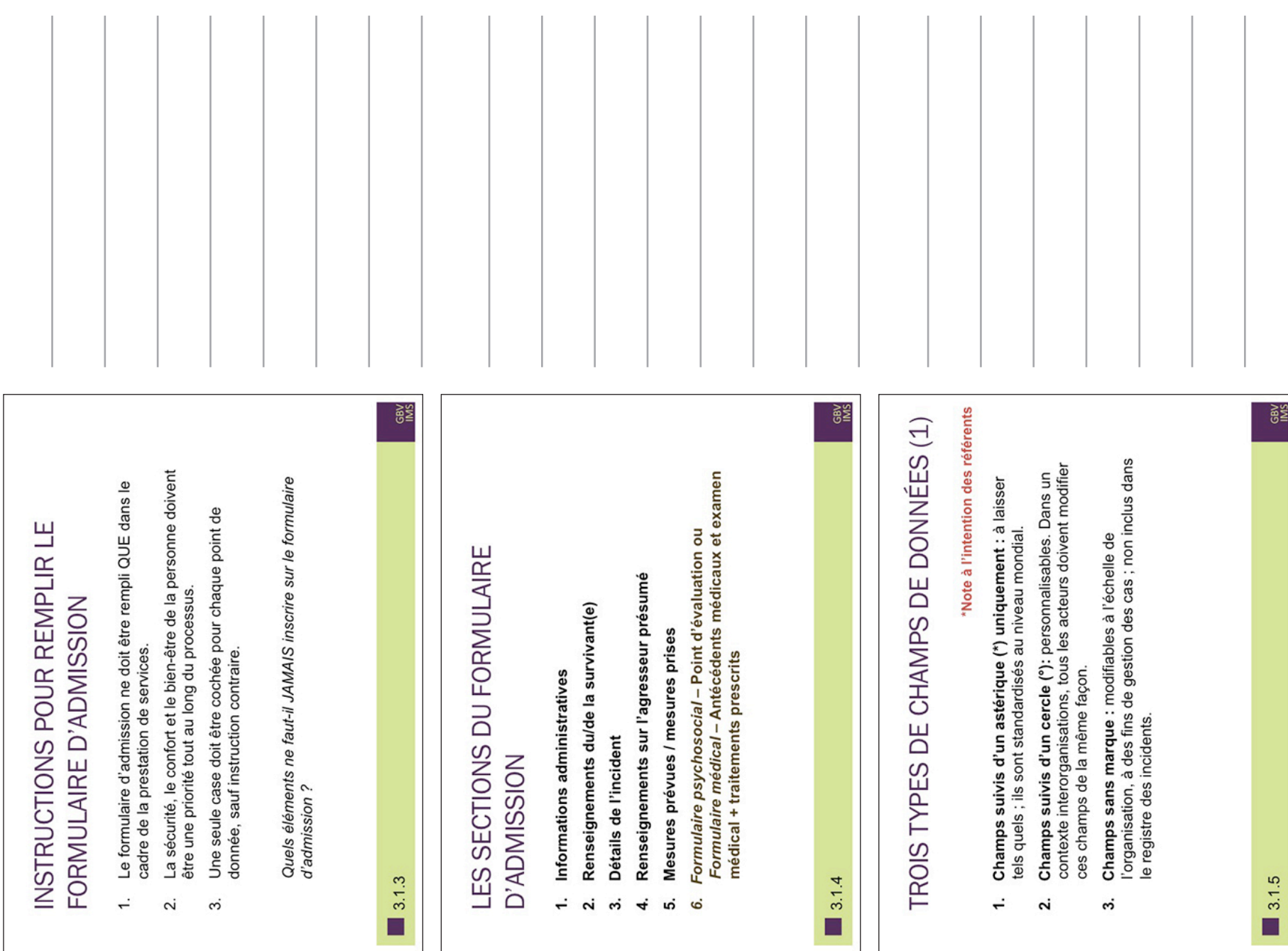

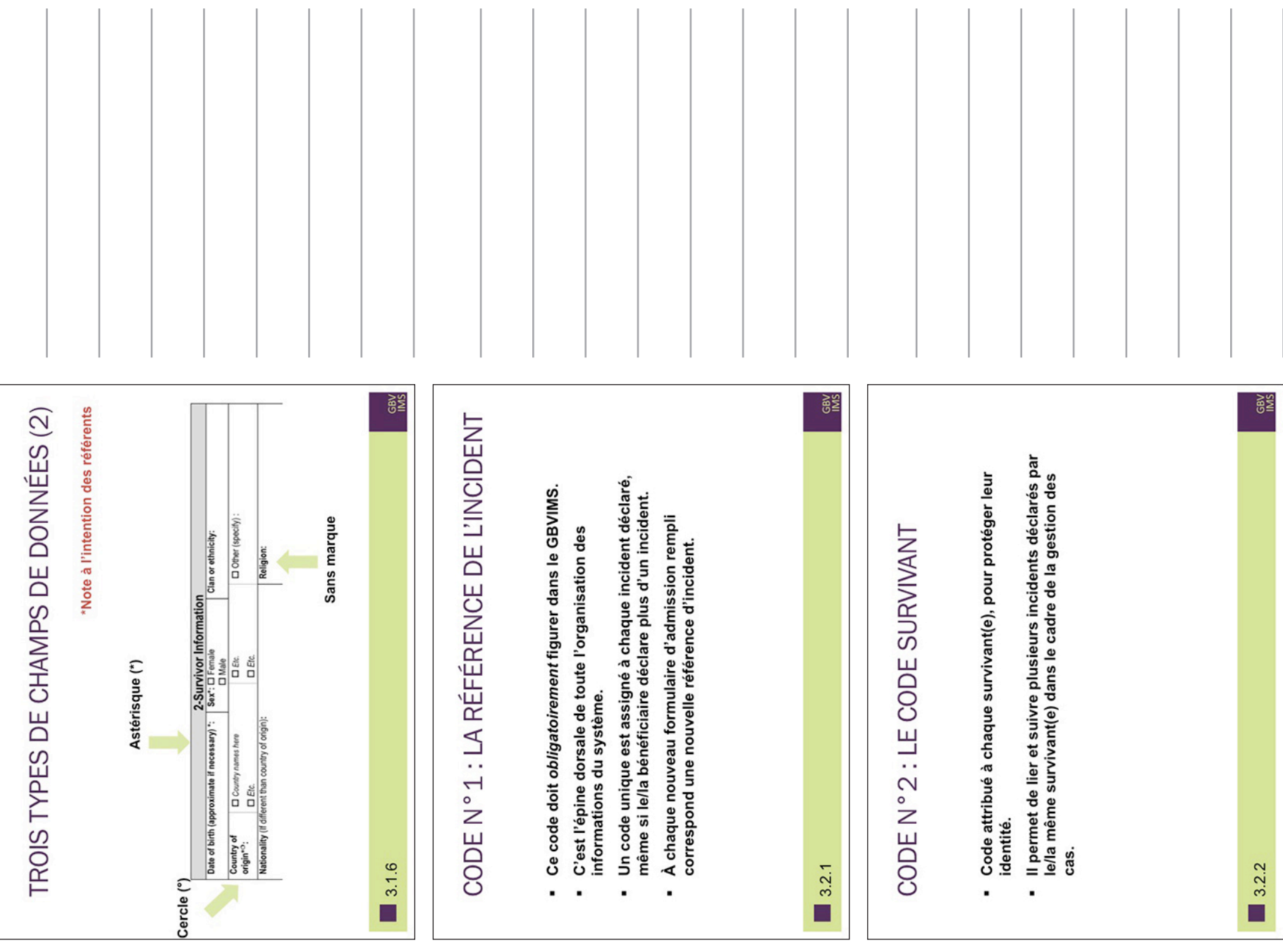

SESSION 3: LE FORMULAIRE D'ADMISSION

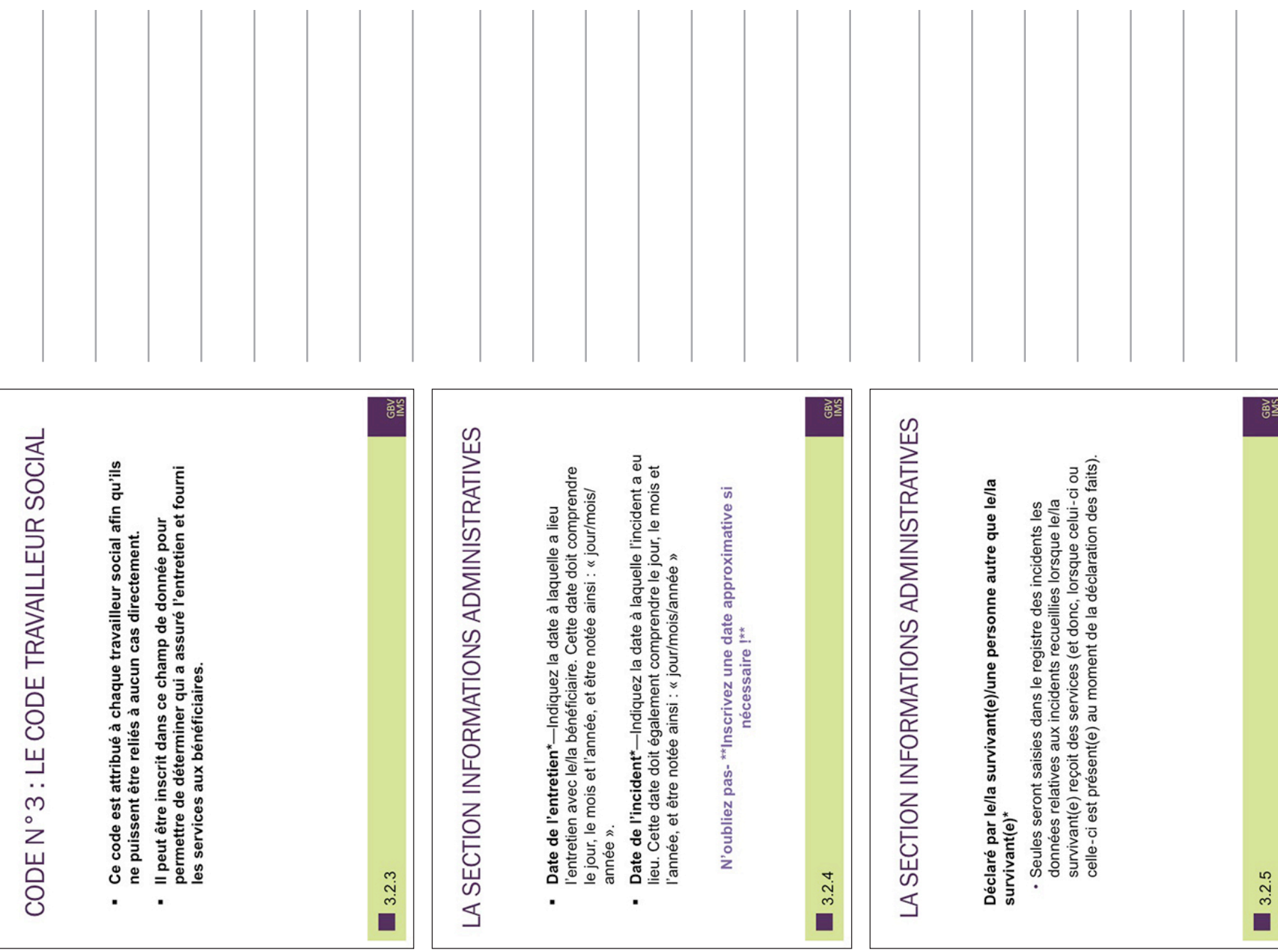

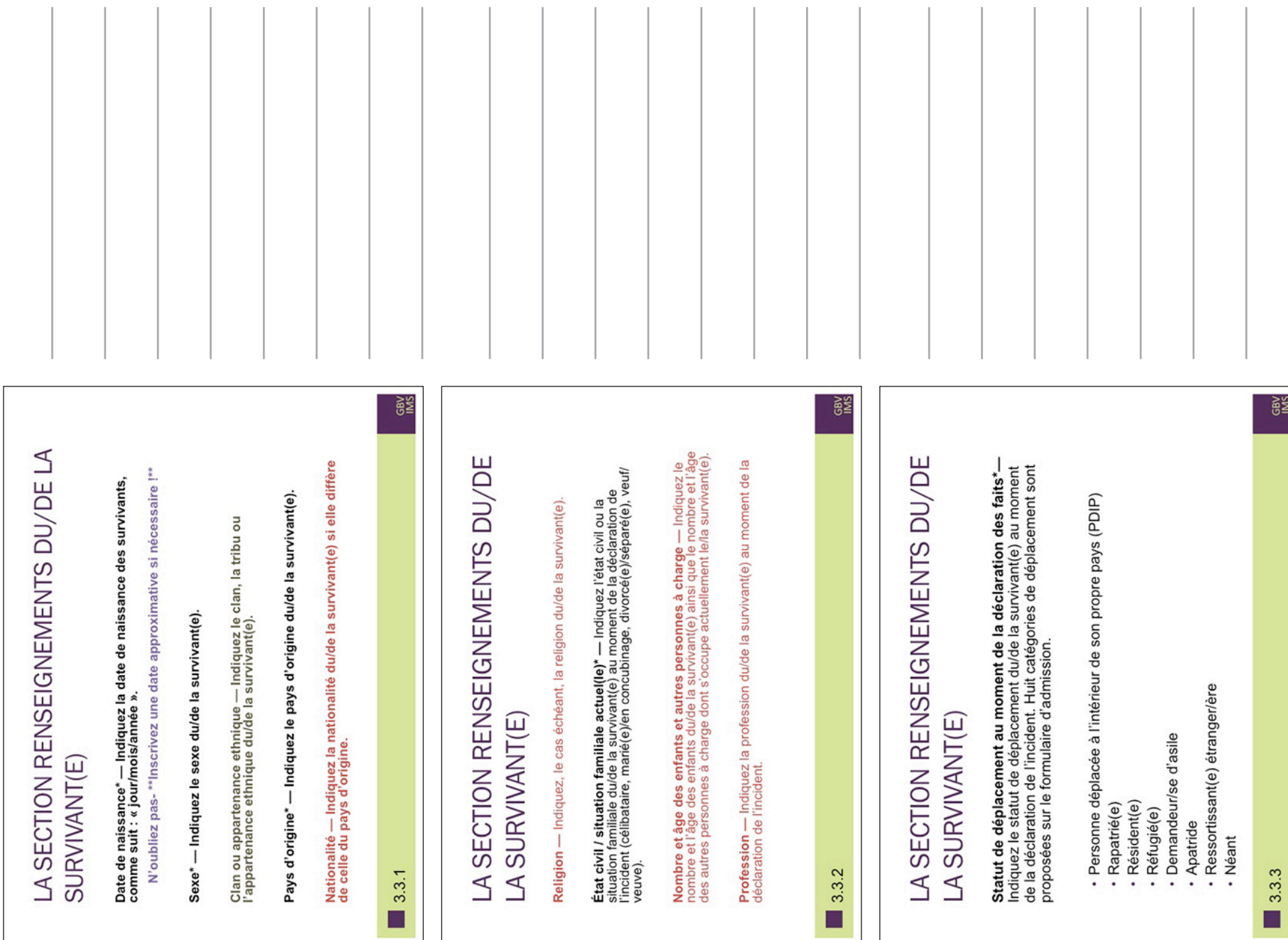

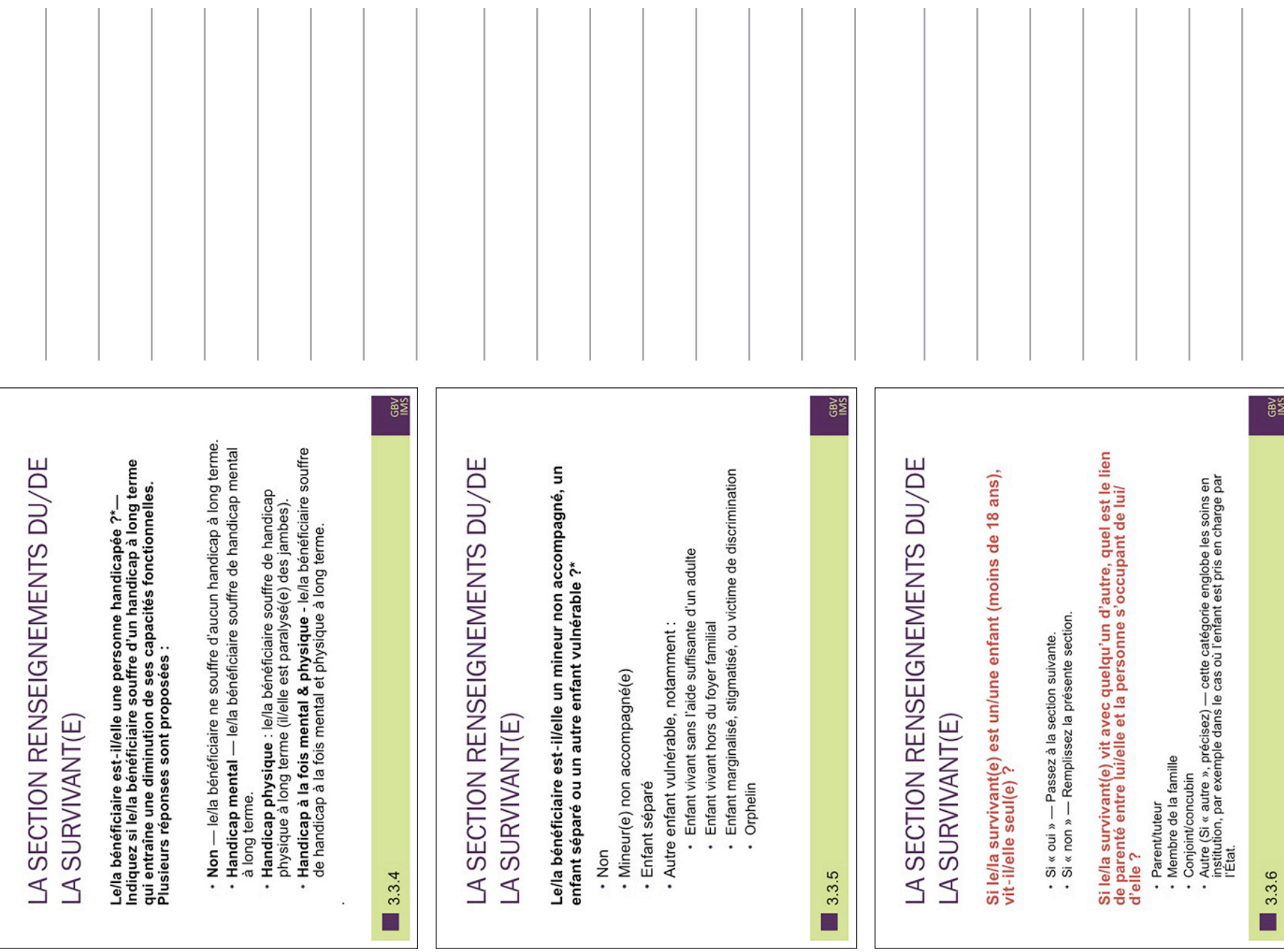

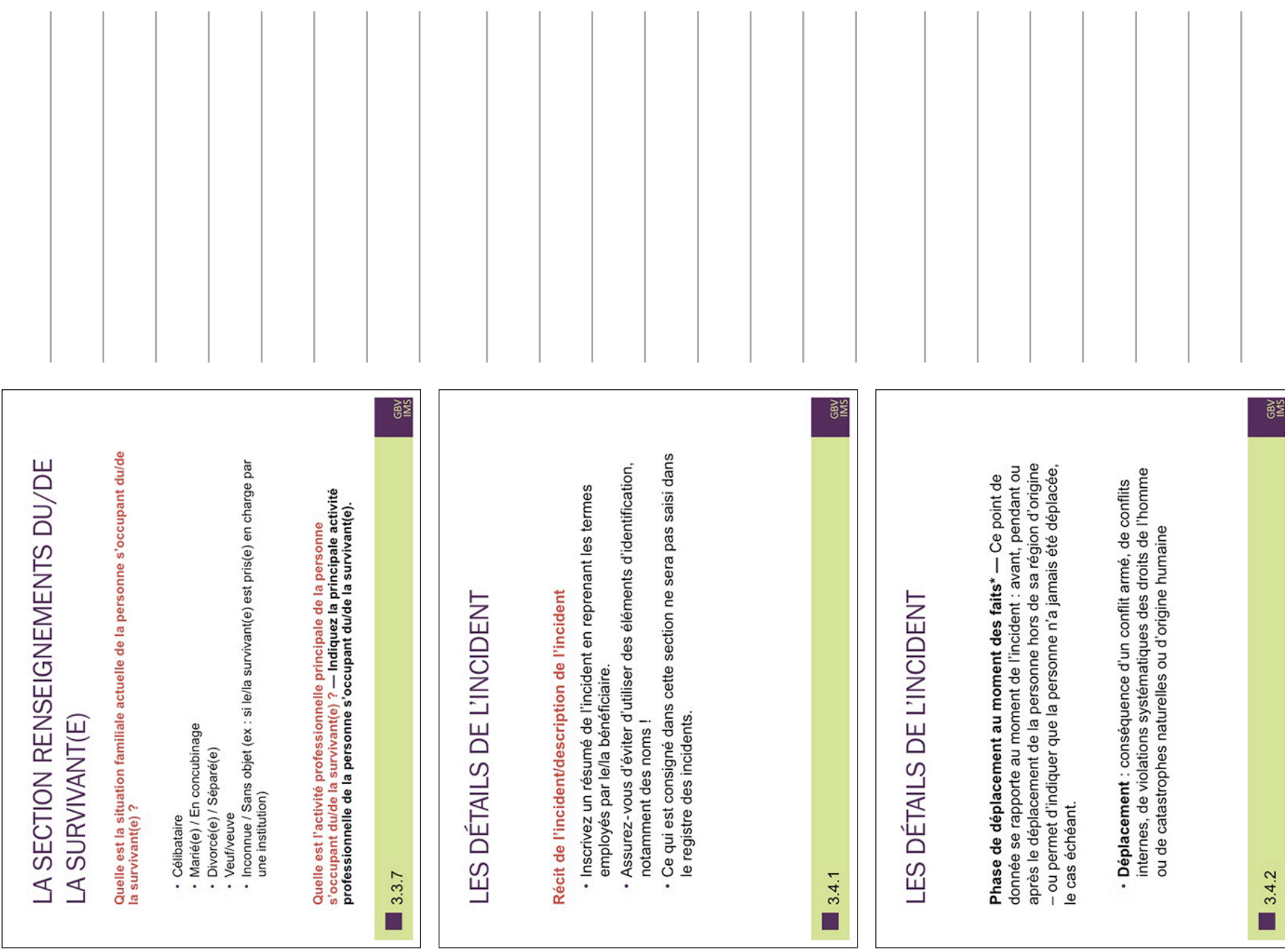

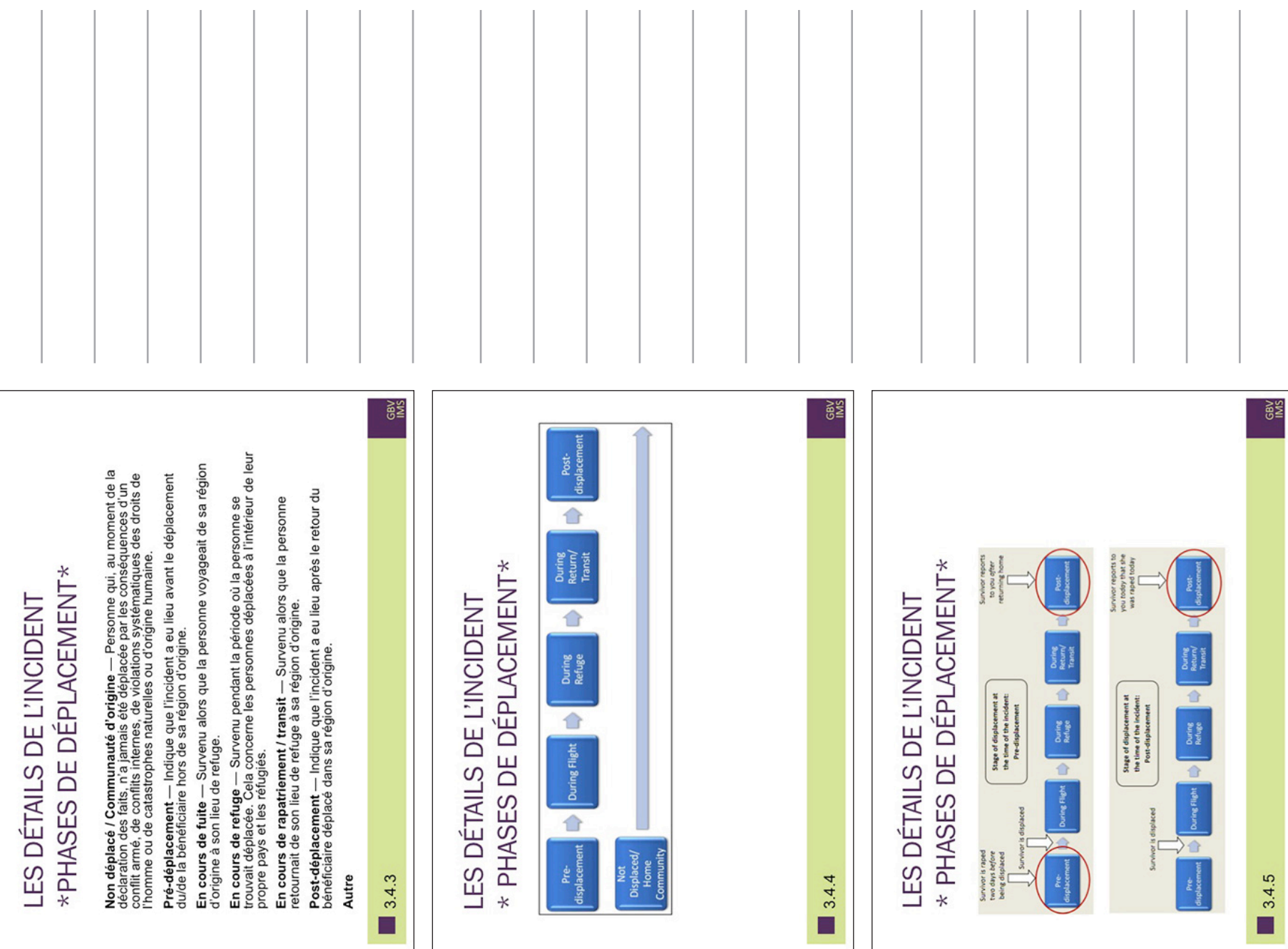

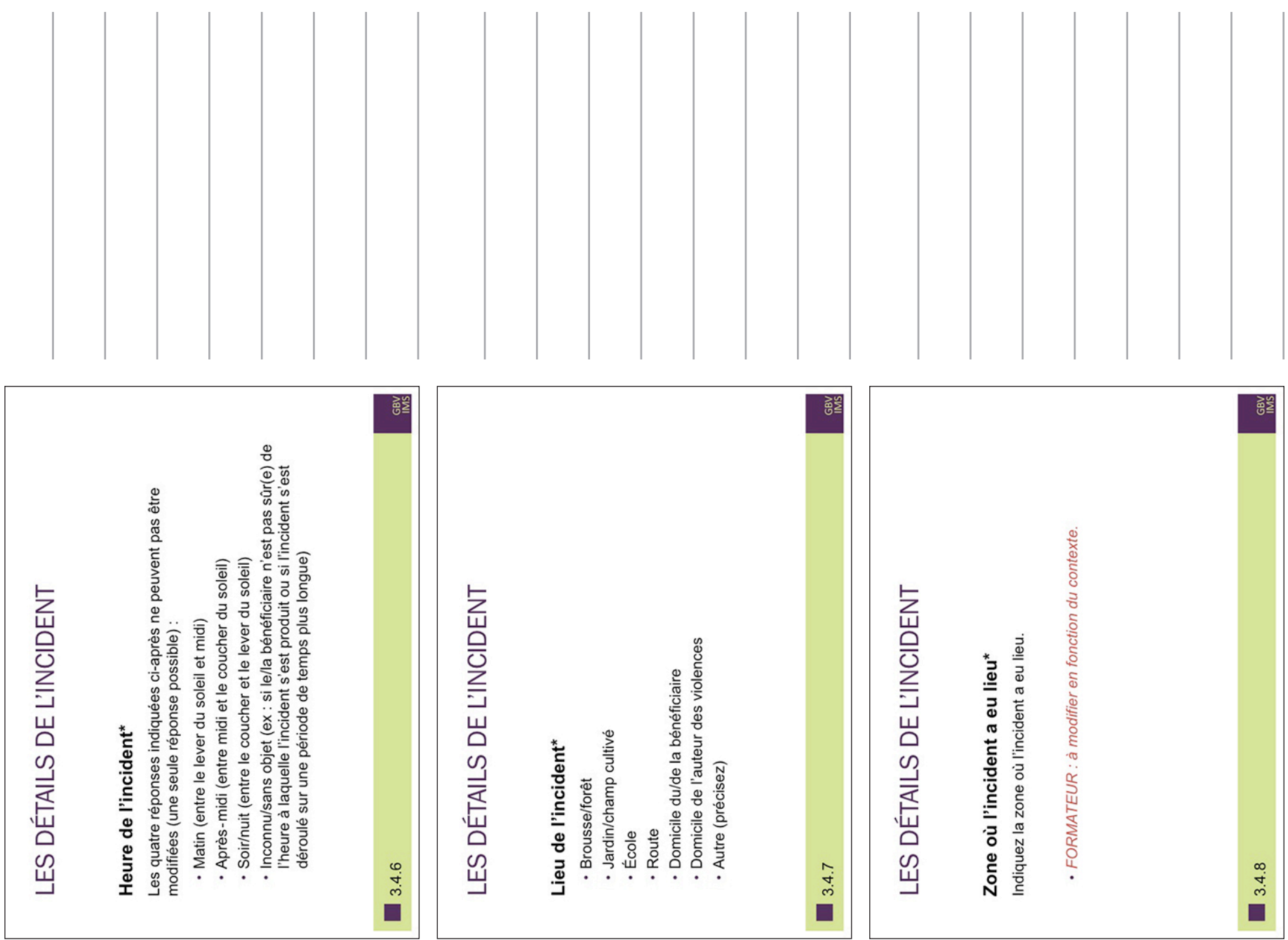

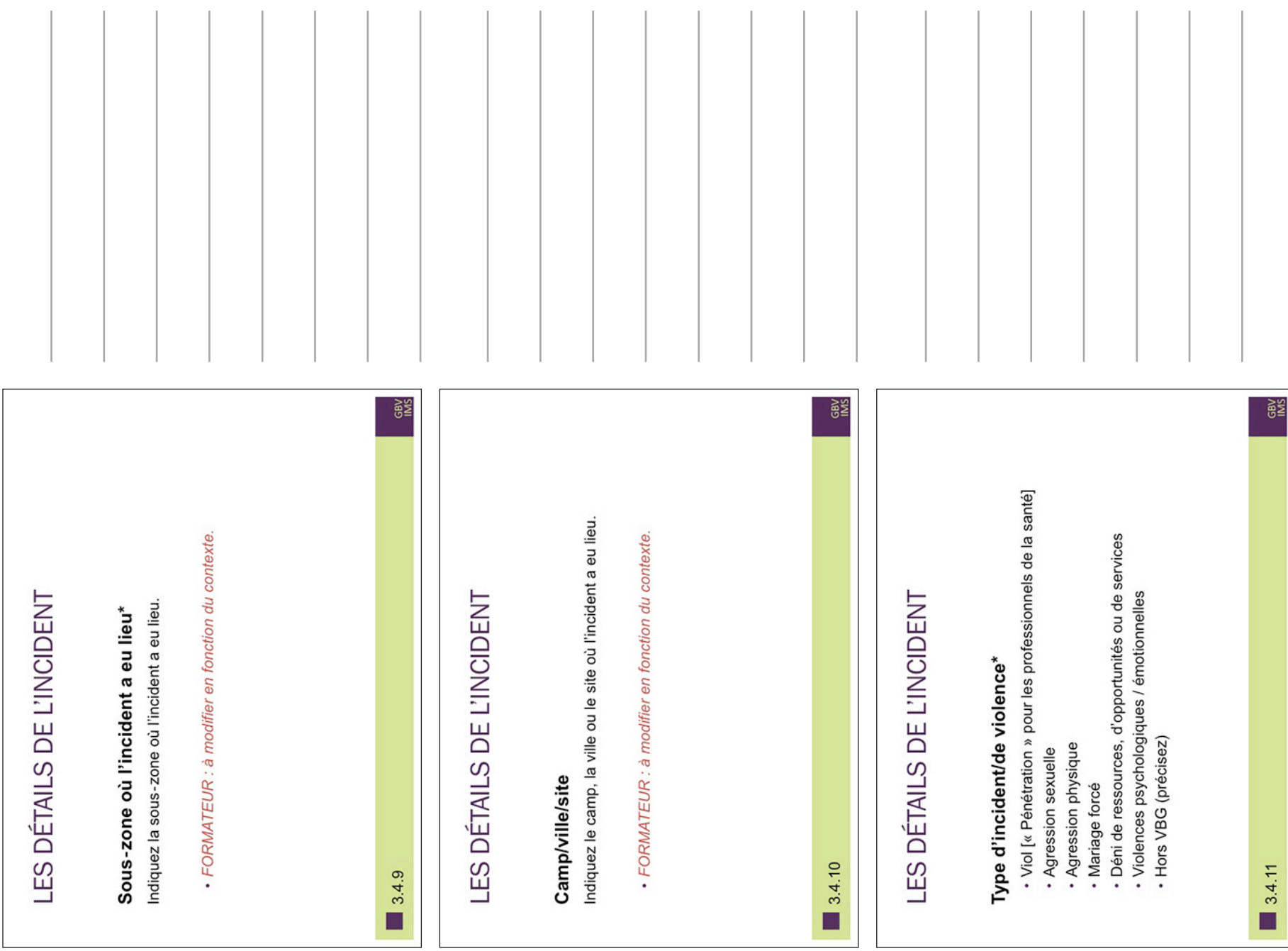

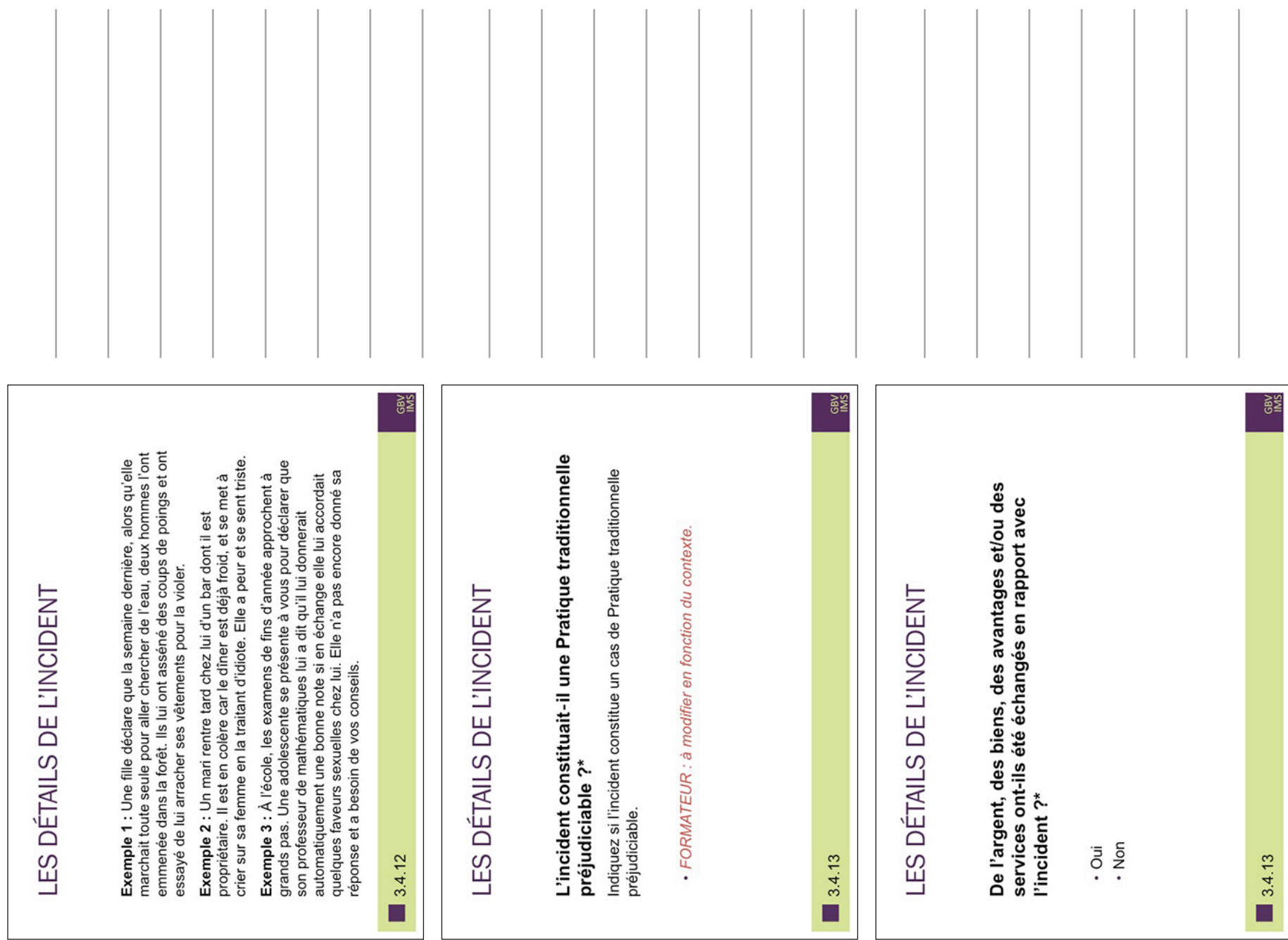

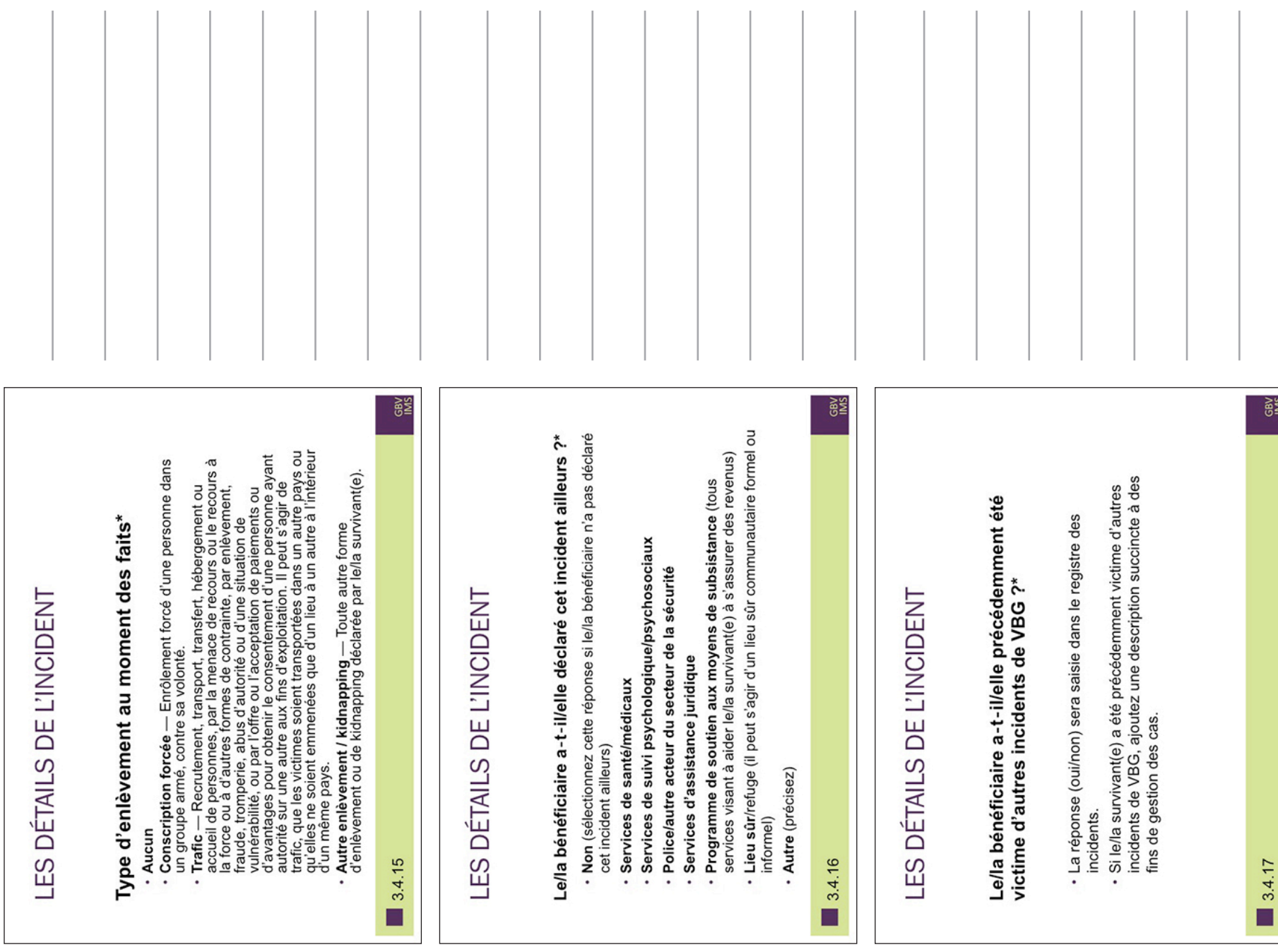

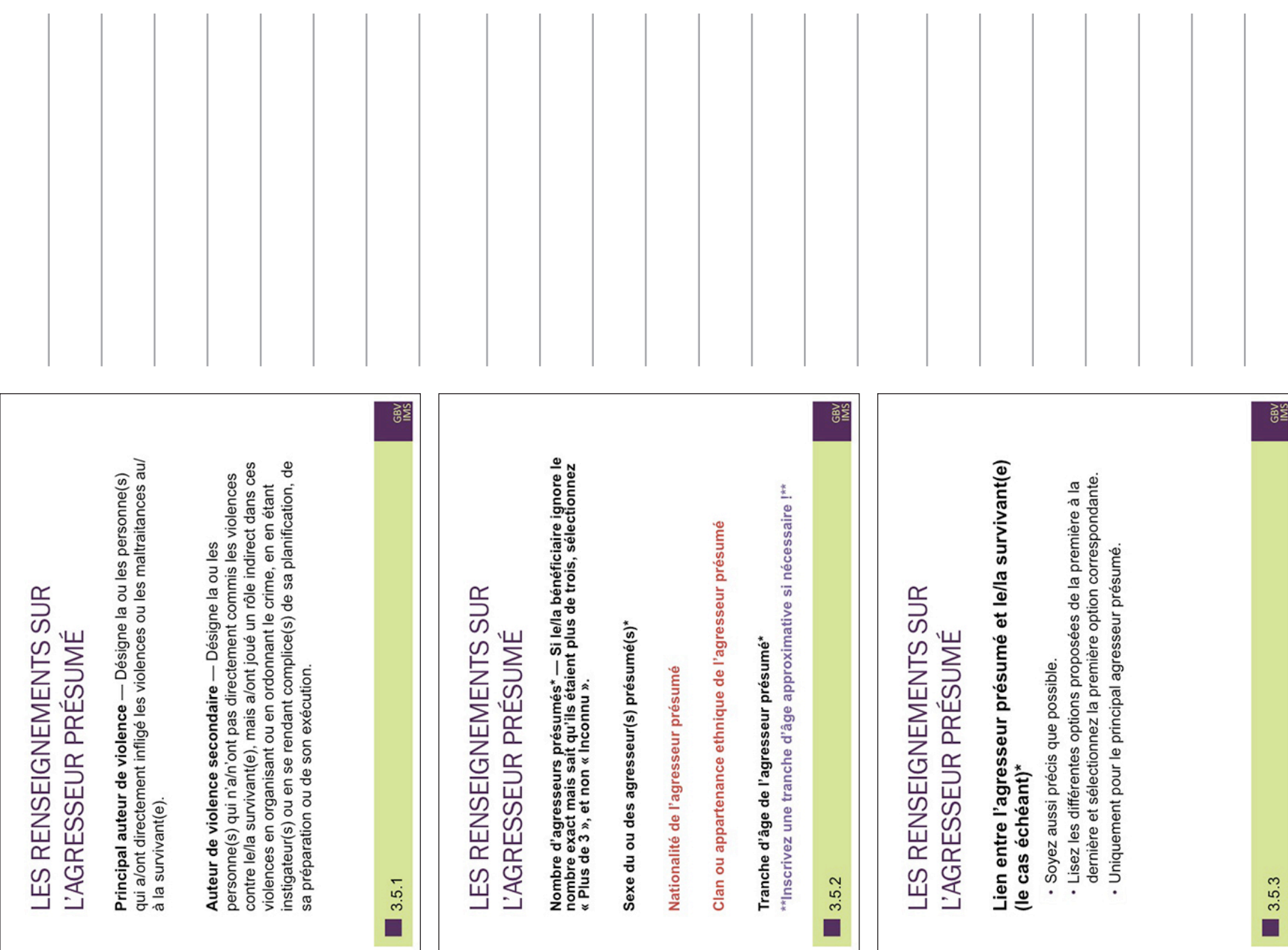

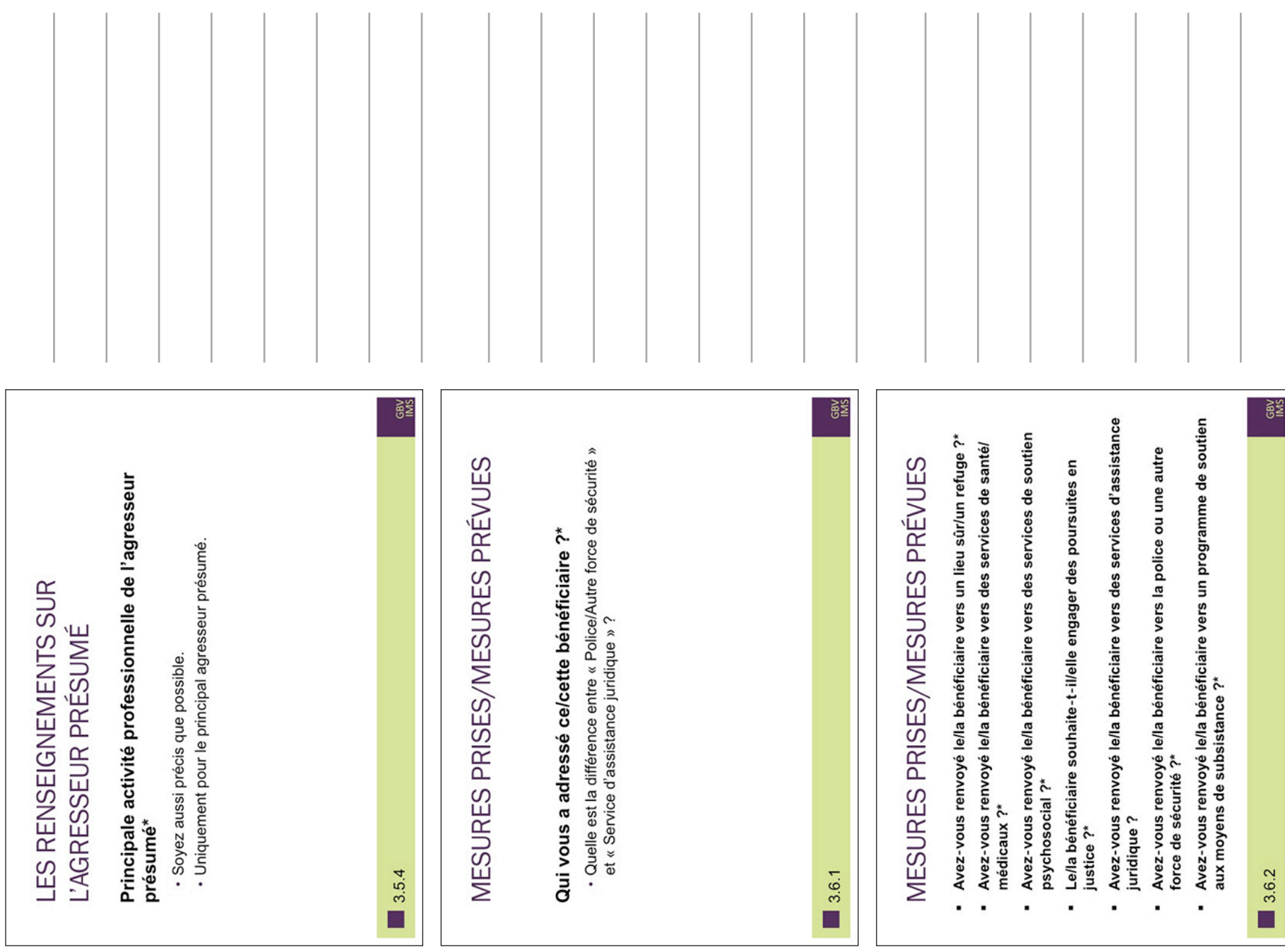

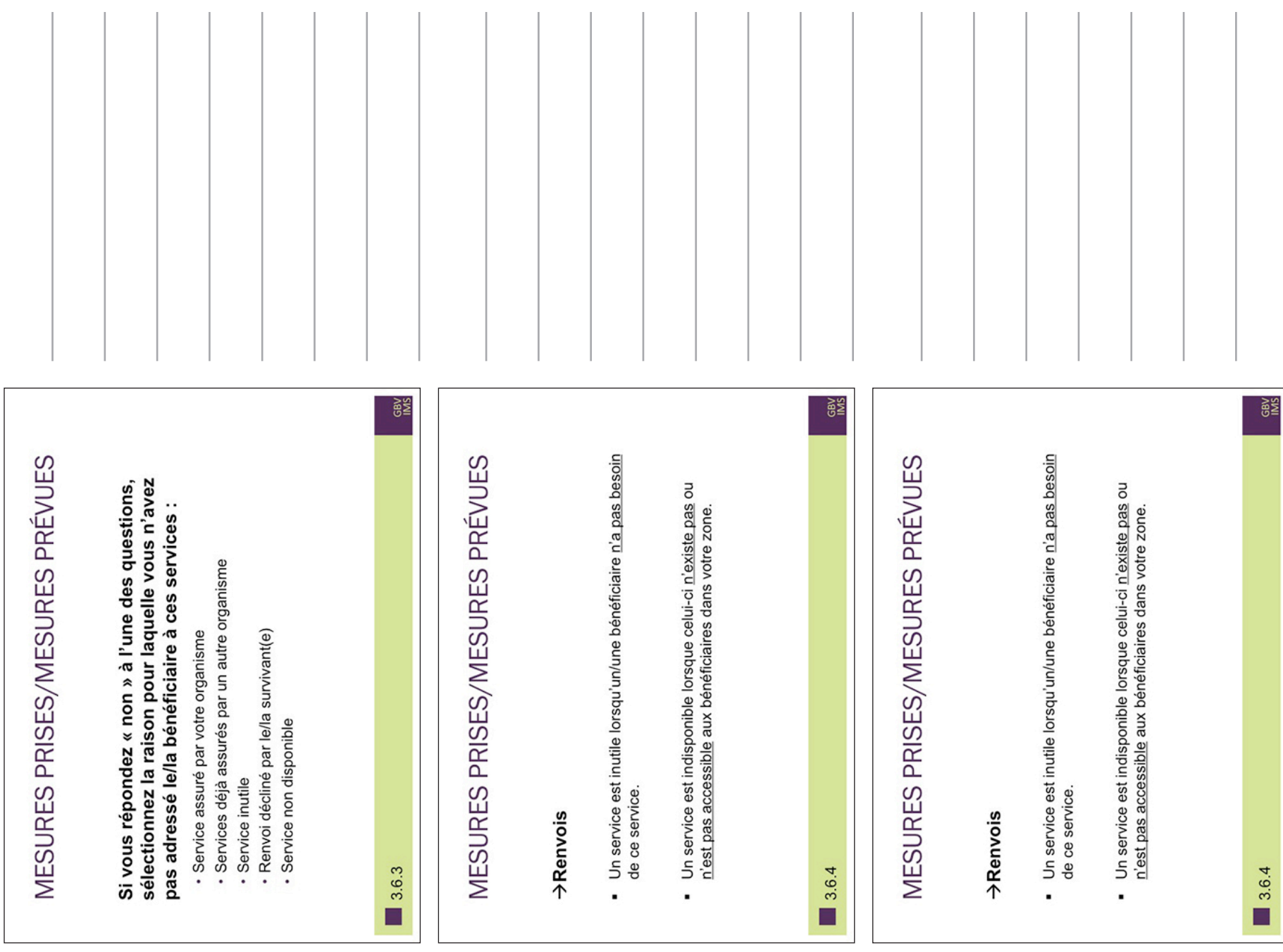

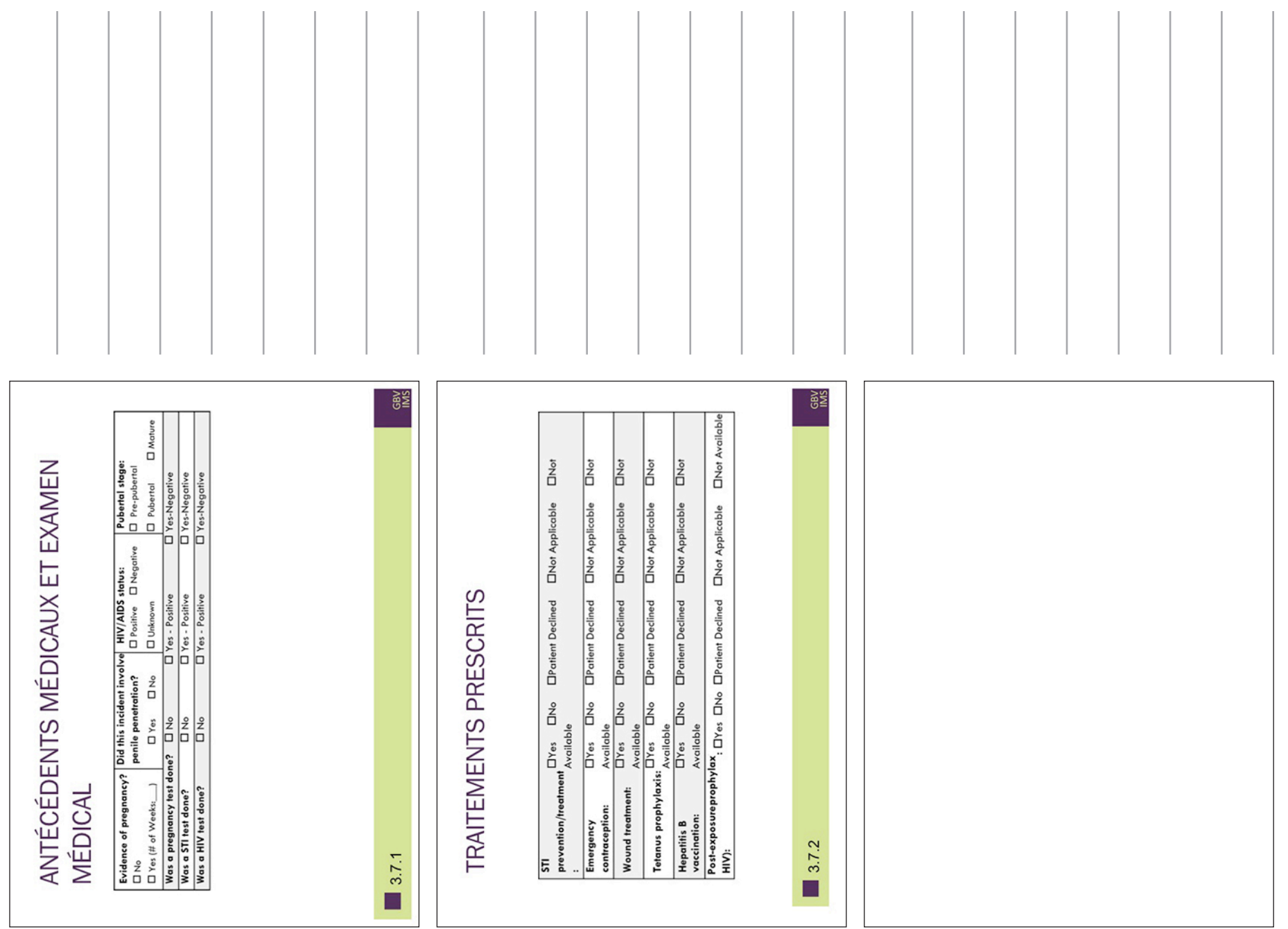

SESSION 3: LE FORMULAIRE D'ADMISSION

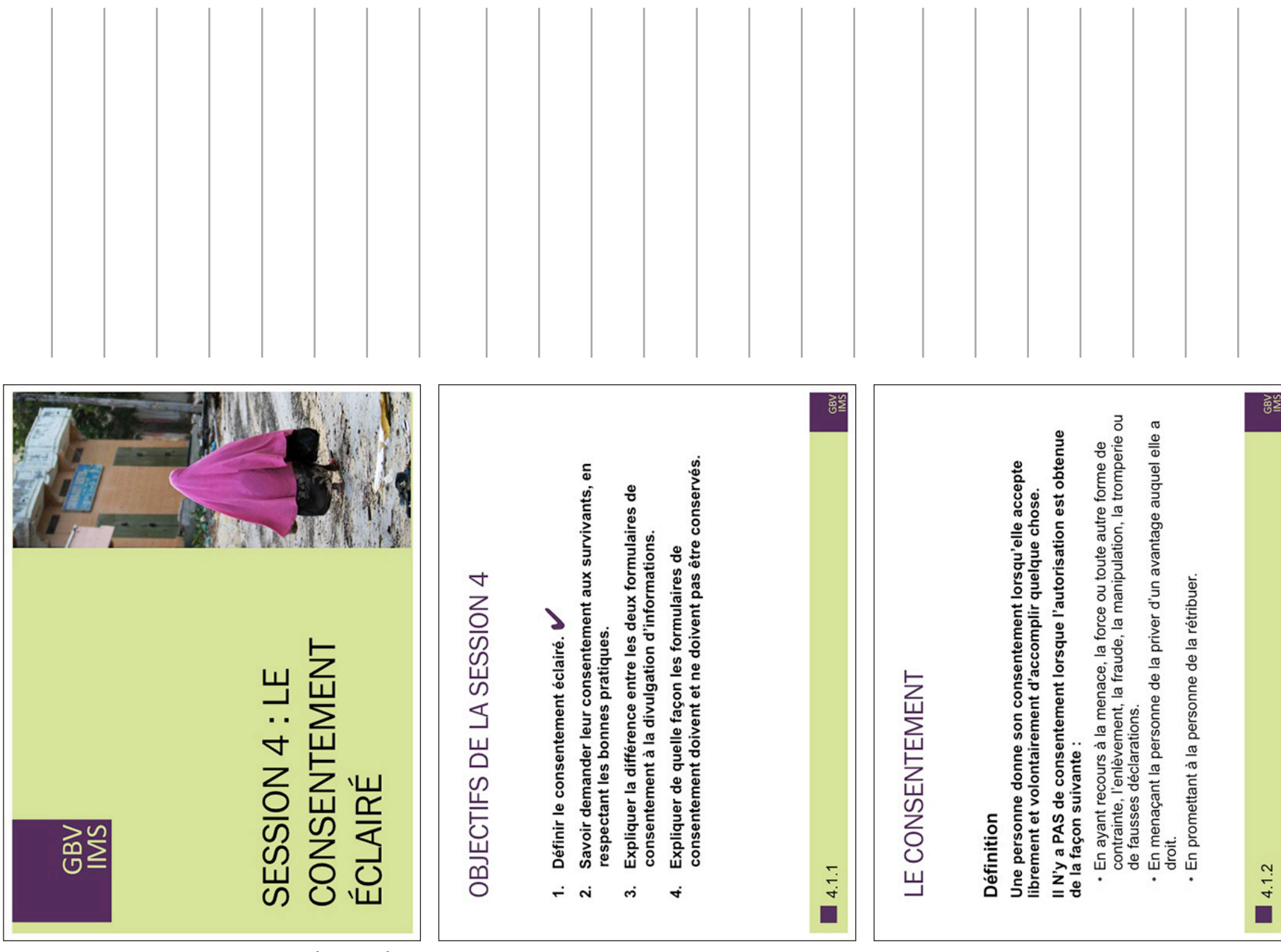

SESSION 4: LE CONSENTEMENT ÉCLAIRÉ

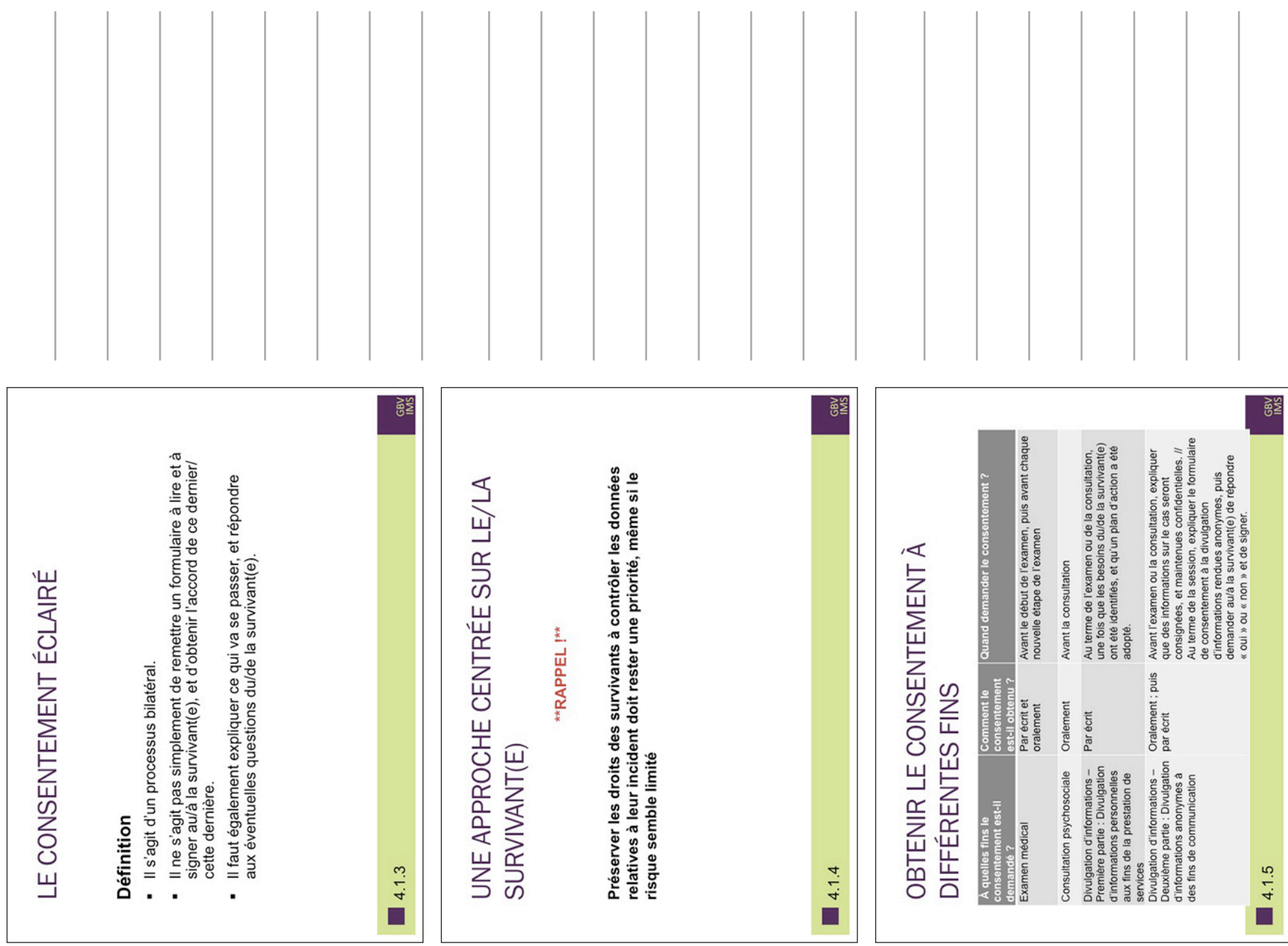

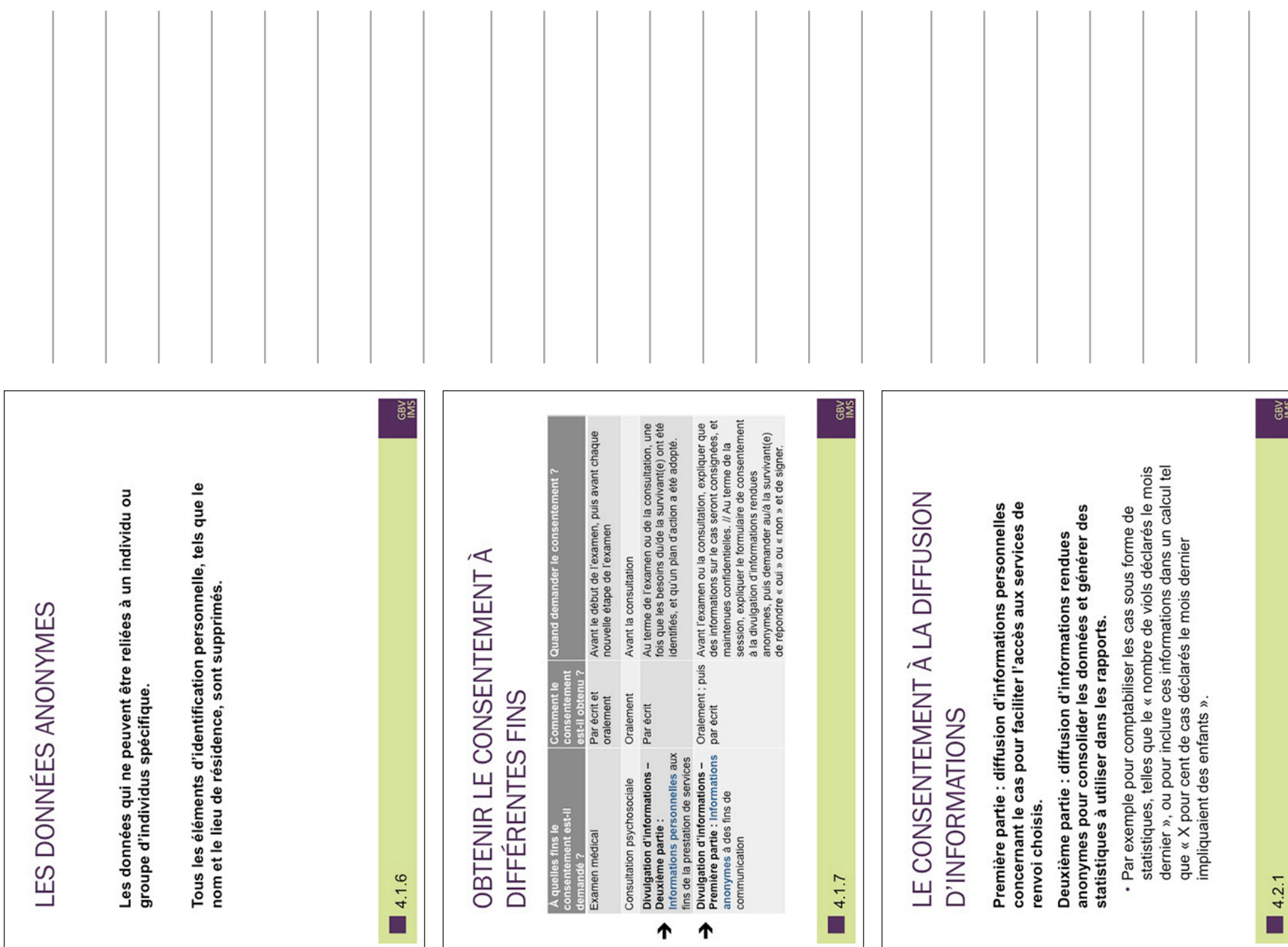

## SESSION 4: LE CONSENTEMENT ÉCLAIRÉ

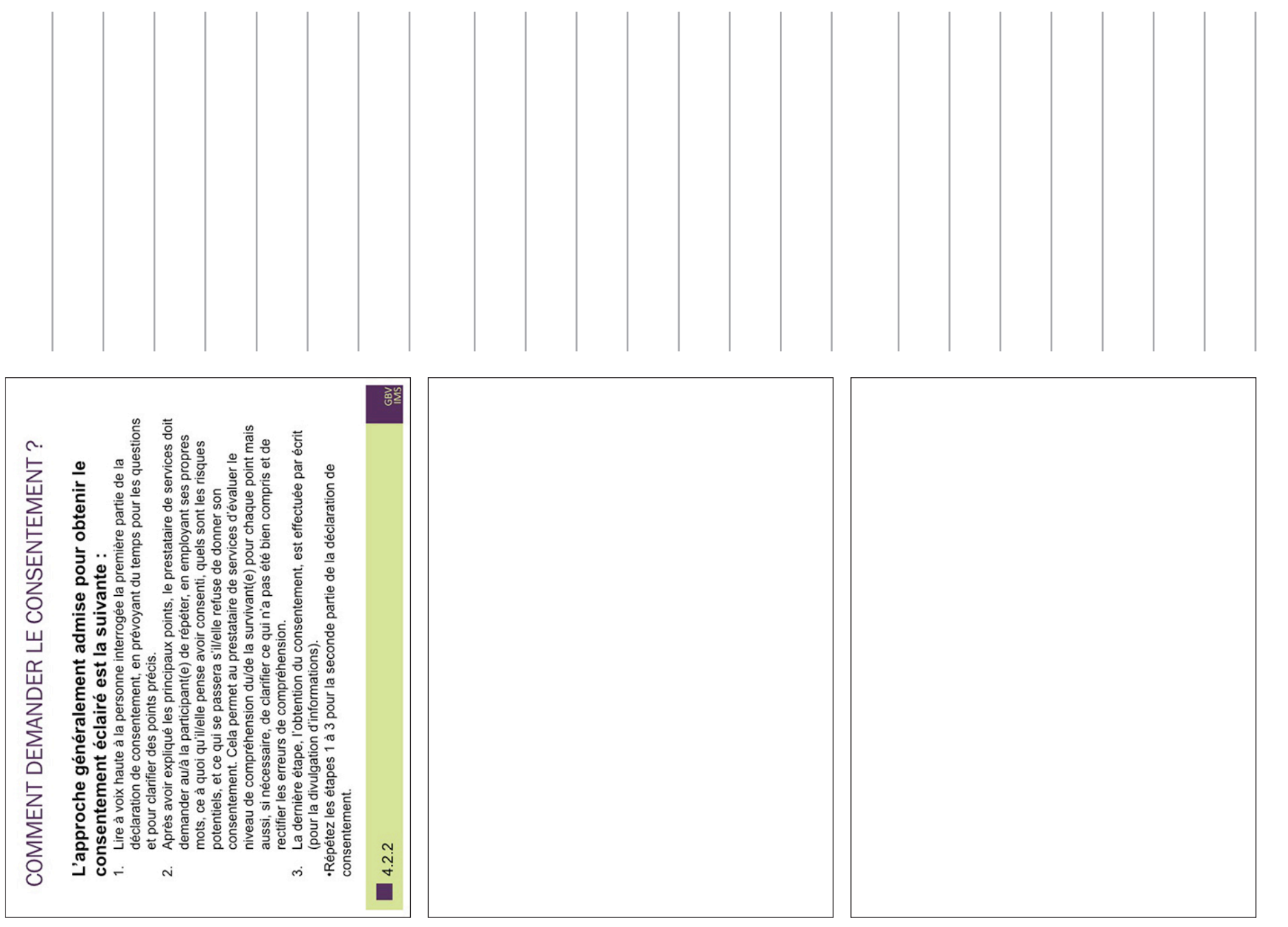

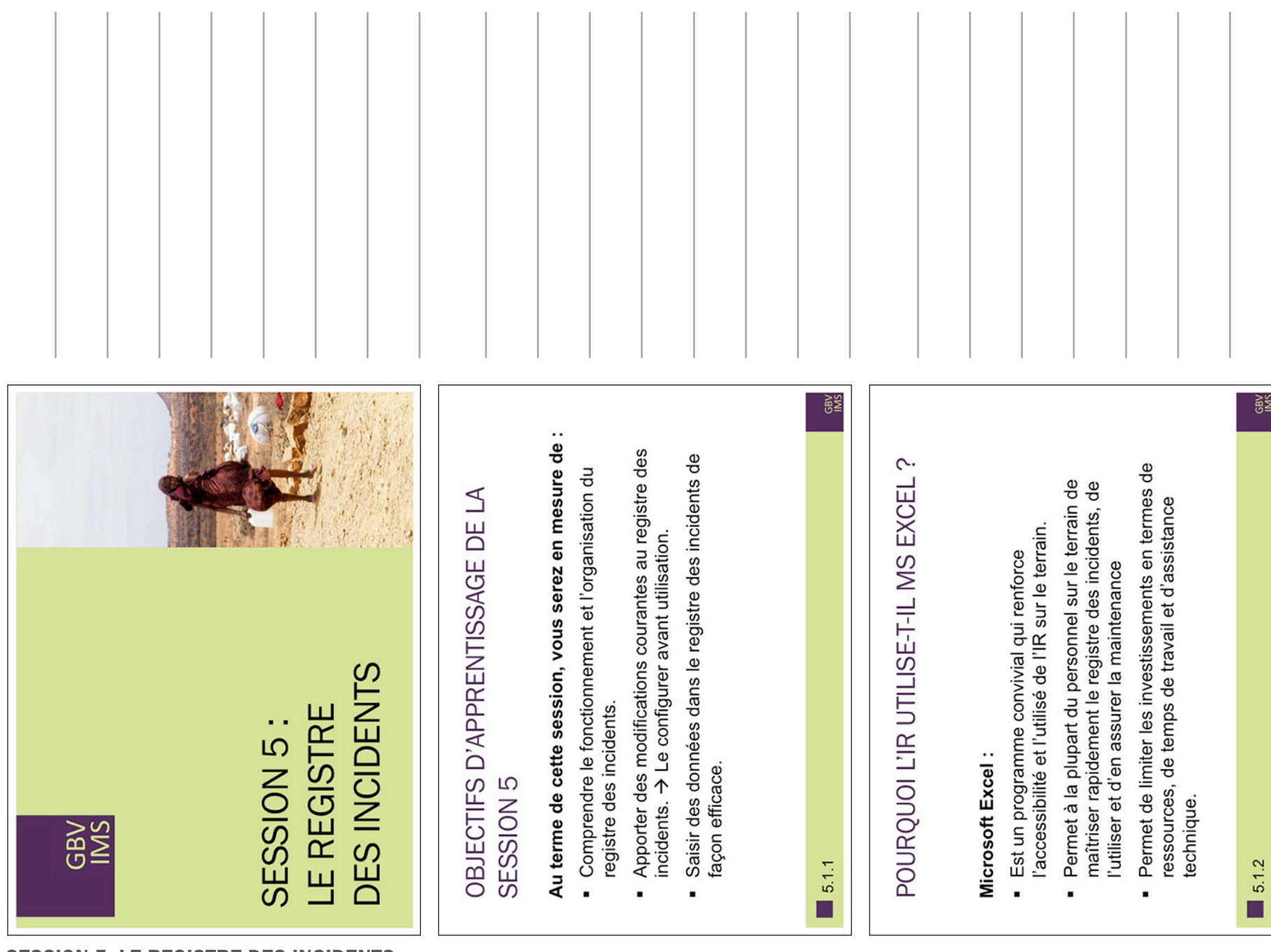
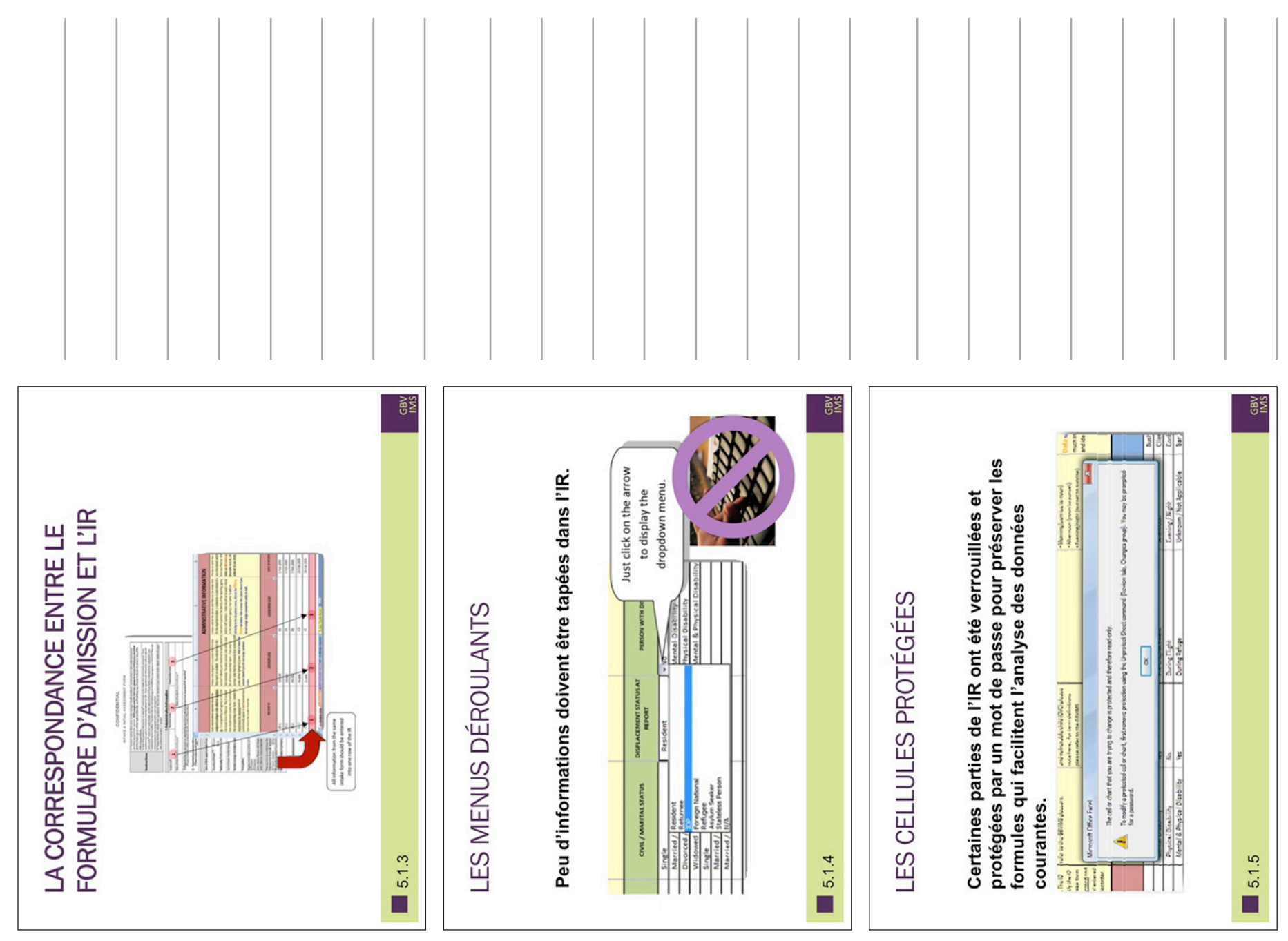

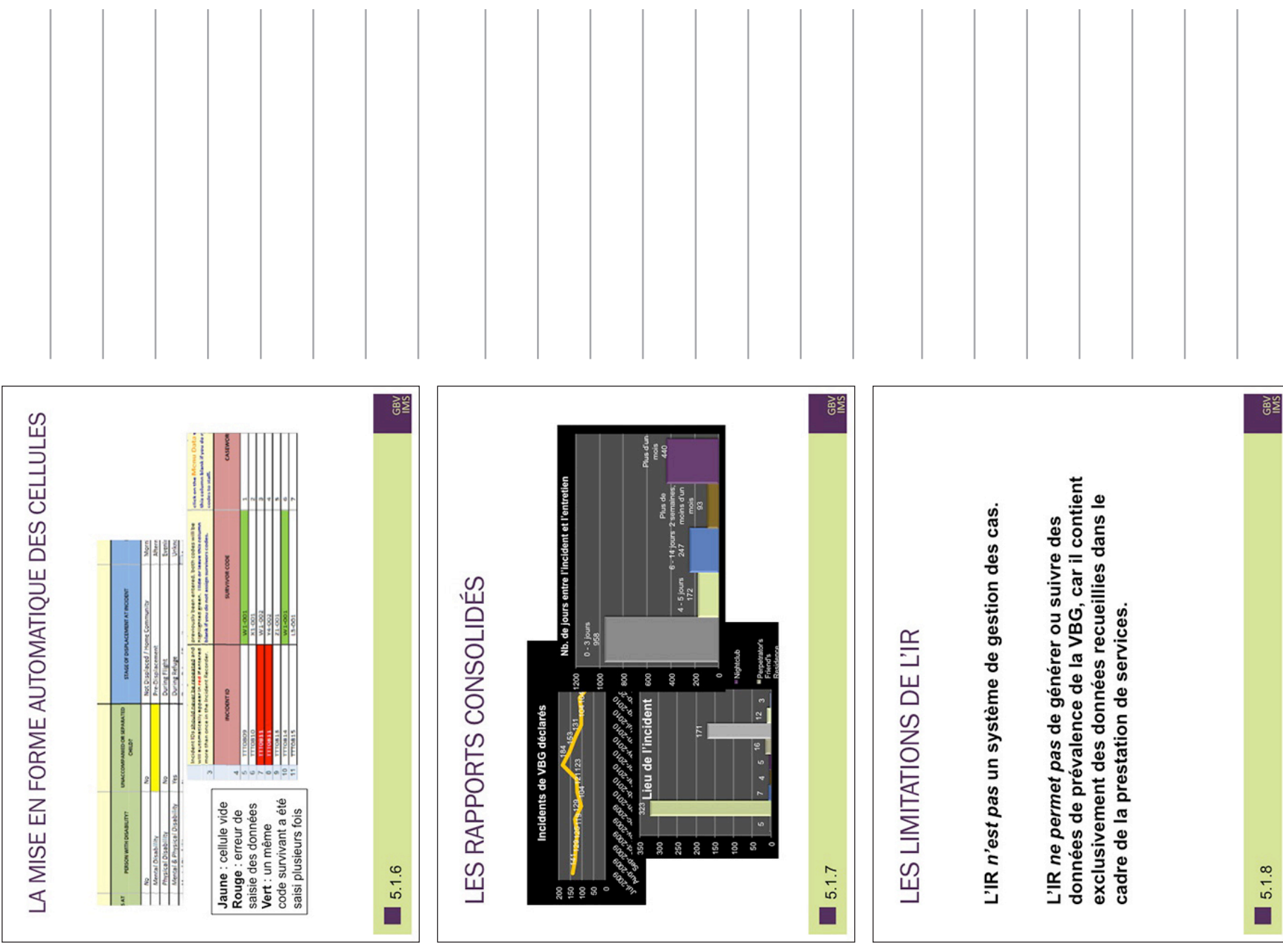

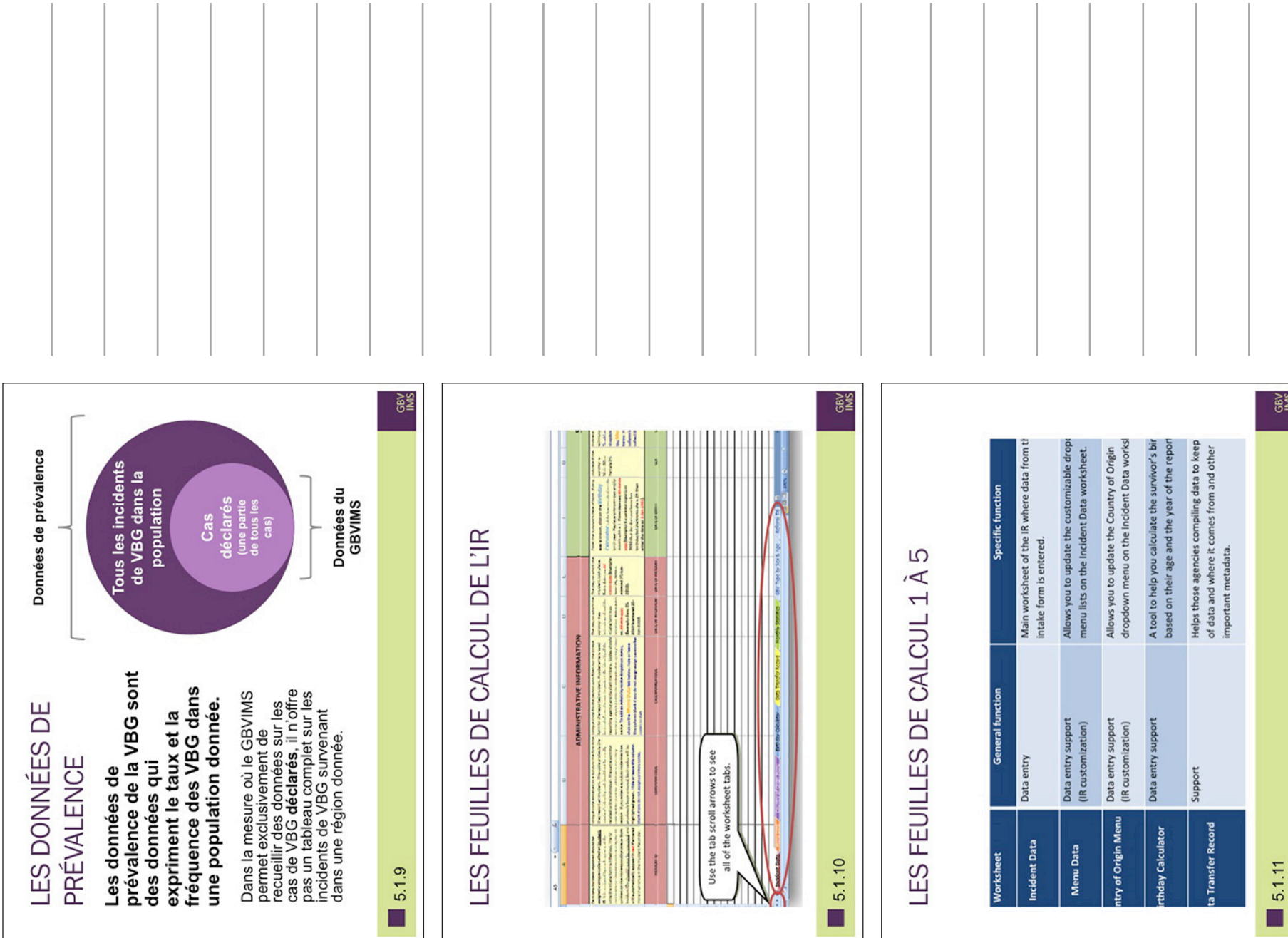

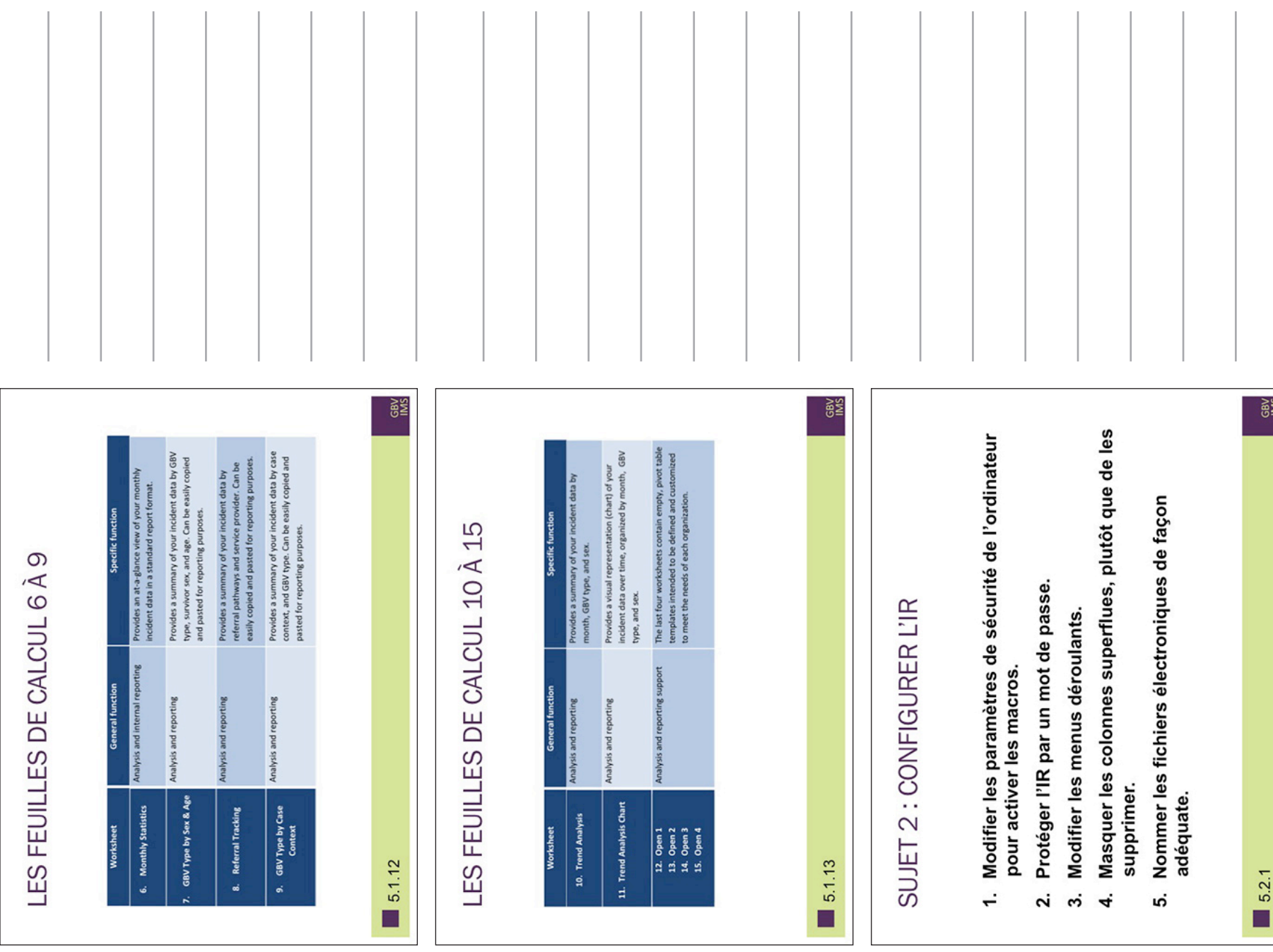

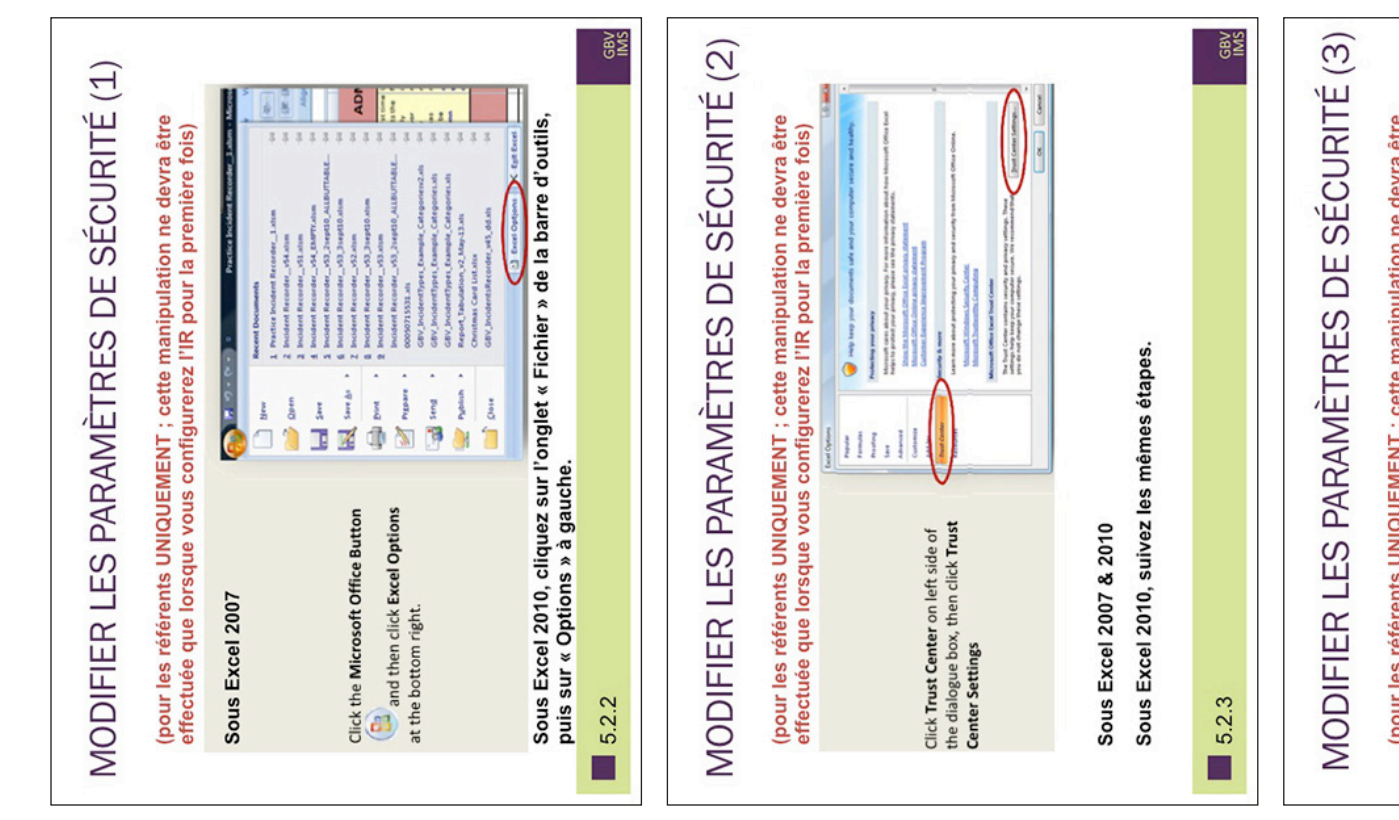

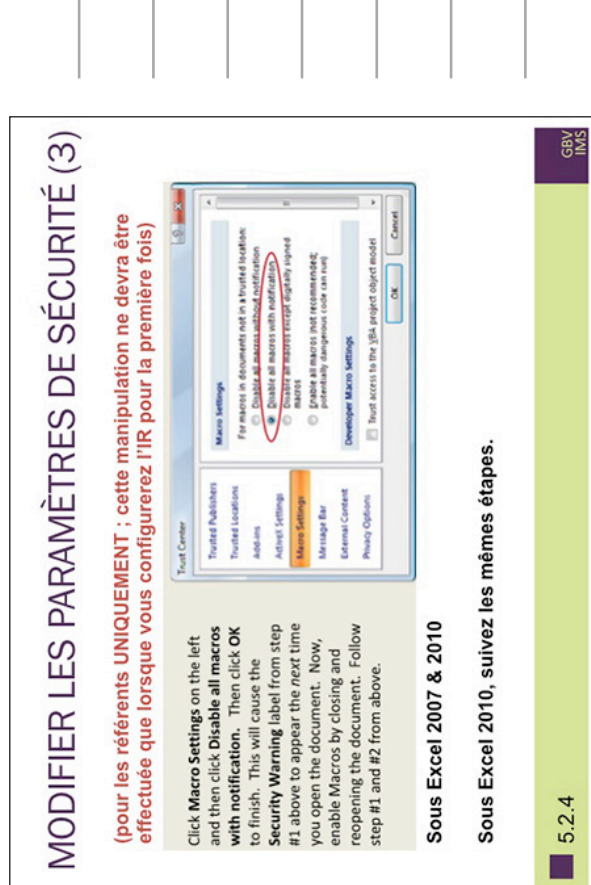

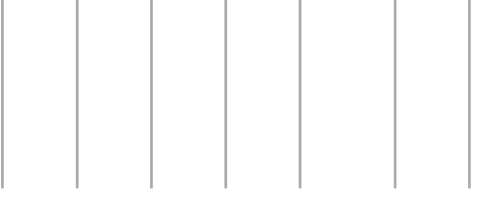

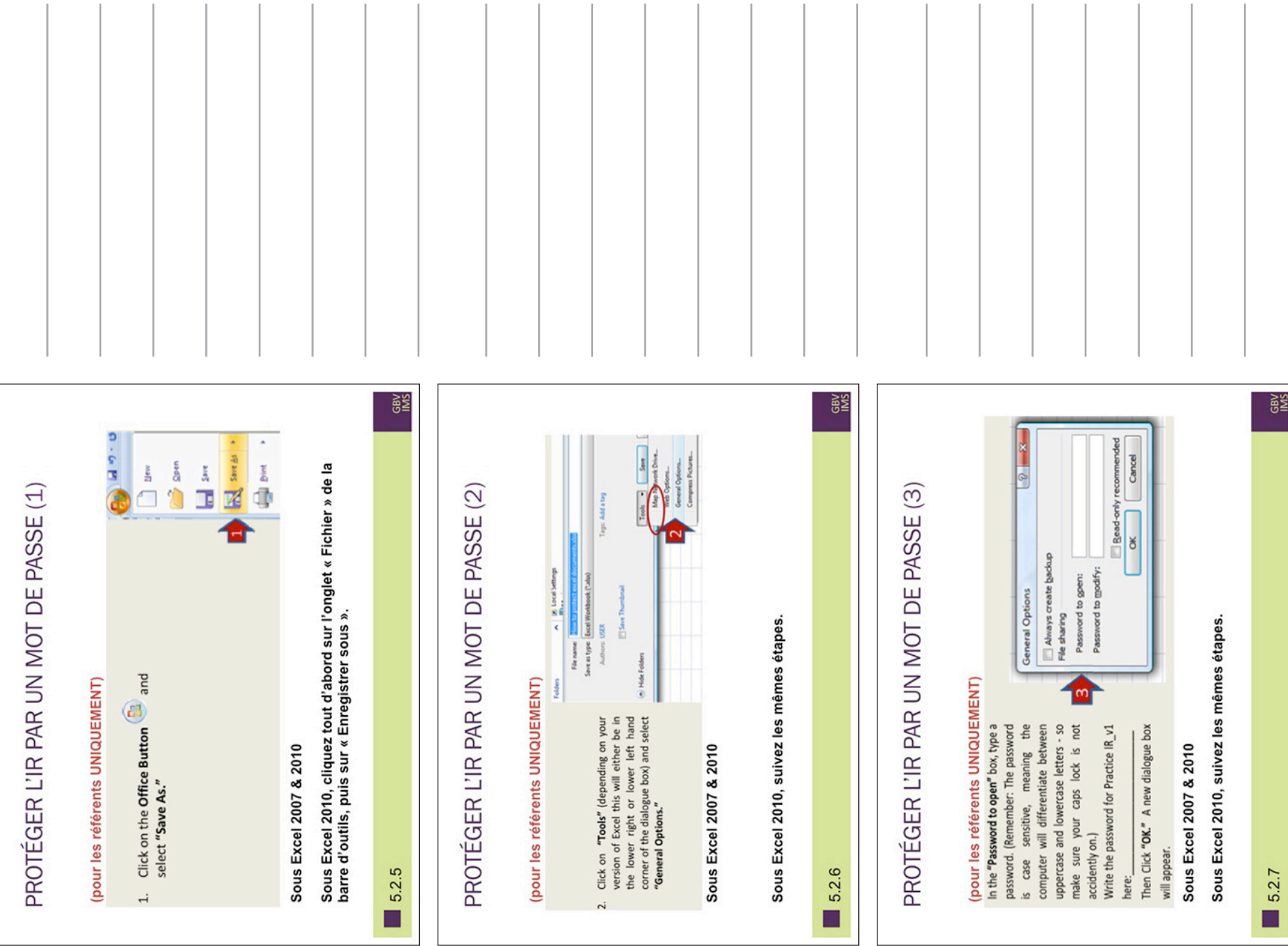

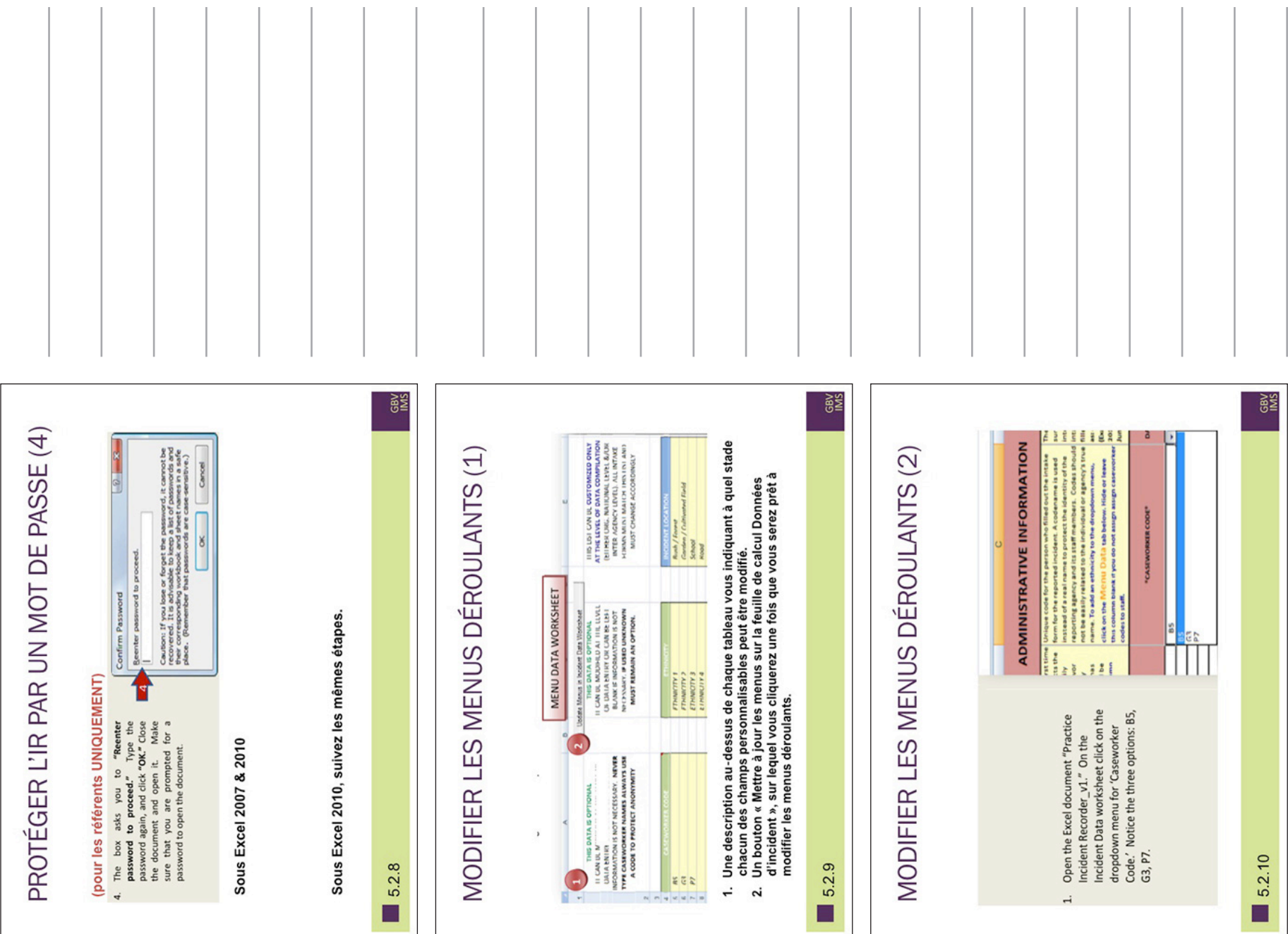

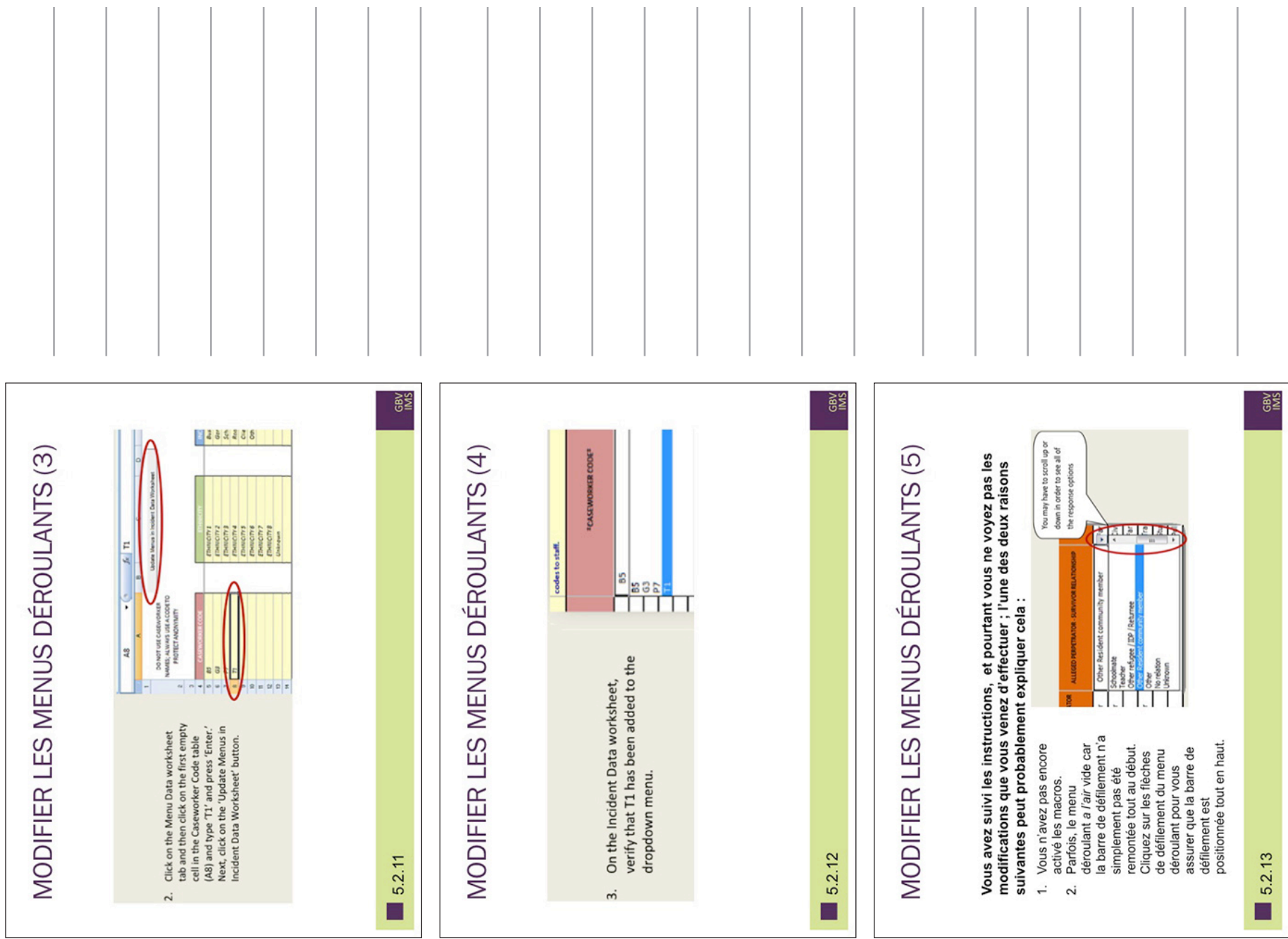

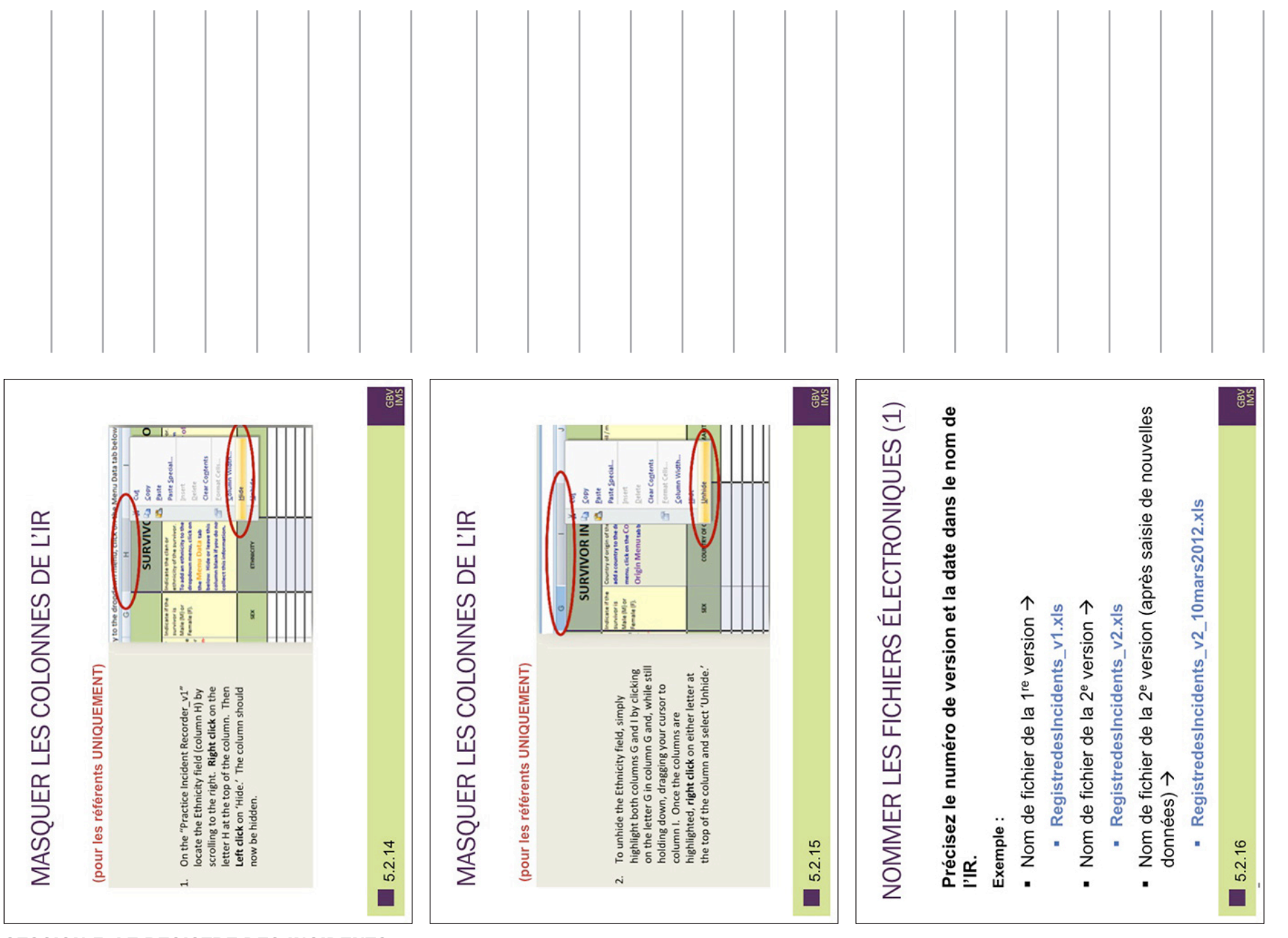

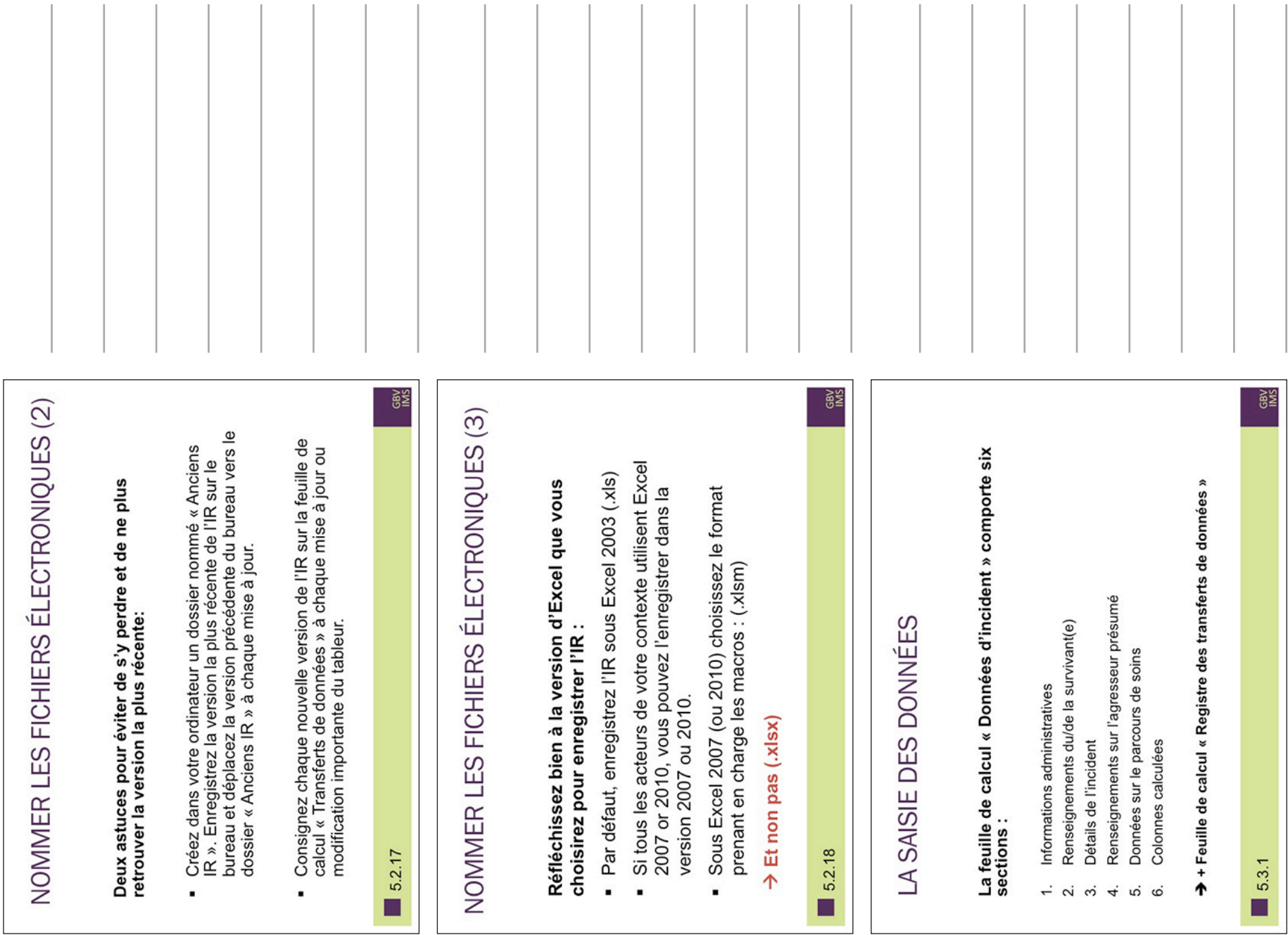

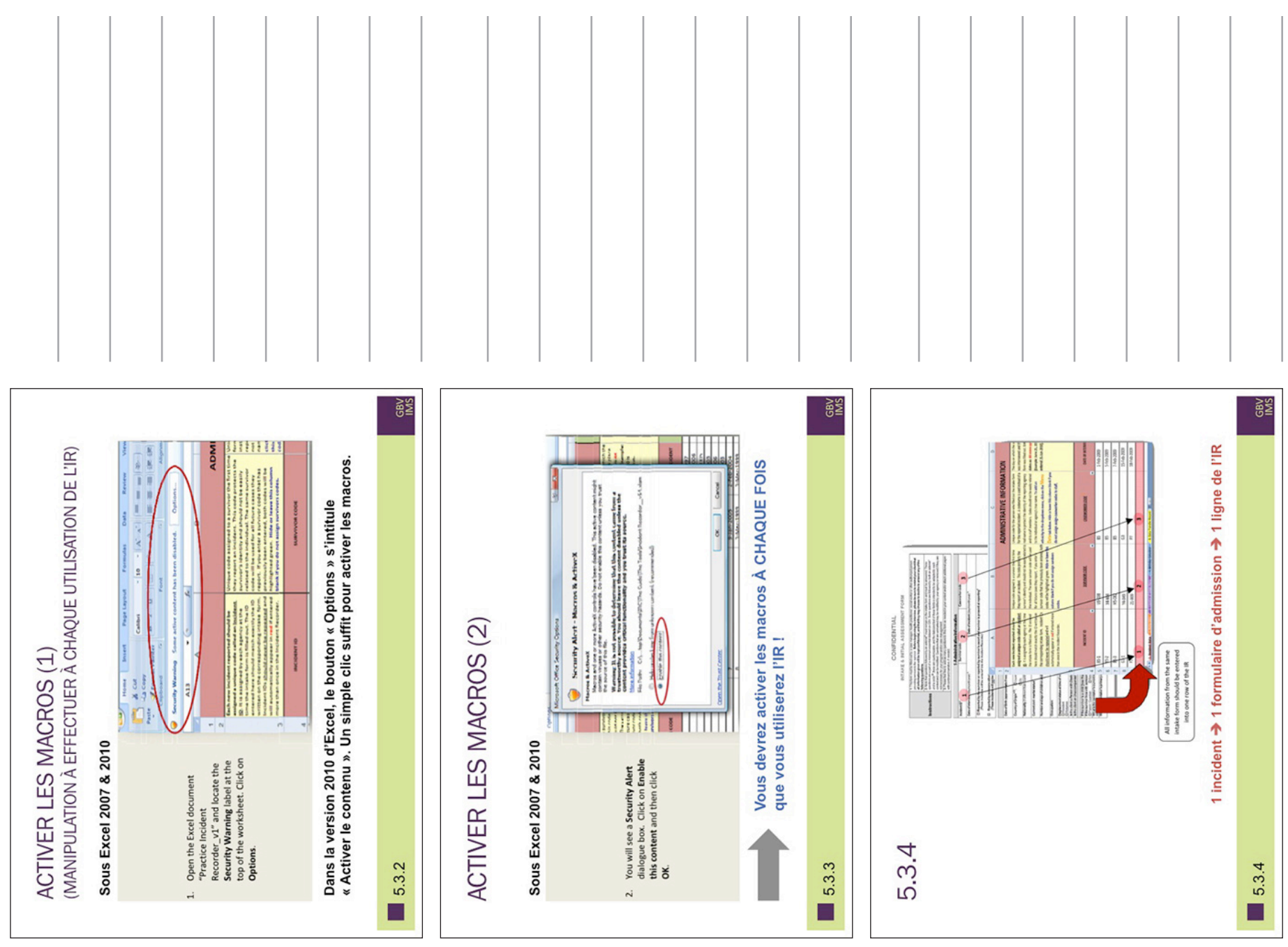

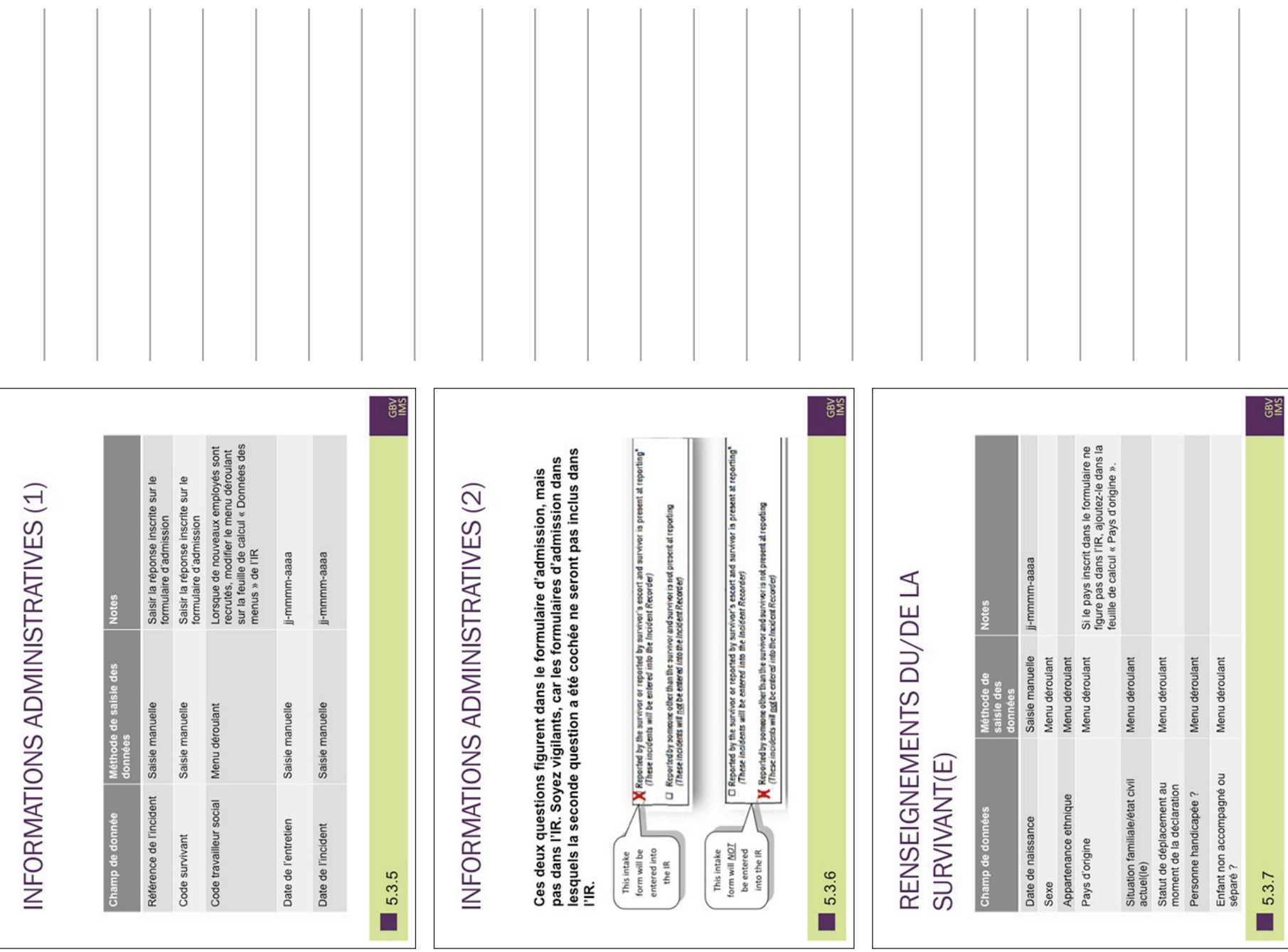

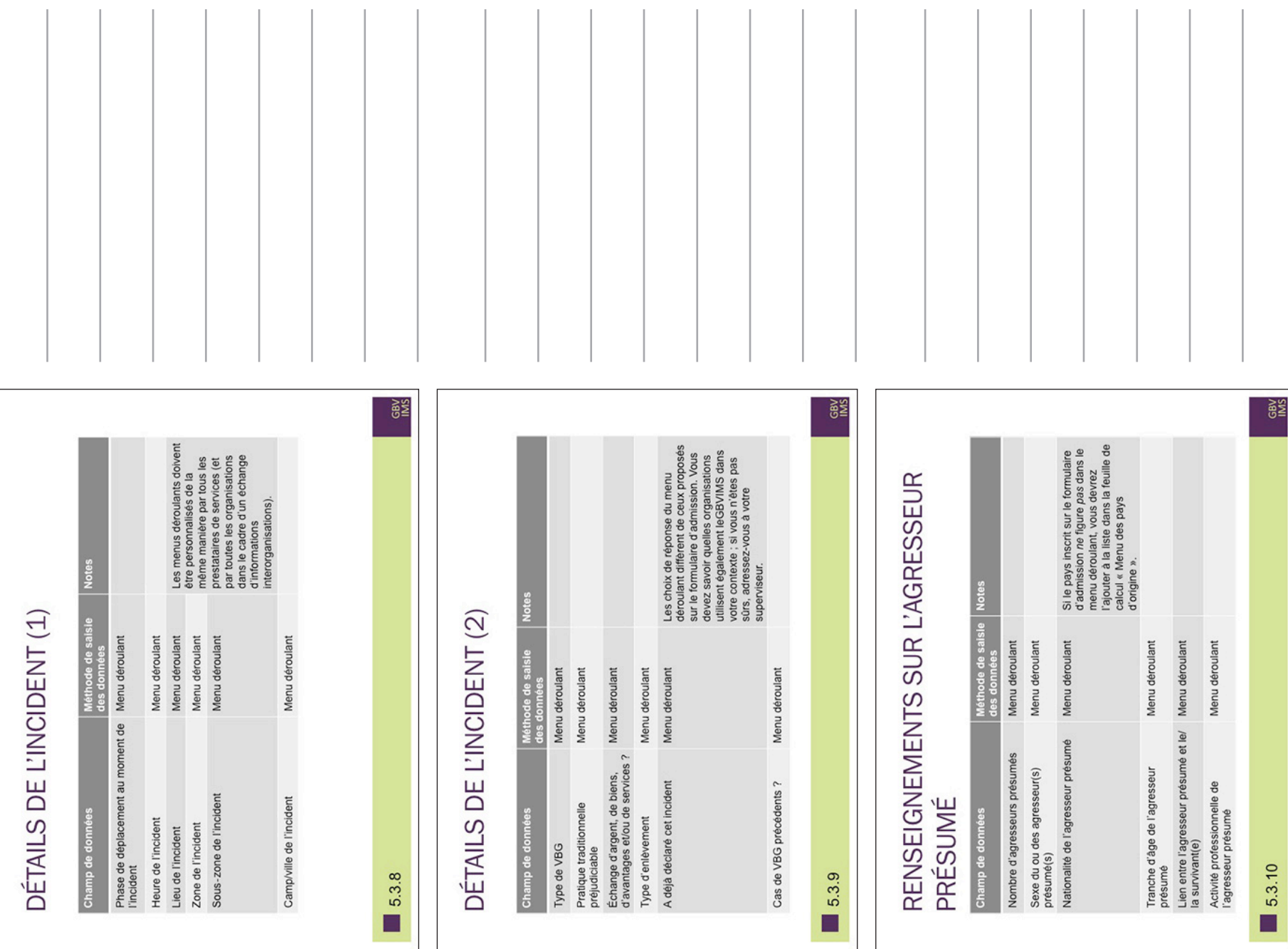

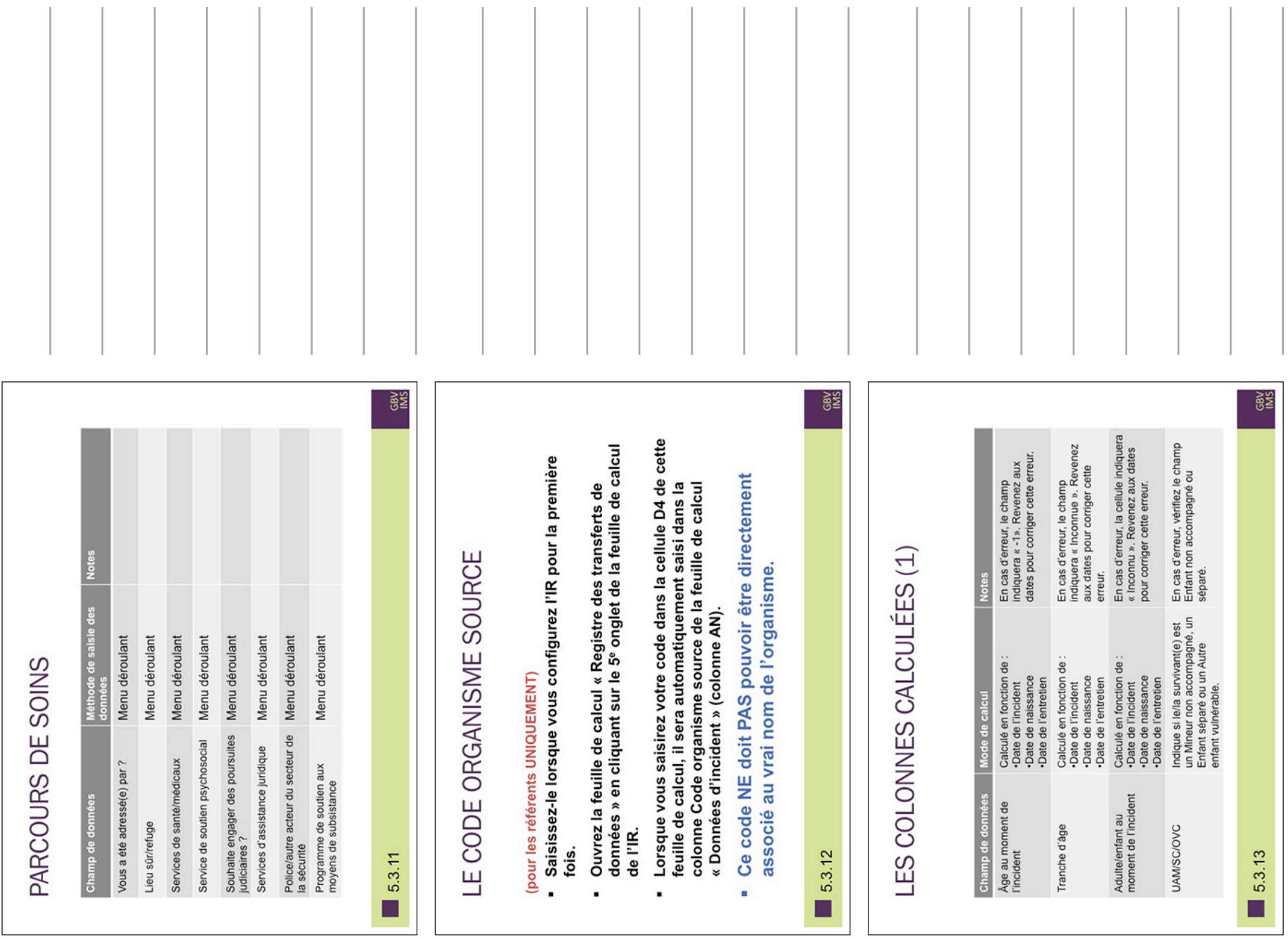

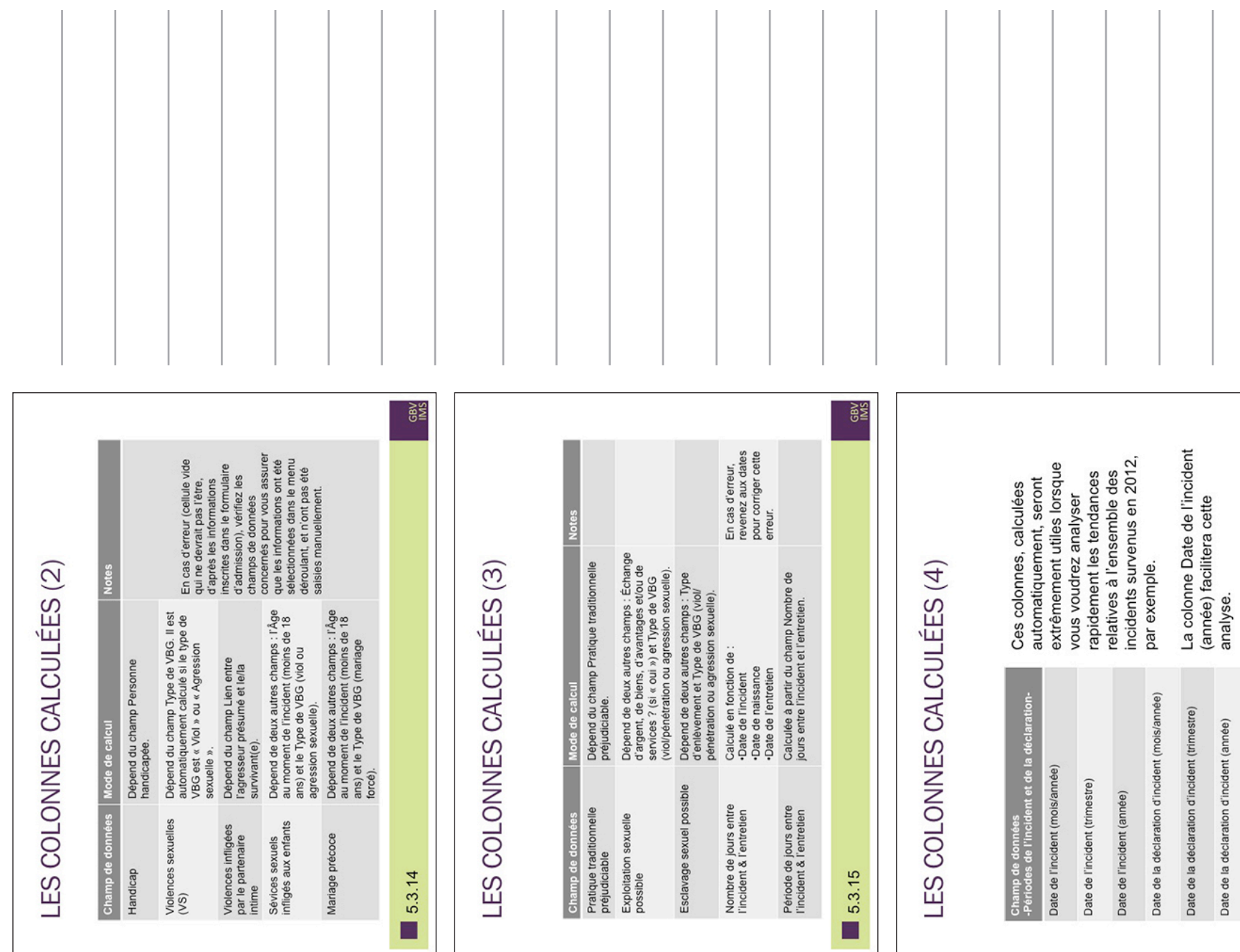

 $rac{88}{150}$ 

5.3.16 П

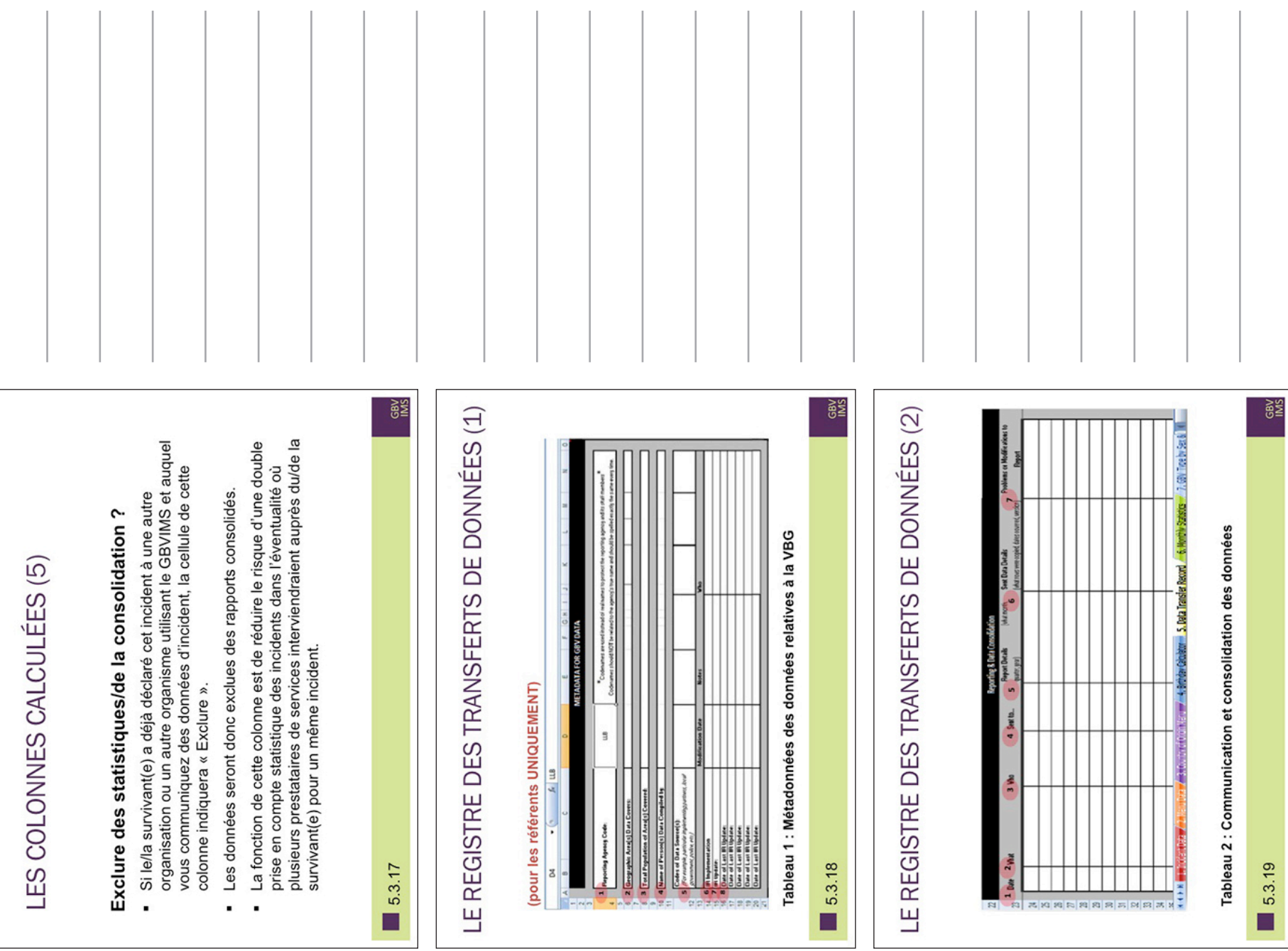

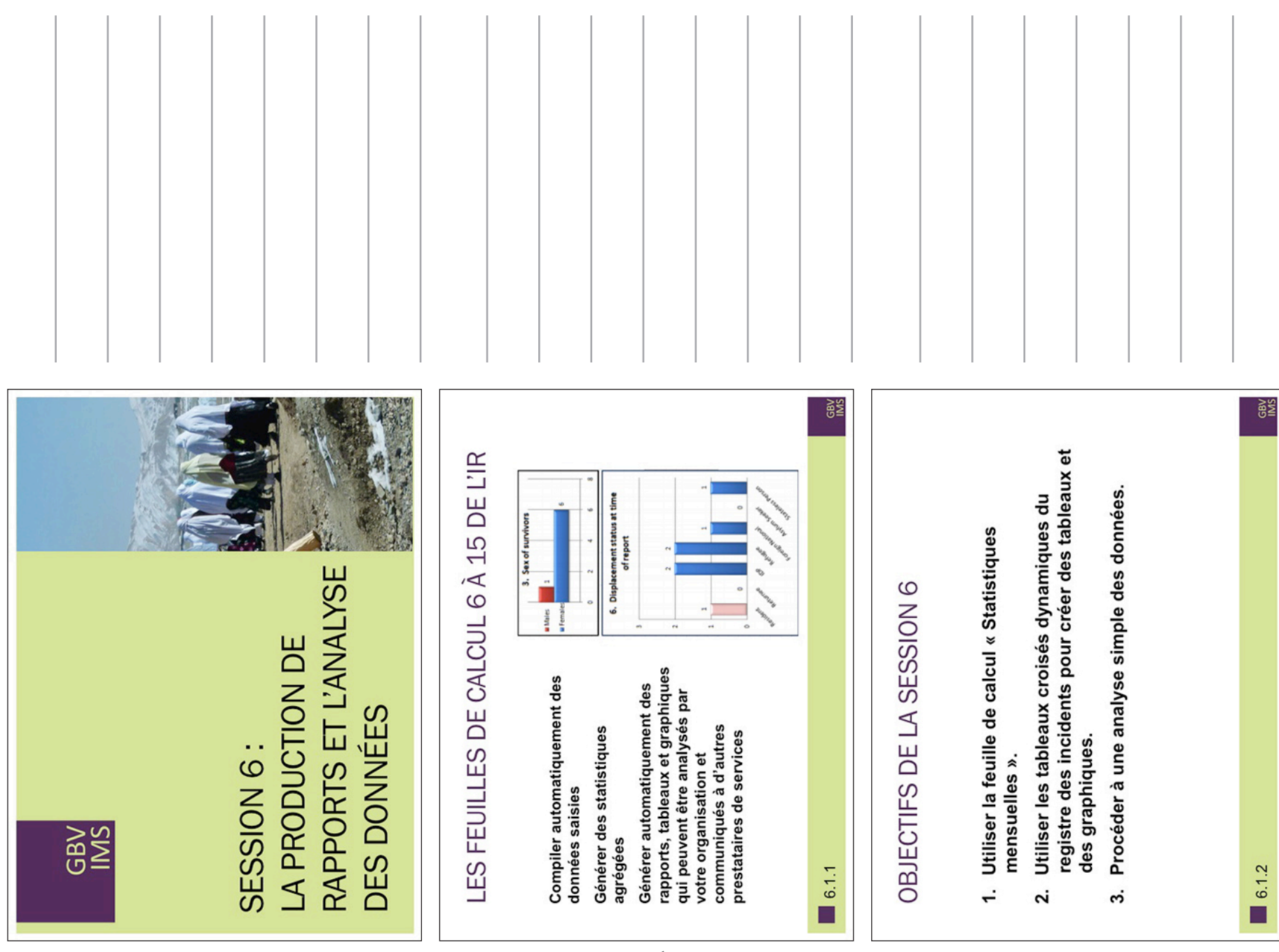

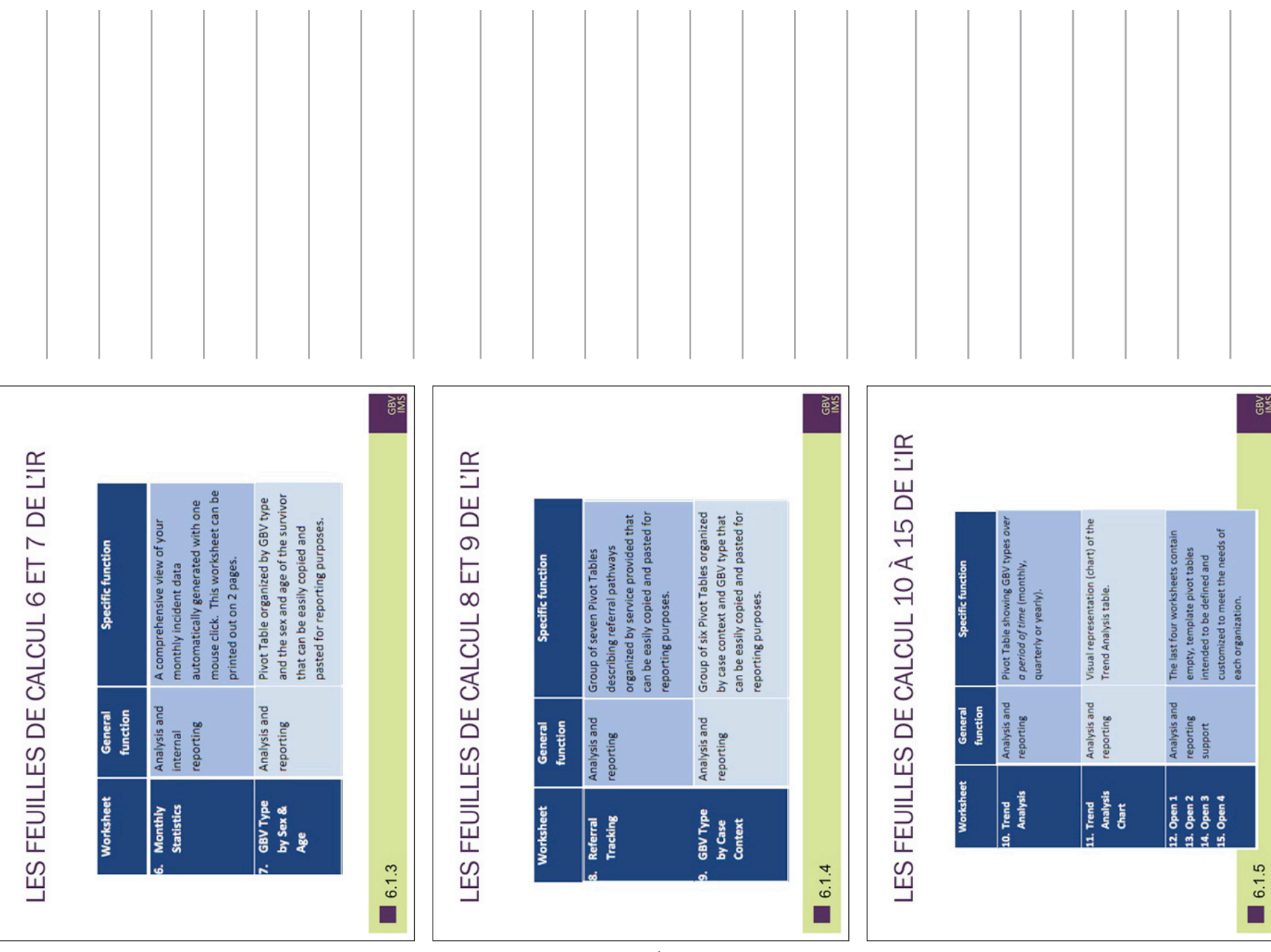

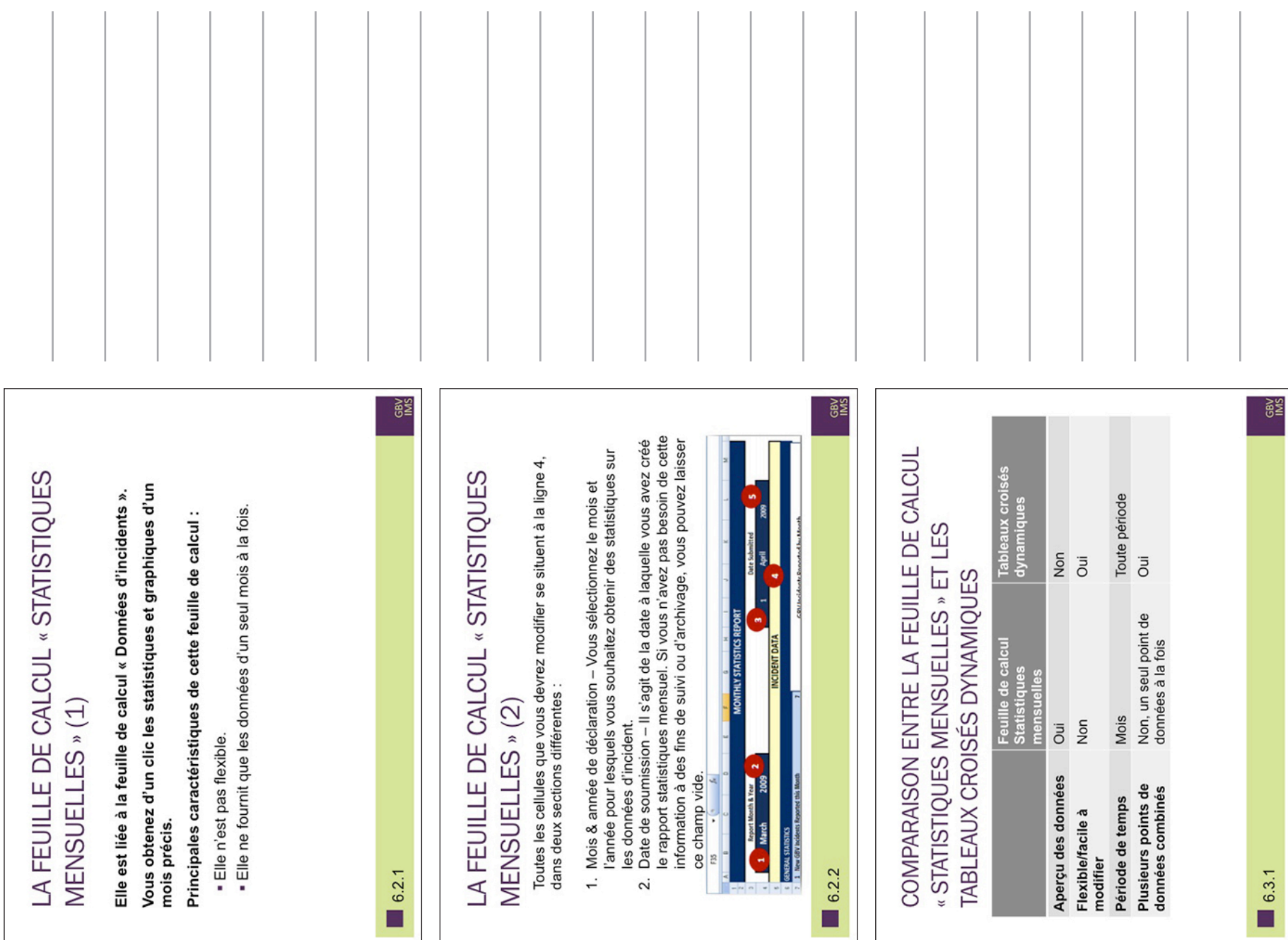

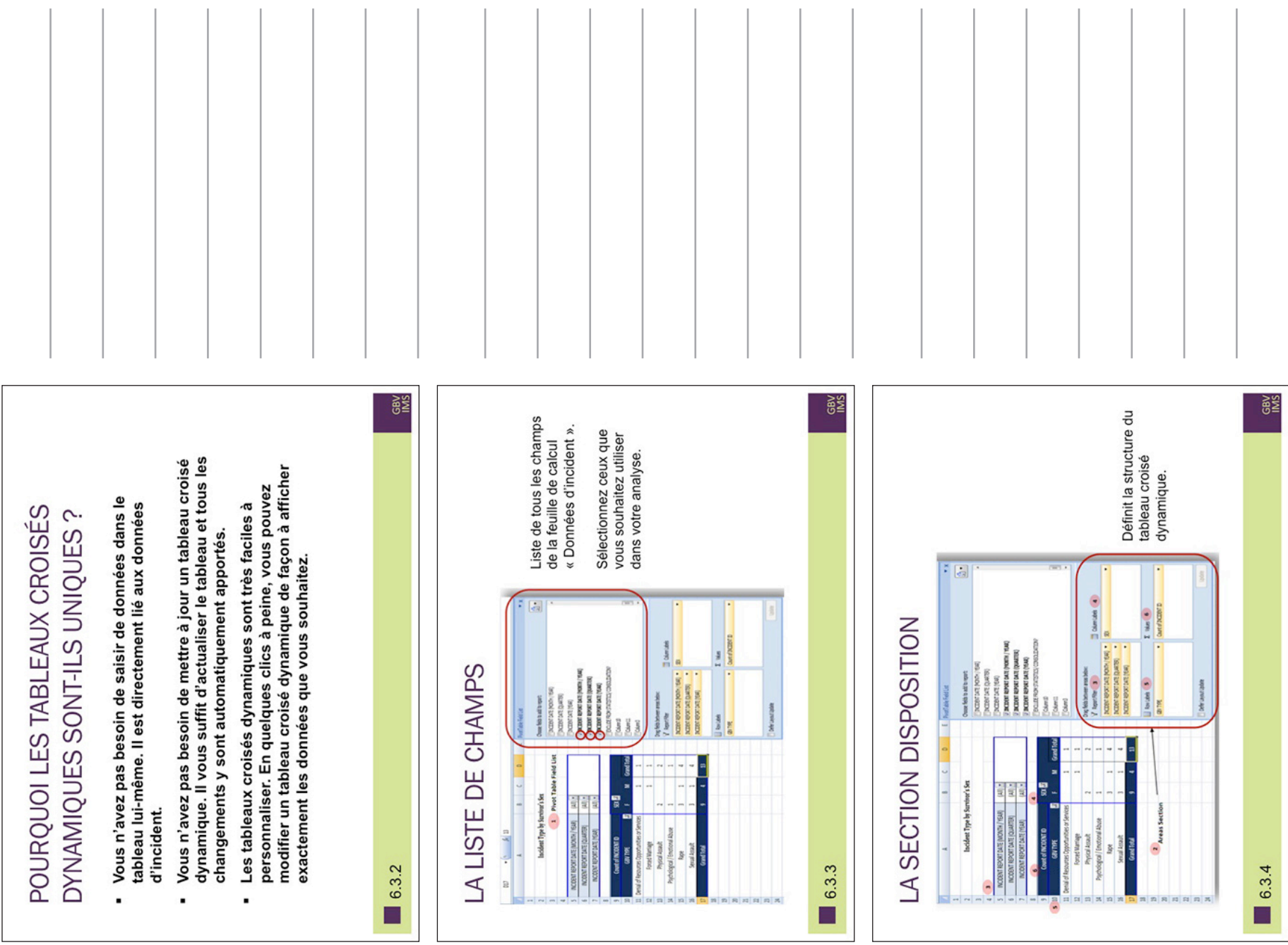

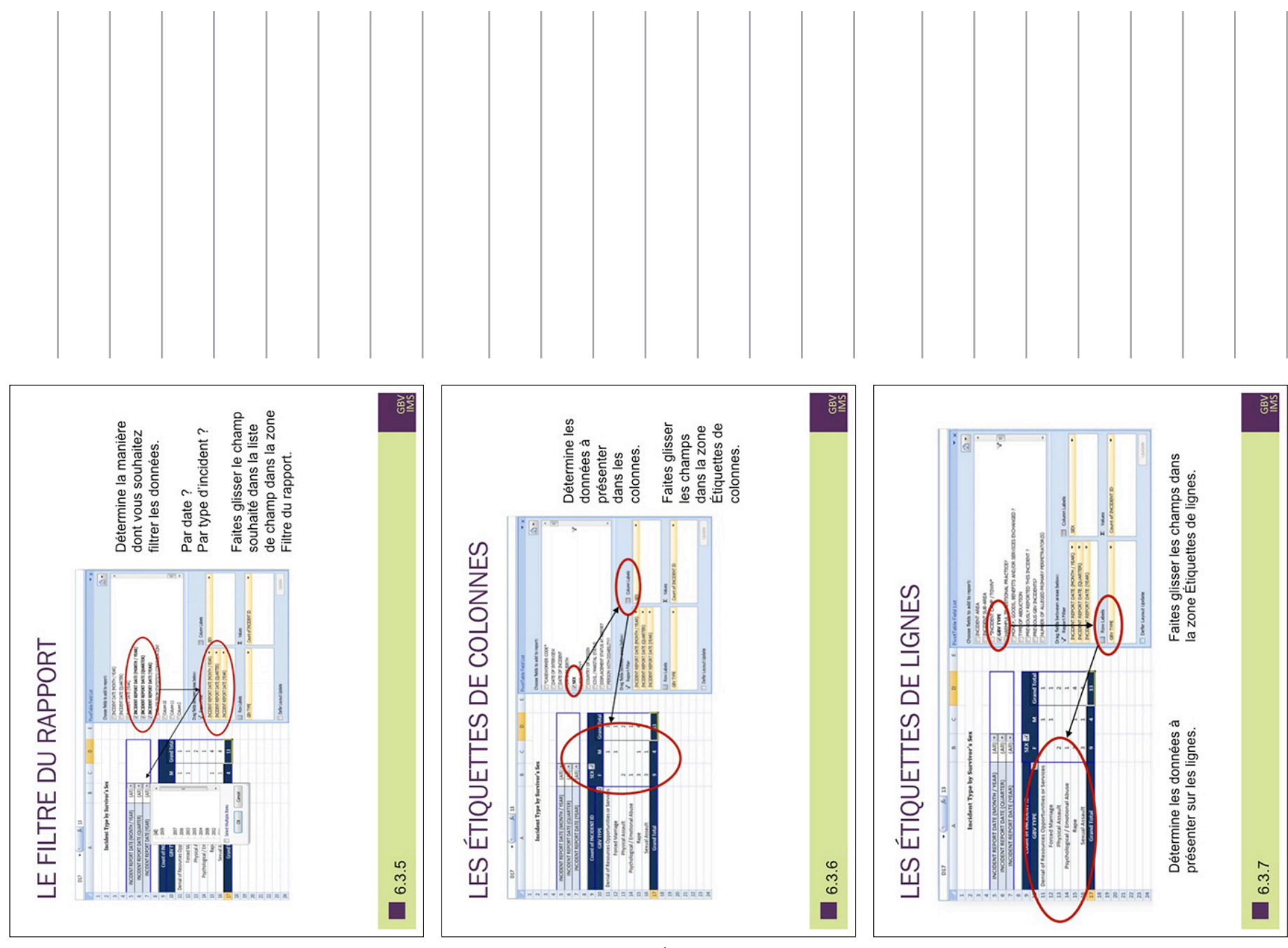

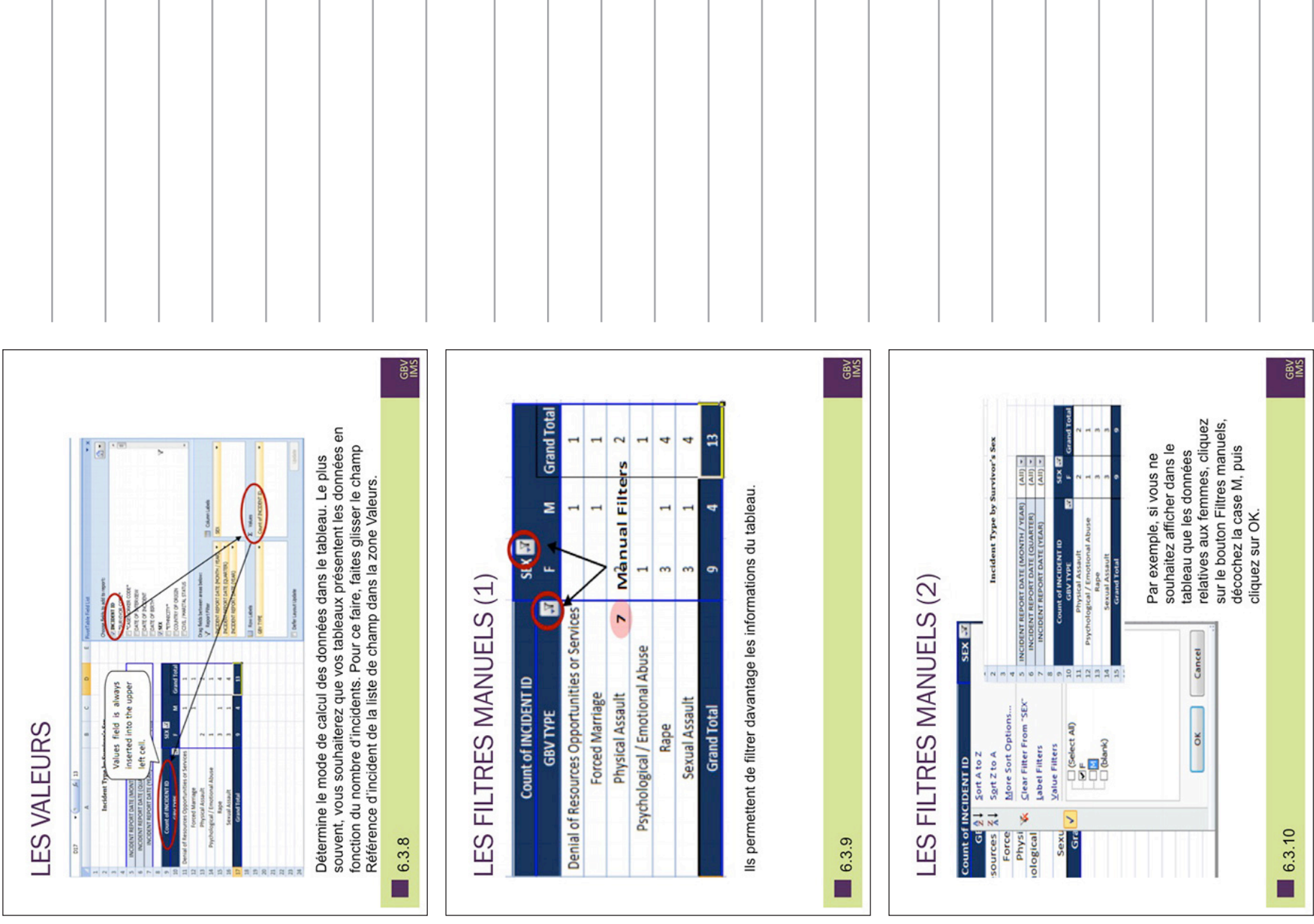

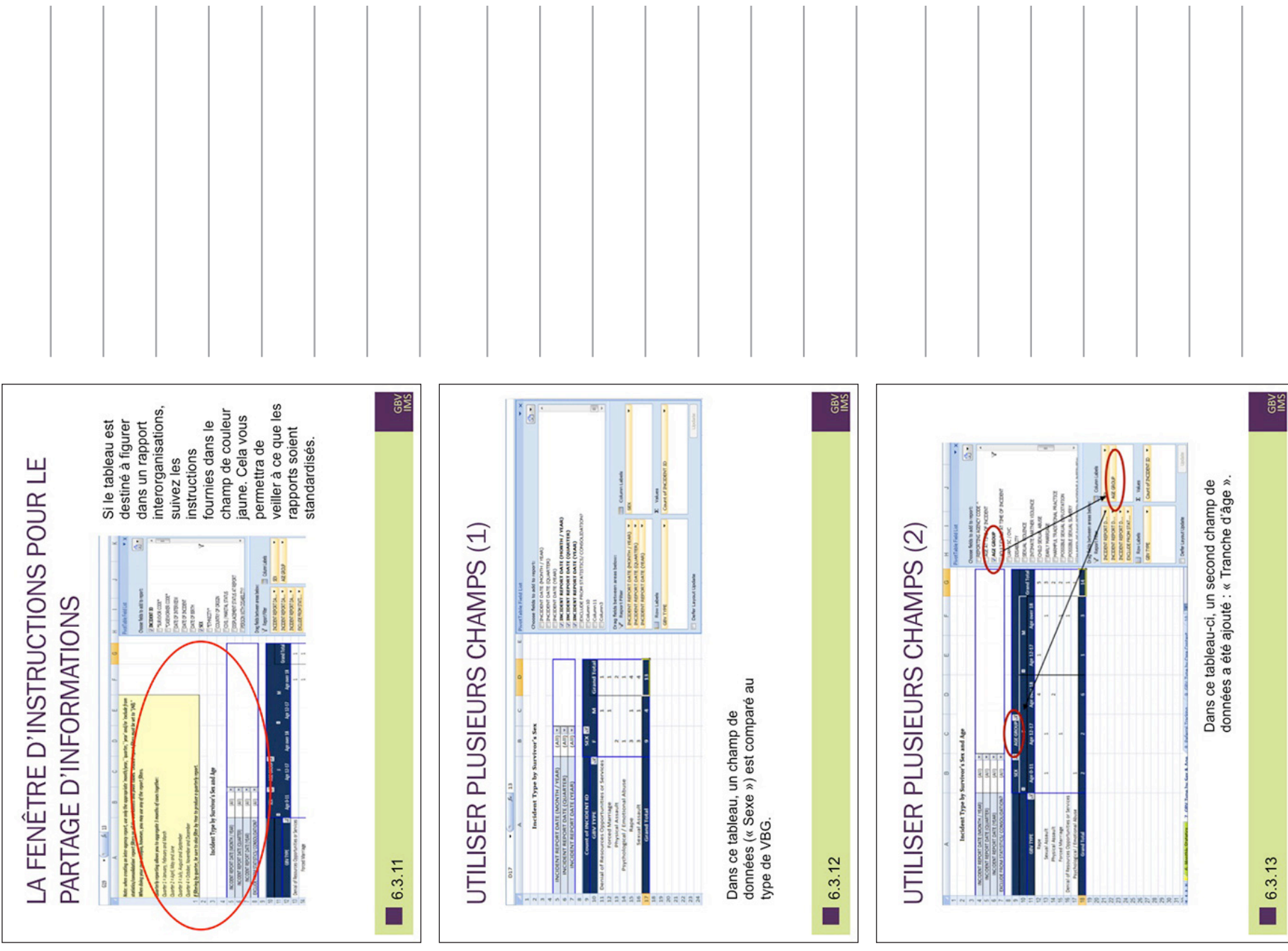

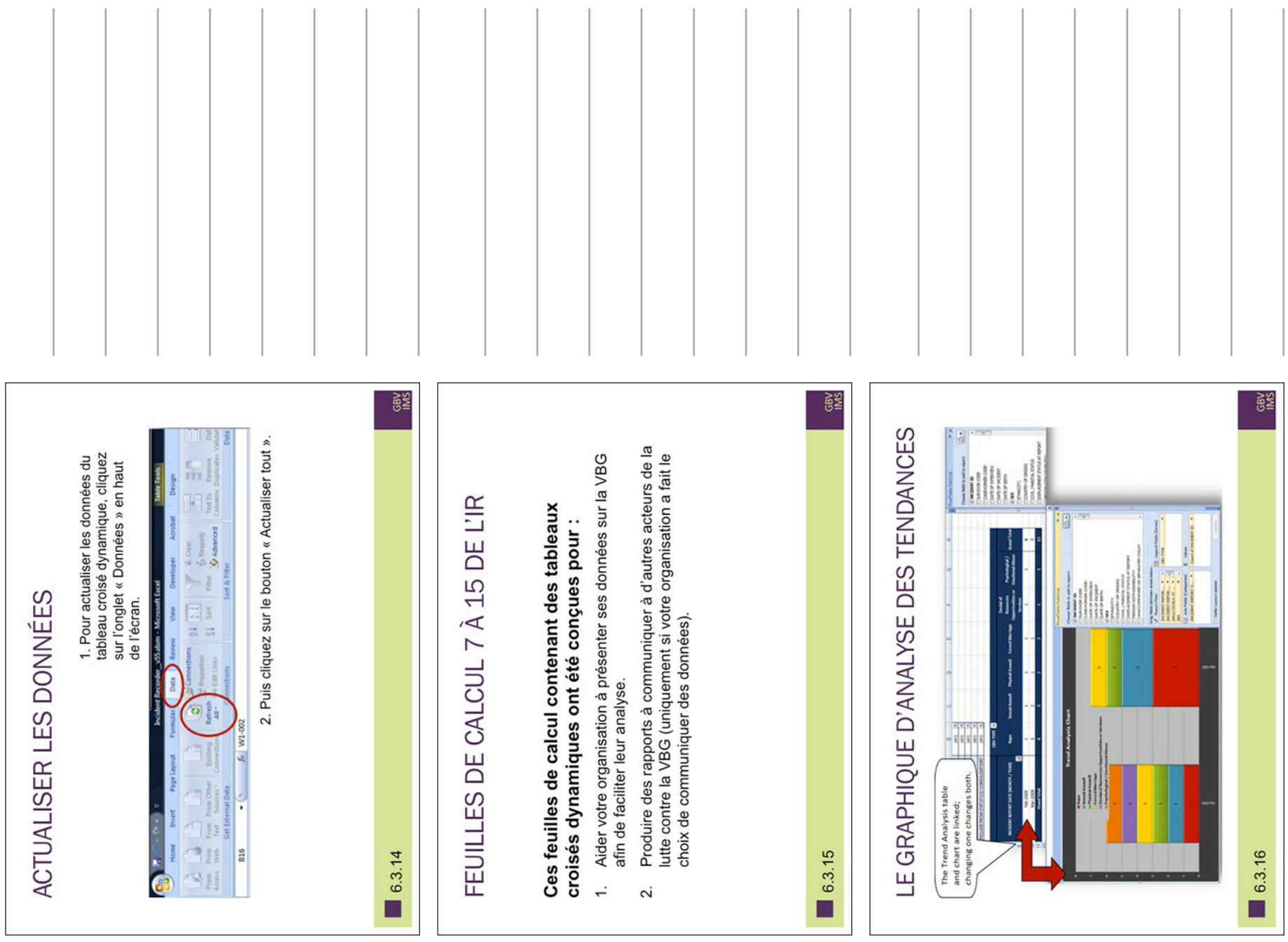

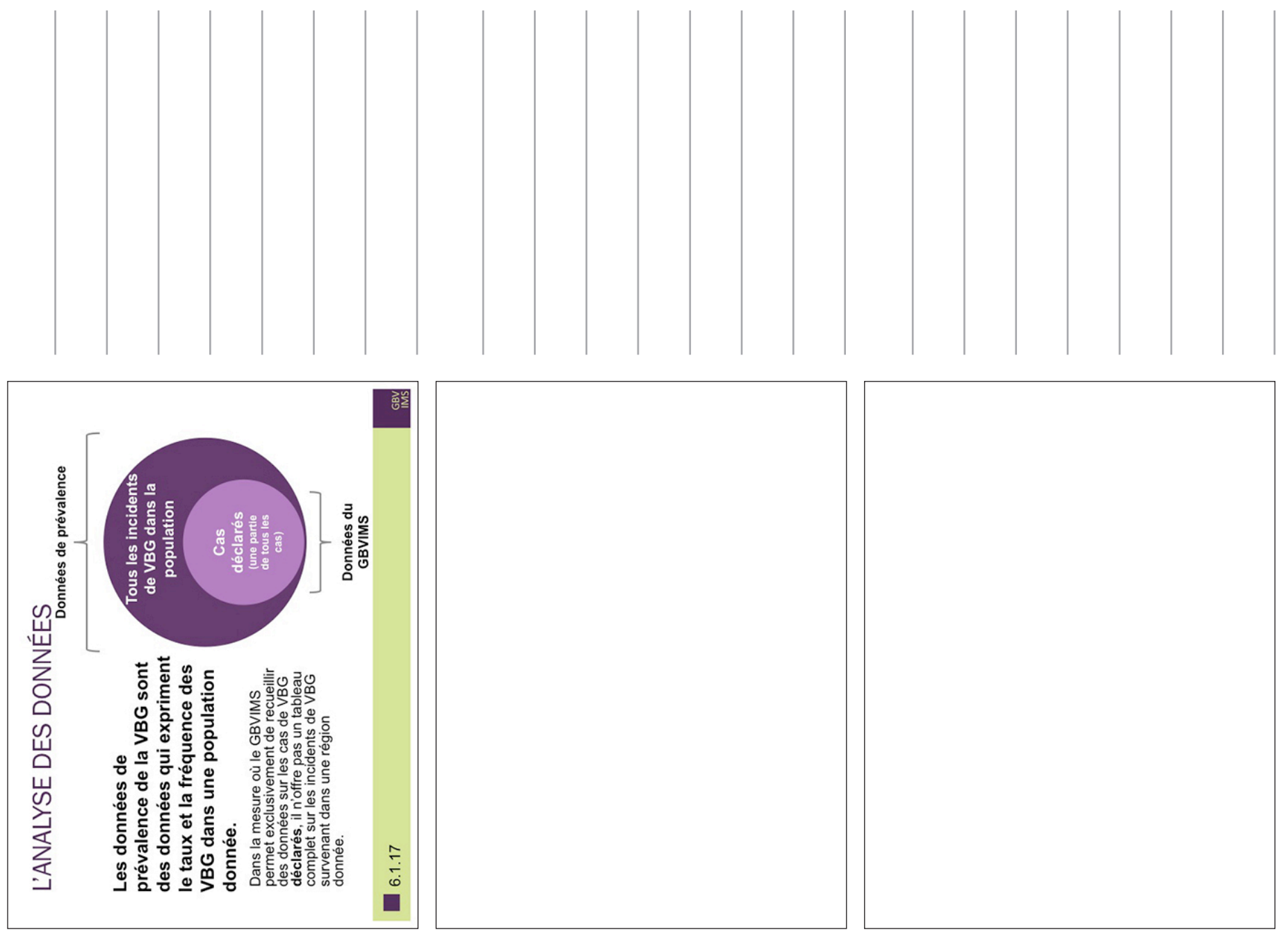

**GBY GBY** Apparence : Vous arriverez à un trait de délimitation de couleur verte indiquant<br>que vous avez pratiquement atteint la limite de la zone mise en forme. Si vous<br>essayez de saisir des données au-delà de cette ligne, les form Raison : Pour réduire au minimum la taille du fichier de l'IR, la feuille de calcul<br>« Données d'incident » n'a été mise en forme que jusqu'à la ligne 1 039. • Des instructions sont fournies en bas de la page « Données d'incident »,<br>en dessous de la ligne 1 039.<br>• Si, lorsque vous essayez de copier-coller des lignes supplémentaires,<br>vous voyez apparaître un message indiquant qu Au-delà de la ligne 1 039, les cellules ne sont plus mises en forme. Tâche de maintenance : Copier la ligne 1039 entière avant d'y saisir des Avant de poursuivre, après la ligne 1 038, suivez les instructions,<br>fournies entre les lignes 1 040 et 1 045 de la feuille de calcul IR : METTRE EN FORME LES CELLULES données. Sélectionner les lignes 1040 à 2000, puis cliquer sur coller. FIN DES LIGNES MISES EN FORME THESE CELLS ARE NOT FORMATTED. TO CONTINUE ENTERING DATA YOU MUST.<br>1. Before entering any data in row 1039, COPY the entire row. on the tool bar at the top left of the screen.<br>o row 1039, eraid it, follow steps 1-3, then re-enter any di déroulants et les formules ne fonctionneront pas. **MAINTENANCE DU** RÉSOLUTION DES REGISTRE DES NCIDENTS ET **PROBLEMES** SESSION 7: « Données d'incident ». **PASTE** problème. **SRN** Notes:  $7.1.2$ slide  $\frac{1}{3}$   $\frac{1}{3}$   $\frac{1}{3}$   $\frac{1}{3}$   $\frac{1}{3}$ 1 国王 Ξ

SESSION 7: MAINTENANCE DU REGISTRE DES INCIDENTS ET RÉSOLUTION DES PROBLÈMES

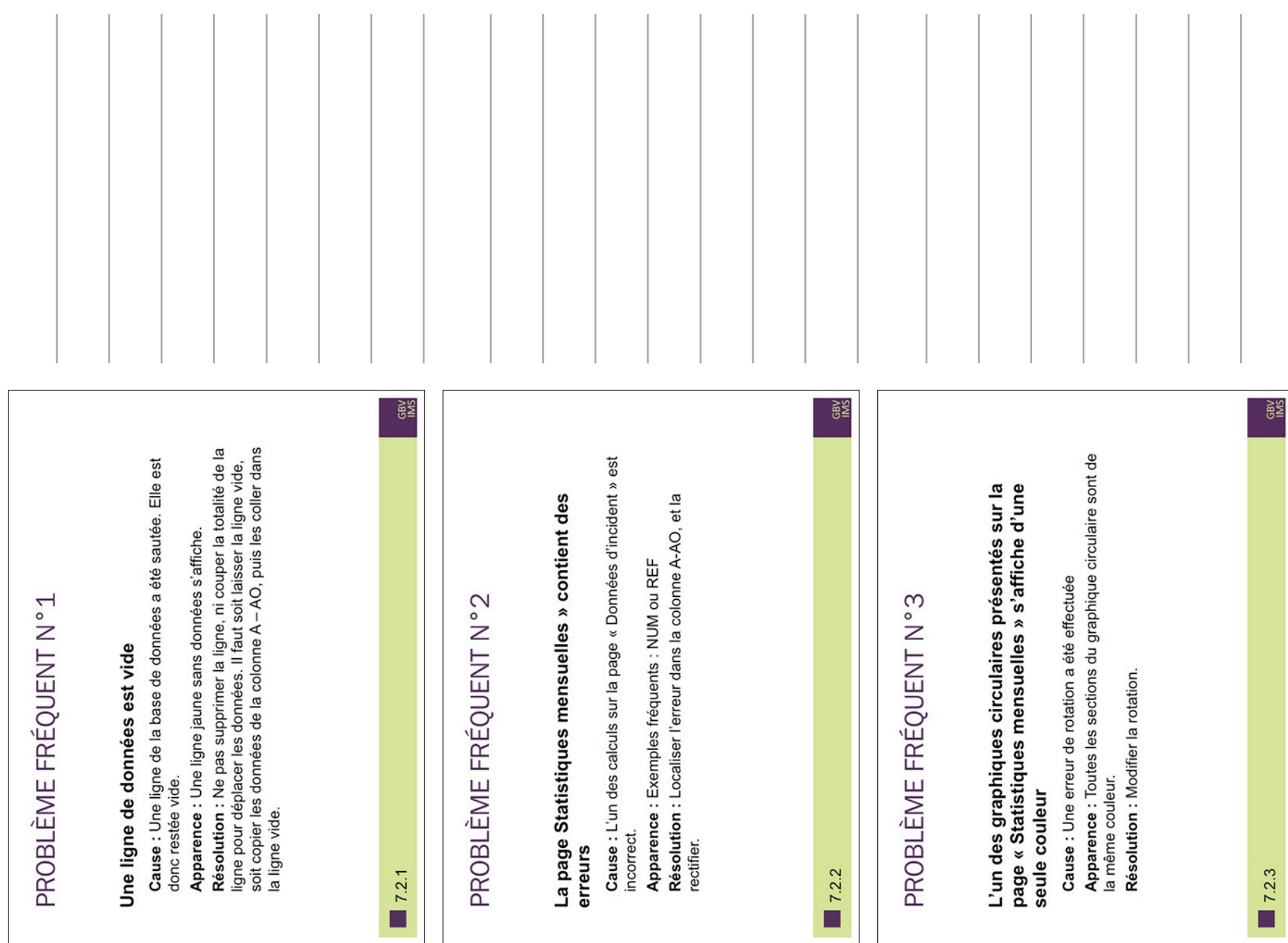

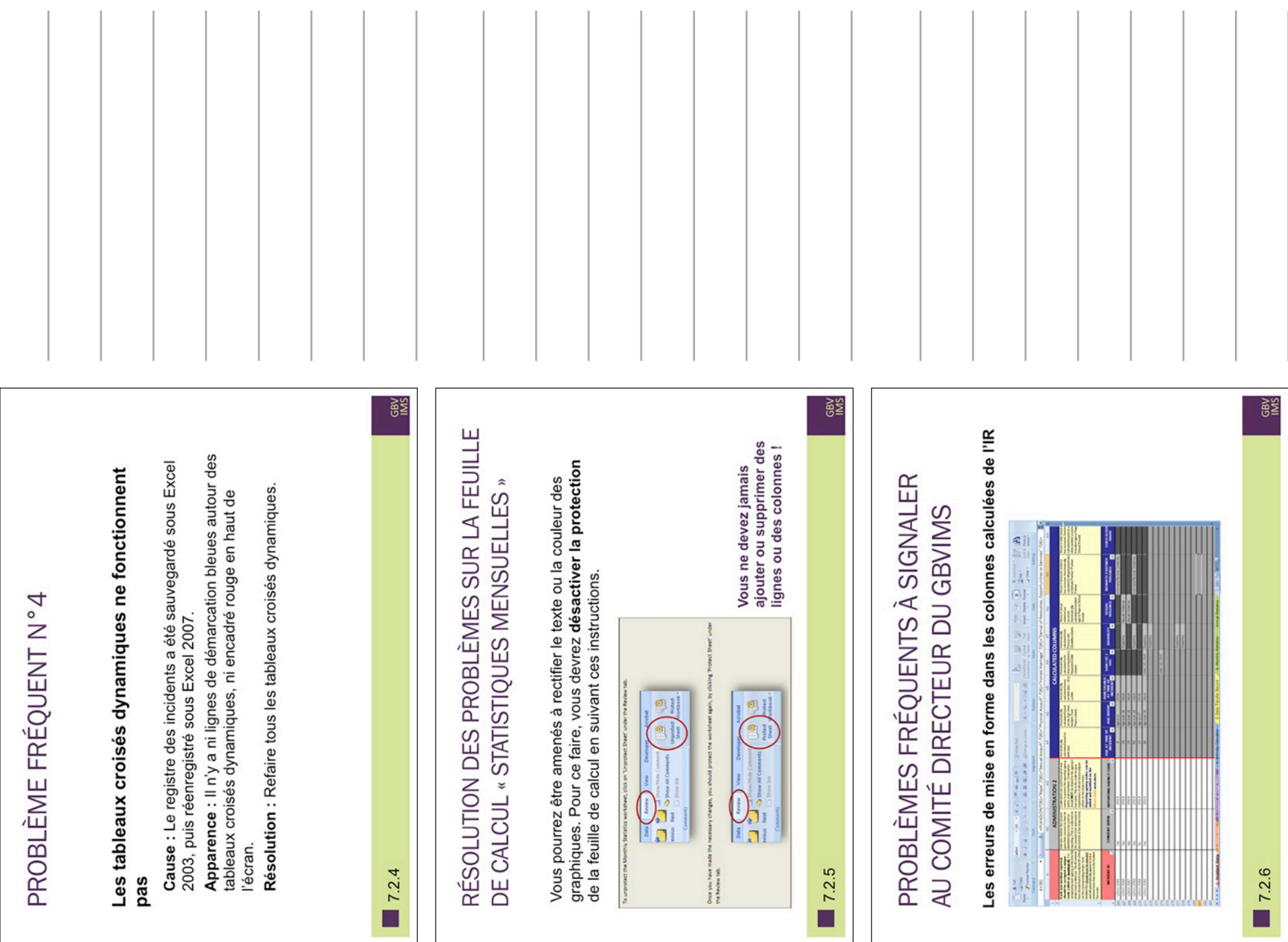

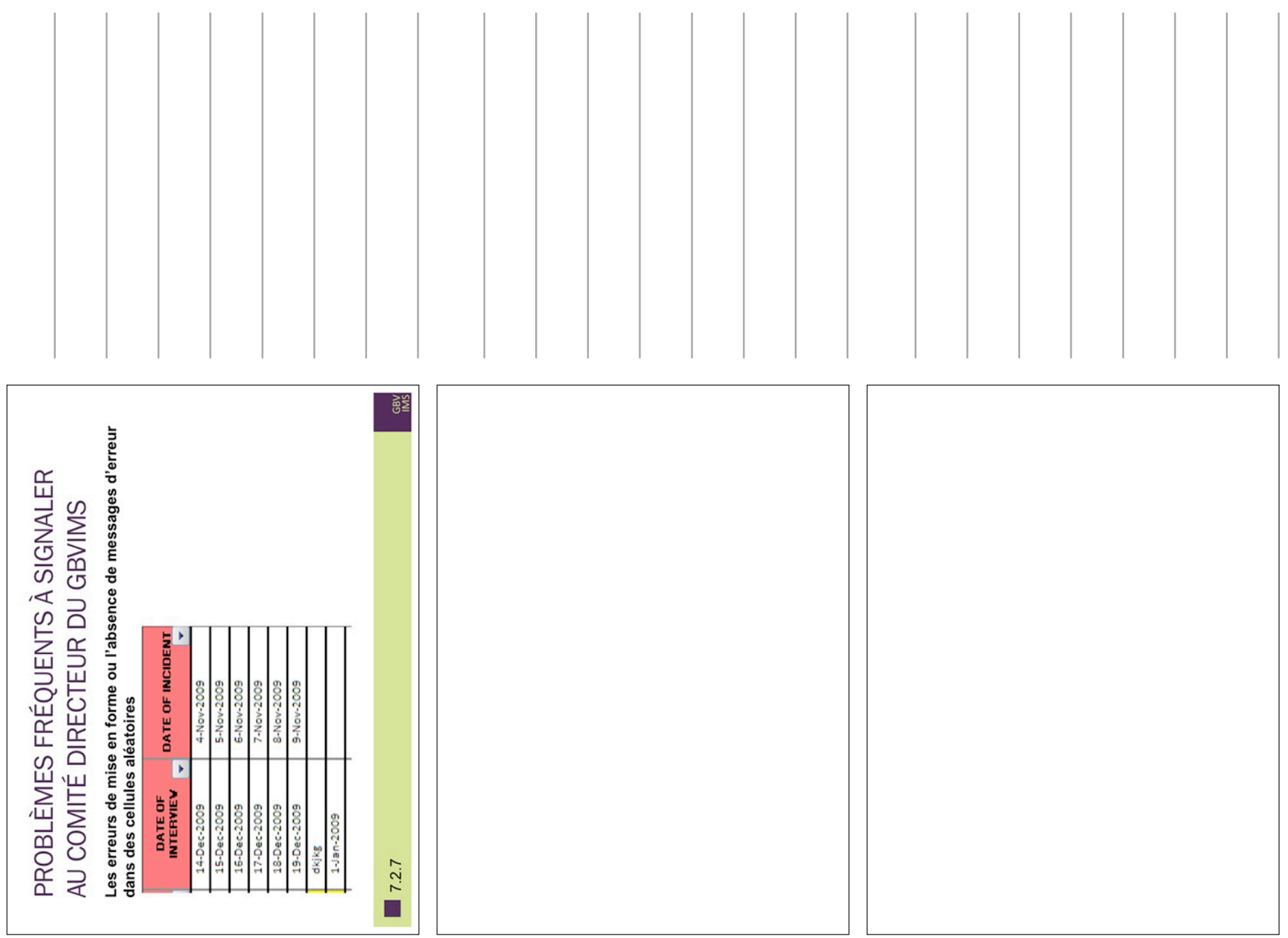

SESSION 7: MAINTENANCE DU REGISTRE DES INCIDENTS ET RÉSOLUTION DES PROBLÈMES

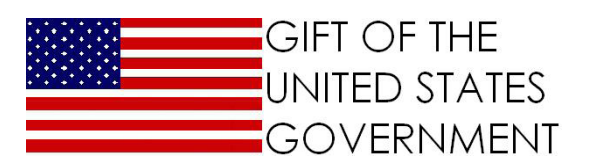

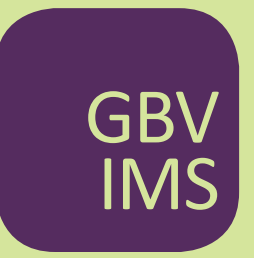

The Gender Based Violence Information Management System